zSecure Alert

*User Reference Manual*

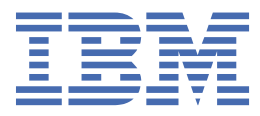

#### **Note**

Before using this information and the product it supports, read the information in ["Notices" on page](#page-152-0) [143](#page-152-0).

#### **December 2019**

This edition applies to version 2, release 4, modification 0 of IBM® Security zSecure Alert (product number 5655-N21) and to all subsequent releases and modifications until otherwise indicated in new editions.

#### **© Copyright International Business Machines Corporation 2002, 2019.**

US Government Users Restricted Rights – Use, duplication or disclosure restricted by GSA ADP Schedule Contract with IBM Corp.

# **Contents**

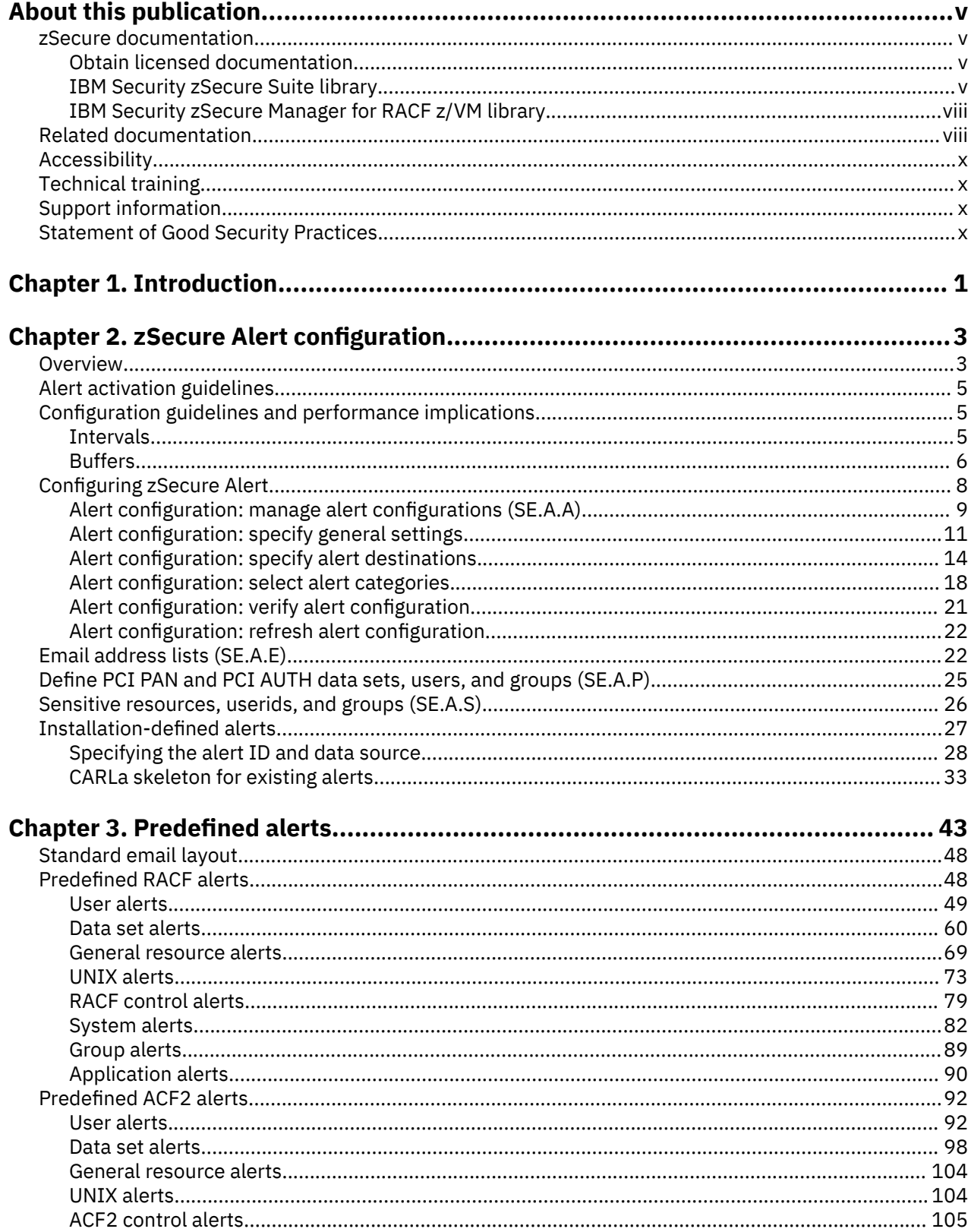

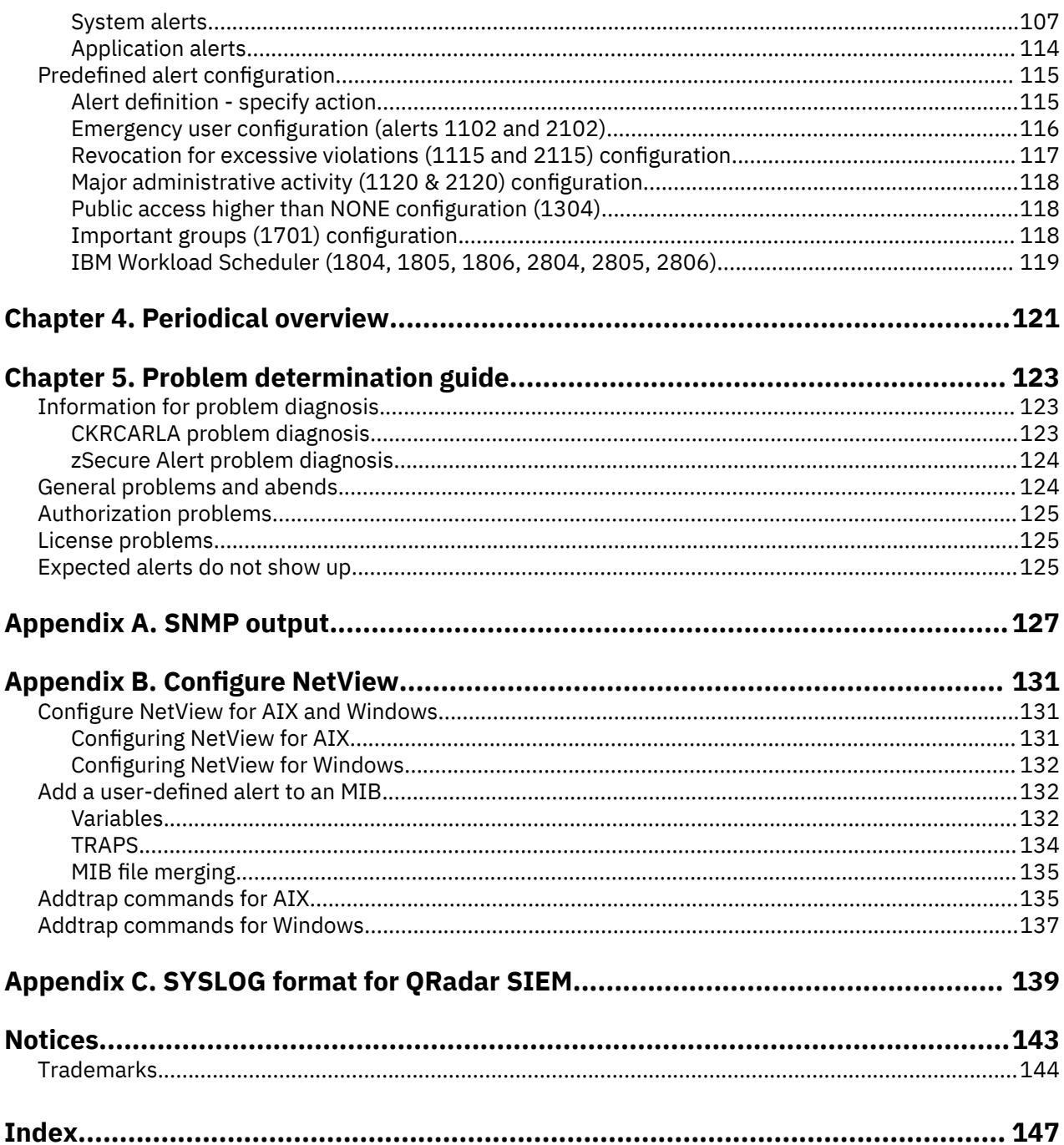

# <span id="page-4-0"></span>**About this publication**

This manual explains how to configure, use, and troubleshoot IBM Security zSecure Alert, a real-time monitor for z/OS® systems protected with the Security Server (RACF®) or CA-ACF2.

The manual is intended for the following people:

- Systems support personnel responsible for configuring IBM Security zSecure Alert
- Security administrators responsible for implementing the additional command controls provided by IBM Security zSecure Alert

Users of the manual must also be familiar with RACF and ACF2 concepts and commands.

For information about installing IBM Security zSecure Alert, see the *IBM Security zSecure CARLa-Driven Components Installation and Deployment Guide*.

## **zSecure documentation**

The IBM Security zSecure Suite and IBM Security zSecure Manager for RACF z/VM libraries consist of unlicensed and licensed publications. This section lists both libraries and instructions to access them.

Unlicensed zSecure publications are available at the IBM Knowledge Center for [IBM Security zSecure](http://www.ibm.com/support/knowledgecenter/SS2RWS/welcome) [Suite](http://www.ibm.com/support/knowledgecenter/SS2RWS/welcome) (z/OS) or [IBM Security zSecure Manager for RACF z/VM](http://www.ibm.com/support/knowledgecenter/SSQQGJ/welcome). The IBM Knowledge Center is the home for IBM product documentation. You can customize IBM Knowledge Center, create your own collection of documents to design the experience that you want with the technology, products, and versions that you use. You can also interact with IBM and with your colleagues by adding comments to topics and by sharing through email, LinkedIn, or Twitter. For instructions to obtain the licensed publications, see [Obtain licensed documentation](https://www.ibm.com/support/knowledgecenter/SS2RWS_2.4.0/com.ibm.zsecure.doc_2.4.0/DITA_shared_files/obtaining_licensed_doc_public.html).

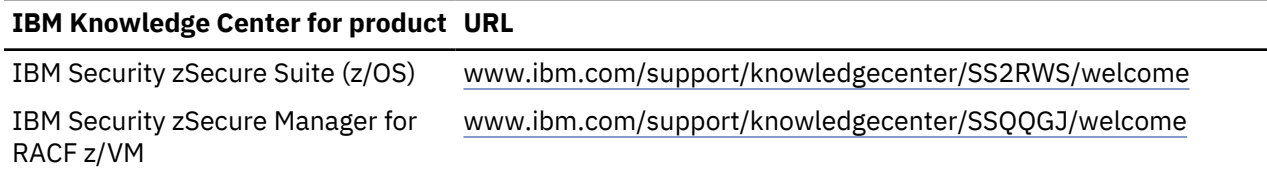

## **Obtain licensed documentation**

The unlicensed zSecure V2.4.0 documentation is publicly available. The licensed zSecure documentation is available to licensed clients only. This document describes how to request access to the licensed documentation.

The zSecure V2.4.0 licensed documentation is available at [IBM Security zSecure Suite Library.](http://www.ibm.com/servers/resourcelink/svc00100.nsf/pages/zSecureV240Library?Opendocument&login)

To access the zSecure V2.4.0 licensed documentation, you must sign in to the [IBM Security zSecure Suite](http://www.ibm.com/servers/resourcelink/svc00100.nsf/pages/zSecureV240Library?Opendocument&login) [Library](http://www.ibm.com/servers/resourcelink/svc00100.nsf/pages/zSecureV240Library?Opendocument&login) with your IBM ID and password. If you do not see the licensed documentation, your IBM ID is probably not yet registered. Send a mail to [zDoc@nl.ibm.com](mailto:zDoc@nl.ibm.com) to register your IBM ID. Provide your organization's client name and number, as well as your own name and IBM ID. If you do not yet have an IBM ID, you can [Create an IBM account](https://www.ibm.com/account/reg/nl-en/signup?formid=urx-30292). You will receive confirmation of registration by mail.

## **IBM Security zSecure Suite library**

The IBM Security zSecure Suite library consists of unlicensed and licensed publications.

Unlicensed publications are available at the [IBM Knowledge Center for IBM Security zSecure Suite](https://www.ibm.com/support/knowledgecenter/SS2RWS). Unlicensed publications are available to clients only. To obtain the licensed publications, see [Obtaining](http://www.ibm.com/support/knowledgecenter/SS2RWS_2.4.0/com.ibm.zsecure.doc_2.4.0/DITA_shared_files/obtaining_licensed_doc_public.html) [licensed publications.](http://www.ibm.com/support/knowledgecenter/SS2RWS_2.4.0/com.ibm.zsecure.doc_2.4.0/DITA_shared_files/obtaining_licensed_doc_public.html) Licensed publications have a form number that starts with L; for example, LC27-6533.

The IBM Security zSecure Suite library consists of the following publications:

- *About This Release* includes release-specific information as well as some more general information that is not zSecure-specific. The release-specific information includes the following:
	- *What's new*: Lists the new features and enhancements in zSecure V2.4.0.
	- *Release notes*: For each product release, the release notes provide important installation information, incompatibility warnings, limitations, and known problems for the IBM Security zSecure products.
	- *Documentation*: Lists and briefly describes the zSecure Suite and zSecure Manager for RACF z/VM libraries and includes instructions for obtaining the licensed publications.
	- *Related documentation*: Lists titles and links for information related to zSecure.
	- *Support for problem solving*: Solutions to problems can often be found in IBM knowledge bases or a product fix might be available. If you register with IBM Software Support, you can subscribe to IBM's weekly email notification service. IBM Support provides assistance with product defects, answers frequently asked questions, and helps to resolve problems.
- *IBM Security zSecure CARLa-Driven Components Installation and Deployment Guide*, SC27-5638

Provides information about installing and configuring the following IBM Security zSecure components:

- IBM Security zSecure Admin
- IBM Security zSecure Audit for RACF, CA-ACF2, and CA-Top Secret
- IBM Security zSecure Alert for RACF and CA-ACF2
- IBM Security zSecure Visual
- IBM Security zSecure Adapters for SIEM for RACF, CA-ACF2, and CA-Top Secret
- *IBM Security zSecure Admin and Audit for RACF Getting Started*, GI13-2324

Provides a hands-on guide introducing IBM Security zSecure Admin and IBM Security zSecure Audit product features and user instructions for performing standard tasks and procedures. This manual is intended to help new users develop both a working knowledge of the basic IBM Security zSecure Admin and Audit for RACF system functionality and the ability to explore the other product features that are available.

• *IBM Security zSecure Admin and Audit for RACF User Reference Manual*, LC27-5639

Describes the product features for IBM Security zSecure Admin and IBM Security zSecure Audit. Includes user instructions to run the admin and audit features from ISPF panels. This manual also provides troubleshooting resources and instructions for installing the zSecure Collect for z/OS component. This publication is available to licensed users only.

• *IBM Security zSecure Admin and Audit for RACF Line Commands and Primary Commands Summary*, SC27-6581

Lists the line commands and primary (ISPF) commands with very brief explanations.

• *IBM Security zSecure Audit for ACF2 Getting Started*, GI13-2325

Describes the zSecure Audit for CA-ACF2 product features and provides user instructions for performing standard tasks and procedures such as analyzing Logon IDs, Rules, Global System Options, and running reports. The manual also includes a list of common terms for those not familiar with ACF2 terminology.

• *IBM Security zSecure Audit for ACF2 User Reference Manual*, LC27-5640

Explains how to use zSecure Audit for CA-ACF2 for mainframe security and monitoring. For new users, the guide provides an overview and conceptual information about using CA-ACF2 and accessing functionality from the ISPF panels. For advanced users, the manual provides detailed reference information, troubleshooting tips, information about using zSecure Collect for z/OS, and details about user interface setup. This publication is available to licensed users only.

• *IBM Security zSecure Audit for Top Secret User Reference Manual*, LC27-5641

Describes the zSecure Audit for CA-Top Secret product features and provides user instructions for performing standard tasks and procedures. This publication is available to licensed users only.

• *IBM Security zSecure CARLa Command Reference*, LC27-6533

Provides both general and advanced user reference information about the CARLa Auditing and Reporting Language (CARLa). CARLa is a programming language that is used to create security administrative and audit reports with zSecure. The *CARLa Command Reference* also provides detailed information about the NEWLIST types and fields for selecting data and creating zSecure reports. This publication is available to licensed users only.

• *IBM Security zSecure Alert User Reference Manual*, SC27-5642

Explains how to configure, use, and troubleshoot IBM Security zSecure Alert, a real-time monitor for z/OS systems protected with the Security Server (RACF) or CA-ACF2.

• *IBM Security zSecure Command Verifier User Guide*, SC27-5648

Explains how to install and use IBM Security zSecure Command Verifier to protect RACF mainframe security by enforcing RACF policies as RACF commands are entered.

• *IBM Security zSecure CICS Toolkit User Guide*, SC27-5649

Explains how to install and use IBM Security zSecure CICS® Toolkit to provide RACF administration capabilities from the CICS environment.

• *IBM Security zSecure Messages Guide*, SC27-5643

Provides a message reference for all IBM Security zSecure components. This guide describes the message types associated with each product or feature, and lists all IBM Security zSecure product messages and errors along with their severity levels sorted by message type. This guide also provides an explanation and any additional support information for each message.

• *IBM Security zSecure Visual Client Manual*, SC27-5647

Explains how to set up and use the IBM Security zSecure Visual Client to perform RACF administrative tasks from the Windows-based GUI.

Program directories are provided with the product tapes. You can also download the latest copies from [Program Directories.](http://www.ibm.com/support/knowledgecenter/SS2RWS_2.4.0/com.ibm.zsecure.doc_2.4.0/landing/programdirectory.html)

• *Program Directory: IBM Security zSecure CARLa-Driven Components*, GI13-2277

This program directory is intended for the systems programmer responsible for program installation and maintenance. It contains information concerning the material and procedures associated with the installation of IBM Security zSecure CARLa-Driven Components: Admin, Audit, Visual, Alert, and the IBM Security zSecure Adapters for SIEM.

• *Program Directory: IBM Security zSecure CICS Toolkit*, GI13-2282

This program directory is intended for the systems programmer responsible for program installation and maintenance. It contains information concerning the material and procedures associated with the installation of IBM Security zSecure CICS Toolkit.

• *Program Directory: IBM Security zSecure Command Verifier*, GI13-2284

This program directory is intended for the systems programmer responsible for program installation and maintenance. It contains information concerning the material and procedures associated with the installation of IBM Security zSecure Command Verifier.

• *Program Directory: IBM Security zSecure Admin RACF-Offline*, GI13-2278

This program directory is intended for the systems programmer responsible for program installation and maintenance. It contains information concerning the material and procedures associated with the installation of the IBM Security zSecure Admin RACF-Offline component of IBM Security zSecure Admin.

- Program Directories for the [zSecure Administration, Auditing, and Compliance solutions](https://community.ibm.com/community/user/security/blogs/jeroen-tiggelman/2019/12/01/ibm-security-zsecure-administration-auditing-and-c):
	- 5655-N23: *Program Directory for IBM Security zSecure Administration*, GI13-2292
	- 5655-N24: *Program Directory for IBM Security zSecure Compliance and Auditing*, GI13-2294
	- 5655-N25: *Program Directory for IBM Security zSecure Compliance and Administration*, GI13-2296

## <span id="page-7-0"></span>**IBM Security zSecure Manager for RACF z/VM library**

The IBM Security zSecure Manager for RACF z/VM library consists of unlicensed and licensed publications.

Unlicensed publications are available at the [IBM Knowledge Center for IBM Security zSecure Manager for](http://www.ibm.com/support/knowledgecenter/SSQQGJ/welcome) [RACF z/VM.](http://www.ibm.com/support/knowledgecenter/SSQQGJ/welcome) Licensed publications have a form number that starts with L; for example, LCD7-5373.

The IBM Security zSecure Manager for RACF z/VM library consists of the following publications:

• *IBM Security zSecure Manager for RACF z/VM Release Information*

For each product release, the Release Information topics provide information about new features and enhancements, incompatibility warnings, and documentation update information. You can obtain the most current version of the release information from the zSecure for z/VM® documentation website at the [IBM Knowledge Center for IBM Security zSecure Manager for RACF z/VM](http://www.ibm.com/support/knowledgecenter/SSQQGJ_1.11.2/com.ibm.zsecurevm.doc_1.11.2/welcome.html).

• *IBM Security zSecure Manager for RACF z/VM: Installation and Deployment Guide, SC27-4363*

Provides information about installing, configuring, and deploying the product.

• *IBM Security zSecure Manager for RACF z/VM User Reference Manual, LC27-4364*

Describes how to use the product interface and the RACF administration and audit functions. The manual provides reference information for the CARLa command language and the SELECT/LIST fields. It also provides troubleshooting resources and instructions for using the zSecure Collect component. This publication is available to licensed users only.

• *IBM Security zSecure CARLa Command Reference*, LC27-6533

Provides both general and advanced user reference information about the CARLa Auditing and Reporting Language (CARLa). CARLa is a programming language that is used to create security administrative and audit reports with zSecure. The *zSecure CARLa Command Reference* also provides detailed information about the NEWLIST types and fields for selecting data and creating zSecure reports. This publication is available to licensed users only.

• *IBM Security zSecure Documentation CD*, LCD7-5373

Supplies the IBM Security zSecure Manager for RACF z/VM documentation, which contains the licensed and unlicensed product documentation.

• *Program Directory for IBM Security zSecure Manager for RACF z/VM, GI11-7865*

To use the information in this publication effectively, you must have some prerequisite knowledge that you can obtain from the program directory. The *Program Directory for IBM Security zSecure Manager for RACF z/VM* is intended for the systems programmer responsible for installing, configuring, and deploying the product. It contains information about the materials and procedures associated with installing the software. The Program Directory is provided with the product tape. You can also download the latest copies from the [IBM Knowledge Center for IBM Security zSecure Manager for RACF z/VM.](http://www.ibm.com/support/knowledgecenter/SSQQGJ_1.11.2/com.ibm.zsecurevm.doc_1.11.2/welcome.html)

## **Related documentation**

This section includes titles and links for information related to zSecure.

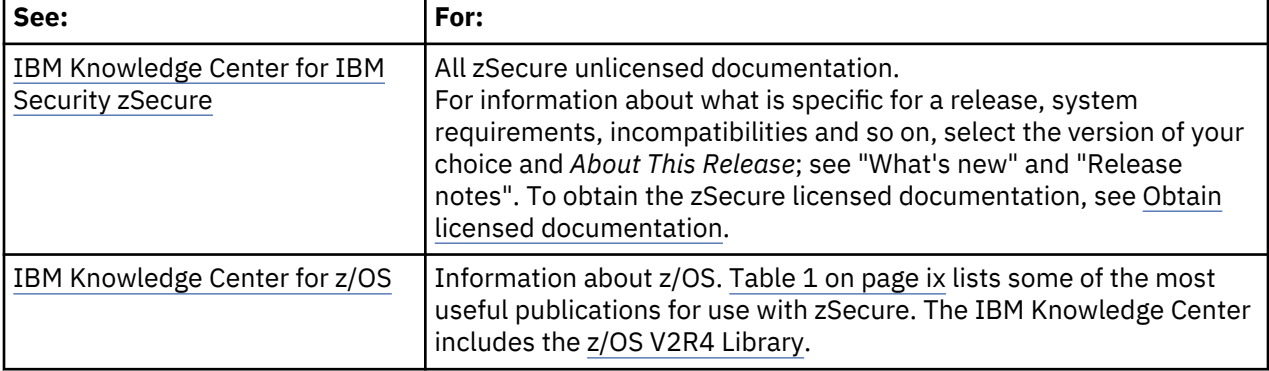

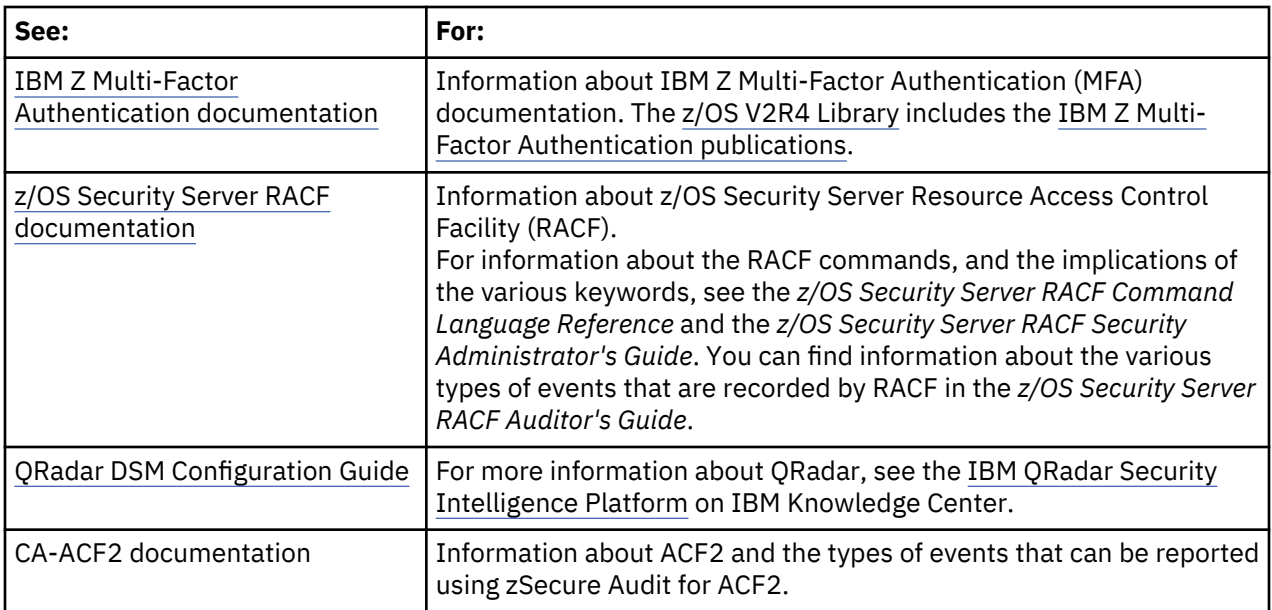

<span id="page-8-0"></span> $\overline{\phantom{a}}$ 

I

I

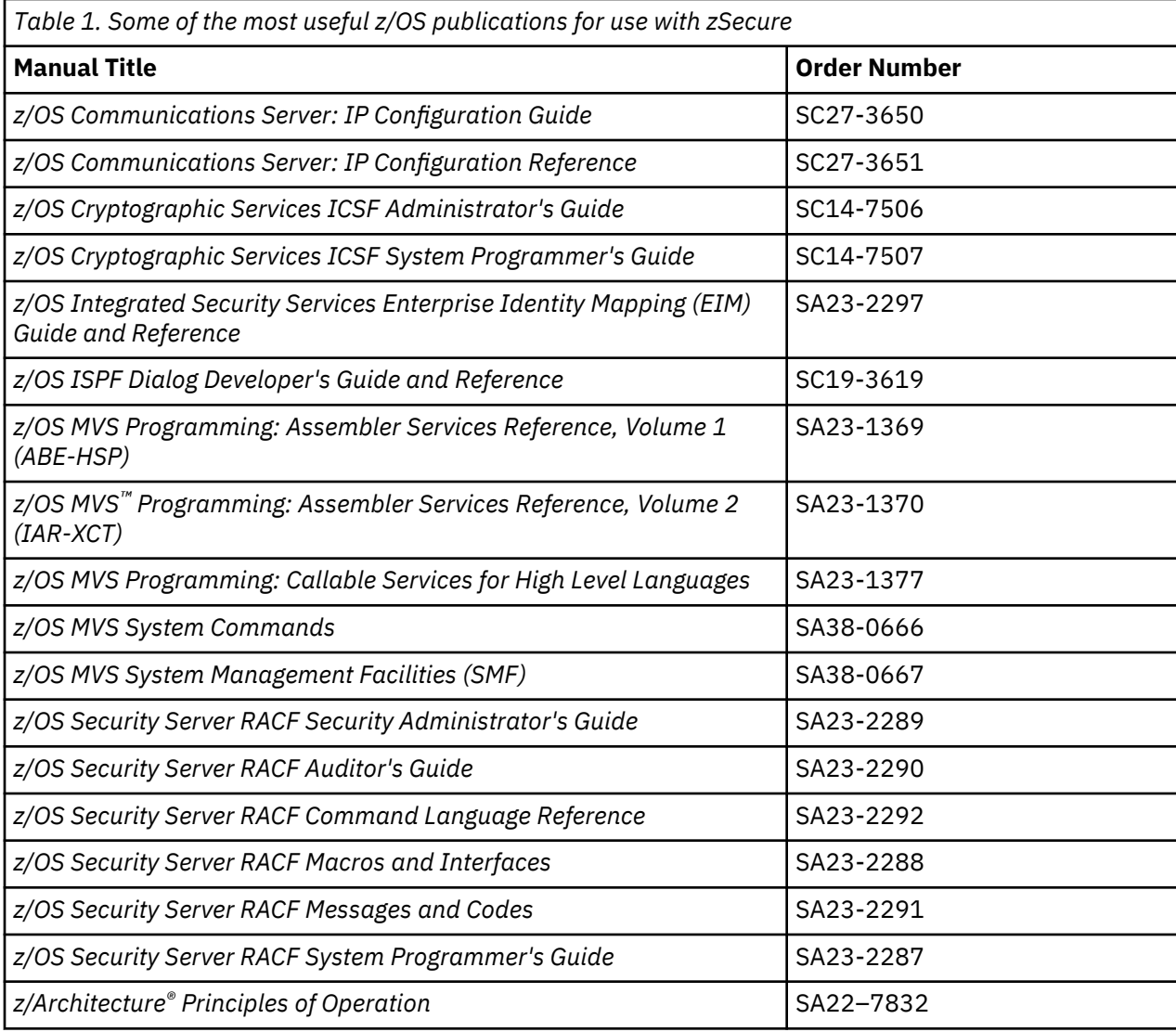

# <span id="page-9-0"></span>**Accessibility**

Accessibility features help users with a physical disability, such as restricted mobility or limited vision, to use software products successfully. With this product, you can use assistive technologies to hear and navigate the interface. You can also use the keyboard instead of the mouse to operate all features of the graphical user interface.

## **Technical training**

For technical training information, see the IBM Training and Skills website at [www.ibm.com/training](http://www.ibm.com/training).

See the zSecure Wiki information on the [IBM Knowledge Center for zSecure V2.4.0](https://www.ibm.com/support/knowledgecenter/SS2RWS_2.4.0/com.ibm.zsecure.doc_2.4.0/welcome.html) for information about available course offerings for zSecure, as well as information to quickly get started with CARLa and sample applications.

## **Support information**

IBM Support provides assistance with code-related problems and routine, short duration installation or usage questions. You can directly access the IBM Software Support site at [www.ibm.com/mysupport](https://www.ibm.com/mysupport).

# **Statement of Good Security Practices**

IT system security involves protecting systems and information through prevention, detection, and response to improper access from within and outside your enterprise. Improper access can result in information being altered, destroyed, misappropriated, or misused or can result in damage to or misuse of your systems, including for use in attacks on others. No IT system or product should be considered completely secure and no single product, service, or security measure can be completely effective in preventing improper use or access. IBM systems, products, and services are designed to be part of a comprehensive security approach, which will necessarily involve additional operational procedures, and may require other systems, products, or services to be most effective. IBM DOES NOT WARRANT THAT ANY SYSTEMS, PRODUCTS, OR SERVICES ARE IMMUNE FROM, OR WILL MAKE YOUR ENTERPRISE IMMUNE FROM, THE MALICIOUS OR ILLEGAL CONDUCT OF ANY PARTY.

# <span id="page-10-0"></span>**Chapter 1. Introduction**

IBM Security zSecure Alert is a real-time monitor for z/OS systems protected with the Security Server (RACF) or CA-ACF2. zSecure Alert issues alerts for important events relevant to the security of the system at the time they occur. It is part of the IBM Security zSecure suite and builds on functionality developed for zSecure Audit. This chapter explains the functionality of zSecure Alert in terms of its relationship to basic z/OS components and other auditing, automation, and monitoring software.

The main audit log of a z/OS system is the System Management Facilities (SMF) log. This log records events for Data Facility Storage Management Subsystem (DFSMS) (for example, opening a data set), z/OS UNIX System Services, network functions (VTAM, TCP/IP), RMF (performance data), JES2/JES3 (job activity, TSO sessions, started task activity, SYSIN/SYSOUT/NJE processing), the external security manager (RACF, ACF2, TSS), and other applications. Data can be extracted by post-processing the SMF log for many different purposes. Commercial software is available for various purposes including accounting and billing based on resource use, performance analysis, capacity management, and monitoring security. zSecure Audit analyzes z/OS system security for RACF or ACF2 systems, using the SMF log as primary information for the event audit reports.

The traditional post-processing of SMF records has one major drawback: the time elapsed between the event and the post-processing can often be up to a day. While this drawback can be acceptable for billing and capacity management, it can pose a problem for security. If a real intrusion attempt is going on, you must respond to it right away. zSecure Alert is designed to do this job. You can deactivate part of your application or network, or collect data on the location and identity of the intruder while the trail is hot. You also know when a global security setting is changed to turn off logging for certain events to SMF.

zSecure Alert is active in your system, capturing SMF data before it is written to the SMF log. It can notify you in seconds to minutes about suspicious events. In addition, zSecure Alert also captures WTOs so that you can, for example, be notified the instant the SMF log becomes full. Notifications can be sent in the following forms:

- As an email
- As a text message to your pager or cell phone through an e-mail-based relay
- As a WTO, which can be used to trigger your automated operations package
- As an SNMP trap, which can be picked up by, for example, IBM Tivoli NetView for z/OS or your network console
- To a QRadar Unix syslog receiver
- To an ArcSight Unix syslog receiver

zSecure Alert also supports Extended Monitoring alerts. Unlike the event-based alerts triggered by SMF and WTO events, Extended Monitoring alerts are status-based. They are triggered by changes in the status of the system and security settings. These types of alerts are based on comparing a snapshot of the current system and security settings to a snapshot of previous system and security settings. The snapshots are taken at regular, user-specified intervals. The data is compared each time a new snapshot is taken. Whenever something significant changes, an alert can be generated. This alert type can notify you of changes that occur in the system, even when those changes do not generate an SMF or WTO event.

zSecure Alert consists of two components:

- A long-living address space (a started task) that does the actual capturing, correlation, and alert generation.
- An ISPF interface that you can use to specify which events are to be reported, and in what format.

zSecure Alert comes with a set of predefined alerts described in [Chapter 3, "Predefined alerts," on page](#page-52-0) [43.](#page-52-0) You can also specify your own alerts. For information about the full power of the CARLa Auditing and Reporting Language (CARLa) and its great flexibility in selecting events and applying thresholds, see the *User Reference Manual* for your zSecure product and the *IBM Security zSecure: CARLa Command*

*Reference*. You can also use CARLa to customize alerts by including installation-specific data such as user data or parts of the installation data held in the security database, and key-based lookups in general.

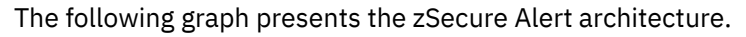

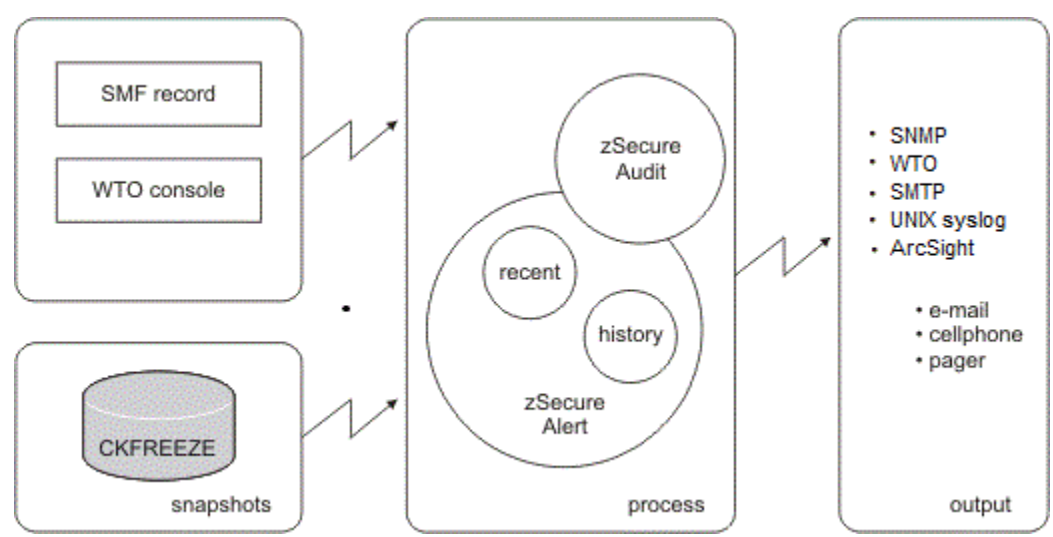

*Figure 1. zSecure Alert architecture*

# <span id="page-12-0"></span>**Chapter 2. zSecure Alert configuration**

This chapter describes the zSecure Alert configuration process. It explains the various steps to select, configure, and activate zSecure Alert in detail.

The ISPF user interface used during the zSecure Alert configuration process has its own configuration. This IBM Security zSecure configuration must be completed and selected as described in the postinstallation tasks section in the *IBM Security zSecure CARLa-Driven Components: Installation and Deployment Guide*.

For information about zSecure Alert address space operations, see the *IBM Security zSecure CARLa-Driven Components: Installation and Deployment Guide*.

## **Overview**

In the configuration process, you must specify the settings that are unique to your installation. You must specify alert conditions, the destination where you want to deliver the resulting alerts, and the alert format. You can find all this information in the Alert Configuration.

If you want to work on a configuration without immediately impacting the production environment, you can create multiple Alert Configurations. By doing so, you can easily have different configurations for multiple environments or different z/OS images. In each z/OS image, only one configuration can be active at a time. In a full sysplex environment, sometimes known as a PlatinumPlex, you can use the same Alert Configuration on all z/OS images. In partial sysplex implementations, sometimes called BronzePlex or GoldPlex, you can use a different Alert Configuration for each z/OS image. After completing the Alert Configuration, you can activate the configuration.

The Alert Configuration contains two types of information.

- General settings that are required for the started task, such as the number and size of the data buffers.
- A specification of which alert conditions you want to monitor, and how the resulting alerts can be delivered.

Because zSecure Alert provides many predefined Alert Conditions, these Alert Conditions are grouped into Alert Categories. Because the alert conditions are grouped, you can configure multiple alert conditions at the same time. The following sections explain how to set options for an entire category or for individual alerts.

Aside from the Alert Configurations, you can also create an *email Destination*. An Email Destination refers to a data set that contains email addresses. The Email Destination specifies how to interpret the data and locate the email addresses you want. Alert Configurations use several of the created Email Destinations to specify where alerts can be sent.

**Note:** Text messages to mobile phones are also sent by email, and thus require an email address.

[Figure 2 on page 4](#page-13-0) provides an overview of the configuration of zSecure Alert. The zSecure Alert Configuration data set contains multiple Alert Configurations and zero or more Email Destination definitions. Each configuration and destination has a unique name.

**Note:** The names of the Alert Configurations and Email Destinations can be unrelated. However, to make it easier to identify Alert Configurations and Email Destinations, create names that are short mnemonics that reflect their intended use.

In the example in [Figure 2 on page 4](#page-13-0), the Alert Configuration ProdA has default Email Destination TEST. Several Alert Categories and individual Alert Conditions have overriding Email Destinations. Each Email Destination defines which parts of the associated data sets contain the desired email addresses. The email address data sets are physically separate from the zSecure Alert Configuration data set.

#### <span id="page-13-0"></span>Alert Configuration data set

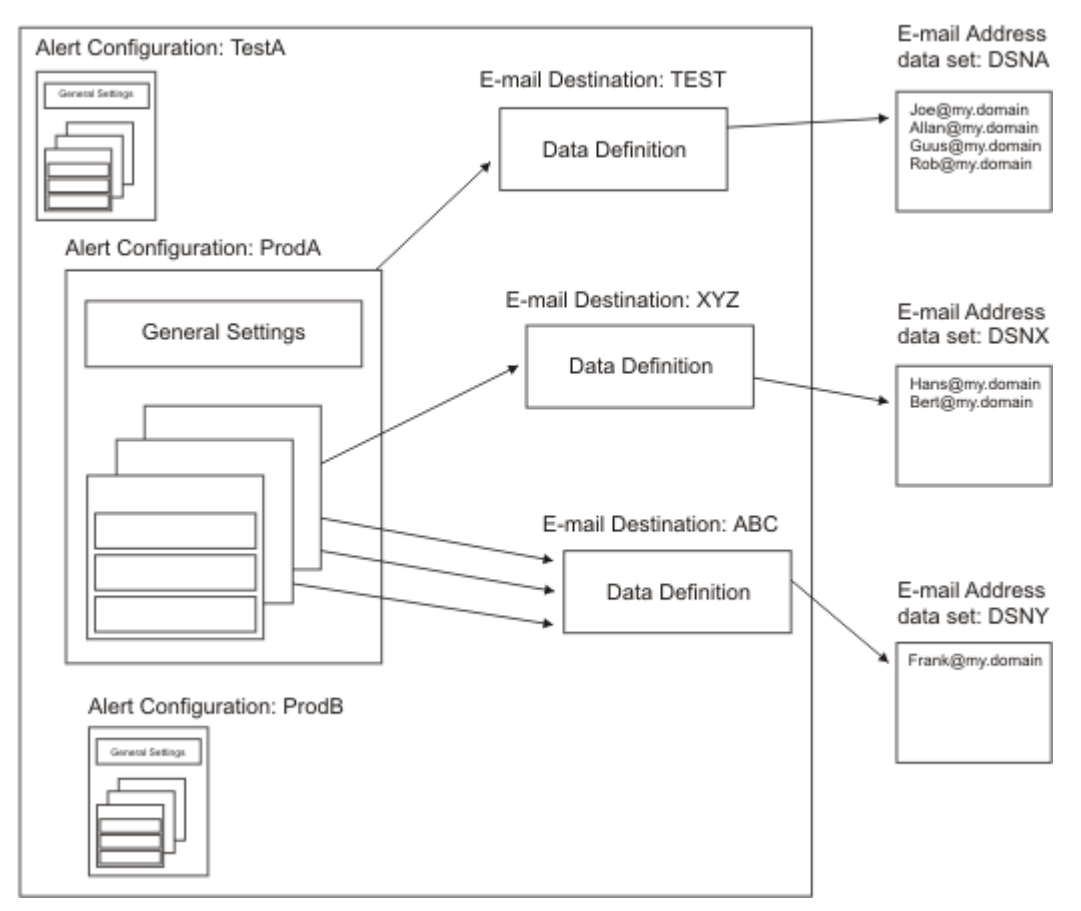

*Figure 2. Alert Configuration data set*

Alerts can be sent to various destinations. zSecure Alert currently supports the following destination types:

- Email
- Text message
- WTO
- SNMP trap
- QRadar Unix syslog
- ArcSight CEF

The alert format is specified per destination type:

- The alerts provided with the product have a common email layout that is described in ["Standard email](#page-57-0) [layout" on page 48](#page-57-0).
- The text message format is a shortened version of the email format for use with an e-mail-to-textmessage gateway. It is displayed on a cell phone or pager.
- The WTO format is documented in the *zSecure Messages Guide*.
- The SNMP trap format is explained in [Appendix A, "SNMP output," on page 127.](#page-136-0)
- For the QRadar Unix syslog layout, see ["QRadar Unix syslog layout" on page 41](#page-50-0).
- For the ArcSight CEF layout, see ["ArcSight CEF layout" on page 41.](#page-50-0)

For more information about the supplied IBM-alerts, see [Chapter 3, "Predefined alerts," on page 43.](#page-52-0) When you add your own alerts, you can tailor the various formats to suit your needs. See ["Installation](#page-36-0)[defined alerts" on page 27.](#page-36-0) For questions about configuring text messaging, contact IBM Software Support.

# <span id="page-14-0"></span>**Alert activation guidelines**

An important step in configuring zSecure Alert is deciding which alert conditions to monitor and whether you want specific destinations for the alerts. For example, activating all alerts might cause the designated recipients to be flooded with emails. You can monitor only the most relevant alert conditions first, and see how much attention they demand.

To assist you in selecting alert conditions, zSecure classifies all predefined alerts. See [Table 5 on page](#page-52-0) [43](#page-52-0).

- Class 1 contains the Alert Conditions that are most likely to be active for a basic or Low level of vigilance.
- Class 2 contains likely candidates to add for reaching a Medium level of vigilance.
- Class 3 contains Alert Conditions that you must activate if you want a High level of vigilance.

This classification is just a global guideline. To activate the alerts to reach a certain level of vigilance mainly depends on your security policy and the attacks you want to guard against. Monitoring possible abuse of authorization has other requirements than detecting an intrusion attempt or being alerted to a denial of service attack.

For example, alert 1301 is triggered when a started task gets its user ID from a catchall profile in the STARTED class on a RACF system. Alert 2301 is triggered when a started task uses the default logon ID as specified by the GSO OPTS setting DFTSTC on an ACF2 system. Your security policy might forbid this action; in that case you can monitor it. You might, in fact, have an administrative policy in place to minimize effort in administering started tasks. In this case, activating the alert would be distracting and your vigilance level would deteriorate.

You can also configure Extended Monitoring alerts. Extended Monitoring alerts are based on the detection of changes in the system. They are useful for those types of changes that are not accompanied by an SMF or WTO event record. For example, in-storage updates to certain z/OS control blocks can be detected by an appropriate Extended Monitoring alert. Such a change need not be detected by SMF-based or WTObased alerts. Extended Monitoring alerts only detect that something has changed. They do not provide details about who made the change and how the change was made.

**Note:** Before Extended Monitoring Alerts can be activated, the person who installs and configures zSecure Alert must perform some configuration tasks. For more information about the configuration tasks, see the zSecure Alert Post-installation tasks section in the *IBM Security zSecure CARLa-Driven Components: Installation and Deployment Guide*.

During the implementation phase, consider writing specific alerts to a file instead of sending them. This practice decreases the number of alert messages that are being generated and reduces the chance that the recipient might decide to ignore all of the messages. For more information about writing alerts to a file, see ["Alert configuration: manage alert configurations \(SE.A.A\)" on page 9.](#page-18-0)

## **Configuration guidelines and performance implications**

zSecure Alert processing consists of several parts. The parameters specified at startup influence the overall performance of zSecure Alert and its impact on other users. The parameters that are specified in the general settings of each Alert Configuration are the *intervals*, the *buffer size*, and the *number of buffers*.

## **Intervals**

There are several relevant intervals:

- The reporting interval for performing data analysis and generating alerts
- The stage 1 interval for reassessing the environment
- The "average" interval for "moving window" analysis

<span id="page-15-0"></span>By default, data analysis is done every 60 seconds. This interval can be increased if you do not need almost real-time alert messages. If you need a faster response, you can reduce the interval time.

**Note:** For each reporting interval, a new buffer is used so that this ties in with the buffer considerations explained in "Buffers" on page 6.

The stage-1 preprocessing subtask obtains current information about the system environment and user attributes. This task is carried out hourly by default. For example, information about data sets and system control blocks, is collected in a CKFREEZE data set, which is refreshed once a day at the specified time. However, it is also possible to have zSecure Alert dispatch this task by the operator command MODIFY C2POLICE,COLLECT.

Some "averaging" alerts with thresholds might use a time window larger than the reporting interval. For these alerts, SMF records are kept in history buffers for five times the reporting interval, for example. This long-term analysis interval can be adjusted as well, depending on your reporting needs.

### **Buffers**

Another important consideration for the configuration of zSecure Alert is the in-memory buffer usage. The buffer space used by zSecure Alert is regular pageable storage in the private area of the zSecure Alert started task address space. It is similar in all aspects to the working storage of a TSO user editing a data set. As a guideline for calculating the buffer size, you can perform the following steps.

**Note:** The numbers given in the steps are for illustration purposes only and must not be used as a starting point for your system.

1. Look at the output of your SMF dump program. Summarize the number of RACF SMF records (Record type 80) or ACF2 SMF records, and Accounting SMF records (Record type 30) written per day.

For instance, on a small system, during an average day, the MAN data sets are switched and dumped five times. The output of the IFASMFDP program shows the following numbers of RACF or ACF2 SMF records: 50,000 32,000 69,000 49,000 and 27,000. The total number of RACF or ACF2 SMF records written during that average day is 227,000. The number of SMF 30 Records were: 19000 15000 31000 23000 and 17000. The total number of SMF 30 records during the day is 105,000.

2. Assuming an alert reporting interval of 1 minute (the default), calculate the number of records per interval.

In this example, it yields 227,000 / 1440 = 158 RACF or ACF2 records, and 105,000 / 1440 = 73 SMF-30 records per minute.

- 3. Look at the output of your SMF dump program for the average record length of these SMF records. It must be 250 - 300 bytes for the RACF records, 600 - 700 bytes for ACF2 records, and 1000 - 1500 bytes for the SMF-30 records.
- 4. Multiply the average number of records by the average record length to find the average buffer size per interval.

In the example of the small system, it results in  $(158 * 274) + (73 * 1224) = 132,644$  bytes.

5. To accommodate for normal fluctuations in system workload, multiply the average found by a factor of 5, and round up to the nearest "nice" number to find the best starting point for your *bufsize* parameter.

In the example, a good setting for the *bufsize* parameter is 700 KB.

After determining the minimum buffer size, the next concern is about the number of buffers required. As mentioned, the minimum number of buffers is also related to your long-term event analysis. For instance, if you want to generate an alert whenever a user generates more than 10 RACF logon violations in 10 minutes, the amount of data kept in the buffers must represent at least 10 minutes. Because one buffer is always being filled with new events and therefore not available for the averaging process, the formula becomes:

```
Numbufs > (AverageInterval / Interval) + 1
```
As a starting point, use twice the number of buffers based on the previous formula. So, assuming that you use the default values for *Interval* (60 seconds) and for *AverageInterval* (300 seconds), you end up with  $2^*((300/60)+1) = 12$  buffers.

Additional buffers allocated through this procedure can be used as overflow buffers for periods with high system activity. Typically, such periods do not last long. The previous example calculation allows for short periods (1 minutes or 2 minutes) where three to four times the normal amount of SMF records must be captured.

In the previous examples, it is assumed that the default values for *Interval*, and *AverageInterval* are used. The main criteria for determining these parameters are the reporting requirements. For most installations, an alert response time of about 1 minute seems appropriate. It is also well in the normal response time of people to emails, or other methods of alert delivery. For the *AverageInterval*, the use of a 5-minute interval is sufficiently long to avoid excessive false alarms, It is also short enough to detect most situations for which alerts are wanted.

You can use the following values as starting values for these OPTION and REPORT parameters:

#### **Bufsize**

1024 (=1 MB) for RACF systems or 2028 (=2 MB) for ACF2 systems.

This is based on the average length of an RACF or ACF2 SMF-record, the following specified interval, and an average of 40 RACF or ACF2 SMF-records per second during periods of high activity.

#### **NumBufs**

12

This is based on the long-term threshold time-period (*AverageInterval*) and the *Interval* period. It also allows for an additional six overflow buffers.

#### **Interval**

60 Seconds

#### **AverageInterval**

300 Seconds

During initial execution of zSecure Alert, monitor the in-memory buffer usage, using the DEBUG BUFFER operator or PARMLIB command. This results in three messages at the end of each *Interval* period. The C2P0325 and C2P0326 messages indicate how much buffer space was used for SMF-records and WTOmessages. If the amount of space for the SMF-records and WTO-records for each interval adds up to around the size calculated in step 4, the buffer space is adequate and does not need any further changes. In step 5, the buffer size was specified at five times the average expected space required. So, the buffers are expected to be used for only about 20 percent. It leaves ample space for fluctuations in system activity.

Using the same numbers as used in the previous example calculation, you might expect these messages:

C2P0333I Buffer index is 09 C2P0325I Buffer stats: SMF(cnt,len) 00000214-00131928 C2P0326I Buffer stats: WTO(cnt,len) 00000000-00000000

The messages confirm that your expected record rate was about right, that is, 214 records versus the expected 231, and that the average size of the records was also in the right order of magnitude, that is, 131,928 versus the expected 132,644.

When activating buffer debug messages, zSecure Alert also generates a message whenever there is a need for an overflow buffer. See the following message example:

C2P0334I Extended buffer used C2P0333I Buffer index is 02 C2P0325I Buffer stats: SMF(cnt,len) 00002728-01037650

<span id="page-17-0"></span>C2P0326I Buffer stats: WTO(cnt,len) 00000000-00000000 C2P0333I Buffer index is 03 C2P0325I Buffer stats: SMF(cnt,len) 00000814-00307855 C2P0326I Buffer stats: WTO(cnt,len) 00000000-00000000

These messages are issued in addition to the regular buffer usage messages. The indicated buffer '02' is the previous buffer that was overflowing into the subsequent buffer ('03'), which is shown in the regular C2P0325 and C2P0326 messages that follow. If the C2P0334 message is only issued a few times per day, the buffer size is adequate and does not need any further changes. During normal processing, a few C2P0334 messages are expected and their presence does not indicate any buffer shortage or problem.

Using the steps previously outlined, you can select a minimum buffer size and number of buffers that fits your needs, without using excessive system resources. The method starts with small buffers that can be increased when needed. An alternative approach is to start with many large buffers, and monitoring the buffer statistics messages. After a few tests, you can decide by which amount the buffer size can be reduced.

When allocating buffers, you must also consider the amount of virtual storage specified in the zSecure Alert started task JCL. The region parameter in the JCL must be at least 64 MB larger than the total buffer space specified by *bufsize* and *numbufs*.

# **Configuring zSecure Alert**

#### **About this task**

The zSecure Alert configuration process involves several steps, which are performed from the option **SE.A** on the zSecure Admin and Audit menu. If you select this option, you can see the following panel:

```
 Menu Options Info Commands Setup StartPanel 
-------------------------------------------------------------------------------
                           zSecure Suite - Setup Alert 
Option ===> _{---}A Alert Select and customize alerts
A Alert Script and Configure e-mail address lists<br>E E-mail      Configure e-mail address lists<br>P PCI        Configure PCI data sets, userids, and groups
P PCI Configure PCI data sets, userids, and groups 
S Sensitive Configure sensitive resources, userids, and groups
```
*Figure 3. zSecure Suite: Setup Alert panel for configuring zSecure Alert*

The zSecure Alert configuration application provides the following options.

- Use **Alert** to configure Alert Conditions and destination of the resulting alerts.
- Use **Email** to define how to obtain email addresses from external data sets, to avoid using hardcoded email addresses in the Alert Configuration.
- Use **PCI** to define PCI PAN and PCI AUTH data sets and privileged users and groups who may access these data sets.
- Use **Sensitive** to define sensitive resources and privileged users and groups who may access these resources.

#### **Procedure**

To configure zSecure Alert, perform the following steps:

- 1. Optional:, Use option SE.A.E to define at least one Email Destination for use in the Alert Configuration to avoid hardcoded email address specifications. See note 1.
- 2. Optional: Use option SE.A.P to define PCI PAN and PCI AUTH data sets and privileged users and groups who are authorized to access these data sets for RACF alerts 1209, 1210, and 1211, and for ACF2 alerts 2209, 2210, and 2211.
- <span id="page-18-0"></span>3. Optional: Use option SE.A.S to define sensitive resources and privileged users and groups who are authorized to access these resources for RACF alerts 1204, 1212 and 1213, and for ACF2 alerts 2204, 2212 and 2213.
- 4. Use option SE.A.A to copy the default Alert Configuration (C2PDFL), which is provided as part of the shipped product. See note 2.
- 5. Edit the General Settings.
- 6. Specify the Alert Destinations on the Alert Configuration level.
- 7. Select which Alert Conditions you want to monitor. During this process, you can override Destinations on the alert category level or on the individual alert level.
- 8. Verify the Alert Configuration. See note 3.
- 9. Refresh or Activate the Alert Configuration. See note 3.

#### **Results**

#### **Note:**

- 1. After completing step ["1" on page 8](#page-17-0), you can use the Email Destination in the other steps. However, if you are a first time user, you can skip step ["1" on page 8](#page-17-0). In that case, you cannot use Email Destinations, but you can still hardcode an email address in the Alert Configuration. In this way, you can gain experience with alert monitoring and creation. At a later stage during the zSecure Alert implementation, you can revisit the configuration process. At that time you can add the necessary Email Destinations and change the Alert Configuration to use them.
- 2. Step "4" on page 9 is included because the default Alert Configuration is intended to be used as a template for your own configuration. For this reason also, not all adaptations are used with the default configuration. A side effect of using the Copy command to create an Alert Configuration is that the configuration application takes you automatically to all the required configuration steps. That way, you do not need to track the steps, but complete the necessary fields.
- 3. Steps "8" on page 9 and "9" on page 9 are both required to make the updated Alert Configuration available for the zSecure Alert address space. In some cases, it is necessary to rerun these transactions. These cases include:
	- If you have been running, for a time, with a higher release of the ISPF interface, and need to perform a fallback, see the section about backing out an upgrade in the *IBM Security zSecure CARLa-Driven Components: Installation and Deployment Guide*.
	- In some cases, maintenance was applied to specific components of IBM Security zSecure. If so, the installer of the maintenance must notify you.

The following sections describe how to perform the tasks, set up email destinations for easier maintenance, and add your own alert definitions.

## **Alert configuration: manage alert configurations (SE.A.A)**

#### **About this task**

To manage Alert configurations, use option **SE.A.A (Alert)**. An Alert configuration specifies which alert conditions you want to monitor, and where and how the alerts must be sent. It also contains general parameters that are required for the zSecure Alert started task. Only one Alert configuration can be active at a time on a z/OS image. After setting the alert conditions, destinations, and parameters, you must verify the Alert configuration. The verification process ensures that the configuration is consistent and does not contain errors that prevent it from being used. The Alert configurations that have been verified can be made active.

**Note:** Changes made to the alert configuration are not permanently saved until you leave option **SE.A.A**.

When you select option **SE.A.A (Alert)**, the following panel is displayed:

<span id="page-19-0"></span> **Menu Options Info Commands Setup** -------------------------------------------------------------------------------  **zSecure Suite - Setup - Alert Row 1 from 2**  $Common and \n\text{---}\n\text{---}\n$ Managing alert configurations Line commands are available depending on the configuration stage: C(opy), D(elete), I(nsert), E(dit), W(Who/Where), S(elect), V(erify), F(Refresh), B(rowse) ------------------------------------------------—-----—----—--- Configuration steps --- Name Description Set Des Sel Ver Ref Act **\_ C2PDFL zSecure Alert default alert configurati Req Req Req Req Req \_** ------------------------------------------------------------------------------- \_ PRODA1 Alert config for production image A1 Req Req Req Req Req \_ ------------------------------------------------------------------------------- \*\*\*\*\*\*\*\*\*\*\*\*\*\*\*\*\*\*\*\*\*\*\*\*\*\*\*\*\*\*\* Bottom of data \*\*\*\*\*\*\*\*\*\*\*\*\*\*\*\*\*\*\*\*\*\*\*\*\*\*\*\*\*\*\*\*

#### *Figure 4. Setup Alert panel: Configuring zSecure Alert*

This panel provides an overview of the existing Alert configurations and shows how far configuration has proceeded. The Configuration steps show OK if a step has completed or Req if the Alert configuration requires that particular step. The Act column can show an indication that the configuration is currently active on this system. In the screen display, you must perform all configuration steps. The panel shows the following fields:

#### **Name**

The name of the Alert configuration. The Alert configuration name must be unique and has a maximum length of six characters. Alert configuration names with prefix C2P are reserved for IBM Security zSecure use. Several PDS/E members prefixed with this name are created by the Verify (**V**) and Refresh (**F**) line commands. For more information about the members generated during these steps, see ["Alert configuration: verify alert configuration" on page 21.](#page-30-0)

#### **Description**

A description for the Alert configuration.

#### **Configuration steps**

This group of fields indicates the steps required to complete the configuration and the order of these steps. The corresponding line commands are available only when the previous step has been completed. Initially a step is indicated as **Req**. After it is successfully completed, it shows **OK**. Perform the following steps:

- 1. **Set:** Specify the zSecure Alert parameters. The corresponding line command is **E**; that is, Edit general Alert configuration settings.
- 2. **Des:** Set the default Alert destination for all selected Alert conditions in this Alert configuration. Destinations can be email addresses, text message/cell phone receivers, SNMP addresses, WTO messages, QRadar Unix syslog, and ArcSight CEF. The corresponding line command is **W**; that is, Specify Who can receive alerts or Where alerts must be sent.
- 3. **Sel:** Select which Alert conditions you want to monitor, and optionally specify Alert destinations on the alert category or individual alert level. You can also specify your own Alert conditions. The corresponding line command is **S**; that is, Specify alerts and their destinations for this Alert configuration.
- 4. **Ver:** After finishing all previous steps, you must verify the Alert configuration for errors. The corresponding line command is **V**; that is, Verify Alert configuration.
- 5. **Ref:** After successful verification, you can decide to put the verified Alert configuration in production. The Refresh command copies several PDS/E members over the existing production members. In addition, a refresh command is issued to the possibly active zSecure Alert address space in this system. This command causes the system to read its configuration members again. The corresponding line command is **F**; that is, Refresh production members.

**Note:** The PARMLIB DD-statement in the started task JCL must point to your configuration data set and this alert configuration.

<span id="page-20-0"></span>6. **Act:** A Yes in this column indicates that this Alert Configuration is the active configuration on this z/OS image. The converse is not necessarily true, because you might not have sufficient authority to issue the z/OS MODIFY command required to retrieve this information (see ["Authorization](#page-134-0) [problems" on page 125\)](#page-134-0). If the name of the active started task does not match the name specified in this Alert configuration, the **Act** column is blank.

The Alert configuration overview panel provides all Alert configuration management functions. The following table describes the line commands that are available. Some line commands are available only after the earlier configuration steps have been completed. Enter a forward slash (/) to see the currently allowed line commands.

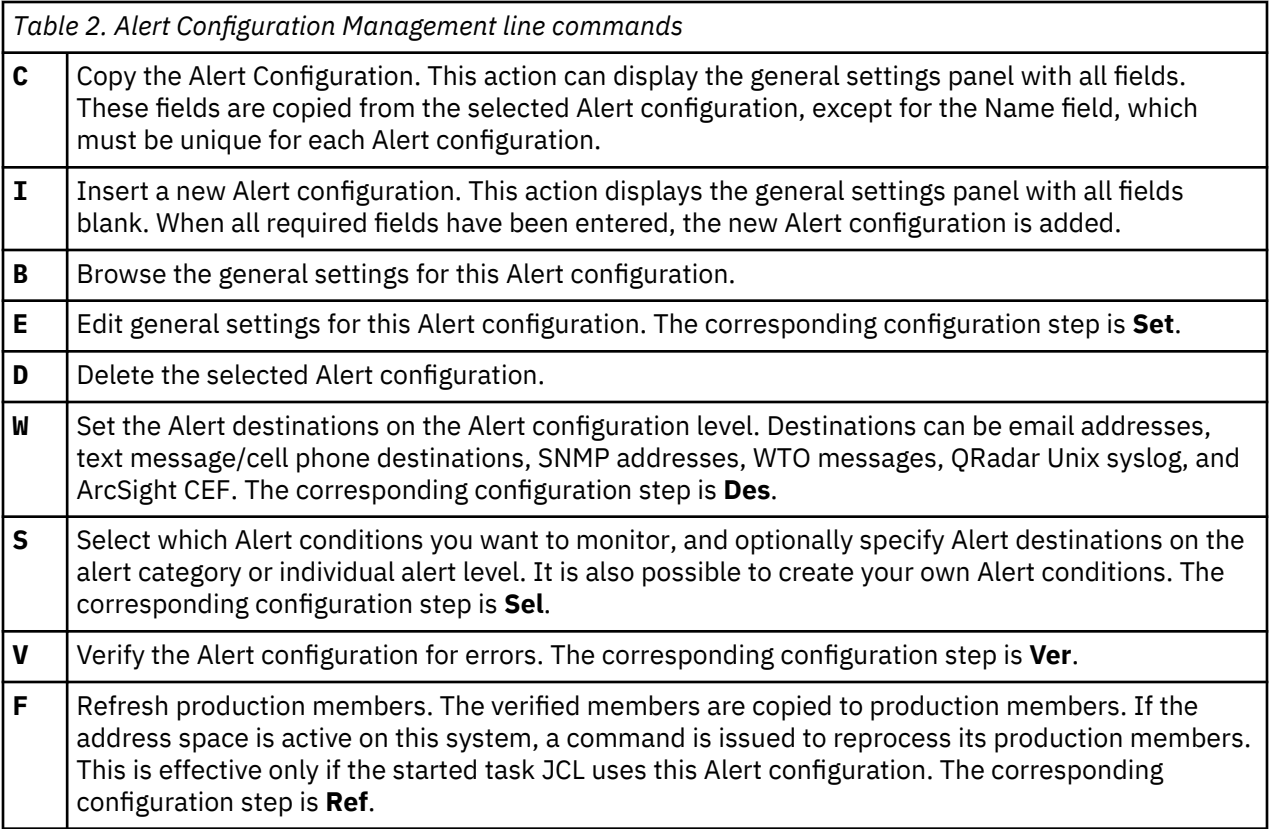

## **Alert configuration: specify general settings**

The General Settings panel is displayed when you use the **E**(Edit), **C**(Copy) or **I**(Insert) line command on the Alert Configuration overview panel. The main difference between the three actions is the amount of information already present in the panel.

- When you Edit, all current information for the selected configuration is shown.
- When you Copy, all information except the Name is taken from the copied configuration.
- When you Insert, only default settings are entered. You must provide the additional information to make the configuration a valid one.

The following screen shows the panel image that you see when using the Copy command to copy the default Alert configuration (C2PDFL).

 **Menu Options Info Commands Setup**  ------------------------------------------------------------------------------ zSecure Suite - Setup - Alert Command  $==$ Name . . . . . . . . <u>AHJB (also report member</u>) Description . . . . . <u>zSecure Alert default alert configuration</u> You may scroll forward/backward to view all parameters SMTP node . . . . . . . SMTP sysout  $\ldots$  . . . . <u>B</u> SMTP writer . . . . . . SMTP SMTP atsign  $\ldots$  . . .  $@$  $Interval \dots \dots \underline{60}$  (in seconds) Environment refresh . . 60 (in minutes) Average  $\ldots$  . . . . .  $\frac{300}{1024}$  KB  $\qquad$  (in seconds) Buffer size  $\ldots$  . . . 1024 KB (in KB/MB) Number of buffers . . . <u>10</u> RACF database . . . . <u>BACKUP</u> (PRIMARY or BACKUP) Collect started task C2PCOLL CKFREEZE data set . . . CRMA.T.DATA.SP390.C2POLICE.CKFREEZE CKFREEZE Collect time 0100 **CALC 1999 COLL** (Time of day in hhmm) Extended Monitoring  $. \, y$  (Y/N) Snapshot retention  $\therefore$  12  $\overline{2}$  (Number of hours, 2-99) \_ Suppress copy of UNIX syslog message in SYSPRRPT Enter / to view/edit the global CARLa skeleton \_ Skeleton <u>C2PSGLOB</u>

*Figure 5. Setup Alert panel: Copying the default Alert Configuration*

You must provide the relevant information in this panel. After you complete the fields, you can use the END key (PF3) to save these settings. If you used the Copy or Insert line command to reach this panel, pressing END automatically takes you to the next step in the configuration process. Otherwise, you can return to the Alert Configuration overview panel.

**Note:** Before you use this panel, see ["Configuration guidelines and performance implications" on page 5.](#page-14-0)

The General Settings panel has the following fields:

#### **Name**

The name of the Alert configuration. This field is required. See [Name](#page-19-0).

#### **Description**

A description for the Alert configuration. This field is required.

#### **SMTP node**

Specifies the JES destination to which email is routed for final processing. If the SMTP server is running on your local system, this value can be set to blanks.

The initial value is taken from SETUP OUTPUT; this option is part of the zSecure interface. When the SMTP options of SETUP OUTPUT are not configured, the SMTPNODE value in the REXX SMTPNOTE is used. When the REXX SMTPNOTE is not found or not configured, the SMTP node value is left blank.

#### **SMTP sysout**

Specifies the JES output class that is to be used for the SMTP output processing. This value is required.

The initial value for sysout class is taken from SETUP OUTPUT; this option is part of the zSecure interface. When the SMTP options of SETUP OUTPUT are not configured, the initial value B is used.

#### **SMTP writer**

Specifies a name for use in SMTP when selecting an email SYSOUT data set. The external writer name is equal to the SMTP address space name. This value is required.

The initial value is taken from SETUP OUTPUT; this option is part of the zSecure interface. When the SMTP options of SETUP OUTPUT are not configured, the SMTPJOB value in the REXX SMTPNOTE is used. When the REXX SMTPNOTE is not found or not configured, the SMTP writer value is set to SMTP.

#### **SMTP atsign**

Specifies the single character that SMTP uses instead of @ from the default codepage 1047 (hex value X'7C') to indicate the start of the domain of an email address. The value must match the ATSIGN option of the SMTP or CSSMTP server. This value is required.

The initial value is taken from SETUP OUTPUT; this option is part of the zSecure interface. When the SMTP options of SETUP OUTPUT are not configured, the ATSIGN value in the REXX SMTPNOTE is used. When the REXX SMTPNOTE is not found, not configured, or is missing the ATSIGN value, the initial atsign value is set to @ in code page 1047.

When both your terminal emulator and the SMTP server have been setup for your language, this value should be shown as @.

#### **Interval**

Specifies the reporting interval. At each interval, zSecure Alert analyzes the collected WTO and SMF records and generates alert messages. The interval also defines the frequency with which messages can be sent. A recipient gets a message for every alert subscribed, if it was triggered one or more times during the interval. The default is 60 seconds.

**Interval** corresponds to the REPORT option INTERVAL. See the description of the **Interval** field in the REPORT command section of the *IBM Security zSecure CARLa-Driven Components: Installation and Deployment Guide*.

#### **Environment refresh**

Specifies the interval at which zSecure Alert generates the environment-dependent selection criteria (that is, analyze the RACF database and CKFREEZE file, and refresh alert definitions based on current RACF database content). The default is 60 minutes.

**Environment refresh** corresponds to the REPORT option STAGE1INTERVAL. See the description of the **PreProcessInterval or Stage1Interval** field in the REPORT command section of the *IBM Security zSecure CARLa-Driven Components: Installation and Deployment Guide*.

#### **Average**

Specifies the time period in seconds over which zSecure Alert averages the occurrence of certain events for *moving window* analysis. The default is 300; that is, 5 minutes. See the description of the **Number of buffers** field for the relation between **Average**, **Interval**, and **Number of buffers**.

**Average** corresponds to the REPORT option AVERAGEINTERVAL. See the description of the **AverageInterval** field in the REPORT command section of the *IBM Security zSecure CARLa-Driven Components: Installation and Deployment Guide*.

#### **Buffer size**

Specifies in either kilobytes or megabytes the size of each of the in-memory buffers used for storing WTO and SMF records during the interval period. You can specify 1 - 16384 kilobytes or 1 - 1024 megabytes. The default is 1024.

If a buffer proves to be too small during an interval, zSecure Alert attempts to switch to an unused buffer. If no free buffer is available, the buffer with the oldest information is overlaid with current information. If the size and number of buffers is insufficient, data-loss error messages are logged.

**Buffer size** corresponds to the OPTION BUFSIZE or BUFSIZEMB. See the description of the **Bufsize** and **BufsizeMB** fields in the OPTION command section of the *IBM Security zSecure CARLa-Driven Components: Installation and Deployment Guide*.

#### **Number of buffers**

Specifies the number of buffers allocated. The number must be 2 - 32. The number must be sufficient to contain Average / Interval + 1 buffers. To cope with peaks in the event arrival rate, extra buffers beyond the minimum must be allocated. The extra buffers can be used in event of a buffer overflow.

<span id="page-23-0"></span>**Number of buffers** corresponds to the OPTION NUMBUFS. See the description of the **Numbufs** field in the OPTION command section of the *IBM Security zSecure CARLa-Driven Components: Installation and Deployment Guide*.

#### **Security database**

Specifies whether the PRIMARY or BACKUP security database is used to generate the environmentdependent selection criteria. Use of the PRIMARY database might be needed if you create your own alerts that use certain statistical information like the time of last user access. In all other cases, use of the BACKUP database has the least impact on other system components and provides all information used by the predefined alerts.

#### **Collect started task**

Specifies the name of the started task that is started by the zSecure Alert address space at **CKFREEZE Collect time**. This started task calls program CKFCOLL to collect environmental data.

**Collect started task** corresponds to the OPTION COLLECTSTCNAME. See the description of the **CollectSTCName** field in the OPTION command section of the *IBM Security zSecure CARLa-Driven Components: Installation and Deployment Guide*.

#### **CKFREEZE data set**

Specifies the name of the CKFREEZE data set containing environmental data.

**Note:** zSecure Alert does not enforce that the data set name you specify here matches the one that is specified in the **Collect started task** JCL. In that case, the name you specify here is only used during Verify processing of the Alert Configuration. If this data set is specified in the **Collect started task**, it is refreshed daily at **CKFREEZE Collect time**.

#### **CKFREEZE Collect time**

Specifies the time of day at which the Collect started task must be started. The value 0000 is used to signify that the zSecure Collect for z/OS started task must not be started at all.

**CKFREEZE Collect time** corresponds to the OPTION COLLECTTIME. See the description of the **CollectTime** field in the OPTION command section of the *IBM Security zSecure CARLa-Driven Components: Installation and Deployment Guide*.

#### **Extended Monitoring**

This field determines whether the Extended Monitoring process is active. If you specify YES, Extended Monitoring is activated. It results in a system snapshot being taken and written to a CKFREEZE data set at the interval specified in the **Environment refresh** field. This option is effective only if Extended Monitoring alerts are selected. If no Extended Monitoring alerts are selected, a warning message is issued during the verification process.

#### **Snapshot retention**

Specifies the retention period for the Extended Monitoring snapshot data sets. Snapshot data sets older than the specified period are automatically deleted. The retention period is specified in hours. The value must be in the range 2 through 99, inclusive. The default value is 24 hours. The main reason to retain snapshot data sets is that you can analyze the details for generated alerts.

#### **Suppress copy of UNIX syslog message in SYSPRRPT**

When selected, messages that are sent to the Unix syslog will not also be copied into the SYSPRRPT output. It affects messages for both QRadar Unix syslog and ArcSight CEF.

#### **Skeleton**

This member contains the global CARLa statements, such as ALLOCATE, DEFTYPE, and DEFINE statements. You need this option if you defined your own Alert conditions. See ["Installation-defined](#page-36-0) [alerts" on page 27.](#page-36-0) Normally, however, you use the provided C2PSGLOB member.

### **Alert configuration: specify alert destinations**

You can select the Alert Destination panel from the **W** (Who/Where) line command on either the Alert Configuration overview panel or one of the alert selection panels. In this panel, you can specify where you want alerts to be sent. Using the **W** line command, you can specify Alert destinations separately for each of the following alert types:

- An Alert configuration
- An Alert category
- An individual alert

This panel can be shown automatically if you use the Copy or Insert function on the Alert Configuration overview panel. It is shown after you complete the General Settings from END, or PF3.

You can have alert messages sent to multiple destination types by selecting more than one destination type on this panel. Each destination type can have its own destinations.

When all destination types are selected, the panel displayed looks like the following screen:

```
 Menu Options Info Commands Setup 
                                            -------------------------------------------------------------------------------
                        zSecure Suite - Setup - Alert 
Command ===> _________________________________________________________________
You can scroll forward/backward to view all recipient types 
Select the destination for alert configuration C2PDFL 
/ E-mail
    _ Redirect e-mails to C2RSMTP DD 
    Specify e-mail recipient(s)
   From . . . . . . &jobname at &system <mbox@domain>_______________________________
 Mail to . . . . . ________________________________________________________
 (You may specify : to receive a list of defined recipients :setname.fields)
   CC \rightarrow \rightarrow \rightarrow \rightarrow \rightarrow \rightarrow \rightarrow BCC . . . . . . . ________________________________________________________
   Reply to \cdots \cdots .
    Output format . . 1 1. Normal (MIME/HTML)
                           2. Plain text (formatting may be lost)
       Font size \ldots . \lfloor (number in range 1-7)
/ Text message to cell phone
    _ Redirect text messages to C2RSMTP DD 
    Specify text message/cell phone recipient
   From . . . . . . . . &jobname at &system <mbox@domain>_______________
 Phone@gateway . . ________________________________________________________
 (You may specify : to receive a list of defined recipients :setname.fields)
    Reply to . . . . . ________________________________________________________
/ SNMP
    _ Redirect SNMP traps to C2RSNMP DD 
   Specify SNMP receiver address(es)<br>Destination (UDP) _______________
                                           Destination (UDP) ________________________________________________________
/ QRadar Unix syslog
   _ Redirect messages to C2RSYSLG DD 
     Specify QRadar Unix syslog receiver address(es) 
 Destination (UDP) ________________________________________________________ 
 Destination (TCP) ________________________________________________________
/ ArcSight CEF via syslog
   _ Redirect messages to C2RSYSLG DD 
     Specify CEF receiver address(es) 
 Destination (UDP) ________________________________________________________ 
 Destination (TCP) ________________________________________________________
/ WTO
     _ Redirect WTOs to C2RWTO DD 
 _ Reset all existing destination settings for this Alert Configuration
```
*Figure 6. Setup Alert panel: Specifying destination types*

When your screen size is 24 x 80, you must scroll down to see all fields.

<span id="page-25-0"></span>The **Mail to** and **Phone@gateway** fields on this panel accept email addresses in several formats. You can specify the email addresses as:

- One or more email addresses of the form auditor@mydomain.com separated by commas (,).
- If the email addresses are contained in a data set and the data set has no other data in it, not even line numbers, you can use **//***data\_set\_name*.
- If you have defined an email destination, you can refer to it using

:*destination-name*.*field-name*

If you do not know the names of your email destinations, or the field names that you have used, use a single colon (:) to request information. A panel is displayed with a selection list of the defined email destinations and their defined fields.

The following fields are displayed in the **Email** section:

#### **Email**

Send the alert as email.

#### **Write emails to C2RSMTP DD**

When both this field and **email** are tagged, the generated emails are not sent, but written to the C2RSMTP DD. You can use this option when you define your own alert conditions. If you are not sure how many alerts are generated, this option ensures that you are not flooding the intended recipient with alert emails.

#### **From**

The "From" email address. This address is added to the "From:" header.

You can use the variables &jobname and &system, that is, SMF system ID, as part of the phrase, but not in quotation marks. For example, use &jobname at &system<*mbox@domain*>. These variables are case-sensitive. &SYSTEM, &system and &System are allowed, but no other variations.

#### **Mail to**

Enter the destination email address. For information about the specification of email addresses, see the information earlier in this section about "Mail to" and "Phone" specifications.

#### **CC**

Enter email addresses, separated by commas, for those recipients that are to receive a copy of the email.

#### **BCC**

Enter email addresses, separated by commas, for those recipients that are to receive a blind carbon copy of the email. These addresses are not displayed on the recipient list.

#### **Reply to**

The address or list of addresses to be set in the email "Reply-To" header.

#### **Output format**

This option can be used to specify the method that is to be used to format the report. The supported options are:

#### **Normal**

Use MIME/HTML email with limited HTML encoding.

#### **Plain text**

No special formatting is done. This means that no MIME/HTML encoding is performed.

#### **Font size**

This sets the HTML font size used for email. The default is 1. The HTML font size is a number in the range 1 - 7. It corresponds to 8, 10, 12, 14, 18, 24, and 26 point size if the browser default font is set at 12 point. The user can change that.

The following fields are displayed in the text message section:

#### **Text message to cell phone**

Send the alert as a text message to a mobile phone or a pager.

#### **Write text messages to C2RSMTP DD**

When both this field and **Text message to cell phone** are tagged, the generated text message is not sent, but written to the C2RSMTP DD. You can use this option when you define your own alert conditions. If you are not sure how many alerts can be generated, this option ensures that you are not flooding the intended recipient with alerts.

#### **From, Reply to**

These fields are analogous to the **From** and **Reply to** fields in the email section.

#### **Phone@gateway**

The phone or text pager address as  $\langle$ phone number $\rangle$ @ $\langle$ gateway>. See also the field description for [Mail to](#page-25-0).

The following fields are displayed in the SNMP section:

#### **SNMP**

Send the alert as an SNMP trap. The field SNMP destination must be specified.

#### **Write SNMP traps to C2RSNMP DD**

When both this field and **SNMP** are tagged, the generated SNMP traps are not sent, but written to the C2RSNMP DD in symbolic form; that is, the sortlist output is written, and not the actual ASCII trap. This field is meant for testing purposes.

#### **Addresses**

When **SNMP** is selected, you must use this field to specify where SNMP traps are sent. The destination can be a name (looked up by DNS), an IP address, or a list separated by commas. Each destination can be followed by a colon and a port number in decimal form.

The following fields are displayed in the QRadar Unix syslog section:

#### **QRadar Unix syslog**

Send the alert to a Unix syslog receiver in Log Event Extended Format (LEEF); for example, IBM QRadar SIEM.

#### **Write messages to C2RSYSLG DD**

When both this field and QRadar Unix syslog are selected, the generated alert message is not sent to the QRadar Unix syslog destination but written to the C2RSYSLG DD; the same DD is used for ArcSight CEF. This field is meant for testing purposes. It affects both QRadar Unix syslog and ArcSight CEF.

#### **Destination**

When QRadar Unix syslog is selected, you must use this field to specify where alert messages are sent. zSecure Alert supports message transfer via User Datagram Protocol (UDP) and Transmission Control Protocol (TCP). UDP can result in lost messages, whereas TCP can delay processing of all alerts when the syslog receiver is extremely slow. Both options can be used simultaneously. The destination can be a name (looked up by DNS), an IP address, or a list separated by commas. Each destination can be followed by a colon and a port number in decimal form.

The following fields are displayed in the ArcSight CEF section:

#### **ArcSight CEF**

Send the alert to an ArcSight server, using Common Event Format (CEF) messages.

#### **Write messages to C2RSYSLG DD**

When both this field and ArcSight CEF are selected, the generated alert message is not sent to the ArcSight CEF destination but written to the C2RSYSLG DD; the same DD is used for QRadar Unix syslog. This field is meant for testing purposes. It affects both QRadar Unix syslog and ArcSight CEF.

#### **Destination**

When ArcSight CEF is selected, you must use this field to specify where alert messages are sent. zSecure Alert supports message transfer via User Datagram Protocol (UDP) and Transmission Control Protocol (TCP). UDP can result in lost messages, whereas TCP can delay processing of all alerts when the syslog receiver is extremely slow. Both options can be used simultaneously. The destination can be a name (looked up by DNS), an IP address, or a list separated by commas. Each destination can be followed by a colon and a port number in decimal form.

The following fields are displayed in the WTO section:

## <span id="page-27-0"></span>**WTO**

Generate a WTO for the alert.

#### **Write WTOs to C2RWTO DD**

When both this field and **WTO** are tagged, the generated WTO is not sent to the console, but written to the C2RWTO DD. This field is meant for testing purposes.

The **Reset all existing destination settings for this Alert Configuration** option resets all destination settings for the individual alerts. This option is available only on the Alert Configuration level.

## **Alert configuration: select alert categories**

You can select this panel by using the S(elect) line command on an Alert configuration.

This panel is shown automatically if you do Copy or Insert on the Alert Configuration overview panel. It is shown after you complete the Alert destination panel through END or PF3.

```
 Menu Options Info Commands Setup
               zSecure Suite - Setup - Alert Row 1 to 8 of 8
Command ===> ________________________________________________ Scroll ===> CSR
Select the alert category you want to work with
The following line commands are available: W(Who/Where), S(elect)
-------------------------------------------------------------------------------
 Id Category #alerts #selected
S 1 User alerts 19 1 
_ 7 Group alerts 1 0 
_ 2 Data set alerts 16 0 
_ 3 General resource alerts 7 0 
_ 4 UNIX alerts 11 0 
_ 5 RACF control alerts 8 0 
_ 6 System alerts 15 0 
_ 8 Application alerts 5 1 
 0 Other alerts 1 0 
******************************* Bottom of data ********************************
```
*Figure 7. Setup Alert panel: Selecting Alert categories*

This panel shows the available Alert categories. The following fields are displayed:

**Id**

The report category ID. The second position of the alert ID is used to determine the category.

### **Category**

The zSecure Alert report category. Currently, the following categories are defined:

- User alerts
- Group alerts (only on RACF systems)
- Data set alerts
- General resource alerts
- UNIX alerts
- RACF (or ACF2) control alerts
- System alerts
- Application alerts
- Other alerts

#### **#alerts**

The number of defined alerts in this category.

#### **#selected**

The number of selected alerts in this category.

You can use the **W** (that is, Who or Where) line command to specify a destination for all alerts in this category. Destinations set on the individual alert level for alerts in this category are discarded when **Reset all existing destination settings for this category** is selected.

The **S**(elect) command displays all alerts in the category. For example, on RACF systems, the alerts display looks like the following screen:

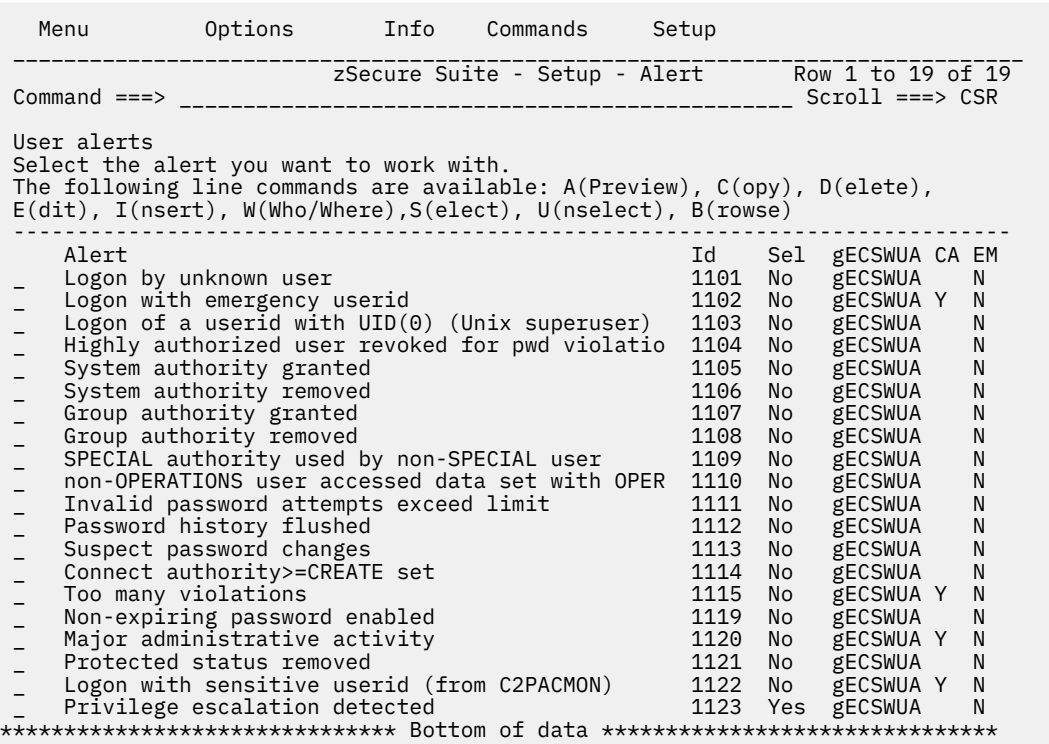

*Figure 8. Setup Alert panel: Display of alerts in the selected category*

On ACF2 systems, the alerts display looks like the following screen:

Menu Options Info Commands Setup \_\_\_\_\_\_\_\_\_\_\_\_\_\_\_\_\_\_\_\_\_\_\_\_\_\_\_\_\_\_\_\_\_\_\_\_\_\_\_\_\_\_\_\_\_\_\_\_\_\_\_\_\_\_\_\_\_\_\_\_\_\_\_\_\_\_\_\_\_\_\_\_\_\_\_\_\_\_\_ zSecure Audit for ACF2 - Setup - Al Row 1 to 13 of 13 Command ===> \_\_\_\_\_\_\_\_\_\_\_\_\_\_\_\_\_\_\_\_\_\_\_\_\_\_\_\_\_\_\_\_\_\_\_\_\_\_\_\_\_\_\_\_\_\_\_\_ Scroll ===> CSR User alerts Select the alert you want to work with. The following line commands are available: A(Preview), C(opy), D(elete), E(dit), I(nsert), W(Who/Where),S(elect), U(nselect), B(rowse) ------------------------------------------------------------------------------ 1<br>
2102 Yes gE Y N<br>
2104 No gE - N Logon with emergency logonid and the community of the community of the community of the community of the community of the community of the community of the community of the community of the community of the community of th \_ Highly authorized user revoked for pwd violatio 2104 No gE<br>\_ System authority granted 2105 No gE<br>\_ System authority removed 2106 No gE \_ System authority granted 2105 No gE \_\_ N \_ System authority removed 2106 No gE \_\_ N System authority removed<br>
Invalid password attempts exceed limit 2111 No gE \_\_ N<br>
Password history flushed 2112 No gE \_\_ N<br>
Suspect password changes 2113 No gE \_\_ N<br>
Too many violations ... ... ... ... ... ... ... ... ... \_ Password history flushed 2112 No gE \_\_ N \_ Suspect password changes 2113 No gE \_\_ N \_ Too many violations 2115 No gE Y N \_ non-SECURITY user accessed data set with SECURI 2116 No gE \_\_ N \_ non-NON-CNCL user accessed data set with NON-CN 2117 No gE \_\_ N \_ non-READALL user accessed data set with READALL 2118 No gE \_\_ N \_ Non-expiring password enabled 2119 Yes gECSWU \_\_ N Major administrative activity -<br>\*\*\*\*\*\*\*\*\*\*\*\*\*\*\*\*\*\*\*\*\*\*\*\*\*\*\*\*\*\*\* Bottom of data \*\*\*\*\*\*\*\*\*\*\*\*\*\*\*\*\*\*\*\*\*\*\*\*\*\*\*\*\*\*\*\*

*Figure 9. Setup Alert panel for ACF2 systems: Display of alerts in the selected category*

The following fields are displayed:

**Alert**

I

A description of the alert.

**Id**

A numeric ID for the alert. IBM alert IDs use range 1000-1999. The range 4000-4999 is reserved for installation defined alerts. The ID is used to generate the skeleton member name, the WTO output message number, and the SNMP trap number.

#### **Sel**

Indicates whether this alert is selected.

#### **gECSWUA**

The Destination Types for this alert as set with the **W** line command. The following values can be displayed:

**E** email **C** Cell phone (text message) **S** SNMP trap **W** WTO **U** QRadar Unix syslog **A** ArcSight CEF

The value can be prefixed with **g**, which means the destination has been set globally by the **W** line command on an Alert configuration.

**C**

Flag indicating whether this alert allows configuration to reflect items such as installation-specific names. When the alert is selected, a panel is displayed so that configuration can be performed. See ["Predefined alert configuration" on page 115.](#page-124-0)

**A**

Flag indicating whether this alert is configured to generate an action command.

**EM**

Flag indicating whether this alert is an Extended Monitoring alert that requires activation of Extended Monitoring in the Alert Configuration general settings panel. For more information about Extended Monitoring alerts, see [Chapter 1, "Introduction," on page 1](#page-10-0) and ["Alert activation guidelines" on page](#page-14-0) [5](#page-14-0).

The following line commands are available:

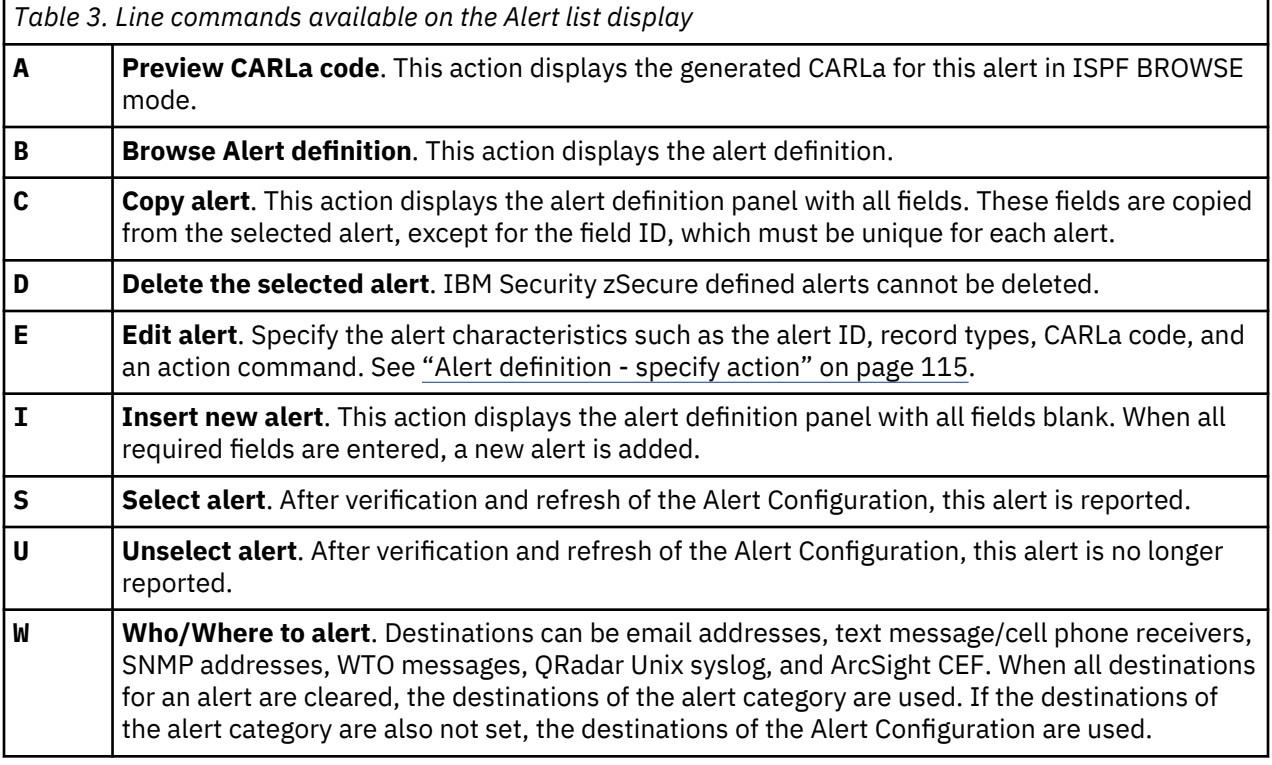

See ["Installation-defined alerts" on page 27](#page-36-0) for information about using the **C**(opy) or **I**(nsert) line commands to add alerts.

## <span id="page-30-0"></span>**Alert configuration: verify alert configuration**

The panel shown in Figure 10 on page 21 can be shown automatically if you specify **Copy** or **Insert** on the Alert Configuration overview panel. It is shown after you finish selecting the alert conditions.

 **Menu Options Info Commands Setup Startpanel**  ------------------------------------------------------------------------------ zSecure Suite - Setup - Alert Command ===> **Use SETUP FILES input instead of zSecure Alert input data** The following selections are supported:<br>B Browse file 5 Default action S Default action (for each file) V View file Enter a selection in front of a highlighted line below: \_ **AHJBVS** Stage one member \_ **AHJBVO** Environment dependent selection criteria AHJBV zSecure Alert report member AHJBVE zSecure Alert extended monitor member AHJBVP zSecure Alert parameter member Press Enter to start Alert set verification

*Figure 10. Setup Alert panel: Verifying the Alert configuration*

The verification function emulates the Alert address space processing. Therefore, the user ID that performs the verification cannot be in restricted mode. This user ID also requires access to the security database and CKFREEZE that are specified in the Alert configuration. Or, if the user ID does not have access, they must specify an UNLOAD, or a different security database source, and a CKFREEZE that they do have access to. See **Use SETUP FILES input instead of zSecure Alert input data** in Figure 10 on page 21. If you select this option, the verification process uses the SETUP FILES-selected input set instead of the security database and CKFREEZE data set that are configured for this alert set.

**Note:** This option applies only to the verification function. The Alert address space always uses the security database as configured and the CKFREEZE data set as specified in the C2POLICE JCL member.

After you press **Enter**, the same panel shows the results of the verification process. You can browse or view the members that were created by the verification process. When an error is detected during verification, the file that contains the error is highlighted in red. To view the CARLa output of the successful "Alert Generation" verification process, you can use the SYSPRINT primary command. Because no SMF and WTO records are provided during the verification process, no actual alerts are generated.

The following members are created by the verification process:

### **<configuration-name>VS**

The verified zSecure Alert stage1 member. This member contains the CARLa commands used to generate system-dependent CARLa selection statements used during the alert analysis. When the **F** line command is issued, this member is copied to member **<configuration-name>S**. For information about the function of the stage1 member, see the sections about the Alert address space in the *IBM Security zSecure CARLa-Driven Components: Installation and Deployment Guide*.

#### **<configuration-name>VO**

This member contains the environment-dependent selection criteria used during analysis and generated by the stage1 member. This member is only used by the user interface, so the zSecure Alert report member can be verified. The zSecure Alert started task writes this stage1 output to the C2P1OUT DD.

### **<configuration-name>V**

The verified zSecure Alert report member. This member contains the main (primary) CARLa commands used to analyze the captured records. When the **F** line command is issued, this member is copied to member **<configuration-name>**.

#### <span id="page-31-0"></span>**<configuration-name>VE**

The verified zSecure Alert report member for Extended Monitoring alerts. This member contains the CARLa commands used to compare the latest two CKFREEZE snapshot data sets. When the F line command is issued, this member is copied to the member **<configuration-name>E**.

#### **<configuration-name>VP**

This member contains the zSecure Alert parameters. When the **F** line command is issued, this member is copied to parameter member **<configuration-name>P**. This member is allocated by the PARMLIB DD in the started task JCL.

### **Alert configuration: refresh alert configuration**

#### **Procedure**

1. Select this panel by using the **F** (Refresh) line command on an Alert Configuration.

This panel is shown automatically if you do Copy or Insert on the Alert Configuration overview panel at the end of verification processing.

During the Refresh step, the verified members in the configuration data set is copied to production members. After a successful copy, the following confirmation panel is displayed:

```
 zSecure Suite - Setup - Alert
```

```
Production members generated. Use '/' to issue a refresh
command for the current system. The selected alerts will then
be reported.
```

```
_ Refresh Alert started task
```
**Enter** to continue

*Figure 11. Setup Alert panel: Refreshing the Alert configuration*

2. In this panel, specify that a REFRESH command must be issued to the started task.

If the JCL of the started task (PARMLIB DD-statement) is configured to use the current Alert configuration, the REFRESH command instructs the started task to reprocess the new members.

3. You can use '/' to issue an MVS MODIFY C2POLICE,REFRESH command.

When you leave the Refresh panel by pressing PF3, the Alert configuration panel is shown again. If all configuration steps complete successfully, the status shows OK.

## **Email address lists (SE.A.E)**

In zSecure Alert, you can use email address lists to mail alert messages to multiple people. You can do that from direct specification of a list of comma-separated email addresses in the various panels. The email option provides an alternative approach. From the option email, you specify a data set and how email addresses are to be extracted from each record. Use the term email destination to differentiate this from the list of comma-separated email addresses. The email destination referenced by its name can be used in the **Mail to** field of an alert. For details, see the field description for [Mail to.](#page-25-0)

**Note:** Changes made to the alert configuration are not permanently saved until you leave option **SE.A.E**.

If you are a first time user of zSecure Alert, you can skip this configuration step. If you later need more flexible email addresses, revisit this section and create the required email destinations.

The first time you enter this option, the following panel is displayed:

**Note:** As an example, most of the fields are already completed.

```
 Menu Options Info Commands Setup 
-------------------------------------------------------------------------------
               zSecure Suite - Setup - Alert 
Common 1 == 2Enter zSecure Alert definition for e-mail destinations 
Name . . . . . . . . . SECADM 
Description . . . . . . Security administrator e-mail addresses 
Enter / to edit the e-mail destination data set 
/ Data set name 'C2P.DATA.MAIL(SECADM)' 
Field definitions 
Field name Start Length||Word Delimiter
secadmin userid ______ ______ 1 ;
e-mail address ______ ______ 2 ;
```
*Figure 12. Setup Alert panel: Specifying email destinations*

The panel has the following fields:

#### **Name**

A short descriptive name for this email destination. This field is required and must be unique. You use this name during the Alert configuration to refer to this email destination.

#### **Description**

A description for the email destination. This field is required.

#### **Data set name**

The data set containing the email addresses. It can be a sequential data set, or a partitioned data set, with the member name enclosed in parentheses: 'C2P.DATA.MAIL(SECADM)', for example. Use a partitioned data set, preferably PDS/E, because the data set is allocated (with DISP=SHR) by the zSecure Alert address space. A sequential data set requires an exclusive enqueue for edit. You would never obtain it when the started task had allocated it, and a PDS needs exclusive enqueue when you need to compress it.

Any change to the member takes effect at each F C2POLICE,REFRESH and at each environment refresh interval; default is 60 minutes.

#### **Field name**

A field name such as **e-mail address**.

When the data set consists of just email addresses but has line numbers, use the **Start** and **Length** fields to define the email address field. For example, for an FB 80 data set, enter 1 for **Start** and 72 for **Length**.

If the data set contains other information besides the email address, you need the Field Name to identify which part of the record is the email address you want to use.

During the alert configuration, you can refer to this field by specifying: *destination-name***.***field-name*.

#### **Start**

Enter the numeric start position of the field. For example, enter 1 to start directly at the leftmost character. This field is used with the **Length** field to extract the email address from the data set.

This field is mutually exclusive with the fields **Word** and **Delimiter**.

#### **Length**

The length of the field. This field is used with the **Start** field.

This field is mutually exclusive with the fields **Word** and **Delimiter**.

#### **Word**

The sequence number of the "word" wanted. This field is used with the **Delimiter** field to extract the email address from the data set.

This field is mutually exclusive with the fields **Start** and **Length**.

#### **Delimiter**

The character used to separate the words from each other. Examples are ";" or a space. This field is used with the **Word** field.

This field is mutually exclusive with the fields **Start** and **Length**.

By entering a / before the data set name, it is possible to view or edit the email destination set. With the data as shown in [Figure 12 on page 23](#page-32-0), the data set layout would be:

```
 File Edit Confirm Menu Utilities Compilers Test Help 
 -------------------------------------------------------------------------------
 EDIT C2P.DATA.MAIL(SECADM) Columns 00001 00072
 Command ===> ________________________________________________ Scroll ===> CSR
 ****** ***************************** Top of Data ******************************
 000001 C2PSA01;JohnBrown@company.com;
 000002 C2PSA02;MarkTyler@company.com;
 000003 C2PSA03;SteveJohnson@company.com;
 000004 C2PSA04;KarenJones@company.com;
****** ************************** Bottom of Data *****************************
```
#### *Figure 13. Panel for viewing or editing the email destination set*

When the Email Destination has been saved by pressing END, the following panel is displayed. This panel provides an overview of the available email destinations, and enables you to manage them. In the following example, only one email destination has been defined.

```
 Menu Options Info Commands Setup 
-------------------------------------------------------------------------------
 zSecure Suite - Setup - Alert Row 1 from 6
                                        Command ===> ________________________________________________ Scroll ===> CSR
CKRM839 E-mail destination added 
Select Alert e-mail destination
The following line commands are available: B(rowse), C(opy), D(elete),
E(dit set), I(nsert), S(elect), V(iew)
                               -------------------------------------------------------------------------------
    Set name Description
 Data set name
_ SECADM Security administrator e-mail addresses 
 'C2P.DATA.MAIL(SECADM)' 
-------------------------------------------------------------------------------
****************************** Bottom of data ********************************
```
*Figure 14. Setup Alert panel: Save Confirmation message for email destination update*

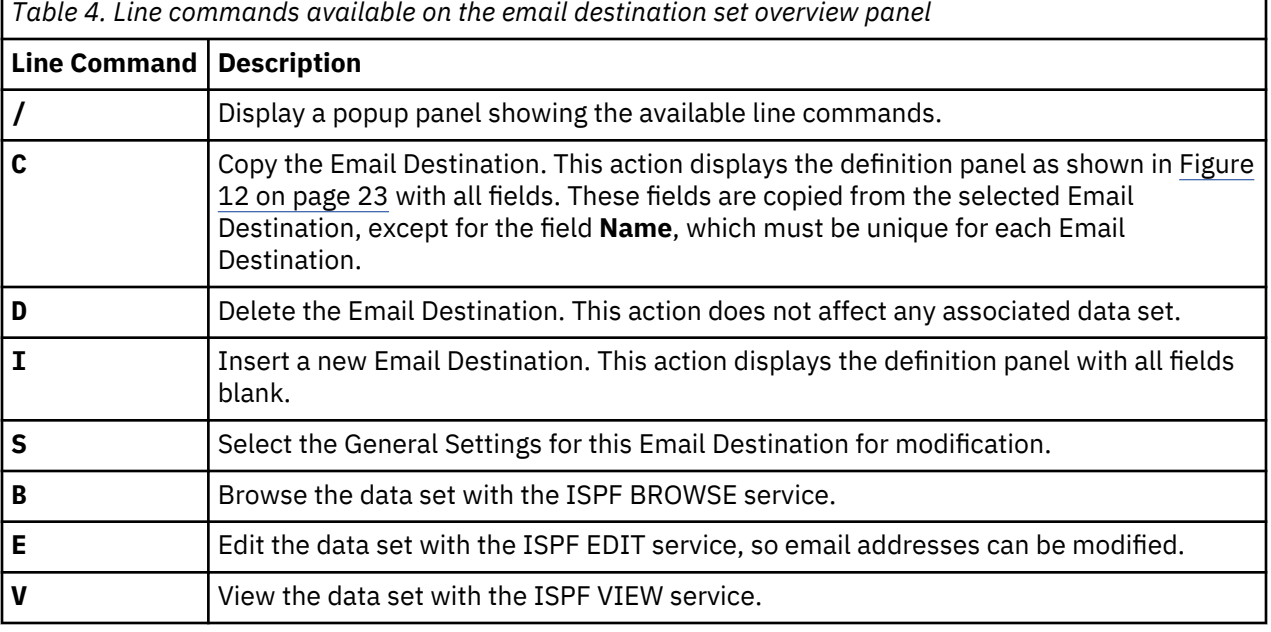

The following line commands can be used on the email destination set overview panel:

# <span id="page-34-0"></span>**Define PCI PAN and PCI AUTH data sets, users, and groups (SE.A.P)**

Use this option to define Payment Card Industry primary account numbers (PCI PAN) and sensitive authentication data (PCI AUTH) data sets and privileged users and groups who are authorized to access these data sets.

The following panel is displayed:

 Menu Options Info Commands Setup ----------------------------------------------------------------------------- **zSecure Suite - Alert - PCI**  $Common <sub>1</sub> = <sub>2</sub>$ **Select library for PCI members** 1 1. Use Alert library 'C2POLICE.C2PCUST' 2. Use Audit library 'AUDIT.CKACUST' **Enter / to edit member** \_ PCI-DSS sensitive data sets Privileged users and groups for PCI PAN data sets Privileged users and groups for clear text PCI PAN data sets \_ Privileged users and groups for PCI AUTH data sets

*Figure 15. Alert - PCI panel*

If only a C2PCUST data set is available, the members will be saved there. If both C2PCUST and CKACUST libraries are available, you can use option **Select library for PCI members** to indicate which library to use.

If an alert configuration is created for another system and the PCI data sets and privileged users/groups are the same as for the current system, you can share the C2PCUST or CKACUST data set you selected.

If the PCI data sets and/or privileged user/groups for the configurations are not identical, then:

- 1. Create a new CKACUST library with SCKRSAMP job CKAZCUST.
- 2. Start the User Interface with the newly created CKACUST in your parameter member (default C2R \$PARM).
- 3. Edit the members with option **SE.A.P**.
- 4. Complete the configuration with **SE.A.A**.

The following options are available:

#### **PCI-DSS sensitive data sets**

Starts an edit session for member CLASSIFY which can contain SIMULATE SENSITIVE statements. For more informaton, see SENSITIVY=Site<*text*> for the SIMULATE command in *IBM Security zSecure CARLa Command Reference*. This member is exploited by alerts 1209, 1210, and 1211 for RACF, and by alerts 2209, 2210, and 2211 for ACF2.

#### **Privileged users and groups for PCI PAN data sets**

Starts an edit session for member PCIPAN. This member can be used to enter a list of privileged users and groups for which the alert should not be generated. This member is exploited by alerts 1209 for RACF and 2209 for ACF2.

#### **Privileged users and groups for clear text PCI PAN data sets**

Starts an edit session for member PCIPANCL. This member can be used to enter a list of privileged users and groups for which the alert should not be generated. This member is exploited by alerts 1210 for RACF and 2210 for ACF2.

#### **Privileged users and groups for PCI AUTH data sets**

Starts an edit session for member PCIAUTH. This member can be used to enter a list of privileged users and groups for which the alert should not be generated. This member is exploited by alerts 1211 for RACF and 2211 for ACF2.

# <span id="page-35-0"></span>**Sensitive resources, userids, and groups (SE.A.S)**

Use option SE.A.S to define sensitive resources and privileged users and groups who are authorized to access these resources.

The following panel is displayed:

 Menu Options Info Commands Setup ----------------------------------------------------------------------------- **zSecure Suite - Alert - Sensitive** Command  $==->$ **Select library for sensitive resource members** 1 1. Use Alert library 'C2POLICE.C2PCUST' 2. Use Audit library 'AUDIT.CKACUST' **Enter / to edit member** \_ Sensitive resources UPDATE sensitive members in specific data sets \_ Privileged users and groups for site READ sensitive resources \_ Privileged users and groups for site UPDATE sensitive resources \_ Privileged users and groups for UPDATE on APF data sets

*Figure 16. Alert - Sensitive panel*

If only a C2PCUST data set is available, the members are saved there. If both C2PCUST and CKACUST libraries are available, you can use option **Select library for sensitive resource members** to indicate which library to use.

If an alert configuration is created for another system and the sensitive resources and privileged users and groups are the same as for the current system, you can share the C2PCUST or CKACUST data set you selected.

If the sensitive resources or privileged user and groups for the configurations are not identical, then follow the following steps:

- 1. Create a CKACUST library with SCKRSAMP job CKAZCUST.
- 2. Start the user interface with the newly created CKACUST in your parameter member (default C2R \$PARM).
- 3. Edit the members with option **SE.A.S**.
- 4. Complete the configuration with **SE.A.A**.

The following options are available:

#### **Sensitive resources**

Starts an edit session for member SENSRSRC, which can contain SIMULATE SENSITIVE statements. This member is used by alerts 1212 and 1213 for RACF, and by alerts 2211 and 2213 for ACF2. For example:

```
SIMULATE CLASS=DATASET ACCESS=READ,
SENSITIVITY=Site-Dsn-R,
RESOURCE=FINANCE.ACCOUNT
```
For SENSITIVITY, use:

#### **Site-Dsn-R**

For site READ sensitive data sets

#### **Site-Dsn-U**

For site UPDATE sensitive data sets

#### **UPDATE sensitive members in specific data sets**

starts an edit session for member SENSMEMB. This member can be used to enter a list of sensitive data sets and members for which the alert must be generated. This member is used by alerts 1214 for RACF and 2214 for ACF2. The data set name must be specified in columns 1-44 and the member name in columns 46-53. Filters are allowed, for example, \* for RACF or - for ACF2.
#### **Privileged users and groups for site READ sensitive resources**

Starts an edit session for member SENSREAD. This member can be used to enter a list of sensitive resources and privileged users and groups for which the alert must not be generated. This member is used by alerts 1212 for RACF and 2212 for ACF2. The alerts are not generated for resources that already have a sensitivity assigned by zSecure, for example, APF libraries, JES spool data sets, etc.

The user or group must be specified in columns 1-8, the class in columns 10-17, and the resource in columns 19-80. For example:

```
----+----1----+----2----+----3----+----4----+----5----+----6----+----7----+----8
IBMUSER DATASET FINANCE.ACCOUNT
SYSADM FACILITY USER.AUTH
```
The class name or resource name can be specified as \* to define a privileged user or group for all classes or all resources in a specific class.

#### **Privileged users and groups for site UPDATE sensitive resources**

Starts an edit session for member SENSUPDT. This member can be used to enter a list of sensitive resources and privileged users and groups for which the alert must not be generated. This member is used by alerts 1213 and 1214 for RACF and 2213 and 2214 for ACF2.

See **Privileged users and groups for READ sensitive resources** on how to define the users, groups, and resources.

#### **Privileged users and groups for UPDATE on APF data sets**

starts an edit session for member SENSAPFU. This member can be used to enter a list of privileged users and groups for which the alert must not be generated. This member is used by alerts 1204 for RACF and 2204 for ACF2.

The user or group must be specified in columns 1-8. For example:

```
----+----1----+----2----+----3----+----4----+----5----+----6----+----7----+----8
IBMUSER 
SYSADM
```
# **Installation-defined alerts**

New alerts can be created by copying and adapting an existing alert or by creating an alert from scratch.

The specification of an alert is largely done by a number of CARLa code sections in an ISPF skeleton member. This ISPF skeleton member is used during the Verify operation to create the actual CARLa that is to be passed to the zSecure Alert engine. Adapting an existing alert or creating an alert from scratch requires knowledge about ISPF file-tailoring services and advanced CARLa coding skills. This knowledge is assumed throughout this section.

Alert skeletons are subject to syntax rules of ISPF skeletons. For example, to produce CARLa that contains an ampersand (&), ISPF (with the default settings) requires you to double the ampersand (&&), instead of using a single ampersand. For details, see *zSecure CARLa Command Reference* and *z/OS ISPF Dialog Developer's Guide and Reference*.

When creating an alert, you must decide on the following items:

- The alert ID. This four-digit number serves as an identifier and is always prominently present. IBMsupplied alerts have alert numbers 1000-1999 (RACF), 2000-2999 (ACF2), and 3000-3999 (TSS). The ranges 4000-4999 (RACF), 5000-5999 (ACF2), and 6000-6999 (TSS) are reserved for installationdefined alerts. The second digit of this number assigns the alert to an Alert Category.
- The event that you want to trigger your alert.
- How to format relevant data from the Alert condition into your alert.
- Whether your alert is customizable.

For instance, your alert might need a list of data sets or user IDs. You want to maintain this list without the need to edit the skeletons each time. If you want your alert to be customizable, you must have a panel to allow customizing it.

It is up to you how the panel looks and which parameters it accepts to customize your alert. You can create a panel from scratch, or you can use, copy, or clone a standard zSecure panel that fits your requirements. If you need a panel of your own, you must store it in a library of your own. You must use the UPREFIX/WPREFIX zSecure configuration parameters to make that library available to ISPF. See *IBM Security zSecure CARLa-Driven Components: Installation and Deployment Guide* for the UPREFIX/ WPREFIX parameters.

To supply your skeletons with the parameters they need to generate the CARLa for your alert, you must assign the names of these parameters to a variable named EXTVAR; that is:

&extvar='c2peeus0,c2peeus1,c2peeus2,c2peeus3,c2peeus4'

You can also use the existing customization panels C2PP3ZAG for specification of users, and C2PP3ZBE for other entities, like class, program name. These panels use extension variables in the alert table C2PIDACx for IBM alerts, and C2PIUACx for user defined alerts, to specify the header and help text of the customization values. You can use ISPF option 3.16 to edit C2PIUAC*x* in your C2PCUST data set and specify these 2 extension variables.

The format in which an alert is to be sent is specified per Destination Type. There are the following Destination types:

- Email
- Text message
- WTO
- SNMP trap
- QRadar Unix syslog
- ArcSight in Common Event Format (CEF)

The email format is the most descriptive. The alerts provided with the product have a common layout, described in ["Standard email layout" on page 48](#page-57-0). The emails are sent in HTML format.

The text message format in all IBM Security zSecure-supplied alerts is a shortened version of the email format for use with an e-mail-to-text-message gateway where the recipient (for example, cell phone or pager) is specified in the "To" header of the email message. The text message itself can be taken from the subject or the body of the email, depending on the gateway. The subject and body as sent are therefore similar, though the body can contain a little more information.

The WTO format can be used with automated operation software.

The SNMP trap format can be used with your network console. For more description of this format, see [Appendix A, "SNMP output," on page 127](#page-136-0).

## **Specifying the alert ID and data source**

## **Procedure**

Follow these steps to create an alert:

- 1. To create an alert, go to the option SE.A.A and select the alert configuration you want to work with.
- 2. In the Alert Category panel, select any category; for example **System alerts**.

The category to which the new alert belongs is determined by its second digit, and not by which category you use to create it.

<span id="page-38-0"></span>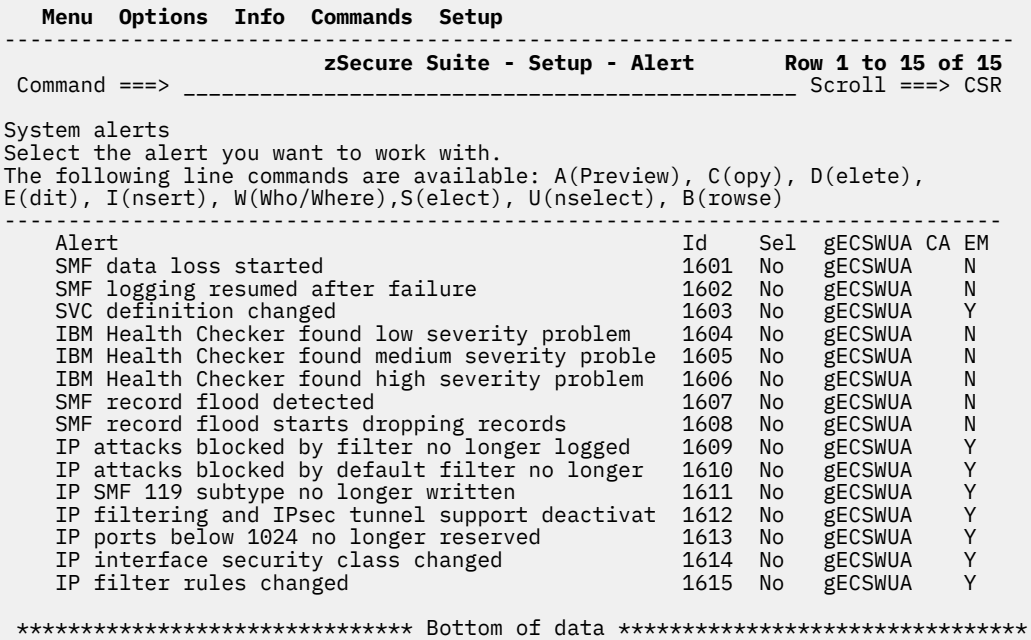

*Figure 17. Setup Alert panel: Alert category overview*

3. You can create an alert by issuing the **C**(Copy) or **I**(Insert) line command.

The **Copy** command copies all fields except the Alert ID.

The following panel is displayed after issuing the **I** line command:

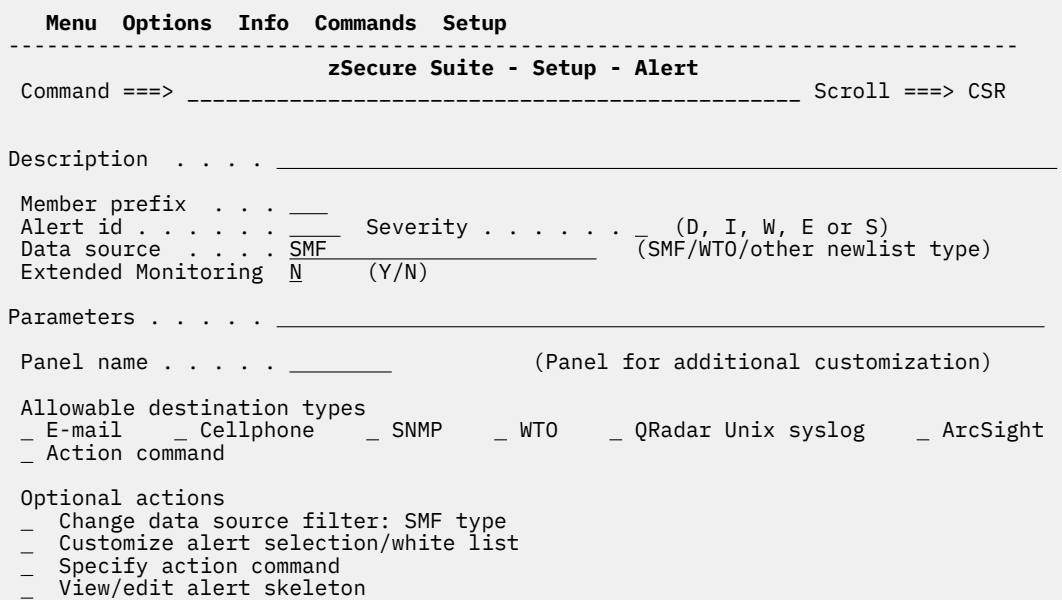

*Figure 18. Setup Alert panel: Adding an Alert*

The following fields are displayed:

## **Description**

I

A description of the alert.

## **Member prefix**

A three-character prefix for the skeleton member. The generated name of the skeleton member is: **<Member prefix>S<Alert id>**. The three-character prefix must start with a letter or "@", "#", or "\$", and not with a numeric digit.

Prefix C2P is reserved for IBM Security zSecure use.

## **Alert id**

A numeric ID for the alert. IBM alert IDs use ranges 1000-1999 (RACF), 2000-2999 (ACF2), and 3000-3999 (TSS). The ranges 4000-4999 (RACF), 5000-5999 (ACF2), and 6000-6999 (TSS) are reserved for installation defined alerts. The second digit determines the Alert category. The ID is used to generate the skeleton member name.

When WTO is selected as a destination type, the value is also used to populate the **<Alert id>** field in the message ID: **C2P<Alert id><Severity>**.

## **Severity**

A severity for the alert. When WTO is selected as a Destination type, this value is used to populate the **<Severity>** field in the message ID: **C2P<Alert id><Severity>**

The following list shows the valid severities:

**D**

Debug. Action is not required.

**I**

Information. Action is not required.

## **W**

Attention. Action might be required.

**E**

Error. Action is required.

## **S**

Severe error. Action is required urgently.

For alerts with destination type QRadar Unix syslog, these severities are translated as shown in the following list:

#### **Severity Priority**

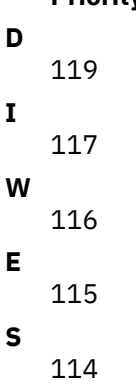

## **Data source**

ı

The CARLa newlist type that is used as input for the alert, for example, SMF or WTO.

## **Extended Monitoring**

This field specifies whether the alert is an Extended Monitoring alert. Specify **Y** if it is an Extended Monitoring alert that compares the current and previous CKFREEZE snapshot data sets. Specify **N** if it is an Event-based alert. Ensure that the **Data Source** field specifies the correct value to match the Extended Monitoring setting. For event-based alerts, the **Data Source** field must have the value SMF or WTO. For Extended Monitoring alerts, the **Data Source** field can have the value of any supported CKFREEZE-based NEWLIST type. See ["Alert activation guidelines" on page 5](#page-14-0) for more information about Extended Monitoring alerts.

## **Parameters**

This field is intended to pass additional parameters to the generated NEWLIST statement.

#### **Panel name**

If you want your new alert to be customizable, specify the name of the customizing panel in this field. The panel you specify must exist and be accessible, either as a standard zSecure panel if there is one that fits your requirements, or as a panel that you created yourself. This panel is shown as the next transaction during creation of the new alert. It can also be used for future configuration of this alert.

## **Allowable destination types**

Select the Destination Types for which reports can be generated by this alert. The alert skeleton must have a section for each Destination Type selected.

#### **Change data source filter**

For SMF and WTO-based alerts, this shows the collection parameters that are currently defined for the alert. For SMF, the types and optional subtypes are listed. For WTO, the message prefixes are listed. Enter a / in the check box to modify the collection parameters.

Although the panel allows specifying message prefixes starting with C2P, most of the C2P messages cannot be used to trigger alerts. Only messages C2P0100, C2P0335, and the range C2P0900 to C2P0999 can be used to trigger alerts.

Note that the alert skeleton must select the SMF records and WTOs that are relevant for the alert. So even when collection parameters are set, the alert skeleton must still contain a SELECT TYPE=*numbers* or SELECT MSGID=*wtoid*.

#### **Customize alert selection/whitelist**

If a panel name is specified for additional customization, this check box displays the panel to prompt for selection or exclusion of users, groups, jobnames, or classes.

#### **Specify action command**

This line shows if the alert currently generates action commands by showing **active** behind the prompt.

Select the check box to switch execution of action commands on or off when an alert condition triggers and to specify the command. See ["Alert definition - specify action" on page 115.](#page-124-0)

## **ISPF Skeleton**

Type a forward slash (/) in this field to edit the ISPF skeleton for this alert. The skeleton contains the CARLa code to specify the Alert Condition, the alert contents, and the alert layout.

When you add an alert using the Copy command, the skeleton of the source alert is copied; otherwise a model skeleton is used. If the skeleton exists, it is not changed.

For Extended Monitoring alerts, the COMPAREOPT must be added to the ISPF skeleton together with all the other sections.

For example, to define an alert to be triggered on the event that the APF list is updated by the SETPROG command:

```
 Menu Options Info Commands Setup 
 -------------------------------------------------------------------------------
                zSecure Suite - Setup - Alert 
Command ==Description . . . . APF List changed using SETPROG command
Member prefix . . . ABJ
Alert id . . . . . . 4000 Severity . . . . \underline{W} (D, I, W, E or S)<br>Data source . . . . \underline{WTO}Data source
Extended Monitoring N (Y/N)
Parameters . . . . . -<br>Panel name . . . . . -(Panel for additional customization)
Allowable destination types 
 E-mail Cellphone SNMP WTO QRadar Unix syslog ArcSight 
  Action command 
Optional actions 
    Change data source filter: SMF type
   Customize alert selection/white list
    Specify action command
- Specify action command<br>- View/edit alert skeleton
```
*Figure 19. Setup Alert panel: Defining an Alert*

4. When you press Enter, a panel prompts for the WTO message prefixes that are to be used to trigger the alert. Here, you specify CSV410I:

```
 Menu Options Info Commands Setup 
 -------------------------------------------------------------------------------
                       Data source filters Enter required field
Data source filters for alert 4000: 
SMF records to be collected for this alert<br>Type Sub    Type Sub    Type Sub    Type Sub
Type Sub Type Sub Type Sub Type Sub Type Sub 
WTO message ids and filters for this alert 
        Prefix Prefix Prefix Prefix Prefix 
CSV410I
```
*Figure 20. Setup Alert panel: Specify CSV410I*

#### **Type**

If the data source is SMF: the SMF record type that must be collected for this alert. To collect ACF2 records, you can specify the pseudo-type ACF2. The zSecure Alert program looks up the correct record type from the ACF2 control blocks.

#### **Sub**

Specifies the SMF-record subtype that must be collected. The subtype is only used for SMF-record types 30, 80, 92, and ACF2 records. For all other SMF-record types, the subtype is ignored. The subtype is interpreted as follows:

**Rectype 30** The subtype is the standard SMF-record subtype.

**Rectype 80** The subtype is the RACF event code. For a complete list of RACF event codes, see the RACF Auditor's guide.

**Rectype 92** The subtype is the standard SMF-record subtype. Although SMF-Record type 92 currently only has defined subtypes 1 -17, the range accepted by zSecure Alert is 1 - 255.

**Rectype ACF2** The subtype is the ACF2 record type. For a complete list of ACF2 subtypes, see the "SELECT/LIST Fields" chapter in the *CARLa Command Reference*; see the ACF2\_SUBTYPE field in NEWLIST TYPE=SMF.

## **Prefix**

If the data source is WTO: specifies which message prefixes must be collected. Although the panel allows specifying message prefixes starting with C2P, most of the C2P messages cannot be used to trigger alerts. Only messages C2P0100, C2P0335, and the range C2P0900 to C2P0999 can be used to trigger alerts.

When you press Enter to save the data source filters, the check box on the alert specification panel changes as follows:

Change data source filter: WTO msg CSV410I

## **CARLa skeleton for existing alerts**

You can edit the CARLa skeleton of an existing installation-defined alert. After using the E (Edit) line command on the individual alert, you can check the **ISPF skeleton** option to edit the skeleton member. On a zSecure-supplied alert, when you check the **ISPF Skeleton** option, you see an ISPF VIEW panel. To prevent unintended changes, use the B (Browse) line command.

When adding an alert with the C (Copy) or I (Insert) line commands, you reach the same panel. In that case, the skeleton member does not normally exist yet. After providing the required parameters, processing continues, and the existing skeleton member is either copied, or a model skeleton is created. The copied member might contain named filters. Change these to avoid name collisions. The names of all local definitions must end in the alert ID.

The information in the remainder of this section describes the content of the model skeleton member C2PSMODL. The skeleton consists of several sections, each containing its own specific statements:

#### **Identification section**

The alert skeleton starts by setting three text values for the alert messages:

#### **C2PXNAME**

Represents an event name that is used in Unix SYSLOG and CEF messages to categorize the event. It must be a short, fixed value without quotes.

#### **C2PXMSG**

Specifies the alert message text that is to be included in all alerts. The message can be composed of quoted literals and CARLa fields. The maximum length is approximately 200 characters.

### **C2PXDES**

Specifies a description of the event that is to be included in all alerts formats except Cellphone and WTO messages. The message can be composed of quoted literals and CARLa fields. The maximum length is approximately 450 characters.

For the syntax of C2PXMSG and C2PXDES, see ["Identification section" on page 35.](#page-44-0)

The message formatting skeleton C2PSFMSG uses these dialog variables to construct the appropriate fields for the destination.

The remaining sections in the skeleton are each marked with an identifying comment line, shown in the order that they appear in the skeleton. Each section starts with a ) SEL command that specifies the condition for activating the section's code and ends with an )ENDSEL command.

#### **)CM Pass one query**

This section specifies a two-pass CARLa query for the stage1 member. Use it if your Alert Condition depends on the security environment and cannot be easily implemented using a field lookup. For information about field lookup, see "Indirect reference or lookup" in the information about the DEFINE command in the *zSecure CARLa Command Reference*. This query runs at the beginning of each environment refresh cycle. The output is usually another CARLa query, populated with current environmental values. This output is included near the beginning of the reporting CARLa. It enables you to generate a preselection that is based on the actual security environment. Your Alert Condition can refer to this preselection. Because the pass one query is run at the beginning of each environment refresh cycle, the preselection is also refreshed with current selections. Normally, the environment refresh cycle is once per hour. See the **[Environment refresh](#page-22-0)** parameter in ["Alert configuration:](#page-20-0) [specify general settings" on page 11](#page-20-0).

Insert your CARLa statements between the )SEL and )ENDSEL lines.

#### **)CM Extended Monitoring COMPAREOPT**

This section contains an optional COMPAREOPT statement that defines the comparison that triggers an alert. To avoid name collisions, the COMPAREOPT must have a name that ends with the alert ID, for

example, ALRT4001. Dialog variable &C2PENCMP is set with the name of the COMPAREOPT command, so it gets referenced in all of the message sections for this alert. In previous releases of zSecure Alert, the required COMPAREOPT statements were included in member C2PSGLOB, and the corresponding COMPAREOPT parameter was included on the alert specification panel.

Insert your CARLa statements between the )SEL and )ENDSEL lines. If your extended monitoring alert does not use COMPAREOPT, then delete the assignment for &C2PENCMP and the COMPAREOPT command line from this section.

#### **)CM Alert condition**

Specify the selection criteria for the alert.

Insert your CARLa statements following the )IM C2PSGNEW line. Typically, this section contains SELECT commands, optionally preceded by DEFINE commands.

#### **)CM EMAIL sortlist**

Specify the alert message in the layout that is to be used for email destinations.

#### **)CM Cellphone sortlist**

Specify the alert message in the layout that is to be used in text messages. Whether the text message as received is taken from the subject or from the body of the email depends on the e-mail-to-textmessage-gateway that you use. All IBM Security zSecure-supplied alerts send a similar message in both subject and body.

#### **)CM SNMP sortlist**

Specify the alert message in the layout that is to be used for SNMP destinations.

#### **)CM QRadar Unix syslog sortlist**

Specify the alert message in the layout that is to be used for Unix syslog destinations, for example in Log Event Extended Format (LEEF) for the zAlert DSM in IBM QRadar SIEM.

#### **)CM ArcSight CEF**

Specify the alert message conforming to the Common Event Format (CEF) that the ArcSight product uses.

## **)CM WTO sortlist**

Specify the alert message in the layout that is to be sent to the console.

## **)CM Action command**

Normally, this contains the following two imbed statements to be able to specify an action command:

)IM C2PSACTX )IM C2PSACTS

When using these two )IM statements, exclude and command statements as configured via the ISPF panel interface are inserted automatically.

See ["Alert definition - specify action" on page 115](#page-124-0).

## **)CM Command**

Use of this command section is now deprecated. You can still encounter it in existing skeleton members.

You do not need to specify message formats that you do not want to use. However, you can keep at least the alert ID in each section so that you can recognize the alert if it ever gets used in that format. The alert ID parts can be recognized by the occurrence of the &c2pemem. skeleton variable.

Each actual CARLa section is delimited by )SEL and )ENDSEL skeleton directives and also has one or more )IM directives. Do not change these directives.

The next manual sections explain each CARLa section in detail. When you are done changing the skeleton, return to the alerts panel by pressing PF3. If you add an alert, it is selected automatically. Pressing PF3 twice more, you can return to the Alert Configuration panel, where you can then issue the **V**(Verify) command to check the new alert. If the verification is successful, you can enter the **F**(Refresh) command to activate the new alert.

## <span id="page-44-0"></span>**Identification section**

The layout of alert messages that zSecure Alert generates depends on the receiver and message type. Email messages start with a Subject line, they generally repeat the information in a mail header line, and continue with a list of fields. In other cases, such as SYSLOG and CEF-formatted alerts, the alert message is at the very end of the alert, after the data fields.

To facilitate maintenance of alert skeletons, zSecure Alert contains a message formatting skeleton C2PSFMSG that constructs part of the SORTLIST commands that contain the part of the message that humans should read. There are three dialog variables that you can use to specify these common fields:

## **C2PXNAME**

Represents an event name that is used in Unix SYSLOG and CEF messages to categorize the event. It must be a short, fixed value without quotes.

## **C2PXMSG**

Specifies the alert message text that is to be included in all alerts, consisting of quoted literals and CARLa fields. The maximum length is approximately 200 characters.

## **C2PXDES**

Specifies a description of the event that is to be included in all alerts except Cellphone and WTO messages. The maximum length is approximately 450 characters.

```
)SETF C2PXNAME = &STR(Event_name) 
)SETF C2PXMSG = &STR('Alert msg about' user(0)) 
)SETF C2PXDES = &STR('Alert description')
```
These assignments use &STR(*text*) to quote the text strings. Remember to specify an ending parenthesis at the end of your assignment. The value can be continued on more lines by writing a ? in position 72, as it applies to all ISPF skeleton lines. Otherwise, leave position 72 empty.

C2PXMSG and C2PXDES accept CARLa literals, fields and interpunction that would normally be accepted on the SORTLIST and SUMMARY commands. You should use the single quote, as illustrated, for literals. Refrain from using spaces in output modifiers; use a comma instead. Do not worry about adding commas as continuation character within the value; C2PSFMSG adds these automatically.

Besides the regular CARLa modifiers, you can also use the following as pseudo modifiers on message tokens:

**T**

Include the token only in email and cellphone titles.

## **NOT**

Omit the token in email and cellphone titles.

**V**

Include the token only on verbose messages that are generated for cellphone and WTO destinations.

## **NOV**

Include the token only on non-verbose messages that are generated for email, SNMP, QRadar Unix syslog, and ArcSight CEF destinations.

## **WTO**

Include the token only on messages that are generated for WTO destinations.

## **NOWTO**

Omit the token in message that are generated for WTO destinations.

## **ACF2**

The token is generated only for ACF2 systems.

## **RACF**

The token is generated only for RACF systems.

The T modifier in an C2PXMSG assignment not only suppresses the field from the header section in messages, but also passes the T modifier into the CARLa statement where it includes the field in the Subject: value.

The token can be a field, literal string, concatenation mark (|), or newline mark (/). You can mix pseudo modifiers and CARLa modifiers in the same set of parentheses. C2PSFMSG automatically removes some forbidden modifiers from email and cellphone titles: 0, HOR, WRAP, WORDWRAP, and WW. An example of these modifiers can be found in alert 1105:

```
)SETF C2PXNAME = &STR(Grant_Privilege_System) 
SEL & C2PESECP = RACF
)SETF C2PXMSG = &STR('System authority' ?
spec(0,V,NOT) |(V,NOT) oper(0,V,NOT) |(V,NOT) ?
audi(0,V,NOT) |(V,NOT) clau(0,V,NOT) |(V,NOT) ?
granted to' racfcmd_user(0) ?
'by'(V) user(0, V))
)SETF C2PXDES = &STR('System-level authority granted to user') 
)ENDSEL 
)SEL &C2PESECP = ACF2 
)SETF C2PXMSG = &STR('System authority' ?
secu(0,V,NOT) |(V,NOT) read(0,V,NOT) |(V,NOT) nonc(0,V,NOT) |(V,NOT) ?<br>'granted to' acf2_rulekey(8,T) acf2_rulekey(0,NOT) ?
           acf2_rulekey(8,T) acf2_rulekey(0,NOT)
'by'(V) user(0,V))
)SETF C2PXDES = &STR('System-level authority granted to user') 
)ENDSEL
```
Further customization of the message headers can be achieved with member C2PXFMSG. If this member exists in C2PCUST, it is included from the message formatting skeleton (C2PSFMSG) after the prefix of the message header for each recipient is constructed. You can copy and adapt )SETF statements from C2PSFMSG into C2PXFMSG as needed. For example, to include the system ID in the beginning of each email subject line, you specify C2PXFMSG like so:

```
\text{SFI} & C2PERCTP = MATI
)SETF C2PXSUB1 = &STR('Alert on'(t) system(t) | ':'(t))
)ENDSEL
```
**Note:** C2PXSUB1 is a variable for the start of the Subject line that is used in C2PSFMSG and is set by default to 'Alert:'(t).

If formatting must depend on the data source, you can further test on the newlist type in the value of &C2PENEWL.

## **Environment-dependent selection**

You must enter the **)CM Pass one query** section if you want to use environment-dependent selection criteria in your Alert Condition.

The following example is from skeleton member C2PS1204 for IBM Security zSecure-supplied alerts 1204 and 2204. It shows a stage1 query that finds the data sets that are currently part of the APF list, using the DSN field and APF flag field of NEWLIST TYPE=SENSDSN. For more explanation, see *IBM Security zSecure: CARLa Command Reference*. These data set names are substituted into another CARLa query. This query is otherwise contained in quotation marks and thus literally copied to the output file to become the start of the reporting step query.

```
 )CM Pass one query
  ) SEL & C2PEPASS = \gamma n type=system outlim=1 nopage
 sortlist,
 "n type=smf name=uapf1204 outlim=0" /,
  )SEL &C2PESECP = RACF
     select event=access(allowed) intent>=update likelist=recent," /,
  )ENDSEL
 )SEL &C2PESECP = ACF2
     select likelist=recent acf2_subtype=D,"
   " acf2_access=(OUTPUT,UPDATE,INOUT,OUTIN,OUTINX), " /,
    " acf2_descriptor=LOGGING, 
  )ENDSEL
             dsn=(,"
n type=sensdsn nopage
  select apf
  sortlist,
                " dsn(0) | ","
  n type=system outlim=1 nopage
  sortlist,
                 )" /,
```

```
 " sortlist ''"
 [...]
 )ENDSEL
```
The generated query is named UAPF1204 by the NAME keyword on the generated N (Newlist) statement. It allows the Alert Condition to refer to it. The NAME ends in the alert ID to avoid name clashes with filters specified in other alerts.

The generated query is meant as a pre-selection only, and thus specifies OUTLIM=0, meaning that no output must be generated. The pre-selection is for SMF records for the following situations:

- For the APF data sets obtained from the system
- On RACF systems: for EVENT=ACCESS(ALLOWED) INTENT>=UPDATE
- On ACF2 systems: for ACF2\_SUBTYPE=D\_ACF2\_ACCESS=(OUTPUT|UPDATE|INOUT|OUTIN|OUTINX)

The LIKELIST=RECENT clause further restricts the selection to the SMF records written during the current reporting interval. The following section explains about the pre-selection filters that are always available to specify what SMF and WTO input data to tie the selection to.

## **Extended Monitoring COMPAREOPT**

Extended monitoring alerts use newlist types other than SMF or WTO for reporting. They can use COMPAREOPT to identify changes in system values or contain other selections to identify the Alert condition. If the alert triggers on changes, you must define which changes to trigger on using a COMPAREOPT statement. The model skeleton contains this section:

```
)CM Extended Monitoring COMPAREOPT 
)SEL &C2PEEMCO = Y 
\int \text{SET C2PEEMCO} = N)CM Set C2PENCMP so COMPAREOPT name is included in newlist commands 
)SET C2PENCMP = alrt&c2pemem 
)CM Insert COMPAREOPT here if needed for EM alert 
 compareopt name=&c2pencmp, 
 ..... 
)CM Remove )SET and COMPAREOPT if this alert does not use COMPAREOPT 
)ENDSEL
```
In previous releases of zSecure Alert, the required COMPAREOPT statements were included in member C2PSGLOB and the corresponding COMPAREOPT parameter was included on the Alert specification panel. The following example COMPAREOPT is taken from the global skeleton member C2PSGLOB for alert 1207:

```
)CM Extended Monitoring CompareOpt 
)SEL &C2PEEMCO = Y 
)SET C2PEEMCO = N 
)SET C2PENCMP = alrt&c2pemem 
  compareopt name=&c2pencmp, 
      type=sensdsn, 
      base=(complex=base), 
      by=(dataset), 
     compare=(volser,apf,apflist),
      show=add 
)ENDSEL
```
Where:

- The *name* for this example COMPAREOPT is set to alrt1207, including the alert ID to avoid name collisions. The name is saved in &C2PENCMP and passed to subsequent NEWLIST commands.
- The type value matches the value of the **Data source** field in the [Figure 18 on page 29](#page-38-0).
- The by value specifies the fields that uniquely identify the item that is compared between the BASE and the CURRENT environment.
- The compare value specifies which attributes of these items must be compared.
- show=add indicates that the alert is triggered only if a data set is added.

If you use extended monitoring without COMPAREOPT, remove the COMPAREOPT command and the assignment for &C2PENCMP.

For more information about specifying COMPAREOPT, see the following documentation:

- The "Compare Processing" section in the *zSecure (Admin and) Audit User Reference Manual* for your zSecure product
- The COMPAREOPT command information in the *zSecure CARLa Command Reference*

#### **Alert condition**

You must complete the **)CM Alert condition** section to indicate when you want to issue the alert. The following example is taken from skeleton member C2PS1204 for IBM Security zSecure-supplied alerts 1204 and 2204. The entire selection has already been done in a pre-selection named UAPF1204 that was generated by the environment-dependent selection for that alert as shown in the previous section.

)CM Alert condition )SEL &C2PEPASS = N )IM C2PSGNEW select likelist=uapf1204

Skeleton member C2PSGNEW, that is imbedded by the )IM directive, generates the CARLa NEWLIST statement for selection criteria. After the )IM statement, you can enter DEFINE and SELECT statements.

The LIKELIST keyword refers to a preceding NEWLIST that has a NAME keyword with the same value. It means that the effective selection from that NEWLIST is to be used as a clause. In this case, it is the only clause so the exact same selection is used. The filters used in an alert can end in the alert ID to avoid name clashes with other alerts. See only the following global pre-selection filters and filters defined in the alert itself. There is no guarantee that references to filters in other alerts work consistently, or at all.

The Alert Condition must always be tied to a global pre-selection filter to indicate what SMF and WTO input to monitor, either directly or indirectly. In this case the UAPF1204 pre-selection was already tied to the RECENT pre-selection filter, so this condition is indirectly satisfied. You can choose the global preselection filters from the following list:

#### **likelist=recent**

Tie to the recent SMF records written during the current reporting interval.

#### **likelist=history**

Tie to the "moving window" analysis SMF records written during the "averaging" interval. There is no overlap between **recent** and **history**.

## **likelist=wtorec**

Tie to the recent WTO messages written during the current reporting interval.

## **likelist=wtohis**

Tie to the "moving window" analysis WTO messages written during the "averaging" interval. There is no overlap between **wtorec** and **wtohis**.

This list applies to the global skeleton C2PSGLOB.

**Note:** If necessary, you can use a different global skeleton for an Alert Configuration.

In these pre-selections, further selection on SMF record TYPE and SUBTYPE or on WTO MSGID is often required. For example, SELECT likelist=wtorec MSGID(CSV410I) or SELECT likelist=recent type=42.

For Extended Monitoring alerts, the Alert Condition requires only a selection on the complex. The complex names BASE and CURRENT are required. For some alerts, additional selection criteria might be needed. For example, the COMPAREOPT for alert 1207 specifies that it uses the SENSDSN newlist. Because the alert only applies to APF data sets, the select statement is extended with additional criteria. It reads:

select complex=(base,current) and (apf=yes or apflist=yes)

For installation defined alerts, the COMPAREOPT statement that specifies which fields are compared, is defined in the ["Extended Monitoring COMPAREOPT" on page 37](#page-46-0) section of the alert skeleton.

A persistent dialog variable &C2PENSEL is cleared before each alert skeleton is evaluated. You can use this to activate a part of the skeleton one time and skip it for all subsequent passes, as in alert 1503, where the C2PSSHAR skeleton with DEFINE commands only has to be imbedded once:

```
)SEL &C2PENSEL = &Z 
)SET C2PENSEL = ShareIncluded 
)IM C2PSSHAR 
)ENDSEL
```
You can also set ISPF dialog variables in C2PCUST member C2PXINIT. This member is imbedded one time at the beginning of each of the command generation stages: Stage 1, Reporting, and Extended Monitoring.

## **Action specification**

The ISPF User Interface allows flexible specification of the action command using fill-in panels. These commands are automatically processed if you use the following two imbed statements in the **Action specification** section.

)IM C2PSACTX )IM C2PSACTS

See ["Alert definition - specify action" on page 115](#page-124-0) for additional information about entering the action commands using the ISPF panels.

#### **Email layout**

The IBM Security zSecure-supplied alerts have a common layout as shown in ["Standard email layout" on](#page-57-0) [page 48](#page-57-0). The following example shows alert 1302.

```
)CM EMAIL sortlist
)SEL &C2PERCTP = MAIL
 sortlist,
  recno(nd),
)IM C2PSFMSG
 / ' Alert id &c2pemem;',
\frac{1}{2} Date and time'(18) date(9) time(11),
  %/ Program'(18) resource,<br>/ ' Data set'(18) dataset
 / ' Data set'(18) dataset,
 / ' User'(18) user(8) name,
 / ' Job name'(18) jobname,
    / ' System ID'(18) system,
        Audit reason'(18) reason(0,explode,ww,hor),
 / /
)ENDSEL
```
**Note:** The message formatting skeleton C2PSFMSG expands the values of C2PXMSG and C2PXDES as follows:

```
'Alert: Audited program'(t) resource(t,8) 'has been executed'(t),
'Alert: Audited program' resource(0) 'has been executed' /,
'A program with auditing specified has been executed' /,
```
The title modifier (t) is used to set the email subject. The field recno(nd) keeps alert emails in their original order, by SMF record number, without actually displaying the number.

A typical Extended Monitoring alert refers to some of the key fields that identify the object (setting) that changed. For example, alert 1207 contains references to the data set and volser:

```
)SEL &C2PERCTP = MAIL 
 sortlist , 
)IM C2PSFMSG
   / ' Alert id &c2pemem.',
 / ' Date and time ' collect_datetime, 
 / ' Data set ' dataset,
 / ' Volume ' volser, 
 / ' APF ' APF, 
 / ' APFLIST ' APFLIST, 
   / ' System ID ' system
```
/ / )ENDSEL

An Extended Monitoring alert can also refer to some of the fields that changed. This can be done using variables for COMPARE\_RESULT and COMPARE\_CHANGES. An example of using such defined variables can be found in alert 1609:

```
)SEL &C2PERCTP = MAIL 
sortlist
)IM C2PSFMSG<br>/ ' Alert id &c2pemem.',
 / ' Alert id &c2pe<br>/ ' Date and time
 / ' Date and time ' collect_datetime,
 / ' Changed field' comp_change(cmpchgc,hor,0),
 / ' Stack ' stack(0),
 / ' System ID ' system(0)
 / /
)ENDSEL
```
The DEFINE of the variable *comp\_change* can be done in the Extended Monitoring COMPAREOPT section of the alert skeleton. For more information about defining variables, see "Defining variables for comparison results (COMPAREOPT)" in the *zSecure CARLa Command Reference*.

#### **Text message layout**

You can specify the layout of the alert message for text message destinations in the **)CM Cellphone sortlist** section. Whether the text message as received is taken from the subject or the body of the email depends on the e-mail-to-text-message-gateway you use. All IBM Security zSecure-supplied alerts send a similar message in both subject and body. The following example shows alert 1204.

```
)CM Cellphone sortlist
SEL & C2PERCTP = CELL
sortlist,
recno(nd),
)IM C2PSFMSG
)ENDSEL
```
Note that there can be no CARLa fields after the )IM command.

#### **SNMP layout**

You can specify the layout of the alert message for SNMP destinations in the **)CM SNMP sortlist** section. In this layout, you specify combinations of variables and their contents. See also [Appendix A, "SNMP](#page-136-0) [output," on page 127.](#page-136-0) The following example shows alert 1204.

```
)CM SNMP sortlist
)SEL &C2PERCTP = SNMP
    [...]
sortlist,
 recno(nd),
 '&c2pemem.' /,
  'eventIntegral',
)IM C2PSFMSG
  'eventWhen' datetime(datetimezone,0) /,
 'onWhatDSNAME' dataset(0,hor) /,
 'onWhatGRANTED' intent /,
 'onWhatALLOWED' access /,
 'onWhatINTENT' intent /,
  'whoUSERID' userid(0) /,
'whoNAME' name(0) / 'whatDESC' desc(0,explode) /,
 'whatJOBNAME' jobname(0) /,
 'whereSYSTEM' system(0)
)ENDSEL
```
## **QRadar Unix syslog layout**

You can specify the layout of the alert message for SYSLOG destinations in the **)CM QRadar Unix syslog sortlist** section. This message format is designed for the zAlert DSM in IBM QRadar SIEM, but can be processed by other syslog receivers. The following example shows alert 1204.

```
)CM QRadar Unix syslog sortlist
)SEL &C2PERCTP = SYSL
)SEL &C2PESECP = RACF
  sortlist,
  recno(nd) '<&C2PEPRIO.>' | datetime(cef_dt,15),
 system 'C2P&c2pemem.',
 '[C2P&C2PEMEM.',
  '[C2P&C2PEMEM.',<br>'onWhatDSNAME="' | dataset(0,firstonly) | '"',<br>'onWhatGRANTED="' |  intent(0) | '"',
 'onWhatGRANTED="' | intent(0) | '"',
 'onWhatALLOWED="' | access(0) | '"',
  \frac{1}{2} onWhatINTENT=" | intent(0) | '"',
 'whoUSERID="' | userid(0) | '"',
 'whoNAME="' | user:pgmrname(0) | '"',
 'whatACTION="&C2PXNAME"', 
 'whatDESC="' | desc(0,explode) | '"',
 'whatJOBNAME="' | jobname(0) | '"',
 'whereSYSTEM="' | system(0) | '"]',
)IM C2PSFMSG
)ENDSEL
```
Note that there can be no CARLa fields after the )IM command.

## **ArcSight CEF layout**

You can specify the layout of the alert message for Common Event Format (CEF) destinations in the **)CM ArcSight CEF sortlist** section. The following example shows alert 1604.

```
)CM ArcSight CEF 
)SEL &C2PERCTP = CEF 
 sortlist, 
  recno(nd) datetime(cef_dt,15), 
   :run.system(4), 
  'CEF:0|IBM|zSecure Alert|2.4.0|C2P&c2pemem.|' |, 
 '&C2PXNAME.|&C2PECEFP.|' |, 
 'dvchost=' | :run.system(0), 
 'cs1=' | MsgTxt1(0), 
 | MsgSep2 | MsgTxt2(0), 
 | MsgSep3 | MsgTxt3(0), 
 | MsgSep4 | MsgTxt4(0), 
 | MsgSep5 | MsgTxt5(0), 
 | MsgSep6 | MsgTxt6(0), 
 | MsgSep7 | MsgTxt7(0), 
 | MsgSep8 | MsgTxt8(0), 
         | MsgSep9 | MsgTxt9(0), 
  'cs1Label=ConsoleMsg', 
  'outcome=Failure', 
 'rt=' | datetime(cef_dtz,34),
 'msg=' |, 
)IM C2PSFMSG 
)ENDSEL
```
Note that there can be no CARLa fields after the )IM command.

## **Command section**

For RACF systems, in the **)CM Command** section of the ISPF CARLa skeleton, you can optionally specify a command to be issued when the Alert Condition occurs. Use of this command section is now deprecated. The ISPF User Interface allows flexible specification of the action command using fill-in panels. These are automatically processed if you use the **Action specification** section.

User Reference Manual

# **Chapter 3. Predefined alerts**

This chapter describes the alerts that are shipped with zSecure Alert. For an explanation of the Class column, see ["Alert activation guidelines" on page 5.](#page-14-0) The following table explains the meaning of the Severity column. Alerts with IDs in the range 1000-1999 are RACF alerts and those alerts in the range 2000-2999 are ACF2 alerts.

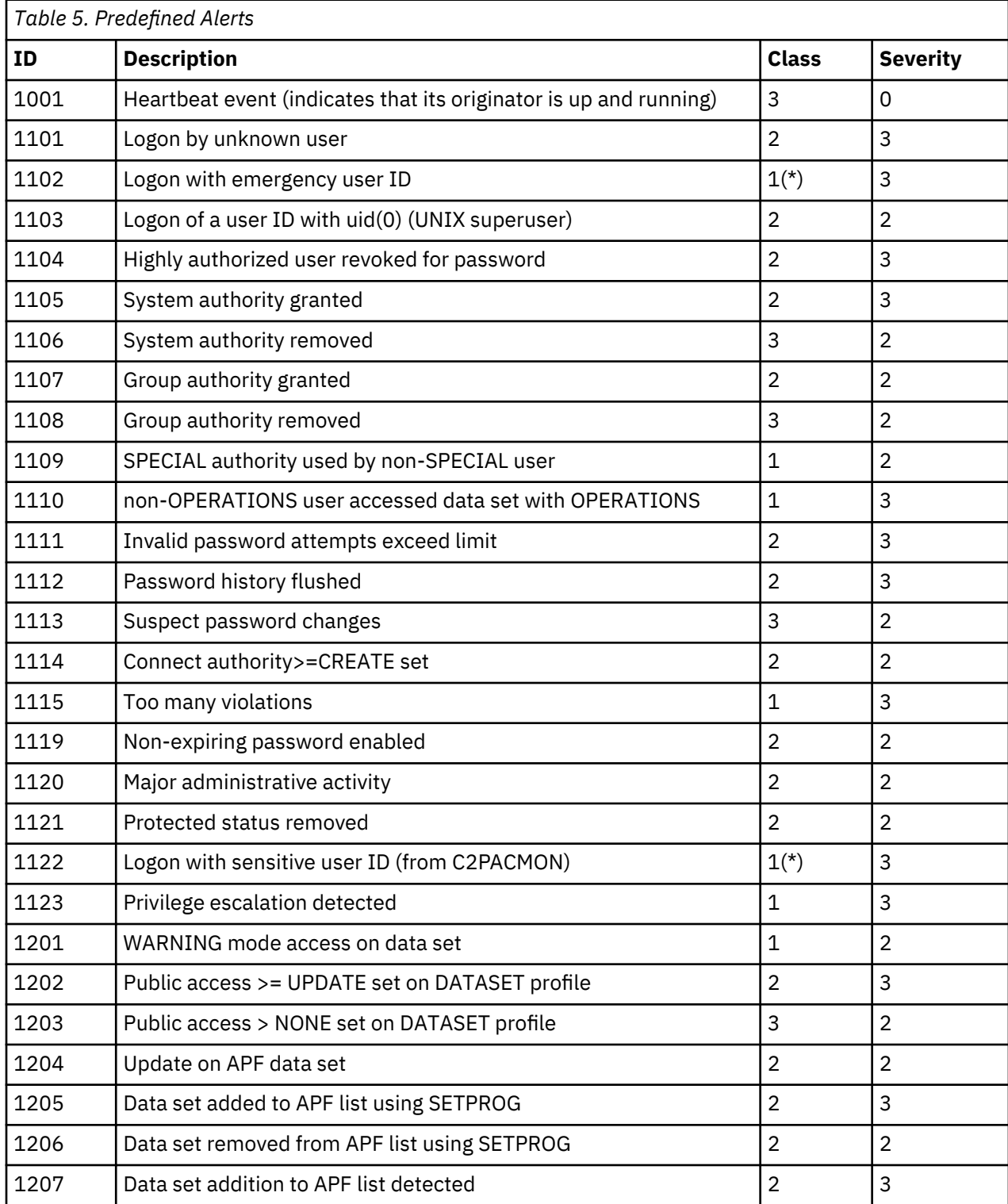

L

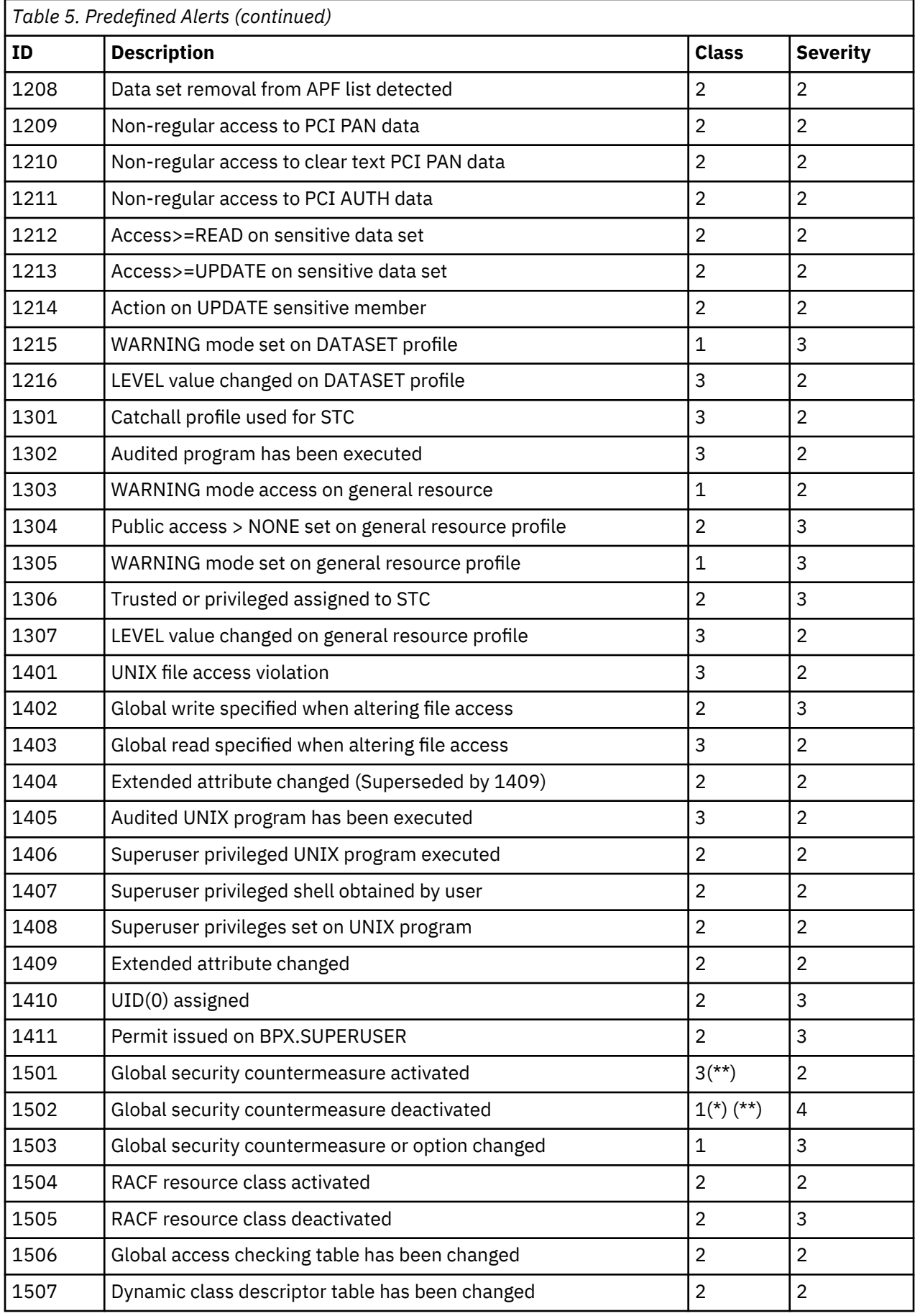

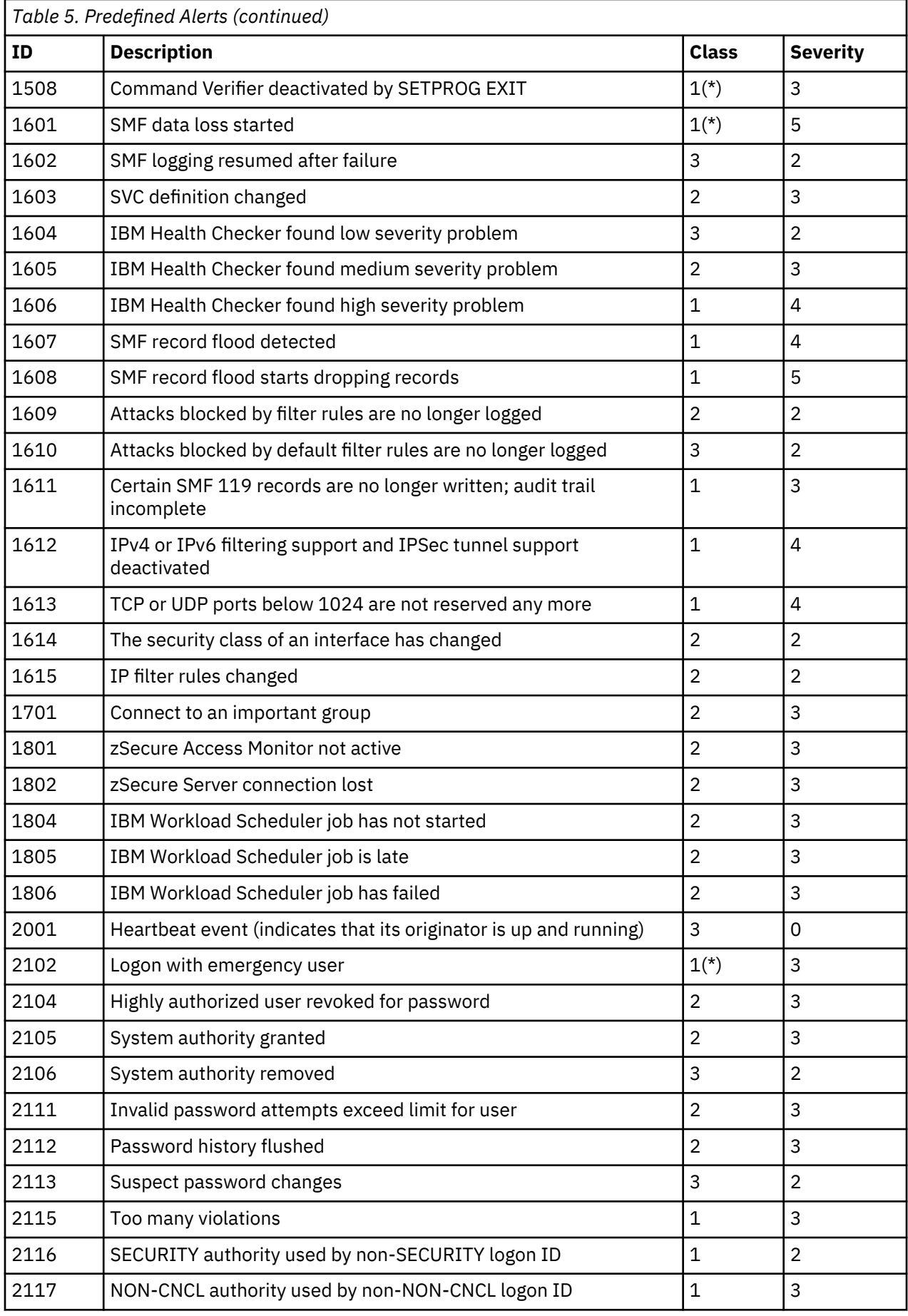

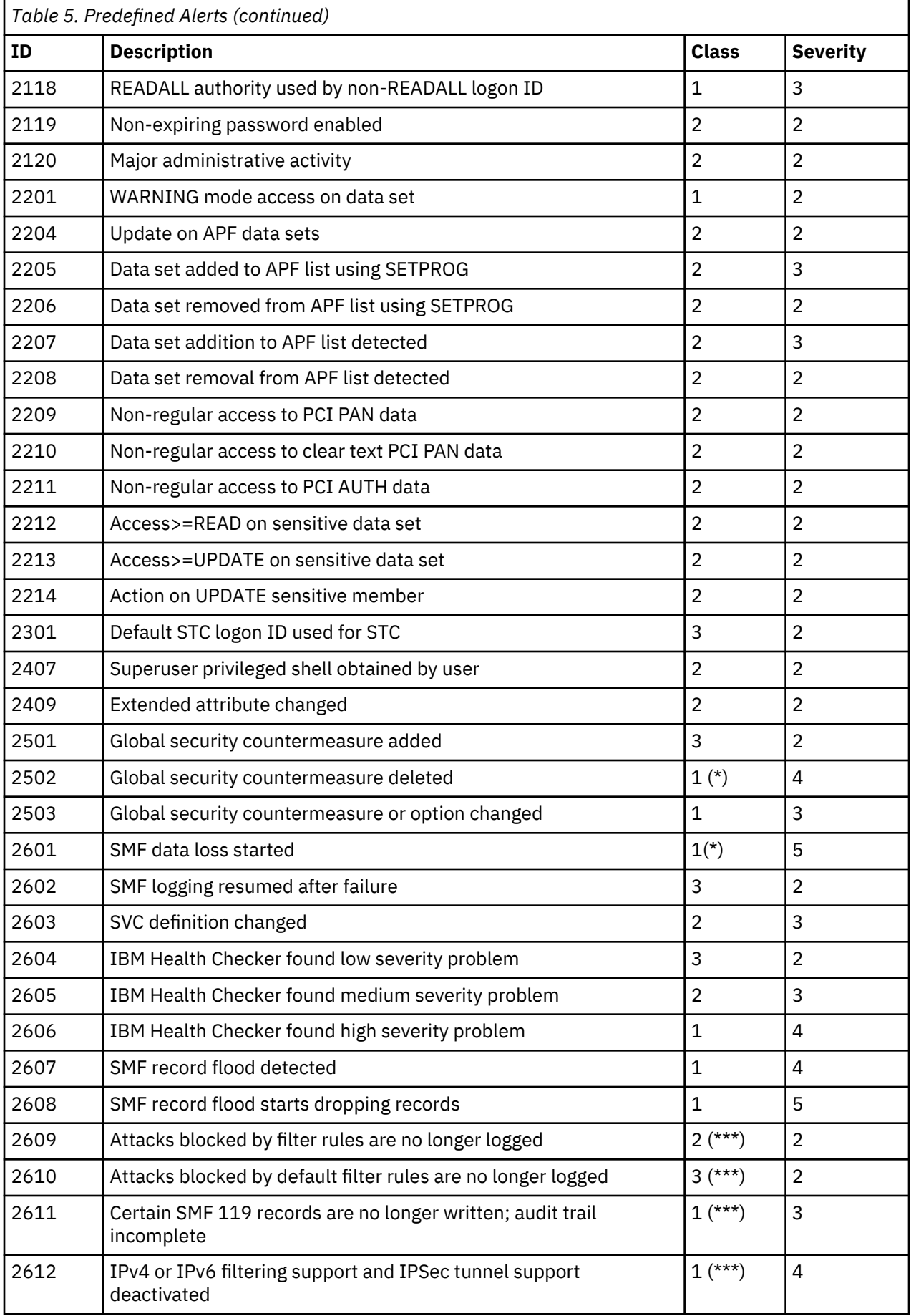

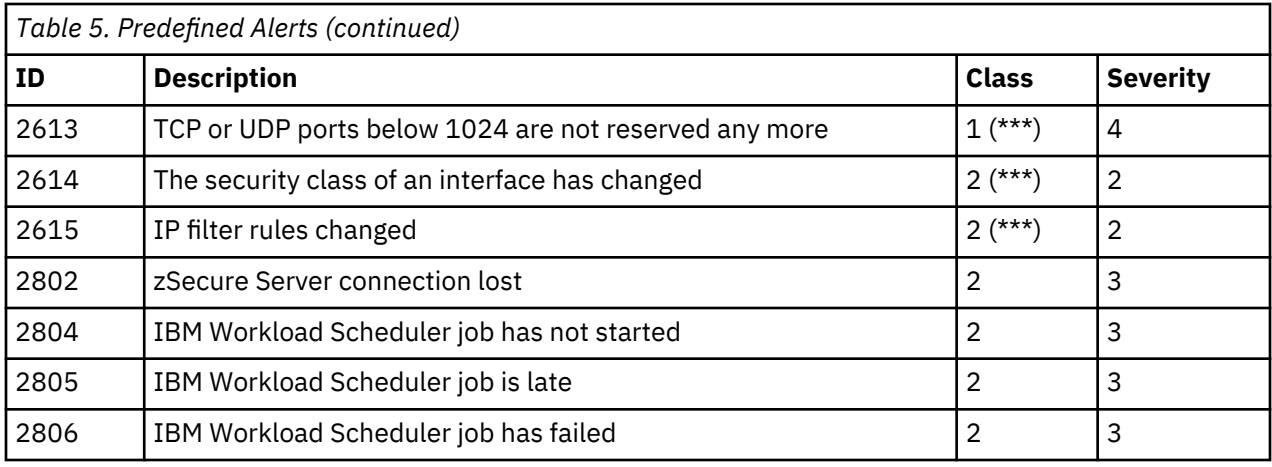

(\*) When this alert is issued, a fast response is required.

(\*\*) This alert is included in alert 1503, so there is little point in activating it if they have the same receiver set.

(\*\*\*) The class and severity of this alert is identical to that of its RACF counterpart.

The Severity column lists the severity levels that IBM Tivoli NetView associates with alerts. Severity levels range from 0 to 5:

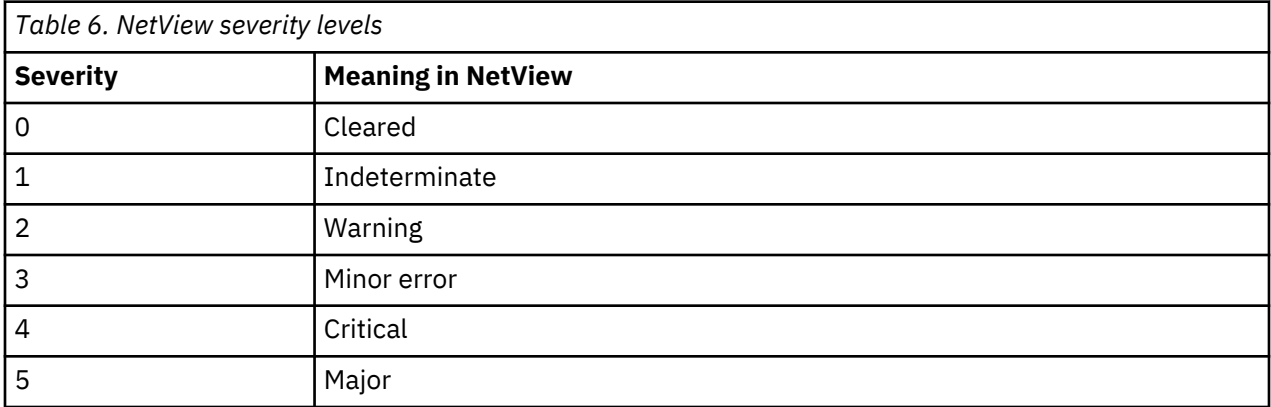

The alerts are communicated through alert messages that are available in the following different formats:

- email
- text message
- WTO
- SNMP trap
- QRadar Unix syslog
- ArcSight in Common Event Format (CEF)

## See ["Overview" on page 3.](#page-12-0)

Sample emails and text messages are shown with each individual predefined alert in this chapter. The SNMP trap format is explained in [Appendix A, "SNMP output," on page 127](#page-136-0).

The rest of this chapter explains the general layout of the email format and describes the predefined alerts in detail, divided in functional categories. If an alert can be configured, it is explained here.

Each alert requires certain SMF record types to be logged or specific WTO messages to be issued. Most predefined alerts require SMF type 80, RACF processing. It is assumed that you log these SMF types. All other requirements are shown with each individual alert. SMF logging is controlled per subsystem.

# <span id="page-57-0"></span>**Standard email layout**

All email alert messages have similar output. See the following example of an email that can be sent.

```
From: C2POLICE at DINO 
Subject: Alert: Emergency user EMERG1 logged on 
Alert: Emergency user EMERG1 logged on 
Successful logon or job submit with a userid meant for emergencies 
  Alert id 1102
   Date and time 18Nov2019 15:01:16.72 
  User EMERG1 EMERGENCY ONE<br>Result Success
                  Success
 Job name + id EMERG1 STC01956 
 System ID DINO 
   Source terminal 0A01FEE0 
   Source (IPv4) 10.1.254.224
```
The sender of the email can be configured using the interface. The default is: *jobname* at *system name*. The subject header and the body of the email are generated by the CARLa code. The email subject is the same as the first line in the email body; however, formatting can vary slightly. Below that line is a general header that describes the event.

Below the headers of the alert is the section with details. The first line contains the alert ID. This number can be used to find the corresponding alert using SNMP, WTO, or SMS output and for finding the right entry in this documentation. The second line shows the date and time the event occurred. This is followed by the alert-specific fields. Finally, the job name, job ID, system name, and optional source information are listed if available.

Some SMF records contain a field **TERMINAL**, and in ACF2 system, the **ACF2\_SOURCE** field is found. If these values are available for the event, they are printed as follows:

- Source terminal for TERMINAL field value found.
- Source for ACF2 SOURCE field value found.

If this value consists of a hexadecimal string, this is often the IPv4 address that originated the session. It is printed as Source (IPv4), or omitted when the Source value is a text value, or missing.

For jobs submitted from another JES2 node, or submitted by another user, the email message could show the following:

- Source node for jobs submitted from another JES2 node.
- Source user for jobs submitted by another user.

For example:

ш

```
From: C2POLICE at DINO 
Subject: Alert: Audited program CKRCARLA has been executed 
Alert: Audited program CKRCARLA has been executed 
A program with auditing specified has been executed 
 Alert id 1302 
 Date and time 18Nov2019 07:49:05.13 
   Program CKRCARLA 
  Data set SHARED.CKR240.SCKRLOAD
   User AUTOJOB IWS TRACKER USERID 
    Job name AUTOJ87 
  System ID DINO<br>Source node JESNODE2
  Source node JESNODE2<br>Audit reason Resource
  Audit reason
```
## **Predefined RACF alerts**

The following topics describe the RACF alerts that are shipped with zSecure Alert.

## **User alerts**

## **Logon by unknown user (1101)**

This alert is triggered on two occasions:

- 1. A user, unknown to RACF, successfully logs on to TSO. This user is defined in SYS1.UADS, but not in RACF.
- 2. A batch job is submitted by NJE on another system for this system. On the receiving system, the user that submitted the job is not defined to RACF.

To receive this alert, you must log SMF record type 30 subtype 1.

The email format of the alert is:

```
From: C2POLICE at DINO
Subject: Alert: Logon by unknown user
Alert: logon by unknown user
A user unknown to RACF logged on or submitted a batch job
   Alert id 1101
   Date and time 10Feb2003 06:53:16.60
  User<br>Result
                  Success<br>TSOB
   Job name + id TSOB JOB00042
  System ID
```
The text message format of the alert is:

Subject: Alert 1101: Logon by unknown user \* job TSOB Alert 1101: Logon by unknown user \* job TSOB

The generated email report always shows a '\*' for the user and whether the logon succeeded.

It can be difficult to find the source of the unknown logon because the system only logs a '\*' as user. However, you can verify that the SYS1.UADS data set does not contain any user IDs that are not defined in RACF. Additionally, to stop job submissions by undefined users you can set SETROPTS JES(BATCHALLRACF).

## **Logon with emergency user ID (1102)**

An alert is sent if a user ID that is meant for emergencies is used for TSO logon or batch job submission.

To receive this alert, you must log SMF record type 30 subtype 1.

The email format of the alert is:

```
From: C2POLICE at DINO
Subject: Alert: Emergency user IBMUSER logged on
Alert: Emergency user IBMUSER logged on
Successful logon or job submit with a userid meant for emergencies
  Alert id 1102
 Date and time 03Feb2003 09:38:44.94
 User IBMUSER IBM DEFAULT USER
 Result Success
 Job name + id IBMUSER TSU05900
 System ID DINO
```
The text message format of the alert is:

Subject: Alert 1102: emergency user IBMUSER logged on Alert 1102: emergency user IBMUSER logged on

The generated email report shows the user ID used to log on to the system and whether the logon succeeded.

You can configure the alert for your site. When selecting the alert, you are prompted with a panel. You can enter up to 10 user IDs that must be used only in case of emergencies. See ["Emergency user](#page-125-0) [configuration \(alerts 1102 and 2102\)" on page 116.](#page-125-0)

## **Logon of a user ID with uid(0) (UNIX superuser) (1103)**

An alert is sent if a user ID with UNIX uid 0 is used to logon to TSO or OMVS. It is a sound UNIX principle that you must not log on with superuser privileges but instead use 'su' when needed.

To receive this alert, you must log SMF record type 30 subtype 1.

The email format of the alert is:

From: C2POLICE at DINO Subject: Alert: Superuser C##BMR1 logon Alert: Superuser C##BMR1 logon A user with uid(0) has logged on Alert id 1103 Date and time 03Feb2003 09:38:44.94 User C##BMR1 MARY ROBERTSON Logon to TSO Result Success Job name + id C##BMR1 TSU05900 System ID DINO

The text message format of the alert is:

Subject: Alert 1103: Superuser C##BMR1 logon to TSO Alert 1103: Superuser C##BMR1 logon to TSO

The generated email report shows the user ID that was used to log on to the system, on which subsystem the logon took place, TSO or OMVS, and the status of the logon.

If you receive these alerts, you must remove the uid 0 definition in the OMVS segments of these users. Use profiles in the UNIXPRIV class and BPX.SUPERUSER in the FACILITY class to give users selective superuser authority.

#### **Highly authorized user revoked for password (1104)**

This alert is triggered when a user with a system-level authority (SPECIAL, OPERATIONS, AUDITOR, or ROAUDIT) is revoked because of excessive invalid password attempts. It can be caused by an intruder who is trying to guess the password of the user.

**Note:** You must take care not all your users with system authority get revoked at the same time. You must have some procedure to make sure that at least one unrevoked user ID with SPECIAL authority is reinstated.

The email format of the alert is:

```
From: C2POLICE at DINO
Subject: Alert: Highly authorized user C##CX44 revoked for password violations
Alert: Highly authorized user C##CX44 revoked for password violations
System-level authorized user revoked due to excessive password attempts
    Alert id 1104
   Date and time 07Feb2003 14:58:27.13
                  C##CX44 TEST USER<br>DINO
   System ID DINO
```
The text message format of the alert is:

Subject: Alert 1104: Highly authorized user C##CX44 revoked for password violations Alert 1104: Highly authorized user C##CX44 revoked for password violations

The report shows the user ID and accompanying programmer name that is revoked for excessive password violations.

#### **System authority granted (1105)**

An alert is generated when a user obtains system-level authority (SPECIAL, OPERATIONS, AUDITOR, ROAUDIT, or CLAUTH).

To receive this alert, you must have SETROPTS setting AUDIT(USER) and SAUDIT enabled.

The email format of the alert is:

From: C2POLICE at DINO Subject: Alert: System authority granted to C##BMR2 Alert: System authority granted to C##BMR2 System-level authority granted to user Alert id 1105 Date and time 29May2000 13:25:12.42 Authority SPECIAL Granted to C##BMR2 MARY ROBERTSON Result Success RACF command ALTUSER C##BMR2 SPECIAL User C##BMR1 MARY ROBERTSON Job name C##BMR1

The text message format of the alert is:

System ID DINO

Subject: Alert 1105: System authority granted to C##BMR2 by C##BMR1 Alert 1105: System authority SPECIAL granted to C##BMR2 by C##BMR1

The report shows the system authority that is granted, the user that is granted the authority, the complete RACF command, and the result of the command. Additionally, it shows the user that performed the RACF command.

#### **System authority removed (1106)**

An alert is sent when a system-level authority, that is, SPECIAL, OPERATIONS, AUDITOR, ROAUDIT, or CLAUTH, is removed from a user.

To receive this alert, you must have SETROPTS setting AUDIT(USER) and SAUDIT enabled.

The email format of the alert is:

```
From: C2POLICE at DINO
Subject: Alert: System authority removed from C##BMR1
Alert: System authority removed from C##BMR2
System-level authority removed from user
  Alert id 1106
   Date and time 29May2000 13:25:16.15
 Authority SPECIAL
 Removed from C##BMR2 MARY ROBERTSON
 Result Success
 RACF command ALTUSER C##BMR2 NOSPECIAL
 User C##BMR1 MARY ROBERTSON
  Job name C##BMR1<br>System ID DINO
  System ID
```
The text message format of the alert is:

```
Subject: Alert 1106: System authority removed from C##BMR2 by C##BMR1
Alert 1106: System authority SPECIAL removed from C##BMR2 by C##BMR1
```
The report shows the removed authority, the user whose authority is removed, the complete RACF command, and the result of the command. In addition, it shows the user that performed the RACF command.

## **Group authority granted (1107)**

If a group-level authorization, that is, SPECIAL, OPERATIONS, or AUDITOR, is granted to a user, an alert is generated.

To receive this alert, you must have SETROPTS setting SAUDIT, AUDIT(USER), or AUDIT(GROUP) enabled.

This alert uses the group-level attributes of the user ID as they are defined in the RACF database at the time of the environment refresh. No alert is generated if a command sets the value of the attribute to the one obtained at the time of the environment refresh. If multiple CONNECT commands are issued, you might receive an alert for each command.

The email format of the alert is:

From: C2POLICE at DINO Subject: Alert: Group authority granted to C##ARO2 in C##C Alert: Group authority granted to C##ARO2 in C##C CONNECT Group-level authority granted to user Alert id 1107 Date and time 02Feb2003 09:47:23.29 Authority SPECIAL Granted to C##ARO2 RICK OXSON Connected to C##C Result Success RACF command CONNECT C##ARO2 AUTHORITY(USE) GROUP(C##C) NOADSP NOAUDITOR NOGRPACC NOOPERATIONS OWNER(C##C) RESUME SPECIAL UACC(NONE)<br>User C##BERT ERWIN RET C##BERT ERWIN RETTICH<br>CRRAC#17 Job name CRRA<br>System ID DINO System ID

The text message format of the alert is:

Subject: Alert 1107: Group authority granted to C##AR02 in C##C

Alert 1107: Group authority SPECIAL granted to C##ARO2 in C##C

The generated email report shows the granted authority, the user that is granted the authority, the group the authorized user is in, the complete RACF command, the result of the command, and the user who executed the command.

**Note:** The RACF command field shows the specified command keywords and the default keywords so it can become rather long.

## **Group authority removed (1108)**

An alert is generated if a group-level authorization, that is, SPECIAL, OPERATIONS, or AUDITOR, is removed from a user, or a user with such authorizations is removed from a group.

To receive this alert, you must have SETROPTS setting SAUDIT, AUDIT(USER), or AUDIT(GROUP) enabled.

This alert uses the group-level attributes of the user ID as they are defined in the RACF database at the time of the environment refresh. No alert is generated if a command sets the value of the attribute to the one obtained at the time of the environment refresh. If multiple CONNECT commands are issued, you might receive an alert for each command.

The email format of the alert is:

```
From: C2POLICE at DINO
Subject: Alert: Group authority removed for C##ARO2 in C##C
Alert: Group authority removed for C##ARO2 in C##C
Group-level authority removed from user
    Alert id 1108
  Date and time 02Feb2003 09:47:23.29<br>Authority 0PERATIONS AUDITOR
 Authority OPERATIONS AUDITOR
 Removed from C##ARO2 RICK OXSON
```
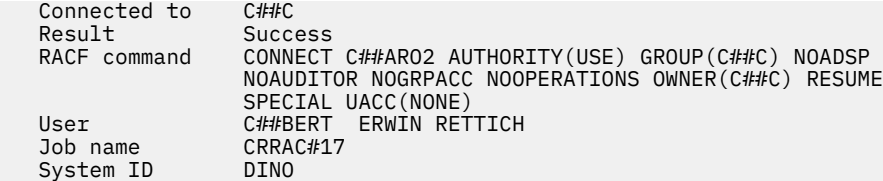

The text message format of the alert is:

Subject: Alert 1108: Group authority removed for C##ARO2 in C##C

Alert 1108: Group authority OPERATIONS AUDITOR removed for C##ARO2 in C##C

The report shows the removed authority, or <CONNECT REMOVED> if the connection is removed, the user whose authority is removed, the group that the user is in, the complete RACF command, the result of the command, and the user who executed the command.

**Note:** The RACF command field shows the specified command keywords and the default keywords so it can become rather long.

#### **SPECIAL authority used by non-SPECIAL user (1109)**

This alert is generated when a user without system or group special authorization executes a command with the group or system special authorizations. It means that the user has the potential to successfully execute commands that require group or system special, but does not have SPECIAL authority itself. This condition can be set by APF-authorized software.

**Note:** You must analyze the SMF records cut for the job up to the time the alert was issued as a first attempt to identify the responsible program.

To receive this alert, you must have SETROPTS setting SAUDIT enabled.

The email format of the alert is:

```
From: C2POLICE at DINO
Subject: Alert: non-SPECIAL user C##BDV1 issued SPECIAL command
Alert: non-SPECIAL user C##BDV1 issued SPECIAL command
SPECIAL authority used for RACF command by user without SPECIAL
   Alert id 1109
    Date and time 17Jan2003 03:00:16.89
    User C##BDV1 DIONNE VONT
                   ADDSD 'SYS1.APF.NODATA.**' NOSET<br>Success
   Result Success<br>Job name C##BDV1
   Job name C##BI<br>System ID DINO
   System ID
```
The text message format of the alert is:

Subject: Alert 1109: non-SPECIAL user C##BDV1 issued SPECIAL command Alert 1109: non-SPECIAL user C##BDV1 issued SPECIAL command ADDSD 'SYS1.APF.NODATA.\*\*' NOSET

The report shows the user, the RACF command the user executed, and whether the command succeeded.

If the command is issued without valid authorization, you must examine the cause for the special authorization and remove it.

#### **Non-OPERATIONS user accessed data set with OPERATIONS (1110)**

An alert is generated when a user without system or group operations accesses a data set with group or system operation authority. It implies that the user can access all data sets in the scope of the user unless explicitly denied by an ACL. This situation can arise if an APF-authorized program sets group or system operations authority in the RACF control blocks.

**Note:** You must analyze the SMF records cut for the job up to the time the alert got issued as a first attempt to identify the responsible program.

To receive this alert, you must have SETROPTS setting OPERAUDIT enabled.

The email format of the alert is:

```
From: C2POLICE at DINO
Subject: Alert: non-OPERATIONS user D##MUY accessed data set with OPERATIONS
Alert: non-OPERATIONS user D##MUY accessed data set with OPERATIONS
Successful data set access using OPERATIONS by user without OPERATIONS
  Alert id 1110
   Date and time 22Jan2003 10:26:16.81
  Data set D##BEV.GBS001.D##Y.DC107SCK.BV0GBS00<br>Access ALTER
 Access ALTER
 User D##MUY
 Result Success
 Job name D##MUY
 System ID DINO
```
The text message format of the alert is:

```
Subject: Alert 1110: non-OPERATIONS user D##MUY accessed (ALTER ) with
OPERATIONS data set D##BEV.GBS001.D##Y.DC107SCK.BV0GBS00
Alert 1110: non-OPERATIONS user D##MUY accessed (ALTER) with OPERATIONS
data set D##BEV.GBS001.D##Y.DC107SCK.BV0GBS00
```
The alert shows the data set that is accessed, the access level, the accessing user, and the result of the action.

If the access is non-valid, you must examine the reason why these OPERATIONS authorizations are set, and remove the cause if necessary.

#### **Invalid password attempts exceed limit (1111)**

An alert is sent if too many failed logon attempts are made specifying an invalid password for one specific user ID in a specific time window. The measurement interval is the sum of the REPORT options **Interval** and **AverageInterval**. See the information about the REPORT command in the *IBM Security zSecure CARLa-Driven Components: Installation and Deployment Guide*.

"Too many" is defined as 5 or more. If you want to use another limit, you must copy the alert to an installation defined alert. Adapt all seven instances of

\_cnt\_historyInvPw1111(nd,<5), \_cnt\_totalInvPw1111(nd,>=5),

in the new skeleton member to use the limit you want instead of 5.

The email format of the alert is:

```
From: C2POLICE at DINO
Subject: Alert: Invalid password attempts exceed limit for C##BSG2
Alert: Invalid password attempts exceed limit for C##BSG2
Excessive number of password attempts by user
  Alert id 1111
   Date and time 03Mar2003 13:30:04.39 - 03Mar2003 13:39:23.78
  Attempts 6
  User C##BSG2 SUSAN GAYNOR<br>Result Violation
 Result Violation
 System ID DINO
```
The text message format of the alert is:

Subject: Alert 1111: Invalid password attempts exceed limit for C##BSG2 Alert 1111: Invalid password attempts exceed limit for C##BSG2

The generated email report shows the interval in which the logon attempts occurred, the number of attempts, the user ID that was used for trying to log on to the system, and the status of the logon; in this alert the logons are always violations.

Currently it is not possible to display the source (terminal) of the logon attempts.

## **Password history flushed (1112)**

An alert is sent if the password for a specific user ID is changed more often than the password history SETROPTS setting in a specific time window. It means that the user flushed the entire password history, enabling reuse of a previous password. The measurement interval is the sum of the REPORT options **Interval** and **AverageInterval**. See the information about the REPORT command in the *IBM Security zSecure CARLa-Driven Components: Installation and Deployment Guide*.

**Note:** Alerts 1112 and 1113 are related. When a report interval ends while a password history is being flushed, alert 1113 is triggered, while alert 1112 occurs when flushing is complete. If you receive multiple alerts 1113 for the same user, but no alert 1112, it is also likely that the history is being flushed. The user might have taken some more time for it.

To receive this alert, you must have SETROPTS AUDIT(USER) enabled.

The email format of the alert is:

```
From: C2POLICE at DINO
Subject: Alert: Password history flushed for C##BSG2
Alert: Password history flushed for C##BSG2
Repeated password changes flush password history
   Alert id 1112<br>Date and time 05Ma
                     05Mar2003 11:47:11.21 - 03Mar2003 11:47:12.04<br>33
   Pwd changes<br>User
                     C##BSG2 SUSAN GAYNOR<br>DTNO
   System ID
```
The text message format of the alert is:

Subject: Alert 1112: Password history flushed for C##BSG2 Alert 1112: Password history flushed for C##BSG2

The generated email report shows the interval in which the password history flushing occurred, the number of password changes, and the user ID of the user who flushed the password history.

#### **Suspect password changes (1113)**

An alert is sent if the password for a specific user ID is changed too often in a specific time window, but not so often that the password history is flushed completely, which would result in alert 1112. "Too often" is defined as five times or more. If you want to use another limit, you must copy the alert to an installation defined alert. Adapt all seven instances of

```
_cnt_historyNoFlush1113(nd,<5), 
_cnt_totalPwdCmd1113(nd,>=5) _cnt_totalNoFlush1113(nd),
```
in the new skeleton member to use the desired limit.

To receive this alert, you must have SETROPTS AUDIT(USER) enabled.

For further explanation, see "Password history flushed (1112)" on page 55.

The email format of the alert is:

```
From: C2POLICE at DINO
Subject: Alert: Suspect password changes for C##BSG2
Alert: Suspect password changes for C##BSG2
Excessive number of password changes by user
    Alert id 1113
    Date and time 03Mar2003 15:17:12.32 - 03Mar2003 15:17:13.11
```
Pwd changes User C##BSG2 SUSAN GAYNOR<br>System ID DINO System ID

The text message format of the alert is:

Subject: Alert 1113: Suspect password changes for C##BSG2 Alert 1113: Suspect password changes for C##BSG2

The generated email report shows the interval in which the password changes occurred, the number of password changes, and the user ID that has its password changed many times.

## **Connect authority>=CREATE set (1114)**

An alert is sent when an authority level of CREATE or higher is set on a connection. Such a level allows decentralized administrators to add group data set profiles. If the level is CONNECT or JOIN, the user can furthermore connect any existing user to the group in question. If the level is JOIN, the user can also create subgroups and give out connect authorities for the group to other users. Furthermore, if the user has class authority (CLAUTH) in the USER class, new users can be created in the group as well.

To receive this alert, you must have at least SETROPTS setting AUDIT(USER) enabled.

The email format of the alert is:

From: C2POLICE at DINO Subject: Alert: Connect authority JOIN set for C##BSG2 in C##B Alert: Connect authority JOIN set for C##BSG2 in C##B High authority specified when adding or altering a connect Alert id 1114 Date and time 08May2003 10:11:09.51 Authority JOIN Granted to C##BSG2 SUSAN GAYNOR Connected to C##B Result Success RACF command ALTUSER C##BSG2 AUTHORITY(JOIN) GROUP(C##B) User C##BERT ERWIN RETTICH<br>Job name CBERT#17 Job name CBERT#17 System ID

The text message format of the alert is:

Subject: Alert 1114: Connect authority JOIN set for C##BSG2 in C##B Alert 1114: Connect authority JOIN set for C##BSG2 in C##B

The generated email report shows the granted group-authority, the user and the target group, the complete RACF command, the result of the command, and the user who executed the command.

**Note:** The RACF command field shows the specified command keywords and the default keywords, so it can become rather long.

#### **Too many violations (1115)**

This corrective alert is generated when more violations than a configured number are recorded for a specific user ID in the interval as specified with the zSecure Alert REPORT option **AverageInterval**. For additional information, see the information about the REPORT command in the *IBM Security zSecure CARLa-Driven Components: Installation and Deployment Guide*.

To generate this alert, RACF access violations must be recorded. Access violations are recorded depending on the LOGOPTION settings for the class and the audit settings of the profile.

This alert is corrective in that you can specify to automatically revoke the violating user ID. In addition, with a zSecure Admin license you can choose to generate a CKGRACF DISABLE command instead of an ALTUSER REVOKE command.

The report format of the alert depends on whether you decided to let zSecure Alert perform a corrective action.

The email format of the alert without a corrective action is:

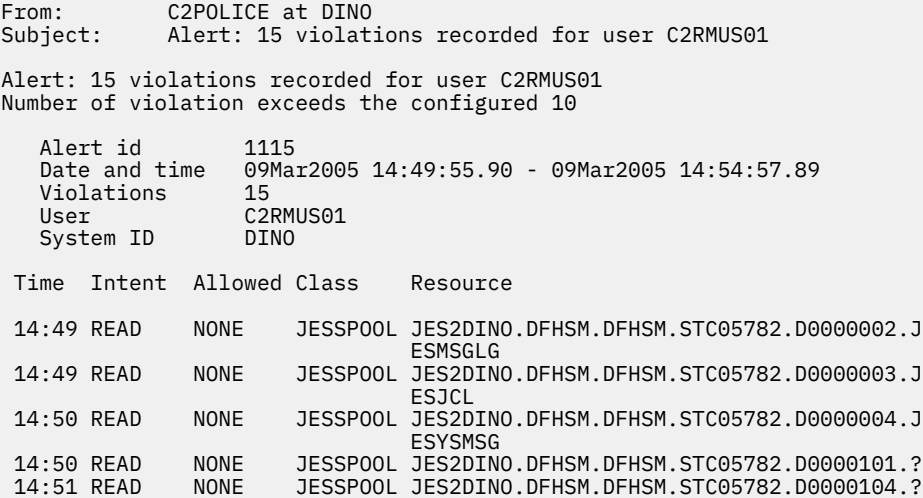

The text message format of the alert is:

Subject: Alert 1115: 15 violations recorded for user C2RMUS01

Alert 1115: 15 violations recorded for user C2RMUS01

When you decide to generate an ALU REVOKE command for the violating user ID, the text is changed into:

User C2RMUS01 revoked after 15 violations

When you decide to generate a CKGRACF DISABLE command for the violating user ID, the text is changed into:

User C2RMUS01 disabled with schedule DIS#VIOL after 15 violations

This alert can be customized for your organization. When you select the alert, you are prompted with a panel. In the panel, you can specify the number of violations you consider being excessive. Furthermore, you can specify up to 10 user IDs or user ID masks to be excluded. See ["Major administrative activity](#page-127-0) [\(1120 & 2120\) configuration" on page 118.](#page-127-0)

#### **Non-expiring password enabled (1119)**

An alert is sent when a non-expiring password is set for a user ID by issuing the PASSWORD NOINTERVAL command.

The email format of the alert is as follows:

```
From: C2POLICE at DINO
Subject: Alert: User C##ASCH assigned non-expiring password for C##ABRJ
Alert: User C##ASCH assigned non-expiring password for C##ABRJ
User has been assigned a non-expiring password
 Alert id 1119
 Date and time 03Feb2013 10:12:05.30
 User C##ABRJ JOHN BROWN 
 Result Success
 Issued by C##ASCH SIRAM CHRISTIAN
 Job name C##ASCHL
 System ID DINO
    Command PASSWORD C##ABRJ NOINTERVAL
```
The text message format of the alert is as follows:

Subject: Alert 1119: User C##ASCH assigned non-expiring password for C##ABRJ Alert 1119: User C##ASCH assigned non-expiring password for C##ABRJ

The alert shows the command issuer and the user ID for which the non-expiring password was set.

#### **Major administrative activity (1120)**

An alert is sent when more RACF commands than a configured number are recorded for a specific user ID in the interval as specified with the zSecure Alert REPORT option **AverageInterval**.

For more information about the zSecure Alert REPORT option **AverageInterval**, see the information about the REPORT command in *IBM Security zSecure CARLa-Driven Components: Installation and Deployment Guide*.

The email format of the alert is as follows:

```
From: C2POLICE at DINO
Subject: Alert: 126 commands recorded for user CDADMIN
Alert: 126 commands recorded for user CDADMIN
Number of commands exceeds the configured 100
   Alert id 1120
    Date and time 03Feb2013 10:12:05.30
 Commands 126
 User CDADMIN BATCH ADMIN JOB
 System ID DINO
   Time Event Event description
 14:30 ALTUSER Altuser command (Success:No violations detected)
 14:30 ALTUSER Altuser command (Success:No violations detected)
    ..... ....... ...............................................
```
The text message format of the alert is as follows:

Subject: Alert 1120: 126 commands recorded for user CDADMIN Alert 1120: 126 commands recorded for user CDADMIN

The alert includes the user ID, the number of commands that are issued, and a list of events.

This alert can be customized for your organization. When you select the alert, you are prompted with a panel. In the panel, you can specify the number of violations you consider being excessive. Furthermore, you can specify up to 10 user IDs or user ID masks to be excluded. See ["Major administrative activity](#page-127-0) [\(1120 & 2120\) configuration" on page 118.](#page-127-0)

#### **Protected status removed (1121)**

An alert is sent when the protected status for a user ID is removed by assigning a password or phrase to the user ID using the ALTUSER command. User IDs that have never been used are excluded from this alert. For correct exclusion of user IDs that have never been used, SETROPTS INITSTATS must be active.

This alert uses the protected status of the user ID as it is defined in the RACF database at the time of the environment refresh. If multiple ALTUSER commands are issued, you might receive an alert for each command.

The email format of the alert is as follows:

```
From: C2POLICE at DINO
Subject: Alert: User C##ASCH removed protected status from COLLSTC
Alert: User C##ASCH removed protected status from COLLSTC
Protected status removed
    Alert id 1121
 Date and time 03Feb2013 10:12:05.30
 Removed from COLLSTC COLLECT TASK 
 Result Success
```
 User C##ASCH SIRAM CHRISTIAN Job name C##A<br>System ID DINO System ID Command ALTUSER COLLSTC PASSWORD(<*password*>)

The text message format of the alert is as follows:

Subject: Alert 1121: User C##ASCH removed protected status from COLLSTC

Alert 1121: User C##ASCH removed protected status from COLLSTC

The alert shows the command issuer and the user ID for which the protected status was removed.

#### **Logon with sensitive user ID (from C2PACMON) (1122)**

Alert 1122 is issued if you log on with sensitive user ID. To use this alert, you must have an ADMINRACF or equivalent entitlement and Access Monitor must be configured for event forwarding.

An alert is sent if a sensitive user ID is used. This alert is based on ACCESS records as forwarded by zSecure Admin Access Monitor. To use this alert, you must have an zSecure ADMINRACF or equivalent entitlement. If you don't have such an entitlement, or if it has been disabled, the alert specification is silently ignored. zSecure Admin Access Monitor must be running and must be configured to forward VERIFY events to the zSecure Alert started task. If Access Monitor has not been configured for event forwarding, ACCESS records for RACF VERIFY events are not available to zSecure Alert, and Alert 1122 is not issued. For more information on Access Monitor event forwarding, see the EventsToAlert keyword in the ''Setup of zSecure Admin Access Monitor'' chapter of the zSecure Installation and Deployment Guide; see the OPTION command in the ''Configuration commands'' section.

Because most job starts involve multiple RACF VERIFY events, all similar events are combined into a single alert per interval. If the events for a single job start occur in multiple intervals, multiple alerts might be issued. For some scenarios, these RACF VERIFY events return different return codes. For example, when a user tries to logon with an expired password, the failed logon is usually followed by a successful logon. Depending on the scenario and the logic in the resource manager, the complete logon sequence might be failed or end successfully. For these situations, multiple alerts are issued as well.

The following example shows the text message format of the alert for a successful logon:

Subject: Alert 1122: Sensitive user IBMUSER logon Alert 1122: Sensitive user IBMUSER logon Alert id 1122 First date and time 18Nov2016 03:50:29 Last date and time 18Nov2016 03:50:29 User ID **IBMUSER** IBM DEFAULT USERID Job name + id IBMUSER Return code Application Port of entry TERMINAL:SC0TCP02<br>System ID BCSC System ID

The following example shows the text message header for an unsuccessful logon:

Subject: Alert 1122: Sensitive user IBMUSER logon failed Alert 1122: Sensitive user IBMUSER logon failed

ı

The generated email report shows the user ID used to log on to the system. You can configure the alert for your environment. When selecting the alert, you are prompted with a panel where you can enter up to 10 sensitive user IDs. The configuration process is identical to the process for emergency user IDs. See ["Emergency user configuration \(alerts 1102 and 2102\)" on page 116](#page-125-0).

#### **Privilege escalation detected (1123)**

Alert 1123 is triggered by the IRR421I messages that RACF issued. To receive this alert, you must have the ACEECHK resource class active and racflisted. For more information about privilege escalation and IRR421I messages, see *RACF Security Administrator's Guide* section "Detecting ACEE modifications".

The email format of the alert is:

```
From: C2POLICE at DINO
Subject: Alert: ACEE change detected for BCSCWA2 running program PERMIT 
Alert: ACEE change detected for BCSCWA2 running program PERMIT 
Unauthorized privilege escalation 
   Alert id 1123 
   Date and time 13Sep2019 04:45:23.00 
 User BCSCWA2 WALT 2
 Escalation ACEEPRIV 
   Active Program PERMIT 
  Job name BCSCWA2P<br>Job ID 10036002
   Job ID J0036002 
  System ID
   WTO message IRR421I ACEE modification detected 
                   for user BCSCWA2 in address space ID 0x00000015 running under user 
                   BCSCWA1P and job name BCSCWA2P while program PERMIT is running. The 
 RACF function detecting the modification is IRRENV00. 
 Rsn=0x40002000. (ACEEPRIV is ON). Occurrences 1. Command=PERMIT. 
 Profiles in the ACEECHK class were ignored because the execution 
                   environment is not clean. Call chain: PERMIT <- CKGRACF
```
The text message format of the alert is:

Subject: Alert 1123: ACEE change detected for BCSCWA2 running program LISTDS Alert 1123: ACEE change detected for BCSCWA2 running program LISTDS

Some output formats of the generated alert do not include all the details present in the IRR421I message. For example, the text message format of the alert includes only the first (most important) privilege escalation that RACF detects. For complete information to diagnose exactly why RACF detected this as an unauthorized privilege escalation, check the message in the syslog of the indicated system.

## **Data set alerts**

This section describes the predefined alerts for data set access and data set profile changes.

#### **WARNING mode access on data set (1201)**

A data set is accessed and access is granted because of warning mode. See also ["WARNING mode access](#page-79-0) [on general resource \(1303\)" on page 70](#page-79-0).

The email format of the alert is:

From: C2POLICE at DINO Subject: Alert: WARNING mode READ on data set CDS.SCDSSAMP Alert: WARNING mode READ on data set CDS.SCDSSAMP Data set access granted due to warning mode Alert id 1201 Date and time 21Jan2003 09:11:11.01 Data set CDS.SCDSSAMP Granted access READ Normal access NONE Profile CDS.SCDS\* User C##BMR1 MARY ROBERTSON<br>Job name C##BMR1 Job name C##B<br>System ID DINO System ID

The text message format of the alert is:

Subject: Alert 1201: WARNING mode READ by C##BMR1 on data set CDS.SCDSSAMP

<span id="page-70-0"></span>Alert 1201: WARNING mode READ by C##BMR1 on data set CDS.SCDSSAMP

The reports show the data set, the user that requested access to it, the profile against which the access is checked, the access that is granted, and the normal access that would have been granted if the profile had not been in WARNING mode.

A profile in WARNING mode can grant any access to the resource, including what the profile would not allow otherwise. WARNING mode is typically used to analyze what the effects of the access settings of a profile are before the access control is enforced. It functions as a temporary measure to overcome production problems. If you receive these alerts, you must verify whether the access must be granted. When confirmed, change the access settings of the profile accordingly. If this access is not supposed to occur, take remedial action as required.

#### **Public access >= UPDATE set on DATASET profile (1202)**

An alert is generated if a UACC of UPDATE or higher is specified on a data set profile or ID(\*) was permitted access of UPDATE or higher. If you want to receive alerts even when the specified access is equal to READ, you can use alert [1203.](#page-71-0)

To receive this alert, you must have SETROPTS setting AUDIT(DATASET) enabled.

The email format of the alert is:

```
Alert: Public access >= UPDATE set: CRMB##1.**
High UACC specified when adding or altering a data set profile
    Alert id 1202
  Date and time 19Jul2017 19:43:30.07<br>Profile CRMB##1.**
                   CRMB##1.**
   Public access UPDATE<br>Method UACC
  Method UACC<br>Result Success
 Result Success
 RACF command ALTDSD 'CRMB##1.**' GENERIC UACC(UPDATE)
User CRMB##1 RON V
 Job name CRMB##1
System ID              8018
```
or

```
Alert: Public access >= UPDATE set: CRMB##1.**
High ID(\star) access specified when adding or altering a data set profile
   Alert id 1202
  Date and time 19Jul2017 19:43:30.07<br>Profile CRMB##1.**
                 CRMB##1.**
  Public access UPDATE<br>Method ID(*) access
 Method ID(*) access
 Result Success
 RACF command PERMIT 'CRMB##1.**' ACCESS(UPDATE) CLASS(DATASET) GENERIC ID(*)
User CRMB##1 RON V
 Job name CRMB##1
  System ID 8018
```
The text message format of the alert is:

```
subject: Alert 1202: Public access >= UPDATE set by CRMB##1 : CRMB##1.**
Alert 1202: Public access >= UPDATE set: CRMB\#H1.** ID(*) access set to UPDATE by
CRMB##1
```
or

```
Alert 1202: Public access >= UPDATE set: CRMB##1.** UACC set to UPDATE by 
CRMB##1
```
The alert shows the changed profile, the complete RACF command, the result of the command, the user who executed the command, and the public access level that was given.

## <span id="page-71-0"></span>**Public access > NONE set on DATASET profile (1203)**

An alert is generated if a UACC higher than NONE is specified on a data set profile or ID(\*) was permitted access higher than NONE. If you want to receive alerts only when the specified access is higher than READ, you can use the alert [1202](#page-70-0).

To receive this alert, you must have SETROPTS setting AUDIT(DATASET) enabled.

The email format of the alert is:

```
Alert: Public access > NONE set: CRMBID1.**
High ID(*) access specified when adding or altering a data set profile
   Alert id 1203
   Date and time 19Jul2017 19:24:16.93
  Profile CRMBID1.**
  Public access UPDATE<br>Method ID(*) access
Method ID(*) access
 Result Success
   RACF command PERMIT 'CRMBID1.**' ACCESS(UPDATE) CLASS(DATASET) GENERIC ID(*)
 User CRMBID1 RON V
 Job name CRMBID1
  System ID 8018
```
or

```
Alert: Public access > NONE set: CRMBID1.**
High UACC specified when adding or altering a data set profile
   Alert id 1203
  Date and time 19Jul2017 19:24:16.94<br>Profile CRMBID1.**
 Profile CRMBID1.**
 Public access UPDATE
 Method UACC
 Result Success
 RACF command ALTDSD 'CRMBID1.**' GENERIC UACC(UPDATE)
 User CRMBID1 RON V 
 Job name CRMBID1
System ID             8018
```
The text message format of the alert is:

```
Subject: Alert 1203: Public access > NONE set by CRMBID1 : CRMBID1.**
Alert 1203: Public access > NONE set: CRMBID1.** ID(*) access set to UPDATE by
CRMBID1
```
or

```
Subject: Alert 1203: Public access > NONE set by CRMBID1 : CRMBID1.**
Alert 1203: Public access > NONE set: CRMBID1.** ID(*) access set to UPDATE by
CRMBID1
```
The alert shows the changed profile, the complete RACF command, the result of the command, the user who executed the command, and the public access level that was given.

#### **Update on APF data set (1204)**

An alert is sent when an APF-authorized data set is updated.

To generate this alert, RACF successful update access must be recorded. This is the case if either AUDIT(success(update)) or GLOBALAUDIT(success(update)) has been specified for the relevant profiles. The necessary commands can be created using the zSecure Audit VERIFY SENSITIVE statement.

You can specify the privileged user and groups for which the alert must not be generated with SE.A.S option **Privileged users and groups for UPDATE on APF data sets**.

**Note:**
- You might want to refresh the CKFREEZE data set that contains the environmental data. If the APF list has been updated, for example, through a SETPROG command, issue a MODIFY C2POLICE, COLLECT command to obtain the current list of APF-authorized data sets.
- This alert does not take volume names into account. It can trigger on updates to any data set with a name that occurs in the current APF list.

The email format of the alert is:

```
From: C2POLICE at DINO
Subject: Alert: Update by C##ASCH on APF data set C##A.D.C##NEW.APF.LOAD
Alert: Update by C##ASCH on APF data set C##A.D.C##NEW.APF.LOAD
APF data set successfully updated
    Alert id 1204
    Date and time 03Feb2003 10:12:05.30
   Data set C##A.D.C##NEW.APF.LOAD<br>Access ALTER
   Access<br>User
                    C##ASCH SIRAM CHRISTIAN<br>Success
   Result Success<br>Job name C##ASCHL
   Job name C##ASC<br>System ID DINO
   System ID
```
The text message format of the alert is:

```
Subject: Alert 1204: Update by user C##ASCH on APF data set
C##A.D.C##NEW.APF.LOAD
```
Alert 1204: Update by user C##ASCH on APF data set C##A.D.C##NEW.APF.LOAD

The alert shows the data set that was updated, the employed access level, and the user who accessed the data set.

#### **Data set added to APF list using SETPROG (1205)**

An alert is generated when a data set is dynamically added to the APF list using the SET PROG or SETPROG command.

To generate this alert, WTO message CSV410I must be available, and selected for processing.

The email format of the alert is:

```
From: C2POLICE at DINO
Subject: Alert: Data set added to APF list using SETPROG: SYSPROG.APF.LOAD
Alert: Data set added to APF list using SETPROG:SYSPROG.APF.LOAD
A data set is dynamically added to the APF list
    Alert id 1205
   Date and time 21Feb2003 11:44:36.71<br>Data set SYSPROG.APF.LOAD
   Data set<br>Volume
                     <SMS MANAGED><br>R##SLIN
   Console ID R##S<br>System ID DINO
   System ID
```
The text message format of the alert is:

Subject: Alert 1205: Data set added to APF list using SETPROG from console R##SLIN: SYSPROG.APF.LOAD

Alert 1205: Data set added to APF list using SETPROG from console R##SLIN: SYSPROG.APF.LOAD on volume <SMS MANAGED>

The alert shows the data set added to the APF list, on what volume the data set resides, or <SMS MANAGED> if it is managed by SMS. It shows the name of the console from which the user entered the SET PROG or SETPROG command, if entered from SDSF. The console name defaults to the user ID.

## **Data set removed from APF list using SETPROG (1206)**

An alert is generated when a data set is dynamically removed from the APF list using the SET PROG or SETPROG command.

To generate this alert, WTO message CSV410I must be available, and selected for processing.

The email format of the alert is:

```
From: C2POLICE at DINO
Subject: Alert: Data set removed from APF list using SETPROG: SYSPROG.APF.LOAD
Alert: Data set removed from APF list using SETPROG: SYSPROG.APF.LOAD
A data set is dynamically removed from the APF list
Alert id 1206
Date and time 21Feb2003 11:44:36.71
Data set SYSPROG.APF.LOAD
Volume <SMS MANAGED>
Console ID R##SLIN
System ID DINO
```
The text message format of the alert is:

```
Subject: Alert 1206: Data set removed from APF list using SETPROG from console 
R##SLIN:
SYSPROG.APF.LOAD
```
Alert 1206: APF Data set removed from APF list using SETPROG from console R##SLIN: SYSPROG.APF.LOAD on volume <SMS MANAGED>

The alert shows the data set removed from the APF list. It also shows on what volume the data set resides, or <SMS MANAGED> if it is managed by SMS. It shows the name of the console from which the user entered the SET PROG or SETPROG command, if entered from SDSF. The console name defaults to the user ID.

## **Data set addition to APF list detected (1207)**

This alert is generated when a data set is added to the APF list by any method.

This alert includes use of the SET PROG or SETPROG command and use of other products. To generate this alert, Extended Monitoring must be active. This alert is based on a comparison of two system snapshots. It does not provide any information about the user ID or jobname that was used to add the data set or the process that was used to perform the addition.

The email format of the alert is:

```
From: C2POLICE at DINO
Subject: Alert: Data set addition to APF list detected: SYSPROG.APF.LOAD
Alert: Data set addition to APF list detected: SYSPROG.APF.LOAD
An addition of a data set to the APF list has been detected
 Alert id 1207
 Date and time 18Nov2016 03:50:29
      Data set SYSPROG.APF.LOAD
     Volume <SMS MANAGED><br>APF No
 APF No
      APFLIST Yes
     System ID
```
The text message format of the alert is:

```
Subject: Alert 1207: Data set addition to APF list detected: SYSPROG.APF.LOAD
Alert 1207: Data set addition to APF list detected: SYSPROG.APF.LOAD
```
The alert shows the data set that was added to the APF list. It also shows on what volume the data set resides (or <SMS MANAGED> if it is managed by SMS). This alert is based on a comparison of two system snapshots. It does not provide any information about the user ID or jobname that was used to add the data set or the process that was used to perform the addition.

## **Data set removal from APF list detected (1208)**

This alert is generated when a data set is removed from the APF list by any method.

To generate this alert, Extended Monitoring must be active. This alert is based on a comparison of two system snapshots. It does not provide any information about the user ID, jobname that was used to remove the data set, or the process that was used to perform the removal.

The email format of the alert is:

From: C2POLICE at DINO Subject: Alert: Data set removal from APF list detected: SYSPROG.APF.LOAD Alert: Data set removal from APF list detected: SYSPROG.APF.LOAD A removal of a data set from the APF list has been detected Alert id  $1208$ <br>Date and time  $18Nov2016$  03:50:29 Date and time 18Nov2016 03:50:<br>
Data set SYSPROG.APF.LOAD Data set<br>Volume Volume <SMS MANAGED><br>APF Yes Yes<br>No APFLIST No System ID

The text message format of the alert is:

Subject: Alert 1208: Data set removal from APF list detected: SYSPROG.APF.LOAD Alert 1208: Data set removal from APF list detected: SYSPROG.APF.LOAD

The alert shows the data set that was removed from the APF list. It also shows on what volume the data set resides (or <SMS MANAGED> if it is managed by SMS). This alert is based on a comparison of two system snapshots. It does not provide any information about the user ID, jobname that was used to remove the data set, or the process that was used to perform the removal.

#### **Non-regular access to PCI PAN data (1209)**

An alert is sent for a successful non-regular READ or higher access to a PCI PAN (credit card Primary Account Number) data set.

To generate this alert, RACF successful read and update access must be recorded. This is the case if either AUDIT(success(read)) or GLOBALAUDIT(success(read)) has been specified for the relevant profiles.

You can specify the PCI PAN data sets and the privileged user and groups for which the alert should not be generated with option SE.A.P.

The email format of the alert is:

```
From: C2POLICE at DINO
Subject: Alert 1209: READ access by CIDASCH on PCI-PAN data set CIDA.D.CIDNEW.PAN
Alert 1209: READ access by CIDASCH on PCI-PAN data set CIDA.D.CIDNEW.PAN
Non-regular access
     Alert id 1209
    Date and time 03Feb2013 10:12:05.30<br>Data set CIDA.D.CIDNEW.PAN
 Data set CIDA.D.CIDNEW.PAN
 Sensitivity PCI-PAN
    Access<br>User
     User CIDASCH SIRAM CHRISTIAN
                   Success<br>CIDASCHL
    Job name CIDAS<br>System ID DINO
    System ID
```
The text message format of the alert is:

Subject: Alert 1209: READ access by CIDASCH on PCI-PAN data set CIDA.D.CIDNEW.PAN

Alert 1209: READ access by CIDASCH on PCI-PAN data set CIDA.D.CIDNEW.PAN

The alert shows the data set that was accessed, the access level used (for example READ) and the user who accessed the data set.

#### **Non-regular access to clear text PCI PAN data (1210)**

An alert is sent for a successful non-regular READ or higher access to clear text PCI PAN (credit card Primary Account Number) data.

To generate this alert, RACF successful read and update access must be recorded. This is the case if either AUDIT(success(read)) or GLOBALAUDIT(success(read)) has been specified for the relevant profiles.

You can specify the clear PCI PAN data sets and the privileged user and groups for which the alert should not be generated with option SE.A.P.

The email format of the alert is:

```
From: C2POLICE at DINO
Subject: Alert 1210: READ access by CIDASCH on PCI-PAN-clr data set 
CIDA.D.CIDNEW.PAN
Alert 1210: READ access by CIDASCH on PCI-PAN-clr data set CIDA.D.CIDNEW.PAN
Non-regular access
 Alert id 1210
 Date and time 03Feb2013 10:12:05.30
 Data set CIDA.D.CIDNEW.PAN
 Sensitivity PCI-PAN-clr
 Access READ
 User CIDASCH SIRAM CHRISTIAN
 Result Success
 Job name CIDASCHL
   System ID DINO
```
The text message format of the alert is:

```
Subject: Alert 1210: READ access by CIDASCH on PCI-PAN-clr data set 
CIDA.D.CIDNEW.PAN
```
Alert 1210: READ access by CIDASCH on PCI-PAN-clr data set CIDA.D.CIDNEW.PAN

The alert shows the data set that was accessed, the access level used (for example READ) and the user who accessed the data set.

#### **Non-regular access to PCI AUTH data (1211)**

An alert is sent for a successful non-regular READ or higher access to a PCI AUTH (credit card sensitive authentication data) data set.

To generate this alert, RACF successful read and update access must be recorded. This is the case if either AUDIT(success(read)) or GLOBALAUDIT(success(read)) has been specified for the relevant profiles.

You can specify the PCI AUTH data sets and the privileged user and groups for which the alert should not be generated with option SE.A.P

The email format of the alert is:

```
From: C2POLICE at DINO
Subject: Alert 1211: READ access by CIDASCH on PCI-AUTH data set CIDA.D.CIDNEW.PAN
Alert 1210: READ access by CIDASCH on PCI-AUTH data set CIDA.D.CIDNEW.PAN
Non-regular access
    Alert id 1211
    Date and time 03Feb2013 10:12:05.30
 Data set CIDA.D.CIDNEW.PAN
 Sensitivity PCI-AUTH
    Access READ
   User CIDASCH SIRAM CHRISTIAN<br>Result Success
               Success
```
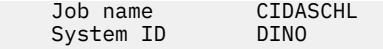

The text message format of the alert is:

Subject: Alert 1211: READ access by CIDASCH on PCI-AUTH data set CIDA.D.CIDNEW.PAN

Alert 1211: READ access by CIDASCH on PCI-AUTH data set CIDA.D.CIDNEW.PAN

The alert shows the data set that was accessed, the access level used (for example READ) and the user who accessed the data set.

## **Access>=READ on site sensitive data set (1212)**

An alert is sent for a successful non-regular READ or higher access to a site sensitive data set.

To generate this alert, RACF successful read and update access must be recorded. This is the case if either AUDIT(success(read)) or GLOBALAUDIT(success(read)) is specified for the relevant profiles. When you change the audit settings for a profile, ensure that failure auditing is also set as intended.

You can specify the site sensitive data sets and the privileged user and groups for which the alert must not be generated with option SE.A.S. The alert is not generated for resources that already have a sensitivity assigned by zSecure; for example, APF libraries, JES spool data sets, etc.

The email format of the alert is as follows:

```
From: C2POLICE at DINO
Subject: Alert 1212: READ access by C##ASCH on site sensitive READ data set 
C##A.D.C##NEW.MACLIB
Alert 1212: READ access by C##ASCH on site sensitive READ data set 
C##A.D.C##NEW.MACLIB
Non-regular access
    Alert id 1212
     Date and time 03Feb2013 10:12:05.30
                     C##A.D.C##NEW.MACLIB<br>Site-Dsn-R
    Sensitivity Si<br>Access READ
    Access<br>User
    User C##ASCH SIRAM CHRISTIAN<br>Result Success
    Result                 Success<br>Job_name              C##ASCH
                      C##ASCHL<br>DTNO
    System ID
```
The text message format of the alert is as follows:

Subject: Alert 1212: READ access by C##ASCH on site sensitive READ data set C##A.D.C##NEW.MACLIB Alert 1212: READ access by C##ASCH on site sensitive READ data set C##A.D.C##NEW.MACLIB

The alert shows the data set that was accessed, the access level used (for example READ) and the user who accessed the data set.

#### **Access>=UPDATE on site sensitive data set (1213)**

An alert is sent for a successful non-regular UPDATE or higher access to a site sensitive data set.

To generate this alert, RACF successful update access must be recorded. This is the case if either AUDIT(success(update)) or GLOBALAUDIT(success(update)) is specified for the relevant profiles. When you change the audit settings for a profile, ensure that failure auditing is also set as intended.

You can specify the sensitive data sets and the privileged user and groups for which the alert must not be generated with option SE.A.S. The alert is not generated for resources that already have a sensitivity assigned by zSecure; for example, APF libraries, JES spool data sets, etc.

The email format of the alert is as follows:

```
From: C2POLICE at DINO
Subject: Alert 1213: UPDATE access by CIDASCH on site sensitive UPDATE data set 
CIDA.D.CIDNEW.MACLIB
```
Alert 1213: UPDATE access by CIDASCH on site sensitive UPDATE data set CIDA.D.CIDNEW.MACLIB Non-regular access

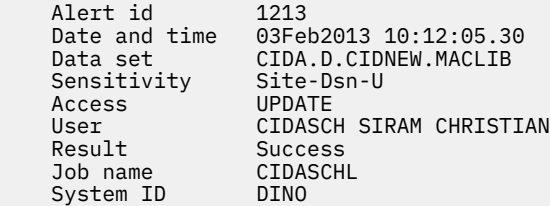

The text message format of the alert is as follows:

```
Subject: Alert 1213: UPDATE access by CIDASCH on site sensitive UPDATE data set 
CIDA.D.CIDNEW.MACLIB
Alert 1213: UPDATE access by CIDASCH on site sensitive UPDATE data set 
CIDA.D.CIDNEW.MACLIB
```
The alert shows the data set that was accessed, the access level used (for example UPDATE) and the user who accessed the data set.

## **Action on UPDATE sensitive member (1214)**

An alert is sent for a successful action on an UPDATE sensitive member. This means one of the following actions is performed on a member: INITIALIZE, DELETE, ADD, REPLACE, or RENAME.

When IEBCOPY is used to update a PDS, no SMF type 42 records are produced for individual member updates, so alert 1214 will not be issued. For a PDSE, IEBCOPY causes SMF 42 to be generated, so alert 1214 will be issued.

You can specify the members and the data sets they are in with SE.A.S. option **UPDATE sensitive members in specific data sets**. You can specify the privileged user and groups for which the alert must not be generated with SE.A.S option **Privileged users and groups for site UPDATE sensitive resources**.

The email format of the alert is as follows:

```
From: C2POLICE at DINO
Subject: Alert 1214: Action by C##ASCH on UPDATE sensitive member IEASYS81 
Alert 1214: Action by C##ASCH on UPDATE sensitive member IEASYS81 
Action on UPDATE sensitive member
    Alert id 1214
 Date and time 03Feb2013 10:12:05.30
 Data set USER.PARMLIB
 Action REPLACE
   Member IEASYS81
    Alias 
    Old Member
   User C##ASCH SIRAM CHRISTIAN<br>Job name C##ASCHL
   Job name C##A<br>System ID DINO
   System ID
```
The text message format of the alert is as follows:

Subject: Alert 1214: REPLACE action by C##ASCH on UPDATE sensitive member IEASYS81

Alert 1214: REPLACE action by C##ASCH on UPDATE sensitive member IEASYS81 in data set USER.PARMLIB

The alert shows the data set and member that was updated and the action that is performed on the member.

## **WARNING mode set on DATASET profile (1215)**

An alert is generated if a DATASET profile is set to warning mode, allowing access to all users.

The email format of the alert is:

```
Alert: WARNING mode set: CRMB##2.*.**
WARNING mode on DATASET profile allows all access, incl. UPDATE and DELETE
   Alert id 1215
  Date and time 19Jul2017 20:57:10.17
 Profile CRMB##2.*.**
 Result Success
 RACF command ALTDSD 'CRMB##2.*.**' WARNING
 User CRMB##1 RON V
 Job name CRMB##1
System ID             8018
```
The text message format of the alert is:

Subject: Alert 1215: WARNING mode set by CRMB##1 : CRMB##2.\*.\*\* Alert 1215: WARNING mode set: CRMB##2.\*.\*\* by CRMB##1

The alert shows the changed profile, the complete RACF command, the result of the command, and the user who executed the command.

## **LEVEL value changed on DATASET profile (1216)**

An alert is generated if a LEVEL value other than 0 is set on a new DATASET profile, or if the LEVEL value was changed on an existing DATASET profile.

The email format of the alert is:

```
Alert: LEVEL value set: CRMB##1.**
LEVEL can contain a security control
   Alert id 1216
   Date and time 19Jul2017 20:17:37.59
  Profile CRMB##1.**
Level 66
 Result Success
 RACF command ALTDSD 'CRMB##1.**' GENERIC LEVEL(66)
User CRMB##1 RON V
 Job name CRMB##1
System ID              8018
```
The text message format of the alert is:

Subject: Alert 1216: LEVEL value set by CRMB##1 : CRMB##1.\*\* Alert 1216: LEVEL value set: CRMB##1.\*\* by CRMB##1

The alert shows the DATASET profile that was updated, the user who executed the command, and the specified LEVEL.

## **General resource alerts**

These alerts report on the use of and changes to general resources.

## **Catchall profile used for STC (1301)**

An alert is sent if a started task is checked against a catchall profile in the STARTED class.

To receive this alert, you must set TRACE(YES) with an RALTER STARTED command on the catchall profile. This outputs WTO message IRR812I.

The email format of the alert is:

```
From: C2POLICE at DINO
Subject: Alert: STARTED/*.* used for STC IEFBR1A .IEFBR1B
Alert: STARTED/*.* used for STC IEFBR1A.IEFBR1B
A started task is checked against a catchall profile
 Alert id 1301
 Date and time 11Feb2003 18:14:48.78
 Profile *.*
```
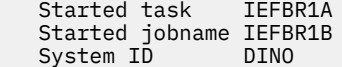

The text message format of the alert is:

Subject: Alert 1301: STARTED/\*.\* used for STC IEFBR1A .IEFBR1B Alert 1301: STARTED/\*.\* used for STC IEFBR1A .IEFBR1B

The report shows the matched catchall profile and the started task member and job name. This report does not show the user who began the started task.

You can remove the cause of this alert if you define the member. jobname in the STARTED class. The catchall profile is not checked anymore for this started task.

## **Audited program has been executed (1302)**

Alert when a program that is audited has started execution.

An audited program is protected by a profile in the PROGRAM class that has at least user or auditor auditing for READ successes.

To receive this alert, the relevant profiles in the PROGRAM class must be specified with sufficient auditing enabled. You can set such auditing, for example, through the AUDIT(SUCCESS(READ)) or GLOBALAUDIT(SUCCESS(READ)) keywords on the RDEFINE or RALTER commands.

The email format of the alert is:

 Job name C##BDV2 System ID DINO Audit reason <reason>

```
From: C2POLICE at DINO
Subject: Alert: Audited program ASMIDFA has been executed
Alert: Audited program ASMIDFA has been executed
A program with auditing specified has been executed
  Alert id 1302
   Date and time 07Feb2003 13:44:43.20
 Program ASMIDFA
 Data set SHARED.LINKLIB
```
The text message format of the alert is:

User C##BDV2 DIONNE VONT

```
Subject: Alert 1302: Audited program ASMIDFA has been executed by C##BDV2 in
job C##BDV2
```
Alert 1302: Audited program ASMIDFA from data set SHARED.LINKLIB has been executed by C##BDV2 in job C##BDV2

The report shows the program that has started execution, the data set where the program resides, the user who executed the program, and the audit reason.

#### **WARNING mode access on general resource (1303)**

A profile in a general resource class is checked for access, and access is granted because of warning mode.

A similar alert for data sets is available in ["WARNING mode access on data set \(1201\)" on page 60](#page-69-0).

The e-mail format of the alert is:

```
From: C2POLICE at DINO
Subject: Alert: WARNING mode access to FACILITY IRR.LISTUSER
Alert: WARNING mode READ on FACILITY IRR.LISTUSER
Resource access granted due to warning mode
  Alert id 1303
   Date and time 07Feb2003 14:15:09.60
```
 Class FACILITY Resource IRR.LISTUSER Granted access READ Normal access NONE Profile IRR.LISTUSER<br>User C##BDV2 DIOM C##BDV2 DIONNE VONT<br>C##BDV2 USEI<br>Job name C##B<br>System TD DTNO System ID

The text message format of the alert is:

Subject: Alert 1303: WARNING mode READ by C##BDV2 on FACILITY IRR.LISTUSER Alert 1303: WARNING mode READ by C##BDV2 on FACILITY IRR.LISTUSER

The report shows the class and the name of the resource accessed, the user who requested access to it, and the profile against which the access is checked. It also shows the access that is granted and the normal access that would have been granted if the profile had not been in WARNING mode.

A profile in WARNING mode grants any access to the resource, including what the profile would not allow otherwise. WARNING mode is typically used to analyze what the effects of the access settings of a profile are, before the access control is enforced. It is also used as a temporary measure to overcome production problems. If you receive these alerts, you must verify whether the access must be allowed. If so, change the access settings of the profile accordingly. If this access is not supposed to occur, take remedial action as required.

## **Public access > NONE set on general resource profile (1304)**

An alert is generated if a UACC higher than NONE is specified on a general resource profile or ID(\*) was permitted access higher than NONE.

The email format of the alert is:

```
Alert: Public access > NONE set: FACILITY DITTO.DISK.**
High UACC specified when adding or altering a FACILITY profile
   Alert id 1304
   Date and time 19Jul2017 20:34:45.47
 Class FACILITY
 Profile DITTO.DISK.**
   Public access ALTER
  Method UACC<br>Result Succe
                 Success
 RACF command RALTER FACILITY (DITTO.DISK.**) UACC(ALTER)
User CRMB##1 RON V
  Job name CRMB##1<br>System ID 8018
  System ID
```
or

```
Alert: Public access > NONE set: FACILITY DITTO.DISK.**
High ID(*) access specified when adding or altering a FACILITY profile
   Alert id 1304
   Date and time 19Jul2017 20:34:45.48
   Class FACILITY
                DITTO.DISK.**
   Public access UPDATE
   Method ID(*) access
 Result Success
 RACF command PERMIT DITTO.DISK.** ACCESS(UPDATE) CLASS(FACILITY) ID(*)
User CRMB##1 RON V
  Job name CRMB##1<br>System ID 8018
  System ID
```
The text message format of the alert is:

Subject: Alert 1304: Public access > NONE set by CRMB##1 : FACILITY DITTO.DISK.\*\* Alert 1304: Public access > NONE set: FACILITY DITTO.DISK.\*\* UACC set to ALTER by CRMB##1

or

```
Alert 1304: Public access > NONE set: FACILITY DITTO.DISK.** ID(*) access set to 
UPDATE by CRMB##1
```
The alert shows the general resource profile that was updated, the public access, and the user who executed the command.

#### **WARNING mode set on general resource profile (1305)**

An alert is generated if a general resource profile is set to warning mode, allowing access to all users.

The email format of the alert is:

```
Alert: WARNING mode set: OPERCMDS MVS.DUMP
WARNING mode on OPERCMDS profile allows all access.
   Alert id 1305
  Date and time 19Jul2017 21:06:44.01
 Class OPERCMDS
 Profile MVS.DUMP
 Result Success
 RACF command RALTER OPERCMDS (MVS.DUMP) WARNING
 User CRMB##1 RON V
 Job name CRMB##1
  System ID 8018
```
The text message format of the alert is:

Subject: Alert 1305: WARNING mode set by CRMB##1 : OPERCMDS MVS.DUMP Alert 1305: WARNING mode set: OPERCMDS MVS.DUMP by CRMB##1

The alert shows the changed profile, the complete RACF command, the result of the command, and the user who executed the command.

#### **Trusted or privileged assigned to STC (1306)**

An alert is sent when the TRUSTED or PRIVILEGED attribute is assigned to a started task (STC) through an RDEFINE or RALTER command for a profile in the STARTED class.

To receive this alert, you must have SETROPTS setting AUDIT(STARTED) enabled.

The email format of the alert is as follows:

From: C2POLICE at DINO Subject: Alert: User C##ASCH has allowed any access for STC GRS.\* Alert: User C##ASCH has allowed any access for STC GRS.\* Started Task is now allowed to access any resource Alert id 1306 Date and time 03Feb2013 10:12:05.30<br>Result Success Result Success<br>Issued by C##ASCH *-*<br>C##ASCH SIRAM CHRISTIAN<br>C##ASCHL Job name C##AS<br>System ID DINO System ID<br>Command ralter STARTED GRS.\* STDATA(trusted(YES))

The text message format of the alert is as follows:

Subject: Alert 1306: User C##ASCH has allowed any access for STC GRS.\* Alert 1306: User C##ASCH has allowed any access for STC GRS.\*

The alert shows the started profile and the command issuer.

#### **LEVEL value changed on general resource profile (1307)**

An alert is generated if a LEVEL value other than 0 is set on a new general resource profile, or if the LEVEL value was changed on an existing profile.

The email format of the alert is:

```
Alert: LEVEL value set: FACILITY R##E.TEST
LEVEL can contain a security control
  Alert id 1307
   Date and time 19Jul2017 21:13:29.74
  Class FACILITY<br>Profile R##E.TEST
 Profile R##E.TEST
Level 67
 Result Success
 RACF command RALTER FACILITY (R##E.TEST) LEVEL(67)
User CRMB##1 RON V
 Job name CRMB##1
System ID              8018
```
The text message format of the alert is:

Subject: Alert 1307: LEVEL value set by CRMB##1 : FACILITY R##E.TEST Alert 1307: LEVEL value set: FACILITY R##E.TEST by CRMB##1

The alert shows the general resource profile that was updated, the user who executed the command, and the specified LEVEL.

## **UNIX alerts**

The following alerts are triggered when events concerning UNIX files, directories, or programs occur.

## **UNIX file access violation (1401)**

An alert is sent when an access violation occurs on a UNIX file or directory

To generate this alert, SETROPTS setting LOGOPTIONS(FAILURES(DIRACC DIRSRCH FSOBJ)) must be set. Or, the relevant files must have access failure auditing specified by the **chaudit** command.

The email format of the alert is:

From: C2POLICE at DINO Subject: Alert: UNIX access violation on ./actuator/bin/db2asc Alert: UNIX access violation on ./actuator/bin/db2asc Non-authorized UNIX file or directory access Alert id 1401 Date and time 28May2000 01:10:06.67<br>/actuator/bin/db2asc/ ./actuator/bin/db2asc Access type FACCESS Intended access --w- Granted access r-x User C##BOON OTTO ONSLEY Job name C##BOON System ID DINO

The text message format of the alert is:

```
Subject: Alert 1401: UNIX access violation (--w-) by C##BOON
on ./actuator/bin/db2asc
Alert 1401: UNIX access violation (--w-) by C##BOON on ./actuator/bin/db2asc
```
The report shows the path of the file or directory, the access type, that is, FACCESS, DIRACCESS, DIRSRCH, the intended access and the granted access, and the user who tried to access the file or directory. If you use a CKFREEZE file created with parameter UNIX=YES, the UNIX path mentioned in the report is an absolute path.

## **Global write specified when altering file access (1402)**

This alert is generated if write access is specified on the *<i*>other group</i> of permissions of a UNIX file or directory.

To receive this alert, you must have SETROPTS setting LOGOPTIONS(ALWAYS(FSSEC)) enabled. In the absence of a CKFREEZE file created with parameter UNIX=YES and AUTOMOUNT=YES, you might also receive this alert for other non-file UNIX objects.

The email format of the alert is:

From: C2POLICE at DINO Subject: Alert: Global write specified on www/log/access.log Alert: Global write specified on www/log/access.log Global write specified when altering file access Alert id 1402 Date and time 09Feb2003 08:07:01.66 Path www/log/access.log Old permissions rw-r--r-- New permissions rw-rw-rw- Result Success User C##BER2 ERWIN RETTICH Job name C##BER2 System ID DINO

The text message format of the alert is:

Subject: Alert 1402: Global write specified by C##BER2 on www/log/access.log Alert 1402: Global write specified by C##BER2 on www/log/access.log

The alert shows the path of the file or directory and the old and new permissions. It also shows the result of the **chmod** command and the user who changed the permission mode. If you use a CKFREEZE file created with parameter UNIX=YES, the UNIX path in the report is an absolute path.

## **Global read specified when altering file access (1403)**

This alert is sent if read access is specified on the "other" group of permissions of a UNIX file.

To receive this alert, you must have SETROPTS setting LOGOPTIONS(ALWAYS(FSSEC)) enabled. In the absence of a CKFREEZE file created with parameter UNIX=YES and AUTOMOUNT=YES, you can receive this alert also for other non-file UNIX objects.

The e-mail format of the alert is:

```
From: C2POLICE at DINO
Subject: Alert: Global read specified on www/log/access.log
Alert: Global read specified on www/log/access.log
Global read specified when altering file access
 Alert id 1403
 Date and time 09Feb2003 08:05:22.61
   Path www/log/access.log
  Old permissions rw---
   New permissions rw-r--r--
 Result Success
 User C##BER2 ERWIN RETTICH
 Job name C##BER2
 System ID DINO
```
The text message format of the alert is:

Subject: Alert 1403: Global read specified by C##BER2 on www/log/access.log Alert 1403: Global read specified by C##BER2 on www/log/access.log

The alert shows the path of the file, the old and new permissions, the result of the **chmod** command, and the user who changed the permission mode. If you use a CKFREEZE file created with parameter UNIX=YES, the UNIX path in the report is an absolute path.

## <span id="page-84-0"></span>**Extended attribute changed (1404)**

An alert is generated when an extended attribute (that is, APF, program control, or BPX shareas) is set or removed from a UNIX file or program.

This alert was superseded by alert 1409, available on z/OS 1.11 and later. Alert 1409 is much simpler to configure and uses considerably less resources than alert 1404.

To receive alert 1404, you must have at least SETROPTS setting LOGOPTIONS(DEFAULT(FSOBJ)) enabled. Then you can use the z/OS UNIX **chaudit** command to activate successful write auditing for the programs you want audited. If you have not activated successful auditing, the text of the alert as sent out is incomplete, and essential parts (like the alert number and the file identification) are missing. To avoid the need to set successful auditing for individual files, you might consider setting LOGOPTIONS(ALL(FSOBJ)). However, doing so significantly increases the number of SMF records created. To receive alerts of type 1404, you also cannot define a BPX.SAFFASTPATH profile in the FACILITY class.

For alerts sent by email, an attempt is made to include the actual extended attribute that has been changed. For this to be successful, READ logging on the FACILITY profiles matching BPX.FILEATTR.APF and BPX.FILEATTR.PROGCTL is also needed.

The email format of the alert is:

From: C2POLICE at DINO Subject: Alert: Extended attribute changed: APF Alert: Extended attribute changed: APF APF or program control bit changed on UNIX file or directory Alert id 1404 Date and time 05Feb2003 13:17:52.49<br>Path audfrbg Path audfrbg<br>User C##BFRT C##BERT ERWIN RETTICH<br>C##BERT Job name C##BI<br>System ID DINO System ID

The text message format of the alert is:

```
Subject: Alert 1404: APF or program control bit changed by C##BERT on
UNIX file or directory audfrbg
Alert 1404: APF or program control bit changed by C##BERT on UNIX file
or directory audfrbg
```
The alert shows the extended attribute that is set or removed. It also shows the path of the file or directory and the user who changed the attribute. If you use a CKFREEZE file created with parameter UNIX=YES, and optionally AUTOMOUNT=YES, specified, the path in the report is an absolute path.

## **Audited UNIX program has been executed (1405)**

An alert is sent if a z/OS UNIX program that has successful execution audit (user or auditor) enabled has started execution.

This alert does not cover programs that have the setuid bit enabled and have a superuser as owner. For more information, see ["Superuser privileged UNIX program executed \(1406\)" on page 76](#page-85-0).

To receive this alert, the audited program must be in an HFS file system. You must have at least SETROPTS setting LOGOPTIONS(DEFAULT(FSOBJ)) enabled, and must have no BPX.SAFFASTPATH profile defined in the FACILITY class. Additionally, you must use a CKFREEZE file created with parameter UNIX=YES, and optionally AUTOMOUNT=YES. Alerts are sent only for programs that have their information in the CKFREEZE file.

You can use the z/OS UNIX **chaudit** command to set the successful execution auditing bits on the programs you want audited.

The email format of the alert is:

```
From: C2POLICE at DINO
Subject: Alert: UNIX program executed: chprot
```
<span id="page-85-0"></span>Alert: UNIX program executed: chprot A UNIX program with execution auditing specified has been executed. Alert id 1405 Date and time 11Mar2003 11:05:11.49 Path /usr/bin/chprot User C##BSG2 SUSAN GAYNOR Job name C##BSG2 System ID DINO

The text message format of the alert is:

Subject: Alert 1405: UNIX program executed by C##BSG2 : /usr/bin/chprot

Alert 1405: UNIX program executed by C##BSG2: /usr/bin/chprot

The alert shows the path of the program and the user who started execution of that program.

## **Superuser privileged UNIX program executed (1406)**

An alert is sent if a UNIX program with setuid enabled and owned by uid 0 has started execution.

The program must have successful execution audit (user or auditor) enabled. Independent of the authorization of the user, these programs run with superuser privileges, and can read and write any file or directory on the UNIX subsystem.

To receive this alert, the audited program must be in an HFS file system. You must have at least SETROPTS setting LOGOPTIONS(DEFAULT(FSOBJ)) enabled, and must have no BPX.SAFFASTPATH profile defined in the FACILITY class. In addition, you must use a CKFREEZE file created with parameter UNIX=YES, and optionally AUTOMOUNT=YES. Alerts are sent only for programs that have their information in the CKFREEZE file.

This alert accompanies alert 1405. That alert sends a message if an audited UNIX program without these special privileges started execution. See ["Audited UNIX program has been executed \(1405\)" on page 75](#page-84-0). You can use the accompanying CARLa to generate UNIX command to set auditor execution auditing on all programs that execute with superuser privileges.

The email format of the alert is:

```
From: C2POLICE at DINO
Subject: Alert: Superuser privileged UNIX program executed: rdefcha
Alert: Superuser privileged UNIX program executed: rdefcha
An audited UNIX program started execution with superuser privileges
Alert id 1406
Date and time 13May2003 21:59:05.12
Path /usr/local/bin/rdefcha
User C##BSG1 SUSAN GAYNOR
Job name C##BSG1
System ID
```
The text message format of the alert is:

Subject: Alert 1406: Superuser privileged UNIX program executed by C##BSG1: rdefcha

Alert 1406: Superuser privileged UNIX program executed by C##BSG1: rdefcha

The alert shows the path of the program that has setuid privileges and the user who started execution of the program.

## **Superuser privileged shell obtained by user (1407)**

An alert is generated when a user uses the UNIX <cmdname>su</cmdname> command to obtain a shell with superuser privileges.

To receive this alert, you must have successful READ logging specified on the BPX.SUPERUSER FACILITY profile.

The email format of the alert is:

From: C2POLICE at DINO Subject: Alert: Superuser privileged shell obtained by user C##BSG1 Alert: Superuser privileged shell obtained by user C##BSG1 A user used su to obtain a shell with superuser privileges

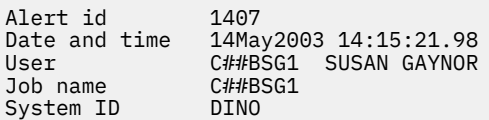

The text message format of the alert is:

Subject: Alert 1407: Superuser privileged shell obtained by user C##BSG1 Alert 1407: Superuser privileged shell obtained by user C##BSG1

The report shows the user who used **su** to obtain a shell with superuser privileges. This user is able to read and write any file or directory on the UNIX subsystem.

## **Superuser privileges set on UNIX program (1408)**

This alert is generated if the setuid bit is set on a program owned by a UNIX superuser.

A program with these privileges executes with superuser authority, and can thus access any UNIX file or data set.

**Note:** Changing the owner to uid 0 of a program with setuid enabled resets the setuid bit, so it is not a security exposure.

To receive this alert, you must have SETROPTS setting LOGOPTIONS(ALWAYS(FSSEC)) enabled.

The e-mail format of the alert is:

```
From: C2POLICE at DINO
Subject: Alert: Superuser privileges set on UNIX program collogs
Alert: Superuser privileges set on UNIX program collogs
The setuid bit is specified on a UNIX program owned by a superuser
Alert id 1408
Date and time 28Mar2003 11:49:33.66
Path /usr/local/bin/collogs
User C##BER2 ERWIN RETTICH
Job name C##BER2
System ID DINO
```
The text message format of the alert is:

Subject: Alert 1408: Superuser privileges set on UNIX program collogs

Alert 1408: Superuser privileges set on UNIX program collogs

The alert shows the path of the program and the user who changed the permission so that the program executes with superuser privileges. If you use a CKFREEZE file created with parameter UNIX=YES, the UNIX path in the report is an absolute path.

#### **Extended attribute changed (1409)**

If this alert is activated, a notification message is generated when a change is detected in the extended attributes settings (APF, program control, or \_BPX\_SHAREAS) for a UNIX file or program. To receive this alert, the level of the z/OS system must be at least 1.11.

The e-mail format of the alert is:

From: C2POLICE at DINO Subject: Alert: Extended attribute changed for db2asc Alert: Extended attribute changed for db2asc

Extended attributes indicate z/OS special handling

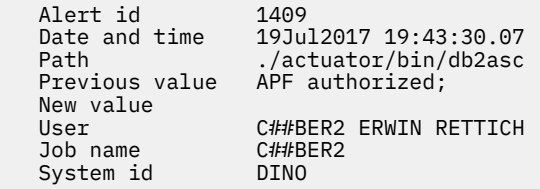

In the e-mail notification, the **Previous value** and **New value** can contain a combination of the following values: Shared library, APF authorized, and Program controlled.

The text message format of the alert is:

Subject: Alert 1409: Extended attribute changed (APS-> APS) by C##BER2 for db2asc.

Alert 1409: Extended attribute changed (APS-> APS) by C##BER2 for db2asc

The extended attributes of a UNIX file (db2asc) changed. The old and new extended attributes are shown between the parentheses. The string APS stands for the extended attributes: APF Authorized, Program controlled, and Shared Library. The command was issued by C##BER2.

## **UID(0) assigned (1410)**

An alert is sent when an UID(0) is assigned with the ALTUSER or ADDUSER OMVS(UID(0)) command.

To receive this alert, you must have SETROPTS setting AUDIT(USER) enabled. When the command is issued by a user with the SPECIAL attribute, SETROPTS setting SAUDIT is also sufficient to receive this alert.

The email format of the alert is as follows:

```
From: C2POLICE at DINO
Subject: Alert: User C##ASCH assigned UID(0) for C##ACS1
Alert: User C##ASCH assigned UID(0) for C##ACS1
Root privilege granted to C##ACS1
 Alert id 1410
 Date and time 03Feb2013 10:12:05.30
 User C##ACS1 ARTHUR SMITH
 Result Success
 Issued by C##ASCH SIRAM CHRISTIAN
 Job name C##ASCHL
 System ID DINO
   Command ALTUSER C##ACS1 OMVS(UID(0))
```
The text message format of the alert is as follows:

Subject: Alert 1410: C##ASCH assigned UID(0) for C##ACS1 Alert 1410: C##ASCH assigned UID(0) for C##ACS1

The alert shows the user ID that the UID(0) was assigned to and the command issuer.

## **Permit issued on BPX.SUPERUSER (1411)**

An alert is sent when a permit is issued for profile BPX.SUPERUSER in the FACILITY class.

To receive this alert, you must have SETROPTS setting AUDIT(FACILITY) enabled. When the command is issued by a user with the SPECIAL attribute, SETROPTS setting SAUDIT is also sufficient to receive this alert.

The email format of the alert is as follows:

From: C2POLICE at DINO Subject: Alert: User C##ASCH issued permit on BPX.SUPERUSER for C##ACS1 Alert: User C##ASCH issued permit on BPX.SUPERUSER for C##ACS1 Permit issued for BPX.SUPERUSER Alert id 1411

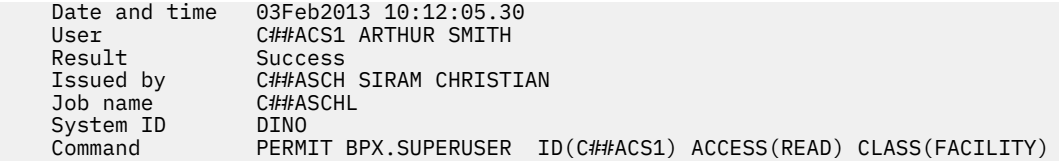

The text message format of the alert is as follows:

Subject: Alert 1411: User C##ASCH issued permit on BPX.SUPERUSER for C##ACS1

Alert 1411: User C##ASCH issued permit on BPX.SUPERUSER for C##ACS1

The alert shows the user ID that the permit was assigned to and the command issuer.

## **RACF control alerts**

These alerts report on RACF SETROPTS setting changes.

## **Global security countermeasure activated (1501)**

An alert is sent when a RACF SETROPTS command tightens the security of the system.

**Note:** The condition that triggers this alert is a subset of those conditions that trigger alert 1503. The only reason to select both alerts is when you want to send them to different recipients.

The email format of the alert is:

```
From: C2POLICE at DINO
Subject: Alert: Global security countermeasure activated by C##BNA2
Alert: Global security countermeasure activated by C##BNA2
SETROPTS command tightened system security
 Alert id 1501
 Date and time 23Jan2003 12:13:34.58
 RACF command SETROPTS
 LOGOPTIONS(NEVER(FACILITY),FAILURES(DATASET))
  User C##BNA2 NICK AFTERSOCK<br>Result Success
 Result Success
 Job name C##BNA2
 System id DINO
```
The text message format of the alert is:

Subject: Alert 1501: Global security countermeasure activated by C##BNA2

Alert 1501: Global security countermeasure activated by C##BNA2: SETROPTS LOGOPTIONS(NEVER(FACILITY), FAILURES(DATASET)) PASSWORD(NOHISTORY)

The alert shows the executed RACF command, the user that executed the command, and the return status of the command.

#### **Global security countermeasure deactivated (1502)**

An alert is generated when a RACF SETROPTS command degraded the security of the system.

This alert ensures a more timely notification through a cell phone message when zSecure Alert is sure that a countermeasure is being deactivated.

**Note:** The condition that triggers this alert is a subset of those conditions that trigger alert 1503. The only reason to select both alerts is when you want to send them to different recipients.

The email format of the alert is:

From: C2POLICE at DINO Subject: Alert: Global security countermeasure deactivated by C##BNAT Alert: Global security countermeasure deactivated by C##BNAT SETROPTS command loosened system security

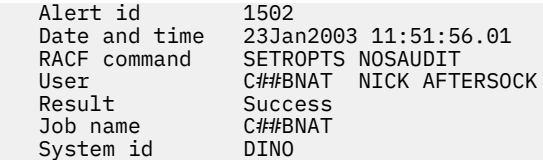

The text message format of the alert is:

Subject: Alert 1502: Global security countermeasure deactivated by C##BNAT

```
Alert 1502: Global security countermeasure deactivated by C##BNAT: SETROPTS ADSP
NOSAUDIT <Ignored>
```
The alert shows the executed RACF command, the user that executed the command, and the return status of the command.

#### **Global security countermeasure or option changed (1503)**

An alert is generated when a RACF SETROPTS command changed the security of the system.

This alert shows the executed RACF command, the user that executed the command, and the return status of the command.

**Note:** The conditions that trigger alerts 1501 and 1502 are subsets of those conditions that trigger alert 1503. The only reason to select alerts 1501 or 1052 combined with alert 1503 is when you want to send them to different recipients.

The email format of the alert is:

```
From: C2POLICE at DINO
Subject: Alert: Global security countermeasure changed by C##BNAT
Alert: Global security countermeasure changed by C##BNAT
SETROPTS command changed system security
   Alert id 1503
```
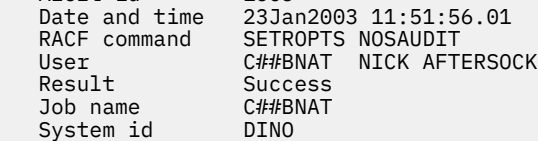

The text message format of the alert is:

```
Subject: Alert 1503: Global security countermeasure changed by C##BNAT
Alert 1503: Global security countermeasure changed by C##BNAT: SETROPTS ADSP
NOSAUDIT <Ignored>
```
## **RACF Resource class activated (1504)**

This alert is generated when a RACF resource class is detected to have been activated.

This alert shows the resource class that was activated. Because this alert is based on a comparison of two system snapshots, it does not provide any information about how the change was accomplished.

The email format of the alert is:

```
From: C2POLICE at IDFX
Subject: Alert: RACF resource class has been activated: DASDVOL
Alert: RACF resource class has been activated: DASDVOL
A change in the status of a RACF resource class has been detected
 Alert id 1504
 Date and time 19Jul2017 19:43:30.07
      Class DASDVOL<br>Status Active
       Status Active
      System ID
```
The text message format of the alert is:

Subject: Alert 1504: RACF resource class has been activated: DASDVOL Alert 1504: RACF resource class has been activated: DASDVOL

#### **RACF Resource class deactivated (1505)**

This alert is generated when a RACF resource class is detected to have been deactivated.

This alert shows the resource class that was deactivated. Because this alert is based on a comparison of two system snapshots, it does not provide any information about how the change was accomplished.

The email format of the alert is:

```
From: C2POLICE at IDFX
Subject: Alert: RACF resource class has been deactivated: DASDVOL
Alert: RACF resource class has been deactivated: DASDVOL
A change in the status of a RACF resource class has been detected
 Alert id 1504
 Date and time 19Jul2017 19:43:30.07
 Class DASDVOL
 Status Inactive
     System ID IDFX
```
The text message format of the alert is:

Subject: Alert 1505: RACF resource class has been deactivated: DASDVOL

Alert 1505: RACF resource class has been deactivated: DASDVOL

#### **Global Access Checking table has been changed (1506)**

An alert is sent when the global access checking table was changed by using an RDEFINE, RALTER, or RDELETE command for the GLOBAL class.

To receive this alert, you must have SETROPTS setting AUDIT(GLOBAL) enabled.

The email format of the alert is as follows:

```
From: C2POLICE at DINO
Subject: Alert: User C##ASCH issued command to change the GAC table for class 
DATASET
Alert: User C##ASCH issued command to change the GAC table for class DATASET
RACF command issued to change the Global Access Checking (GAC) table
   Alert id 1506<br>Date and time 03Feb2013 10:12:05.30
 Date and time 03Feb2013 10:12:05.30
 Class GLOBAL
 Profile DATASET
 Result Success
 Issued by C##ASCH SIRAM CHRISTIAN
 Job name C##ASCHL
 System ID DINO
    Command RALTER GLOBAL DATASET ADDMEM('SYS1.BRODCAST'/UPDATE)
```
The text message format of the alert is as follows:

```
Subject: Alert 1506: User C##ASCH issued command to change the GAC table for 
class DATASET
Alert 1506: User C##ASCH issued command to change the GAC table for class DATASET
```
The alert shows the global access checking table that was added, deleted, or modified, and the command issuer.

#### **Dynamic Class Descriptor Table has been changed (1507)**

An alert is sent when the dynamic Class Descriptor Table (CDT) was changed by using a RDEFINE, RALTER, or RDELETE command for the CDT class.

To receive this alert, you must have SETROPTS setting AUDIT(CDT) enabled.

The email format of the alert is as follows:

```
From: C2POLICE at DINO
Subject: Alert: User C##ASCH issued command to change the dynamic CDT for class 
MYCLASS
Alert: User C##ASCH issued command to change the dynamic CDT for class MYCLASS
RACF command issued to change the dynamic CDT
    Alert id 1507
    Date and time 03Feb2013 10:12:05.30
 Class CDT
 Profile MYCLASS
 Result Success
 Issued by C##ASCH SIRAM CHRISTIAN
 Job name C##ASCHL
 System ID DINO
    Command RALTER CDT MYCLASS CDTINFO(DEFAULTRC(8))
```
The text message format of the alert is as follows:

```
Subject: Alert 1507: User C##ASCH issued command to change the dynamic CDT for 
class MYCLASS
Alert 1507: User C##ASCH issued command to change the dynamic CDT for class
```
MYCLASS

The alert shows the dynamic class descriptor table entry that was added, deleted, or modified, and the command issuer.

## **Command Verifier deactivated by SETPROG EXIT (1508)**

An alert is sent when zSecure Command Verifier is deactivated as the result of a SETPROG EXIT, DELETE, EXITNAME=IRREVX01, MODNAME=C4RMAIN operator command, or a SET PROG= $xx$ operator command.

The email format of the alert is as follows:

```
From: C2POLICE at DINO
Subject: Alert: Command Verifier deactivated 
Alert: Command Verifier deactivated 
System messages report the SETPROG EXIT command has been issued
     Alert id 1508
    Date and time 03Feb2013 10:12:05.30
                      CSV420I MODULE C4RMAIN HAS BEEN DELETED FROM EXIT
    Date and --<br>WTO message     CSV4zo1<br>IRREVX01
    Console ID CR@SRT1<br>System ID DINO
    System ID
```
The text message format of the alert is as follows:

Subject: Alert 1508: Command Verifier deactivated at CR@SRT1 : CSV420I MODULE C4RMAIN HAS BEEN DELETED FROM EXIT IRREVX01

Alert 1508: Command Verifier deactivated at: CR@SRT1 : CSV420I MODULE C4RMAIN HAS BEEN DELETED FROM EXIT IRREVX01

The alert shows the SETPROG command response and the console ID that the command was issued from.

## **System alerts**

The following alerts are for monitoring general system events.

## **SMF data loss started (1601)**

This alert is generated when WTO reports that SMF data loss has started. It is reported in messages IEE351I, IEE979W, and IEE989I.

**Note:** You can choose to activate alert 1602 so that you are notified when the immediate exposure passes.

To receive this alert, you must receive WTO messages IEE351I, IEE979W, and IEE989I.

The email format of the alert is:

```
From: C2POLICE at DINO
Subject: Alert: SMF data loss started
Alert: SMF data loss started
System messages report that SMF data loss has started
    Alert id 1601
   Date and time 10Feb2003 16:36:27.07<br>WTO message IEE979W SMF DATA LOST
                    IEE979W SMF DATA LOST - NO BUFFER SPACE
   System ID DINO
```
The text message format of the alert is:

Subject: Alert 1601: SMF data loss started. WTO msgid: IEE979W

Alert 1601: SMF data loss started. WTO msgid: IEE979W

The generated email contains only the issued WTO message.

## **SMF logging resumed after failure (1602)**

This alert is generated when SMF data was lost due to full buffers, but the system has resumed logging.

**Note:** You can choose to activate this alert so that you are notified when the immediate exposure indicated by alert 1601 passes.

To receive this alert, you must log SMF record type 7.

The email format of the alert is:

```
From: C2POLICE at DINO
Subject: Alert: SMF logging resumed after failure
Alert: SMF logging resumed after failure
SMF data is lost, but the system has resumed logging
   Alert id 1602
   Start of loss 10Feb2003 17:35:58.97
 Date and time 10Feb2003 17:36:27.12
 #records lost 4121
 System ID DINO
```
The text message format of the alert is:

Subject: Alert 1602: SMF logging resumed after failure. 4121 records lost.

Alert 1602: SMF logging resumed after failure. 4121 records lost.

The generated email contains the start time (Start of loss) and end time (Resume time) of the period when data was lost. It also indicates the number of SMF records that were lost.

## **SVC definition changed (1603)**

This alert is generated when a change is detected in the definition of an SVC in the SVC-table or the SVC ESR-table.

This alert shows the SVC and ESR number of the SVC that was changed. The current address of the SVC code is shown together with the current APF status. Because this alert is based on a comparison of two system snapshots, it does not provide any information about how the change was accomplished.

The email format of the alert is:

From: C2POLICE at IDFX Subject: Alert: SVC Definition changed: SVC/ESR 220 Alert: SVC Definition changed: SVC/ESR 220 A change in the definition of an SVC has been detected Alert id 1603<br>SVC/ESR number 220/ SVC/ESR number<br>Address Address 00147080<br>Address 00147080 APF Yes

The text message format of the alert is:

System ID IDEX

```
Subject: Alert 1603: SVC Definition changed: SVC/ESR 220/
Alert 1603: SVC Definition changed: SVC/ESR 220/ at address 00147080 APF
```
#### **IBM Health Checker found low severity problem (1604)**

This alert is generated when WTO reports that IBM Health Checker found a low severity problem.

This alert is reported in message HZS0001I. To receive this alert, you must receive WTO message HZS0001I.

The email format of the alert is:

```
From: C2POLICE at DINO
Subject: Alert: IBM Health Checker found low severity problem
Alert: IBM Health Checker found low severity problem
Check found a problem that should be investigated
 Alert id 1604
 Date and time 10Feb2010 16:36:27.07
 System ID DINO
  WTO message HZS0001I CHECK(IBMGRS,GRS_SYNCHRES):
                 ISGH0305E Global Resource Serialization synchronous
                 RESERVE processing
                 is not active.
```
The text message format of the alert is:

Subject: Alert 1604: IBM Health Checker low severity: HZS0001I CHECK(IBMGRS,GRS\_SYNCHRES): Alert 1604: IBM Health Checker low severity: HZS0001I CHECK(IBMGRS,GRS\_SYNCHRES):

#### **IBM Health Checker found medium severity problem (1605)**

This alert is generated when WTO reports that IBM Health Checker found a medium severity problem.

This alert is reported in message HZS0002E. To receive this alert, you must receive WTO message HZS0002E,

The email format of the alert is:

```
From: C2POLICE at DINO
Subject: Alert: IBM Health Checker found medium severity problem
Alert: IBM Health Checker found medium severity problem
Check found a problem that should be investigated
   Alert id 1605
   Date and time 10Feb2010 16:36:27.07
  System ID     DINO<br>WTO message    HZS0
                 HZS0002E CHECK(IBMASM,ASM_LOCAL_SLOT_USAGE):
                  ILRH0107E Page data set slot usage threshold met or
                   exceeded
```
The text message format of the alert is:

Subject: Alert 1605: IBM Health Checker medium severity: HZS0002E CHECK(IBMASM,ASM\_LOCAL\_SLOT\_USAGE):<br>Alert 1605: IBM Health Checker medium severity: HZS0002E CHECK(IBMASM,ASM\_LOCAL\_SLOT\_USAGE):

## **IBM Health Checker found high severity problem (1606)**

This alert is generated when WTO reports that IBM Health Checker found a high severity problem.

This alert is reported in message HZS0003E. To receive this alert, you must receive WTO message HZS0003E,

The email format of the alert is:

```
From: C2POLICE at DINO
Subject: Alert: IBM Health Checker found high severity problem
Alert: IBM Health Checker found high severity problem
Check found a problem that should be investigated
   Alert id 1606
  Date and time 10Feb2010 16:36:27.07
  System ID
   WTO message HZS0003E CHECK(IBMXCF,XCF_CDS_SPOF):
                 IXCH0242E One or more couple data sets have a single
                 point of failure.
```
The text message format of the alert is:

Subject: Alert 1606: IBM Health Checker high severity: HZS0003E CHECK(IBMXCF,XCF\_CDS\_SPOF): Alert 1606: IBM Health Checker high severity: HZS0003E CHECK(IBMXCF,XCF\_CDS\_SPOF):

#### **SMF record flood detected (1607)**

This alert is generated when WTO reports that SMF record flood is detected.

This alert is reported in message IFA780A. To receive this alert, you must receive WTO message IFA780A.

The email format of the alert is:

```
From: C2POLICE at DINO
Subject: Alert: SMF record flood detected
Alert: SMF record flood detected
System messages report SMF record flood detected<br>Alert id 1607
   Alert id
   Date and time 03May2010 17:50:05.46<br>WTO message IFA780A SMF RECORD FLO
 WTO message IFA780A SMF RECORD FLOOD MSG FILTER FOR TYPE 40
 EXCEEDED AT TIME=
   System ID NMPIPL87
```
The text message format of the alert is:

Subject: Alert 1607: SMF record flood detected. WTO msgid:IFA780A SMF RECORD FLOOD MSG FILTER FOR TYPE 40 EXCEEDED AT TIME= Alert 1607: SMF record flood detected. WTO msgid:IFA780A SMF RECORD FLOOD MSG FILTER FOR TYPE 40 EXCEEDED AT TIME=

#### **SMF record flood starts dropping records (1608)**

This alert is generated when WTO reports that SMF record flood starts dropping records.

This alert is reported in message IFA782A. To receive this alert, you must receive WTO message IFA782A.

The email format of the alert is:

From: C2POLICE at DINO Subject: Alert: SMF record flood starts dropping records Alert: SMF record flood starts dropping records System messages report SMF record flood starts dropping records Alert id Date and time 03May2010 17:00:00.33 WTO message IFA782A SMF RECORD FLOOD DROP FILTER FOR TYPE 74 EXCEEDED AT TIME= System ID

The text message format of the alert is:

Subject: Alert 1608: SMF record flood starts dropping records. WTO msgid:IFA782A SMF RECORD FLOOD DROP FILTER FOR TYPE 74 EXCEEDED AT TIME= Alert 1608: SMF record flood starts dropping records. WTO msgid:IFA782A SMF RECORD FLOOD DROP FILTER FOR TYPE 74 EXCEEDED AT TIME=

#### **Attacks blocked by filter rules are no longer logged – audit trail incomplete (1609)**

This alert is generated when logging for packet filtering is no longer enabled.

The email format of the alert is:

```
From: C2POLICE at DINO
Subject: Alert: Attacks blocked by filter rules are no longer logged
Alert: Attacks blocked by filter rules are no longer logged - 
audit trail incomplete in TCP/IP stack TCPIP 
 Alert id 1609 
 Changed field IPSEC_LOGENABLE(Yes->No)- 
   Stack TCPIP<br>System TD DINO
   System ID
```
The text message format of the alert is:

```
Subject: Alert 1609: Attacks blocked by filter rules are no longer logged - audit 
trail incomplete in TCP/IP stack TCPIP
Alert 1609: Attacks blocked by filter rules are no longer logged -
audit trail incomplete in TCP/IP stack TCPIP
```
The generated email shows that the IP\_STACK field IPSEC\_LOGENABLE indicates that logging is not enabled for packet filtering. The alert contains the name of the changed field (IPSEC\_LOGENABLE), and the old value of the field (Yes), its new value (No), and the security direction (-).

#### **Attacks blocked by default filter rules are no longer logged – audit trail incomplete (1610)**

This alert is generated when logging for packets that are denied by the implicit default rules is no longer enabled.

The email format of the alert is:

```
From: C2POLICE at DINO
Subject: Alert: Attacks blocked by default filter rules are no longer logged
Alert: Attacks blocked by default filter rules are no longer logged - 
audit trail incomplete in TCP/IP stack TCPIP 
    Alert id 1610 
    Changed field IPSEC_LOGIMPLICIT(Yes->No)- 
                 TCPIP<br>DINO
   System ID
```
The text message format of the alert is:

```
Subject: Alert 1610: Attacks blocked by default filter rules are no longer logged - 
audit trail incomplete in TCP/IP stack TCPIP
```

```
Alert 1610: Attacks blocked by default filter rules are no longer logged -
audit trail incomplete in TCP/IP stack TCPIP
```
The generated email shows that the IP\_STACK field IPSEC\_LOGIMPLICIT indicates that logging is not enabled for packets that are denied by the implicit default rules.

## **SMF 119 subtype is no longer written - audit trail incomplete (1611)**

This alert is generated when SMF 119 records are no longer written when any of the following actions occur:

- A user starts the FTP client command (FTPCLIENT)
- Statistics related to LINK utilization become available (IFSTAT)
- A tunnel is added, removed, activated, or deactivated (IPSECURITY)
- Statistics related to reserved PORT utilization become available (PORTSTAT)
- A TCP connection is established (TCPINIT)
- A TCP/IP stack is activated or terminated (TCPIPSTACK)
- TCP/IP statistics become available (TCPIPSTAT)
- A TCP connection is terminated (TCPTERM)
- The TSO Telnet Client code starts or ends a connection (TN3270CLIENT)
- A UDP socket is closed (UDPTERM)

The email format of the alert is:

```
From: C2POLICE at DINO
Subject: Alert: SMF 119 FTPCLIENT is no longer written by stack name
Alert: SMF 119 FTPCLIENT is no longer written
audit trail incomplete in TCP/IP stack TCPIP<br>Alert id 1611
 Alert id 1611 
 Changed field SMF119_FTPCLIENT(Yes->No)- 
   Stack TCPIP<br>System ID DINO
   System ID
```
The text message format of the alert is:

```
Subject: Alert 1611: SMF 119 FTPCLIENT is no longer written - audit trail incomplete 
in TCP/IP stack TCPIP
Alert 1611: SMF 119 FTPCLIENT is no longer written -
audit trail incomplete in TCP/IP stack TCPIP
```
The generated email shows that the IP\_STACK flag field corresponding with the associated SMF 119 subtype indicates that records of the given subtype will not be written.

## **IP filtering support and IPSec tunnel support deactivated (1612)**

This alert is generated when IPv4 or IPv6 IP filtering support and IPSec tunnel support are no longer activated.

The email format of the alert is:

```
From: C2POLICE at DINO
Subject: Alert: IPv4 IP filtering support and IPsec tunnel support deactivated
Alert: IPv4 IP filtering support and IPsec tunnel support deactivated 
in TCP/IP stack TCPIP 
    Alert id 1612 
    Changed field IPCONFIG_IPSECURITY(Yes->No)- 
                TCPIP<br>DINO
   System ID
```
The text message format of the alert is:

```
Subject: Alert 1612: IPv4 IP filtering support and IPsec tunnel support deactivated 
in TCP/IP stack TCPIP
Alert 1612: IPv4 IP filtering support and IPsec tunnel
support deactivated in TCP/IP stack TCPIP
```
The generated email shows that the IP\_STACK field IPCONFIG\_IPSECURITY indicates that IPv4 IP filtering and IPSec tunnel support are not activated, or that the IP\_STACK field IPCONFIG6\_IPSECURITY indicates that IPv6 IP filtering and IPSec tunnel support are not activated.

## **Ports below 1024 are not reserved anymore (1613)**

This alert is generated when TCP or UDP ports 1-1023 are no longer reserved for users by the PORT and PORTRANGE statements.

The email format of the alert is:

```
From: C2POLICE at DINO
Subject: Alert: UDP ports below 1024 are not reserved anymore by stack name
Alert: UDP ports below 1024 are not reserved anymore in 
TCP/IP stack TCPIP 
   Alert id
    Changed field UDP_RESTRICTLOWPORTS(Yes->No)- 
                TCPIP<br>DINO
   System ID
```
The text message format of the alert is:

```
Subject: Alert 1613: UDP ports below 1024 are not reserved anymore in TCP/IP stack 
TCPIP
Alert 1613: UDP ports below 1024 are not reserved anymore in TCP/IP stack TCPIP
```
The generated email shows that the IP\_STACK field TCP\_RESTRICTLOWPORTS indicates that TCP ports 1 - 1023 are not reserved for users by the PORT and PORTRANGE statements, or that the IP\_STACK field UDP\_RESTRICTLOWPORTS indicates that UDP ports 1 - 1023 are not reserved for users by the PORT and PORTRANGE statements.

## **Interface security class changed (1614)**

This alert is generated when the security class used for IP filtering with this interface changes.

The email format of the alert is:

```
From: C2POLICE at DINO
Subject: Alert: Security class changed for interface interface 
Alert: Interface EELINK security class has changed in 
TCP/IP stack TCPIP 
   Alert id
    Changed field SECCLASS(255->238) 
   Interface
    Security class 238 
                  TCPIP<br>DINO
   System ID
```
The text message format of the alert is:

```
Subject: Alert 1614: Interface EELINK security class has changed in TCP/IP
stack TCPIP
```
Alert 1614: Interface EELINK security class has changed in TCP/IP stack TCPIP

The generated email contains the IPv4 or IPv6 interface name, and the security class used for IP filtering with this interface.

## **IP filter rules changed (1615)**

This alert is generated when an IP filter rule is changed, added, or deleted.

The email format of the alert is:

```
From: C2POLICE at DINO
Subject: Alert: IP filter rules changed in TCP/IP stack TCPIP
```
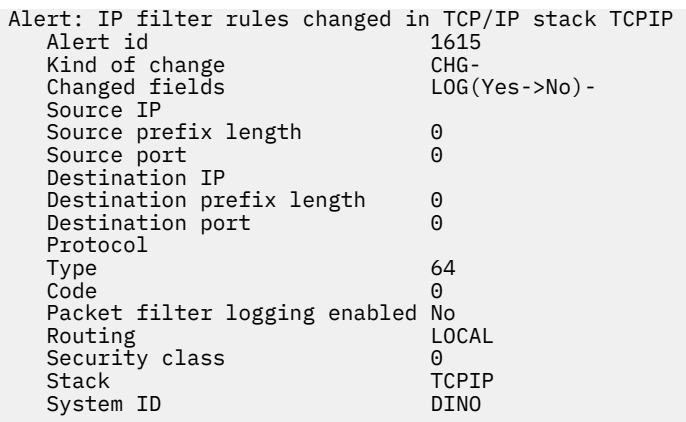

The text message format of the alert is:

```
Subject: Alert 1615: IP filter rules changed in TCP/IP stack TCPIP
Alert:1615: IP filter rules changed in TCP/IP stack TCPIP
```
The generated email contains several components of the changed, added, or deleted IP filter rule: the source IP address for the outbound rule, the prefix length for the source subnet address, the source port for the outbound rule (for TCP or UDP traffic), the destination IP address for the outbound rule, the destination subnet address prefix length, the destination port for the outbound rule (matching the source port for the generated inbound rule), the type of traffic that the rule applies to, the ICMP value (for ICMP traffic), an indication whether packet filter logging is enabled for the default filter rule, the type of packet routing that the rule applies to, and the security class of the rule.

## **Group alerts**

## **Connected to an important group (1701)**

This alert is generated when a userid is connected to an important group.

To receive this alert, you must have SETROPTS setting SAUDIT, AUDIT(USER), or AUDIT(GROUP) enabled.

The email format of the alert is:

```
From: C2POLICE at DINO<br>Subject: Alert: C2RMUS02 :
                  Alert: C2RMUS02 issued connect to important group SYS1 for C2RMUS01
Alert: C2RMUS02 issued connect to important group SYS1 for C2RMUS01
User connected to an important group
 Alert id 1701
 Date and time 09Mar2005 14:49:55.90
   User C2RMUS01<br>Group SYS1
   Group
   Result Success<br>Issued by C2RMUS02
   Issued by C2RMUS02<br>Job name C2RMUS0
   Job name C2RM<br>System ID DINO
   System ID<br>Command
                      CONNECT C2RMUS01 GROUP(SYS1)
```
The text message format of the alert is:

Subject: Alert 1701: C2RMUS02 issued connect to important group SYS1 for C2RMUS01 Alert 1701: C2RMUS02 issued connect to important group SYS1 for C2RMUS01

The generated email report shows which userid is connected to which important group.

This alert can be customized for your organization. When you select the alert, you are prompted with a panel. In the panel, you can specify the number of violations you consider being excessive. Furthermore, you can specify up to 10 user IDs or user ID masks to be excluded. See ["Major administrative activity](#page-127-0) [\(1120 & 2120\) configuration" on page 118.](#page-127-0)

## **Application alerts**

#### **zSecure Access Monitor not active (1801)**

An alert is sent when the zSecure Access Monitor is not active and Access Monitor data is not collected.

The email format of the alert is as follows:

```
From: C2POLICE at DINO
Subject: Alert: zSecure Access Monitor not active
Alert: zSecure Access Monitor not active
System messages report the zSecure Access Monitor is no longer active
     Alert id 1801
     Date and time 03Feb2013 10:12:05.30
     WTO message C2P0100A zSecure Access Monitor not active 
   Daie and<br>WTO message
```
The text message format of the alert is as follows:

Subject: Alert 1801: zSecure Access Monitor not active Alert 1801: zSecure Access Monitor not active

The alert shows the WTO message, which indicates that the zSecure Access Monitor is no longer active.

#### **zSecure server connection lost (1802)**

An alert is sent when the last TCP connection to a partner zSecure Server was dropped. The connection remains dropped until a new allocation request is received.

The email format of the alert is as follows:

```
From: C2POLICE at DINO
Subject: Alert: zSecure Server connection lost
Alert: zSecure Server connection lost
System messages report the zSecure Server lost a connection
     Alert id 1802
     Date and time 03Feb2013 10:12:05.30
    WTO message CKN165I 00 zSecure Server PROD1/S1 lost last connection to PROD2/S2<br>System ID DINO
    System ID
```
The text message format of the alert is as follows:

Subject: Alert 1802: zSecure Server connection lost

Alert 1802: zSecure Server connection lost

The alert includes the WTO message, which identifies the zSecure server that is no longer connected.

#### **IBM Workload Scheduler job has not started (1804)**

An alert is sent when an IBM Workload Scheduler job did not start.

The email format of the alert is as follows:

```
From: C2POLICE at DINO
Subject: Alert: Job JOB39 has not started in application MYAPP39
Alert: Job JOB39 has not started in application MYAPP39
System messages report that a IWS Job has not started
   Alert id 1804
    Jobname JOB39
  JES job id JOB0058<br>Application MYAPP39
   Application
   Date and time 04May2014 22:47:34.54
 WTO message EQQE039I LONG TIME ON INPUT QUEUE FOR JOB JOB39(JOB00
 (010), APPL = MYAPP39, WORK STATION = CPUA,
                  IA=1404010034<br>TVT8018
  System ID
```
The text message format of the alert is as follows:

Subject: Alert 1804: Job JOB39 has not started in application MYAPP39 Alert 1804: Job JOB39 has not started in application MYAPP39

This alert can be customized for your organization. When you select the alert, you are prompted with a panel. In the panel, you can specify the IWS applications for which this alert must be generated.

#### **IBM Workload Scheduler job is late (1805)**

An alert is sent when an IBM Workload Scheduler job is late.

The email format of the alert is as follows:

From: C2POLICE at DINO Subject: Alert: Job JOB37 is late starting for application MYAPP37 Alert: Job JOB37 is late starting for application MYAPP37 System messages report that a IWS Job is late starting Alert id 1805 Jobname JOB3<br>JES iob id 1234 JES job id 1234<br>Application MYAPP37 Application<br>Date and time Date and time 14May2014 13:06:01.65<br>WTO message EQQE037I JOB RENEJOB1 EQQE037I JOB RENEJOB1(1234), OPERATION (OPERNUM) IN APPLICATION MYAPP37 IS LATE, WORK STATION = WSID, IA = ARRTIME System ID

The text message format of the alert is as follows:

Subject: Alert 1805: Job JOB37 is late starting for application MYAPP37 Alert 1805: Job JOB37 is late starting for application MYAPP37

This alert can be customized for your organization. When you select the alert, you are prompted with a panel. In the panel, you can specify the IWS applications for which this alert must be generated.

#### **IBM Workload Scheduler job has failed (1806)**

An alert is sent when an IBM Workload Scheduler job failed.

The email format of the alert is as follows:

From: C2POLICE at DINO Subject: Alert: Job JOB36 ended in error in application MYAPP36 Alert: Job JOB36 ended in error in application MYAPP36 System messages report that a IWS Job ended in error Alert id 1806 Jobname JOB36 JES job id JOB32463<br>Application MYAPP39 Application Date and time 14May2014 13:05:55.62<br>WTO message EQQE036I JOB JOB36 (JOB06424), OPERATION(0010), WTO message EQQE036I JOB JOB36 (JOB06424), OPERATION(0010), OPERATION TEXT( ), ENDED IN ERROR S806. PRTY=5, APPL = MYAPP36 , WORK STATION = CPUA, IA= 1405150001, NO E2E RC System ID TVT8018

The text message format of the alert is as follows:

Subject: Alert 1806: Job JOB36 ended in error application MYAPP36 Alert 1806: Job JOB36 ended in error application MYAPP36

This alert can be customized for your organization. When you select the alert, you are prompted with a panel. In the panel, you can specify the IWS applications for which this alert must be generated.

# **Predefined ACF2 alerts**

The categories of ACF2 alerts that are shipped with zSecure Alert are described here.

## **User alerts**

The following alerts are used to monitor events that pertain to specific users and for auditing changes to users.

## **Logon with emergency logonid (2102)**

An alert is sent if a logonid that is meant for emergencies is used for TSO logon or batch job submission.

To receive this alert, you must log SMF record type 30 subtype 1.

The e-mail format of the alert is:

From: C2POLICE at DINO Subject: Alert: Emergency user IBMUSER logged on Alert: Emergency user IBMUSER logged on Successful logon or job submit with a logonid meant for emergencies Alert id 2102 Date and time 03Feb2006 09:38:44.94 User IBMUSER IBM DEFAULT USER Job name + id IBMUSER TSU05900 System ID DINO

The text message format of the alert is:

Subject: Alert 2102: emergency user IBMUSER logged on Alert 2102: emergency user IBMUSER logged on

The generated e-mail report shows the logonid used to log on to the system and whether the logon succeeded.

This alert enables you to configure the panel for your site. When selecting the alert, you are prompted with a panel. You can enter up to 10 logonids that must only be used in case of emergencies. See ["Emergency user configuration \(alerts 1102 and 2102\)" on page 116](#page-125-0).

## **Highly authorized user revoked for password (2104)**

This alert is triggered when a user with a system-level authority (SECURITY, NON-CNCL, or READALL) is revoked because of excessive invalid password attempts.

This alert can be caused by an intruder trying to guess the password.

**Note:** You must take care not all your users with system authority get revoked at the same time. You must have some procedure to make sure at least one unrevoked logonid with SECURITY authority is reinstated.

The email format of the alert is:

```
From: C2POLICE at DINO
Subject: Alert: Highly authorized user C##CX44 revoked for password violations
Alert: Highly authorized user C##CX44 revoked for password violations
System-level authorized user revoked due to excessive password attempts
   Alert id 2104
   Date and time 07Feb2006 14:58:27.13
 User C##CX44 TEST USER
 System ID DINO
```
The text message format of the alert is:

Subject: Alert 2104: Highly authorized user C##CX44 revoked for password violations Alert 2104: Highly authorized user C##CX44 revoked for password violations

The report shows the logonid and accompanying name that is revoked for excessive password violations.

## **System authority granted (2105)**

An alert is generated when a user obtains system-level authority (SECURITY, NON-CNCL, or READALL).

The email format of the alert is:

From: C2POLICE at DINO Subject: Alert: System authority granted to C##BMR2 Alert: System authority granted to C##BMR2

System-level authority granted to user Alert id 2105 Date and time 29May2006 13:25:12.42 Authority SECURITY Granted to C##BMR2 MARY ROBERTSON Logonid C##BMR1 MARY ROBERTSON Job name C##BMR1 System ID DINO

The text message format of the alert is:

Subject: Alert 2105: System authority granted to C##BMR2 by C##BMR1 Alert 2105: System authority SECURITY granted to C##BMR2 by C##BMR1

The report shows the system authority that is granted, the user that is granted the authority, and the user that performed the ACF2 command.

## **System authority removed (2106)**

An alert is sent when a system-level authority (SECURITY, NON-CNCL, or READALL) is removed from a user.

The email format of the alert is:

From: C2POLICE at DINO Subject: Alert: System authority removed from C##BMR1

Alert: System authority removed from C##BMR2 System-level authority removed from user

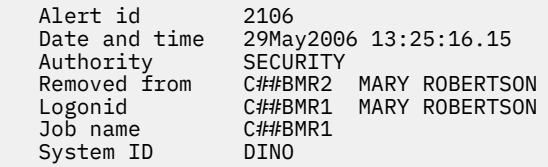

The text message format of the alert is:

Subject: Alert 2106: System authority removed from C##BMR2 by C##BMR1

Alert 2106: System authority SECURITY removed from C##BMR2 by C##BMR1

The report shows the authority that is removed, the user whose authority is removed, and the user that performed the ACF2 command.

## **Invalid password attempts exceed limit (2111)**

This alert is sent if too many failed logon attempts are made with an invalid password for one specific logon ID in a specific time window. The measurement interval is the sum of the REPORT options **Interval** and **AverageInterval**. See the information about the REPORT command in the *IBM Security zSecure CARLa-Driven Components: Installation and Deployment Guide*.

<span id="page-103-0"></span>Too many is defined as 5 attempts or more. If you want to use another limit, you must copy the alert to an installation defined alert. You must adapt all seven instances of

\_cnt\_historyInvPw1111(nd,<5), \_cnt\_totalInvPw1111(nd,>=5),

in the new skeleton member to use the limit you want instead of 5.

The email format of the alert is:

```
From: C2POLICE at DINO
Subject: Alert: Invalid password attempts exceed limit for C##BSG2
Alert: Invalid password attempts exceed limit for C##BSG2
Excessive number of password attempts by user
    Alert id 2111
    Date and time 03Mar2006 13:30:04.39 - 03Mar2003 13:39:23.78
   Attempts 6<br>User C:
   User C##BSG2 SUSAN GAYNOR<br>Result Violation
                   Violation<br>DINO
   System ID
```
The text message format of the alert is:

Subject: Alert 2111: Invalid password attempts exceed limit for C##BSG2 Alert 2111: Invalid password attempts exceed limit for C##BSG2.

This alert is also raised for password phrase violations. It takes into account a combined number of violations for passwords and password phrases.

The generated email report shows the interval in which the logon attempts occurred and the number of attempts. It also shows the logon ID that was used for trying to log on to the system and the status of the logon. In this alert, the logons are always violations.

#### **Password history flushed (2112)**

This alert is sent if the password for a specific logon ID is changed more often than the password history GSO setting in a specific time window. It means that the user flushed the entire password history, enabling reuse of a previous password. The measurement interval is the sum of the REPORT options **Interval** and **AverageInterval**. See the information about the REPORT command in the *IBM Security zSecure CARLa-Driven Components: Installation and Deployment Guide*.

**Note:** Alert 2112 and 2113 are related. When a report interval ends while a password history is being flushed, alert 2113 is triggered; alert 2112 occurs when flushing completes. If you receive multiple alerts 2113 for the same user without alert 2112, it is likely that the history is flushed or being flushed, but the user might have taken some more time for it.

The email format of the alert is:

```
From: C2POLICE at DINO
Subject: Alert: Password history flushed for C##BSG2
Alert: Password history flushed for C##BSG2
Repeated PASSWORD commands flush password history
   Alert id 2112<br>Date and time 05Ma:
                     Date and time 05Mar2006 11:47:11.21 - 03Mar2006 11:47:12.04
   Pwd changes 33
   User C##BSG2 SUSAN GAYNOR<br>System ID DINO
   System ID
```
The text message format of the alert is:

Subject: Alert 2112: Password history flushed for C##BSG2 Alert 2112: Password history flushed for C##BSG2

The generated email report shows the interval in which the password history flushing occurred, the number of password changes, and the logon ID of the user that flushed the password history of the user.

## **Suspect password changes (2113)**

An alert is sent if the password for a specific logon ID is changed five times or more in a specific time window.

The password change is not so often that the password history has been flushed completely, which would result in alert 2112. If you want to use another limit, you must copy the alert to an installation defined alert. Adapt all four instances of

 $#history(nd, <5)$   $#total(nd, >=5)$ ,

in the new skeleton member to use the wanted limit instead of five.

For further explanation, see ["Password history flushed \(2112\)" on page 94.](#page-103-0)

The email format of the alert is:

From: C2POLICE at DINO Subject: Alert: Suspect password changes for C##BSG2 Alert: Suspect password changes for C##BSG2 Excessive number of PASSWORD commands by user Alert id 2113 Date and time 03Mar2006 15:17:12.32 - 03Mar2006 15:17:13.11 Pwd changes 7 User C##BSG2 SUSAN GAYNOR<br>System TD DTNO System ID

The text message format of the alert is:

Subject: Alert 2113: Suspect password changes for C##BSG2 Alert 2113: Suspect password changes for C##BSG2

The generated email report shows the interval in which the password changes occurred, the number of password changes, and the logon ID that has its password changed many times.

## **SECURITY authority used by non-SECURITY logon ID (2116)**

An alert is generated when a user without SECURITY accesses a data set with SECURITY authority.

This alert implies that the user without SECURITY authority can access all data sets and has the potential to successfully execute commands that require SECURITY. This condition can be set by APF-authorized software.

**Note:** You must analyze the SMF records cut for the job up to the time the alert was issued as a first attempt to identify the responsible program.

The email format of the alert is:

```
From: C2POLICE at DINO
Subject: Alert: non-SECURITY user C##BDV1 accessed data set with SECURITY
Alert: non-SECURITY user C##BDV1 accessed data set with SECURITY
Successful data set access using SECURITY by user without SECURITY
    Alert id 2116
   Date and time 17Jan2003 03:00:16.89<br>Data set D##BEV.GBS001.D##Y.DC
                   D##BEV.GBS001.D##Y.DC107SCK.BV0GBS00<br>UPDATE
   Access<br>User
                   C##BDV1 DIONNE VONT
 Result LOGGING
 Job name C##BDV1
   System ID DINO
```
The text message format of the alert is:

Subject: Alert 2116: non-SECURITY user C##BDV1 accessed (UPDATE ) with SECURITY data set D##BEV.GBS001.D##Y.DC107SCK.BV0GBS00 Alert 2116: non-SECURITY user C##BDV1 accessed (UPDATE ) with SECURITY data set D##BEV.GBS001.D##Y.DC107SCK.BV0GBS00

#### **NON-CNCL authority used by non-NON-CNCL logon ID (2117)**

An alert is generated when a user without NON-CNCL accesses a data set with NON-CNCL authority.

This alert implies that the user can access all data sets. This condition can be set by APF-authorized software.

**Note:** You must analyze the SMF records cut for the job up to the time the alert was issued as a first attempt to identify the responsible program.

The email format of the alert is:

From: C2POLICE at DINO Subject: Alert: non-NON-CNCL user C##BDV1 accessed data set with NON-CNCL Alert: non-NON-CNCL user C##BDV1 accessed data set with NON-CNCL Successful data set access using NON-CNCL by user without NON-CNCL Alert id 2117 Date and time 17Jan2003 03:00:16.89 Data set D##BEV.GBS001.D##Y.DC107SCK.BV0GBS00<br>Access UPDATE Access<br>User C##BDV1 DIONNE VONT<br>LOGGING Result Job name C##BDV1<br>System ID DINO System ID

The text message format of the alert is:

Subject: Alert 2117: non-NON-CNCL user C##BDV1 accessed (UPDATE ) with NON-CNCL data set D##BEV.GBS001.D##Y.DC107SCK.BV0GBS00

Alert 2117: non-NON-CNCL user C##BDV1 accessed (UPDATE ) with NON-CNCL data set D##BEV.GBS001.D##Y.DC107SCK.BV0GBS00

#### **READALL authority used by non-READALL logon ID (2118)**

An alert is generated when a user without READALL accesses a data set with READALL authority.

This alert implies that the user can read all data sets. This condition can be set by APF-authorized software.

**Note:** You must analyze the SMF records cut for the job up to the time the alert was issued as a first attempt to identify the responsible program.

The email format of the alert is:

```
From: C2POLICE at DINO
Subject: Alert: non-READALL user C##BDV1 accessed data set with READALL
Alert: non-READALL user C##BDV1 accessed data set with READALL
Successful data set access using READALL by user without READALL
    Alert id 2118
   Date and time 17Jan2003 03:00:16.89<br>Data set D##BEV.GBS001.D##Y.DC
                    D##BEV.GBS001.D##Y.DC107SCK.BV0GBS00<br>READ
   Access
   User C##BDV1 DIONNE VONT<br>Result LOGGING
   Result LOGGING<br>Job name C##BDV1
    Job name C##BDV1
   System ID
```
The text message format of the alert is:

Subject: Alert 2118: non-READALL user C##BDV1 accessed (READ ) with READALL data set D##BEV.GBS001.D##Y.DC107SCK.BV0GBS00

## **Non-expiring password enabled (2119)**

An alert is sent when a non-expiring password is enabled for a logon ID by assigning the LIDZMAX attribute. The non-expiring password is effective when MAXDAYS(0) is set for the logon ID.

The email format of the alert is as follows:

From: C2POLICE at DINO Subject: Alert: User C##ASCH enabled non-expiring password for C##ABRJ Alert: User C##ASCH enabled non-expiring password for C##ABRJ Non-expiring password has been enabled by assigning LIDZMAX Alert id 2119 Date and time 03Feb2013 10:12:05.30<br>User C##ABRJ JOHN BROWN User C##ABRJ JOHN BROWN Issued by C##ASCH SIRAM CHRISTIAN Job name C##ASCHL System ID

The text message format of the alert is as follows:

Subject: Alert 2119: User C##ASCH enabled non-expiring password for C##ABRJ

Alert 2119: User C##ASCH enabled non-expiring password for C##ABRJ

The alert shows the command issuer and the logon ID for which the LIDZMAX attribute was set.

## **Major administrative activity (2120)**

An alert is sent when more ACF2 commands than a configured number are recorded for a specific user in the interval as specified with the zSecure Alert REPORT option **AverageInterval**.

For more information about the zSecure Alert REPORT option **AverageInterval**, see the information about the REPORT command in *IBM Security zSecure CARLa-Driven Components: Installation and Deployment Guide*.

The email format of the alert is as follows:

```
From: C2POLICE at DINO
Subject: Alert: 126 commands recorded for user CDADMIN
Alert: 126 commands recorded for user CDADMIN
Number of commands exceeds the configured 100
 Alert id 2120
 Date and time 03Feb2013 10:12:05.30
 User CDADMIN BATCH ADMIN JOB
 System ID DINO
       Time Event Event type 
      10:40 ChgLogonid REPLACE<br>10:40 ChgLogonid REPLACE
      10:40 ChgLogonid
        .... .......... ...............................................
```
The text message format of the alert is as follows:

Subject: Alert 2120: 126 commands recorded for user CDADMIN Alert 2120: 126 commands recorded for user CDADMIN

The alert includes the user, the number of commands that are issued, and a list of events.

This alert can be customized for your organization. When you select the alert, you are prompted with a panel. In the panel, you can specify the number of violations you consider being excessive. You can specify up to 10 user IDs or user ID masks to be excluded. See ["Major administrative activity \(1120 &](#page-127-0) [2120\) configuration" on page 118.](#page-127-0)

## **Data set alerts**

This section describes the predefined alerts for data set access.

## **WARNING mode access on data set (2201)**

A data set is accessed and access is granted because of warning mode.

The email format of the alert is:

From: C2POLICE at DINO Subject: Alert: WARNING mode READ on data set CDS.SCDSSAMP Alert: WARNING mode READ on data set CDS.SCDSSAMP Data set access granted due to warning mode Alert id 2201 Date and time 21Jan2006 09:11:11.01 Data set CDS.SCDSSAMP Granted access READ Rule CDS.- User C##BMR1 MARY ROBERTSON Job name C##BMR1 System ID DINO

The text message format of the alert is:

Subject: Alert 2201: WARNING mode READ by C##BMR1 on data set CDS.SCDSSAMP Alert 2201: WARNING mode READ by C##BMR1 on data set CDS.SCDSSAMP

The report shows the data set, the user that requested access to it, the rule against which the access is checked, and the access that is granted.

A rule in WARNING mode grants any access to the resource, including what the rule would not allow otherwise. WARNING mode is typically used to analyze what the effects of the access settings of a rule are before the access control is enforced. It is used as a temporary measure to overcome production problems. If you receive these alerts, you must verify whether the access can be allowed. If so, change the access settings of the rule accordingly. If this access is not supposed to occur, take remedial action as required.

## **Update on APF data set (2204)**

An alert is sent when an APF authorized data set is updated.

You can specify the privileged user and groups for which the alert must not be generated with SE.A.S option **Privileged users and groups for UPDATE on APF data sets**.

**Note:** You might want to refresh the CKFREEZE data set that contains the environmental data. Use a SETPROG or SET PROG command to update the APF list and then use the MODIFY C2POLICE, COLLECT command.

The email format of the alert is:

```
From: C2POLICE at DINO
Subject: Alert: Update by C##ASCH on APF data set C##A.D.C##NEW.APF.LOAD
Alert: Update by C##ASCH on APF data set C##A.D.C##NEW.APF.LOAD
APF data set successfully updated
 Alert id 2204
 Date and time 03Feb2003 10:12:05.30
 Data set C##A.D.C##NEW.APF.LOAD
 Access UPDATE
 User C##ASCH
 Result LOGGING
 Job name C##ASCHL
 System ID DINO
```
The text message format of the alert is:
Subject: Alert 2204: Update by user C##ASCH on APF data set C##A.D.C##NEW.APF.LOAD

Alert 2204: Update by user C##ASCH on APF data set C##A.D.C##NEW.APF.LOAD

The alert shows the data set that was updated, the employed access level, and the user who accessed the data set.

### **Data set added to APF list (2205)**

An alert is generated when a data set is dynamically added to the APF list using the SET PROG or SETPROG command.

To generate this alert, WTO message CSV410I must be available and selected for processing.

The email format of the alert is:

From: C2POLICE at DINO Subject: Alert: Data set added to APF list: SYSPROG.APF.LOAD Alert: Data set added to APF list: SYSPROG.APF.LOAD A data set is dynamically added to the APF list Alert id 2205 Date and time 21Feb2003 11:44:36.71<br>Data set SYSPROG.APF.LOAD Data set SYSPROG.APF.LOAD<br>Volume <SMS MANAGED> <SMS MANAGED><br>R##SLIN Console ID R##S<br>System ID DINO System ID

The text message format of the alert is:

```
Subject: Alert 2205: Data set added to APF list from console R##SLIN:
SYSPROG.APF.LOAD
Alert 2205: Data set added to APF list from console R##SLIN:
SYSPROG.APF.LOAD on volume <SMS MANAGED>
```
The alert shows the data set that was added to the APF list, on what volume the data set resides, or, <SMS MANAGED> if it is managed by SMS, and the name of the console from which the user entered the SET PROG or SETPROG command, if entered from SDSF, the console name defaults to the logonid of the user.

# **Data set removed from APF list (2206)**

An alert is generated when a data set is dynamically removed from the APF list using the SET PROG or SETPROG command.

To generate this alert, WTO message CSV410I must be available and selected for processing.

The email format of the alert is:

From: C2POLICE at DINO Subject: Alert: Data set removed from APF list: SYSPROG.APF.LOAD Alert: Data set removed from APF list: SYSPROG.APF.LOAD A data set is dynamically removed from the APF list Alert id 2206 Date and time 21Feb2003 11:44:36.71 Data set SYSPROG.APF.LOAD Volume <SMS MANAGED> Volume <SMS MANAGED><br>Console ID R##SLIN<br>System ID DINO System ID

The text message format of the alert is:

Subject: Alert 2206: Data set removed from APF list from console R##SLIN: SYSPROG.APF.LOAD

Alert 2206: APF Data set removed from APF list from console R##SLIN: SYSPROG.APF.LOAD on volume <SMS MANAGED>

The alert shows the data set that was removed from the APF list, on what volume the data set resides, or, <SMS MANAGED> if it is managed by SMS, and the name of the console from which the user entered the SET PROG or SETPROG command, if entered from SDSF, the console name defaults to the logon ID of the user.

### **Data set addition to APF list detected (2207)**

This alert is generated when a data set is added to the APF list by any method.

This alert includes use of the SET PROG or SETPROG command and use of other products. To generate this alert, Extended Monitoring must be active. Because this alert is based on a comparison of two system snapshots, no information is available about the user ID, jobname that was used to add the data set, or the process that was used to perform the addition.

The email format of the alert is:

From: C2POLICE at DINO Subject: Alert: Data set addition to APF list detected: SYSPROG.APF.LOAD Alert: Data set addition to APF list detected: SYSPROG.APF.LOAD An addition of a data set to the APF list has been detected Alert id 2207 Date and time 18Nov2016 03:50:<br>Data set SYSPROG.APF.LOAD Data set Volume <SMS MANAGED><br>APF No APF No APFLIST Yes System ID

The text message format of the alert is:

```
Subject: Alert 2207: Data set addition to APF list detected: SYSPROG.APF.LOAD
Alert 2207: Data set addition to APF list detected: SYSPROG.APF.LOAD 
on volume <SMS MANAGED>
```
The alert shows the data set that was added to the APF list and the volume where the data set resides. If the data set is managed by SMS, the volume field shows <SMS MANAGED>. Because this alert is based on a comparison of two system snapshots, it does not provide any information about the user ID, jobname that was used to add the data set, or the process that was used to perform the addition.

### **Data set removal from APF list detected (2208)**

This alert is generated when a data set is removed from the APF list by any method.

This alert includes use of the SET PROG or SETPROG command and use of other products. To generate this alert, Extended Monitoring must be active. Because this alert is based on a comparison of two system snapshots, it does not provide any information about the userid, jobname that was used to remove the data set, or the process that was used to perform the addition.

The e-mail format of the alert is:

From: C2POLICE at DINO Subject: Alert: Data set removal from APF list detected: SYSPROG.APF.LOAD Alert: Data set removal from APF list detected: SYSPROG.APF.LOAD A removal of a data set from the APF list has been detected. Alert id 2208 Date and time 18Nov2016 03:50:29 Data set SYSPROG.APF.LOAD Volume <SMS MANAGED><br>APF Yes APF Yes

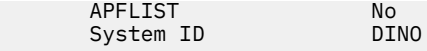

The text message format of the alert is:

```
Subject: Alert 2208: Data set removal from APF list detected: SYSPROG.APF.LOAD
Alert 2208: Data set removal from APF list detected: SYSPROG.APF.LOAD 
on volume <SMS MANAGED>
```
The alert shows the data set that was removed from the APF list and on what volume the data set resides (or <SMS MANAGED> if it is managed by SMS). Because this alert is based on a comparison of two system snapshots, it does not provide any information about the userid, jobname that was used to remove the data set, or the process that was used to perform the removal.

#### **Non-regular access to PCI PAN data (2209)**

An alert is sent for a successful non-regular INPUT or higher access to a PCI PAN (credit card Primary Account Number) data set.

You can specify the PCI PAN data sets and the privileged user and groups for which the alert should not be generated with option SE.A.P.

The email format of the alert is:

```
From: C2POLICE at DINO
Subject: Alert 2209: INPUT access by CIDASCH on PCI-PAN data set CIDA.D.CIDNEW.PAN
Alert 2209: INPUT access by CIDASCH on PCI-PAN data set CIDA.D.CIDNEW.PAN
Non-regular acces
 Alert id 2209
 Date and time 03Feb2013 10:12:05.30
    Data set CIDA.D.CIDNEW.PAN<br>Sensitivity PCI-PAN
 Sensitivity PCI-PAN
 Access INPUT
    User CIDASCH SIRAM CHRISTIAN<br>Result LOGGING
                   LOGGING<br>CIDASCHL
    Job name CIDA<br>System ID DINO
    System ID
```
The text message format of the alert is:

```
Subject: Alert 2209: INPUT access by CIDASCH on PCI-PAN data set CIDA.D.CIDNEW.PAN
```
Alert 2209: INPUT access by CIDASCH on PCI-PAN data set CIDA.D.CIDNEW.PAN

The alert shows the data set that was accessed, the access level used (for example INPUT) and the user who accessed the data set.

#### **Non-regular access to clear text PCI PAN data (2210)**

An alert is sent for a successful non-regular INPUT or higher access to clear text PCI PAN (credit card Primary Account Number) data.

You can specify the clear PCI PAN data sets and the privileged user and groups for which the alert should not be generated with option SE.A.P.

The email format of the alert is:

```
From: C2POLICE at DINO
Subject: Alert 2210: INPUT access by CIDASCH on PCI-PAN-clr data set 
CIDA.D.CIDNEW.PAN
Alert 2210: INPUT access by CIDASCH on PCI-PAN-clr data set CIDA.D.CIDNEW.PAN
Non-regular access
    Alert id 2210
    Date and time 03Feb2013 10:12:05.30
   Data set CIDA.D.CIDNEW.PAN
   Sensitivity PCI-PAN-clr<br>Access INPUT
   Access<br>User
                    CIDASCH SIRAM CHRISTIAN
   Result LOGGING
```
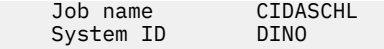

The text message format of the alert is:

Subject: Alert 2210: INPUT access by CIDASCH on PCI-PAN-clr data set CIDA.D.CIDNEW.PAN

Alert 2210: INPUT access by CIDASCH on PCI-PAN-clr data set CIDA.D.CIDNEW.PAN

The alert shows the data set that was accessed, the access level used (for example INPUT) and the user who accessed the data set.

#### **Non-regular access to PCI AUTH data (2211)**

An alert is sent for a successful non-regular INPUT or higher access to a PCI AUTH (credit card sensitive authentication data) data set.

You can specify the PCI AUTH data sets and the privileged user and groups for which the alert should not be generated with option SE.A.P.

The email format of the alert is:

```
From: C2POLICE at DINO
Subject: Alert 2211: INPUT access by CIDASCH on PCI-AUTH data set 
CIDA.D.CIDNEW.PAN
Alert 2210: INPUT access by CIDASCH on PCI-AUTH data set CIDA.D.CIDNEW.PAN
Non-regular access
 Alert id 2211
 Date and time 03Feb2013 10:12:05.30
 Data set CIDA.D.CIDNEW.PAN
 Sensitivity PCI-AUTH
 Access INPUT
   User CIDASCH SIRAM CHRISTIAN<br>Result LOGGING
 Result LOGGING
 Job name CIDASCHL
 System ID DINO
```
The text message format of the alert is:

Subject: Alert 2211: INPUT access by CIDASCH on PCI-AUTH data set CIDA.D.CIDNEW.PAN

Alert 2211: INPUT access by CIDASCH on PCI-AUTH data set CIDA.D.CIDNEW.PAN

The alert shows the data set that was accessed, the access level used (for example INPUT) and the user who accessed the data set.

#### **Access>=READ on site sensitive data set (2212)**

An alert is sent for a successful non-regular READ or higher access to a site sensitive data set. For ACF2, this translates to access INPUT, READBACK, OUTPUT, UPDATE, INOUT, OUTIN, or OUTINX.

You can specify the sensitive data sets and the privileged user and groups for which the alert must not be generated with option SE.A.S. The alert is not generated for resources that already have a sensitivity assigned by zSecure; for example, APF libraries, JES spool data sets, etc.

The email format of the alert is as follows:

```
From: C2POLICE at DINO
Subject: Alert 2212: INPUT access by C##ASCH on site sensitive READ data set 
C##A.D.C##NEW.MACLIB
Alert 2212: INPUT access by C##ASCH on site sensitive READ data set 
C##A.D.C##NEW.MACLIB
Non-regular access
     Alert id 2212
    Date and time 03Feb2013 10:12:05.30<br>Data set C##A D C##NFW MACLIB
                      C##A.D.C##NEW.MACLIB
    Sensitivity Site-Dsn-R<br>Access INPUT
    Access<br>User
    User C##ASCH SIRAM CHRISTIAN<br>Result Success
                    Success
```
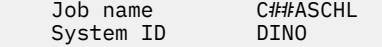

The text message format of the alert is as follows:

```
Subject: Alert 2212: INPUT access by C##ASCH on site sensitive READ data set 
C##A.D.C##NEW.MACLIB
```

```
Alert 2212: INPUT access by C##ASCH on site sensitive READ data set 
C##A.D.C##NEW.MACLIB
```
The alert shows the data set that was accessed, the access level used (for example INPUT) and the user who accessed the data set.

#### **Access>=UPDATE on site sensitive data set (2213)**

An alert is sent for a successful non-regular UPDATE or higher access to a site sensitive data set. For ACF2, this translates to access OUTPUT, UPDATE, INOUT, OUTIN, or OUTINX.

You can specify the sensitive data sets and the privileged user and groups for which the alert must not be generated with option SE.A.S. The alert is not generated for resources that already have a sensitivity assigned by zSecure; for example, APF libraries, JES spool data sets, etc.

The email format of the alert is as follows:

```
From: C2POLICE at DINO
Subject: Alert 2213: OUTPUT access by C##ASCH on site sensitive UPDATE data set 
C##A.D.C##NEW.MACLIB
Alert 2213: OUTPUT access by C##ASCH on site sensitive UPDATE data set 
C##A.D.C##NEW.MACLIB
Non-regular access
     Alert id 2213
    Date and time 03Feb2013 10:12:05.30<br>Data set 0.##A.D.C##NFW.MACLIB
```
C##A.D.C##NEW.MACLIB Sensitivity Site-Dsn-U<br>
Access OUTPUT Access User C##ASCH SIRAM CHRISTIAN<br>Result Success Success Job name C##ASCHL<br>System ID DINO System ID

The text message format of the alert is as follows:

```
Subject: Alert 2213: OUTPUT access by C##ASCH on site sensitive UPDATE data set 
C##A.D.C##NEW.MACLIB
Alert 2213: OUTPUT access by C##ASCH on site sensitive UPDATE data set 
C##A.D.C##NEW.MACLIB
```
The alert shows the data set that was accessed, the access level used (for example OUTPUT), and the user who accessed the data set.

#### **Action on UPDATE sensitive member (2214)**

An alert is sent for a successful UPDATE or higher access to a sensitive member. This means one of the following actions is performed on a member: INITIALIZE, DELETE, ADD, REPLACE, or RENAME.

When IEBCOPY is used to update a PDS, no SMF type 42 records are produced for individual member updates, so alert 2214 will not be issued. For a PDSE, IEBCOPY causes SMF 42 to be generated, so alert 2214 will be issued.

You can specify the members and the data sets they are in with SE.A.S. option **UPDATE sensitive members in specific data sets**. You can specify the privileged user and groups for which the alert must not be generated with SE.A.S option **Privileged users and groups for site UPDATE sensitive resources**.

The email format of the alert is as follows:

```
From: C2POLICE at DINO
Subject: Alert 2214: Action by C##ASCH on UPDATE sensitive member IEASYS81
```
Alert 2214: Action by C##ASCH on UPDATE sensitive member IEASYS81 Action on UPDATE sensitive member Alert id 2214 Date and time 03Feb2013 10:12:05.30 Data set USER.PARMLIB Action REPLACE Member IEASYS81 Alias Old Member User C##ASCH SIRAM CHRISTIAN Job name C##ASCHL System ID DINO

The text message format of the alert is as follows:

Subject: Alert 2214: REPLACE action by C##ASCH on UPDATE sensitive member IEASYS81

Alert 2214: REPLACE action by C##ASCH on UPDATE sensitive member IEASYS81 in data set USER.PARMLIB

The alert shows the data set and member that was updated and the action that is performed on the member.

# **General resource alerts**

These alerts report on the use of general resources.

### **Default STC logon ID used for STC (2301)**

An alert is sent if a started task uses the default STC logon ID.

To generate this alert, WTO message ACF9CCCD must be available and selected for processing.

The email format of the alert is:

```
From: C2POLICE at DINO
Subject: Alert: STC default LID ACFSTCID used for STC IEFBR14A
Alert: STC default LID ACFSTCID used for STC IEFBR14A
A started task uses the STC default logonid
 Alert id 2301
 Date and time 11Feb2003 18:14:48.78
 Logonid ACFSTCID
 Started task IEFBR14A
 System ID DINO
```
The text message format of the alert is:

Subject: Alert 2301: STC default LID ACFSTCID used for STC IEFBR14A

Alert 2301: STC default LID ACFSTCID used for STC IEFBR14A

The report shows the ACF2 default logon ID used and the started task member name. This report does not show the user who began the started task.

You can remove the cause of this alert if you define a GSO STC record for this started task. The default logon ID is not checked anymore for this started task.

# **UNIX alerts**

The following alerts are triggered when a UNIX superuser privilege is obtained.

### **Superuser privileged shell obtained by user (2407)**

An alert is generated when a user used the UNIX su command to obtain a shell with superuser privileges.

To receive this alert, you must have successful READ logging specified on the BPX.SUPERUSER FACILITY rule entry.

The email format of the alert is:

From: C2POLICE at DINO Subject: Alert: Superuser privileged shell obtained by user C##BSG1 Alert: Superuser privileged shell obtained by user C##BSG1 A user used su to obtain a shell with superuser privileges

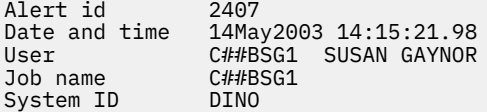

The text message format of the alert is:

Subject: Alert 2407: Superuser privileged shell obtained by user C##BSG1 Alert 2407: Superuser privileged shell obtained by user C##BSG1

The report shows the user who used **su** to obtain a shell with superuser privileges. This user is able to read and write any file or directory on the UNIX subsystem.

### **Extended attribute changed (2409)**

If this alert is activated, a notification message is generated when a change is detected in the extended attributes settings (APF, program control, or \_BPX\_SHAREAS) for a UNIX file or program. To receive this alert, the level of the z/OS system must be at least 1.11.

The email format of the alert is:

From: C2POLICE at DINO Subject: Alert: Extended attribute changed for db2asc Alert: Extended attribute changed for db2asc Extended attributes indicate z/OS special handling Alert id 2409 Date and time 19Jul2017 19:43:30.07 Path ./actuator/bin/db2asc Previous value APF authorized; New value User C##BER2 ERWIN RETTICH Job name C##BER2 System id DINO

In the email notification, **Previous value** and **New value** can contain a combination of the following values: Shared library, APF-authorized, and Program controlled.

The text message format of the alert is:

Subject: Alert 2409: Extended attribute changed (APS-> APS) by <userid> for db2asc.

Alert 2409: Extended attribute changed (APS-> APS) by C##BER2 for db2asc

The extended attributes of a UNIX file db2asc changed. The old and new extended attributes are shown between the parentheses. The string APS stands for the extended attributes: APF Authorized, Program controlled, and Shared Library. The command was issued by C##BER2.

# **ACF2 control alerts**

These alerts report on ACF2 GSO setting changes.

### **Global security countermeasure added (2501)**

An alert is sent when an ACF2 GSO setting is added.

The email format of the alert is:

```
Alert: Global security countermeasure added by C##BNA2
ACF2 command used to add GSO setting
```
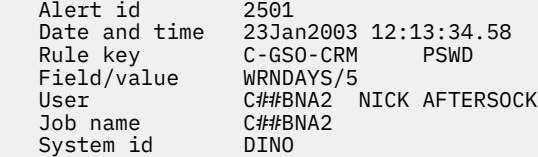

The text message format of the alert is:

Subject: Alert 2501: Global security countermeasure added by C##BNA2 Alert 2501: Global security countermeasure added by C##BNA2: C-GSO-CRM PSWD

The alert shows the GSO rule key, the GSO field and its value, and the user that executed the command.

For SNMP, only one GSO rule key, GSO field, and value is sent with variable whatParm.

### **Global security countermeasure deleted (2502)**

An alert is sent when an ACF2 GSO setting is deleted.

The email format of the alert is:

From: C2POLICE at DINO Subject: Alert: Global security countermeasure deleted by C##BNA2

Alert: Global security countermeasure deleted by C##BNA2 ACF2 command used to delete GSO setting

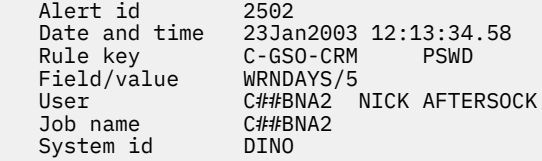

The text message format of the alert is:

Subject: Alert 2502: Global security countermeasure deleted by C##BNA2 Alert 2502: Global security countermeasure deleted by C##BNA2: C-GSO-CRM PSWD

The alert shows the GSO rule key, the GSO field and its value, and the user that executed the command.

For SNMP, only one GSO rule key, GSO field, and value is sent with variable whatParm.

### **Global security countermeasure changed (2503)**

An alert is sent when an ACF2 GSO setting is changed.

The email format of the alert is:

 Job name C##BNA2 System id DINO

From: C2POLICE at DINO Subject: Alert: Global security countermeasure changed by C##BNA2 Alert: Global security countermeasure changed by C##BNA2 ACF2 command used to change GSO setting Alert id 2503 Date and time 23Jan2003 12:13:34.58 Rule key C-GSO-CRM PSWD Field/Old/New WRNDAYS/5/10 User C##BNA2 NICK AFTERSOCK

The text message format of the alert is:

Subject: Alert 2503: Global security countermeasure changed by C##BNA2

Alert 2503: Global security countermeasure changed by C##BNA2: C-GSO-CRM PSWD

The alert shows the GSO rule key, the GSO field and its old and new values, and the user that executed the command.

For SNMP, only one GSO rule key, GSO field, and value is sent with variable whatParm.

# **System alerts**

The following alerts are for monitoring general system events.

### **SMF data loss started (2601)**

This alert is generated when WTO reports that SMF data loss has started.

This alert is reported in messages IEE351I, IEE979W, and IEE989I.

**Note:** You can choose to activate alert 2602 so that you are notified when the immediate exposure passes.

To receive this alert, you must receive WTO messages IEE351I, IEE979W, and IEE989I.

The email format of the alert is:

From: C2POLICE at DINO Subject: Alert: SMF data loss started Alert: SMF data loss started System messages report that SMF data loss has started Alert id 2601 Date and time 10Feb2003 16:36:27.07 WTO message TEE979W SMF DATA LOST - NO BUFFER SPACE<br>System ID DINO System ID DINO

The text message format of the alert is:

Subject: Alert 2601: SMF data loss started. WTO msgid: IEE979W

Alert 2601: SMF data loss started. WTO msgid: IEE979W

The generated email contains only the issued WTO message.

#### **SMF logging resumed after failure (2602)**

This alert is generated when SMF data was lost due to full buffers, but the system has resumed logging.

**Note:** You can choose to activate this alert so that you are notified when the immediate exposure indicated by alert 2601 passes.

To receive this alert, you must log SMF record type 7.

The email format of the alert is:

```
From: C2POLICE at DINO
Subject: Alert: SMF logging resumed after failure
Alert: SMF logging resumed after failure
SMF data is lost, but the system has resumed logging
 Alert id 2602
 Start of loss 10Feb2003 17:35:58.97
 Date and time 10Feb2003 17:36:27.12
 #records lost 4121
  System ID DINO
```
The text message format of the alert is:

Subject: Alert 2602: SMF logging resumed after failure. 4121 records lost. Alert 2602: SMF logging resumed after failure. 4121 records lost.

The generated email contains the start time (Start of loss) and end time (Resume time) of the period when data was lost. It also shows the number of SMF records that were lost.

#### **SVC definition changed (2603)**

This alert is generated when a change is detected in the definition of an SVC in the SVC-table or the SVC ESR-table.

This alert shows the SVC and ESR number of the SVC that was changed. The current address of the SVC code is shown together with the current APF status. Because this alert is generated based on a comparison of two system snapshots, no information is available about how the change was accomplished.

The email format of the alert is:

From: C2POLICE at IDFX Subject: Alert: SVC Definition changed: SVC/ESR 220/ Alert: SVC Definition changed: SVC/ESR 220/ A change in the definition of an SVC has been detected Alert id 2603 SVC/ESR number 220/ Address 001470<br>APF Yes<br>IDFX System ID

The text message format of the alert is:

Subject: Alert 2603: SVC Definition changed: SVC/ESR 220/ Alert 2603: SVC Definition changed: SVC/ESR 220/ at address 00147080 APF

#### **IBM Health Checker found low severity problem (2604)**

This alert is generated when WTO reports that IBM Health Checker found a low severity problem.

This alert is reported in message HZS0001I.

To receive this alert, you must receive WTO message HZS0001I.

The email format of the alert is:

```
From: C2POLICE at DINO
Subject: Alert: IBM Health Checker found low severity problem
Alert: IBM Health Checker found low severity problem
Check found a problem that should be investigated
   Alert id 2604
 Date and time 10Feb2010 16:36:27.07
 System ID DINO
  WTO message HZS0001I CHECK(IBMGRS,GRS_SYNCHRES):
                 ISGH0305E Global Resource Serialization synchronous
                 RESERVE processing
                 is not active.
```
The text message format of the alert is:

Subject: Alert 2604: IBM Health Checker low severity: HZS0001I CHECK(IBMGRS,GRS\_SYNCHRES): Alert 2604: IBM Health Checker low severity: HZS0001I CHECK(IBMGRS,GRS\_SYNCHRES):

#### **IBM Health Checker found medium severity problem (2605)**

This alert is generated when WTO reports that IBM Health Checker found a medium severity problem.

This alert is reported in message HZS0002E.

To receive this alert, you must receive WTO message HZS0002E,

The email format of the alert is:

From: C2POLICE at DINO Subject: Alert: IBM Health Checker found medium severity problem Alert: IBM Health Checker found medium severity problem Check found a problem that should be investigated Alert id 2605 Date and time 10Feb2010 16:36:27.07 Date and LL<br>System ID<br>WTO message HZS0002E CHECK(IBMASM,ASM\_LOCAL\_SLOT\_USAGE): ILRH0107E Page data set slot usage threshold met or exceeded

The text message format of the alert is:

Subject: Alert 2605: IBM Health Checker medium severity: HZS0002E CHECK(IBMASM,ASM\_LOCAL\_SLOT\_USAGE): Alert 2605: IBM Health Checker medium severity: HZS0002E CHECK(IBMASM,ASM\_LOCAL\_SLOT\_USAGE):

#### **IBM Health Checker found high severity problem (2606)**

This alert is generated when WTO reports that IBM Health Checker found a high severity problem.

This alert is reported in message HZS0003E.

To receive this alert, you must receive WTO message HZS0003E,

The email format of the alert is:

From: C2POLICE at DINO Subject: Alert: IBM Health Checker found high severity problem Alert: IBM Health Checker found high severity problem Check found a problem that should be investigated Alert id 2606 Date and time 10Feb2010 16:36:27.07 System ID WTO message HZS0003E CHECK(IBMXCF,XCF\_CDS\_SPOF): IXCH0242E One or more couple data sets have a single point of failure.

The text message format of the alert is:

Subject: Alert 2606: IBM Health Checker high severity: HZS0003E CHECK(IBMXCF,XCF\_CDS\_SPOF): Alert 2606: IBM Health Checker high severity: HZS0003E CHECK(IBMXCF,XCF\_CDS\_SPOF):

#### **SMF record flood detected (2607)**

This alert is generated when WTO reports that SMF record flood is detected.

This alert is reported in message IFA780A.

To receive this alert, you must receive WTO message IFA780A.

The email format of the alert is:

From: C2POLICE at DINO Subject: Alert: SMF record flood detected Alert: SMF record flood detected System messages report SMF record flood detected Alert id 2607

 Date and time 03May2010 17:50:05.46 WTO message IFA780A SMF RECORD FLOOD MSG FILTER FOR TYPE 40 EXCEEDED AT TIME= System ID

The text message format of the alert is:

Subject: Alert 2607: SMF record flood detected. WTO msgid:IFA780A SMF RECORD FLOOD MSG FILTER FOR TYPE 40 EXCEEDED AT TIME= Alert 2607: SMF record flood detected. WTO msgid:IFA780A SMF RECORD FLOOD MSG FILTER FOR TYPE 40 EXCEEDED AT TIME=

### **SMF record flood starts dropping records (2608)**

This alert is generated when WTO reports that SMF record flood starts dropping records.

This alert is reported in message IFA782A.

To receive this alert, you must receive WTO message IFA782A.

The email format of the alert is:

From: C2POLICE at DINO Subject: Alert: SMF record flood starts dropping records Alert: SMF record flood starts dropping records System messages report SMF record flood starts dropping records Alert id Date and time 03May2010 17:00:00.33<br>WTO message IFA782A SMF RECORD FL IFA782A SMF RECORD FLOOD DROP FILTER FOR TYPE 74 EXCEEDED AT TIME= System ID

The text message format of the alert is:

Subject: Alert 2608: SMF record flood starts dropping records. WTO msgid:IFA782A SMF RECORD FLOOD DROP FILTER FOR TYPE 74 EXCEEDED AT TIME= Alert 2608: SMF record flood starts dropping records. WTO msgid:IFA782A SMF RECORD FLOOD DROP FILTER FOR TYPE 74 EXCEEDED AT TIME=

### **Attacks blocked by filter rules are no longer logged – audit trail incomplete (2609)**

This alert is generated when logging for packet filtering is no longer enabled

The email format of the alert is:

From: C2POLICE at DINO Subject: Alert: Attacks blocked by filter rules are no longer logged Alert: Attacks blocked by filter rules are no longer logged audit trail incomplete in TCP/IP stack TCPIP Alert id 2609 Changed field IPSEC\_LOGENABLE(Yes->No)- Stack TCPI<br>System TD DINO System ID

The text message format of the alert is:

```
Subject: Alert 2609: Attacks blocked by filter rules are no longer logged - audit 
trail incomplete in TCP/IP stack TCPIP
Alert 2609: Attacks blocked by filter rules are no longer logged -
audit trail incomplete in TCP/IP stack TCPIP
```
The generated email shows that the IP\_STACK field IPSEC\_LOGENABLE indicates that logging is not enabled for packet filtering. The alert contains the name of the changed field (IPSEC\_LOGENABLE), as well as the old value of the field (Yes), its new value (No), and the security direction (-).

# **Attacks blocked by default filter rules are no longer logged – audit trail incomplete (2610)**

This alert is generated when logging for packets that are denied by the implicit default rules is no longer enabled.

The email format of the alert is:

```
From: C2POLICE at DINO
Subject: Alert: Attacks blocked by default filter rules are no longer logged
Alert: Attacks blocked by default filter rules are no longer logged - 
audit trail incomplete in TCP/IP stack TCPIP 
   Alert id 2610 
    Changed field IPSEC_LOGIMPLICIT(Yes->No)- 
   Stack TCPIP 
  System ID
```
The text message format of the alert is:

Subject: Alert 2610: Attacks blocked by default filter rules are no longer logged audit trail incomplete in TCP/IP stack TCPIP

```
Alert 2610: Attacks blocked by default filter rules are no longer logged -
audit trail incomplete in TCP/IP stack TCPIP
```
The generated email shows that the IP\_STACK field IPSEC\_LOGIMPLICIT indicates that logging is not enabled for packets that are denied by the implicit default rules.

# **SMF 119 subtype is no longer written - audit trail incomplete (2611)**

This alert is generated when SMF 119 records are no longer written when any of the following actions occur:

- A user invokes the FTP client command (FTPCLIENT)
- Statistics related to LINK utilization become available (IFSTAT)
- A tunnel is added, removed, activated, or deactivated (IPSECURITY)
- Statistics related to reserved PORT utilization become available (PORTSTAT)
- A TCP connection is established (TCPINIT)
- A TCP/IP stack is activated or terminated (TCPIPSTACK)
- TCP/IP statistics become available (TCPIPSTAT)
- A TCP connection is terminated (TCPTERM)
- The TSO Telnet Client code starts or ends a connection (TN3270CLIENT)
- A UDP socket is closed (UDPTERM)

The email format of the alert is:

```
From: C2POLICE at DINO
Subject: Alert: SMF 119 FTPCLIENT is no longer written by stack name
Alert: SMF 119 FTPCLIENT is no longer written - 
audit trail incomplete in TCP/IP stack TCPIP 
    Alert id 2611 
    Changed field SMF119_FTPCLIENT(Yes->No)- 
                 TCPIP<br>DINO
   System ID
```
The text message format of the alert is:

```
Subject: Alert 2611: SMF 119 FTPCLIENT is no longer written - audit trail incomplete 
in TCP/IP stack TCPIP
Alert 2611: SMF 119 FTPCLIENT is no longer written -
audit trail incomplete in TCP/IP stack TCPIP
```
The generated e-mail shows that the IP\_STACK flag field corresponding with the associated SMF 119 subtype indicates that records of the given subtype will not be written.

## **IP filtering support and IPSec tunnel support deactivated (2612)**

This alert is generated when IPv4 or IPv6 IP filtering support and IPSec tunnel support are no longer activated.

The email format of the alert is:

From: C2POLICE at DINO Subject: Alert: IPv4 IP filtering support and IPsec tunnel support deactivated Alert: IPv4 IP filtering support and IPsec tunnel support deactivated in TCP/IP stack TCPIP Alert id Changed field IPCONFIG\_IPSECURITY(Yes->No)- Stack TCPIP System ID DINO

The text message format of the alert is:

Subject: Alert 2612: IPv4 IP filtering support and IPsec tunnel support deactivated in TCP/IP stack TCPIP Alert 2612: IPv4 IP filtering support and IPsec tunnel support deactivated in TCP/IP stack TCPIP

The generated email shows that the IP\_STACK field IPCONFIG\_IPSECURITY indicates that IPv4 IP filtering and IPSec tunnel support are not activated, or that the IP\_STACK field IPCONFIG6\_IPSECURITY indicates that IPv6 IP filtering and IPSec tunnel support are not activated.

## **Ports below 1024 are not reserved anymore (2613)**

This alert is generated when TCP or UDP ports 1 - 1023 are no longer reserved for users by the PORT and PORTRANGE statements.

The email format of the alert is:

```
From: C2POLICE at DINO
Subject: Alert: UDP ports below 1024 are not reserved anymore by stack name
Alert: UDP ports below 1024 are not reserved anymore in 
TCP/IP stack TCPIP 
    Alert id 2613 
   Changed field UDP_RESTRICTLOWPORTS(Yes->No)-<br>Stack     TCPIP
 Stack TCPIP 
 System ID DINO
```
The text message format of the alert is:

```
Subject: Alert 2613: UDP ports below 1024 are not reserved anymore in TCP/IP stack 
TCPTP
```
Alert 2613: UDP ports below 1024 are not reserved anymore in TCP/IP stack TCPIP

The generated email shows that the IP\_STACK field TCP\_RESTRICTLOWPORTS indicates that TCP ports 1 - 1023 are not reserved for users by the PORT and PORTRANGE statements, or that the IP\_STACK field UDP\_RESTRICTLOWPORTS indicates that UDP ports 1 - 1023 are not reserved for users by the PORT and PORTRANGE statements.

### **Interface security class changed (2614)**

This alert is generated when the security class used for IP filtering with this interface changes.

The email format of the alert is:

From: C2POLICE at DINO Subject: Alert: Security class changed for interface interface Alert: Interface EELINK security class has changed in TCP/IP stack TCPIP Alert id 2614 Changed field SECCLASS(255->238) Interface Security class 238<br>Stack TCPTP Stack System ID DINO

The text message format of the alert is:

Subject: Alert 2614: Interface EELINK security class has changed in TCP/IP stack TCPIP Alert 2614: Interface EELINK security class has changed in TCP/IP stack TCPIP

The generated email contains the IPv4 or IPv6 interface name, and the security class used for IP filtering with this interface.

# **IP filter rules changed (2615)**

This alert is generated when an IP filter rule is changed, added, or deleted.

The email format of the alert is:

```
From: C2POLICE at DINO
Subject: Alert: IP filter rules changed in TCP/IP stack TCPIP
Alert: IP filter rules changed in TCP/IP stack TCPIP 
   Alert id 2615 
   Kind of change CHG- 
  Changed fields
   Source IP 
  Source prefix length 0<br>Source port 0
  Source port
   Destination IP 
  Destination prefix length 0<br>Destination port 0
  Destination port
   Protocol 
  Type 64<br>Code 64
 Code 0 
 Packet filter logging enabled No 
  Routing LOCAL
   Security class 0 
  Stack
  System ID DINO
```
The text message format of the alert is:

Subject: Alert 2615: IP filter rules changed in TCP/IP stack TCPIP

Alert:2615: IP filter rules changed in TCP/IP stack TCPIP

The generated email contains several components of the changed, added, or deleted IP filter rule: the source IP address for the outbound rule, the prefix length for the source subnet address, the source port for the outbound rule (for TCP or UDP traffic), the destination IP address for the outbound rule, the destination subnet address prefix length, the destination port for the outbound rule (matching the source port for the generated inbound rule), the type of traffic that the rule applies to, the ICMP value (for ICMP traffic), an indication whether packet filter logging is enabled for the default filter rule, the type of packet routing that the rule applies to, and the security class of the rule.

# **Application alerts**

#### **zSecure server connection lost (2802)**

An alert is sent when the last TCP connection to a partner zSecure Server was dropped. The connection remains dropped until a new allocation request is received.

The email format of the alert is as follows:

From: C2POLICE at DINO Subject: Alert: zSecure Server connection lost Alert: zSecure Server connection lost System messages report the zSecure Server lost a connection Alert id 2802 Date and time 03Feb2013 10:12:05.30 WTO message CKN165I 00 zSecure Server PROD1/S1 lost last connection to PROD2/S2 System ID DINO

The text message format of the alert is as follows:

Subject: Alert 2802: zSecure Server connection lost Alert 2802: zSecure Server connection lost

The alert includes the WTO message, which identifies the zSecure server that is no longer connected.

#### **IBM Workload Scheduler job has not started (2804)**

An alert is sent when a IBM Workload Scheduler job did not start.

The email format of the alert is as follows:

```
From: C2POLICE at DINO
Subject: Alert: Job JOB39 has not started in application MYAPP39
Alert: Job JOB39 has not started in application MYAPP39
System messages report that a IWS Job has not started
   Alert id 2804
 Jobname JOB39
 JES job id JOB00584
 Application MYAPP39
   Date and time 04May2014 22:47:34.54
  WTO message  EQQE039I LONG TIME ON INPUT QUEUE FOR JOB JOB39(JOB00
                 (010), APPL = MYAPP39, WORK STATION = CPUA,
                  IA=1404010034
  System ID
```
The text message format of the alert is as follows:

Subject: Alert 2804: Job JOB39 has not started in application MYAPP39

Alert 2804: Job JOB39 has not started in application MYAPP39

This alert can be customized for your organization. When you select the alert, you are prompted with a panel. In the panel, you can specify the IWS applications for which this alert must be generated.

#### **IBM Workload Scheduler job is late (2805)**

An alert is sent when a IBM Workload Scheduler job is late.

The email format of the alert is as follows:

From: C2POLICE at DINO Subject: Alert: Job JOB37 is late starting for application MYAPP37 Alert: Job JOB37 is late starting for application MYAPP37 System messages report that a IWS Job is late starting Alert id 2805 Jobname JOB37 JES job id 1234 Application MYAPP37

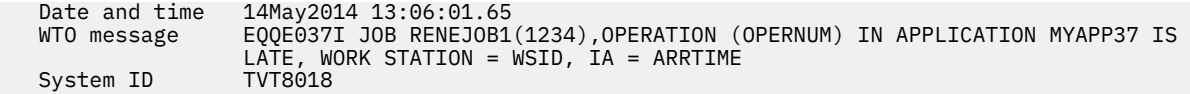

The text message format of the alert is as follows:

Subject: Alert 2805: Job JOB37 is late starting for application MYAPP37 Alert 2805: Job JOB37 is late starting for application MYAPP37

This alert can be customized for your organization. When you select the alert, you are prompted with a panel. In the panel, you can specify the IWS applications for which this alert must be generated.

#### **IBM Workload Scheduler job has failed (2806)**

An alert is sent when an IBM Workload Scheduler job failed.

The email format of the alert is as follows:

```
From: C2POLICE at DINO
Subject: Alert: Job JOB36 ended in error in application MYAPP36
Alert: Job JOB36 ended in error in application MYAPP36
System messages report that a IWS Job ended in error
    Alert id 2806
   Jobname JOB36<br>JES iob id JOB32463
   JES job id JOB32463<br>Application MYAPP39
   Application
    Date and time 14May2014 13:05:55.62
             ge        EQQE036I JOB JOB36    (JOB06424), OPERATION(0010),<br>OPERATION TEXT(                         ), ENDED IN ERR(
 OPERATION TEXT( ), ENDED IN ERROR S806. 
PRTY=5, APPL = MYAPP36            , WORK STATION = CPUA, IA= 1405150001,
NO E2E RC ROLL AND E2E RC
    System ID TVT8018
```
The text message format of the alert is as follows:

Subject: Alert 2806: Job JOB36 ended in error application MYAPP36 Alert 2806: Job JOB36 ended in error application MYAPP36

This alert can be customized for your organization. When you select the alert, you are prompted with a panel. In the panel, you can specify the IWS applications for which this alert must be generated.

# **Predefined alert configuration**

This section explains how some of the predefined alerts can be configured with installation-specific names.

# **Alert definition - specify action**

When you select **Specify action** on the alert definition panel, the following panel is displayed:

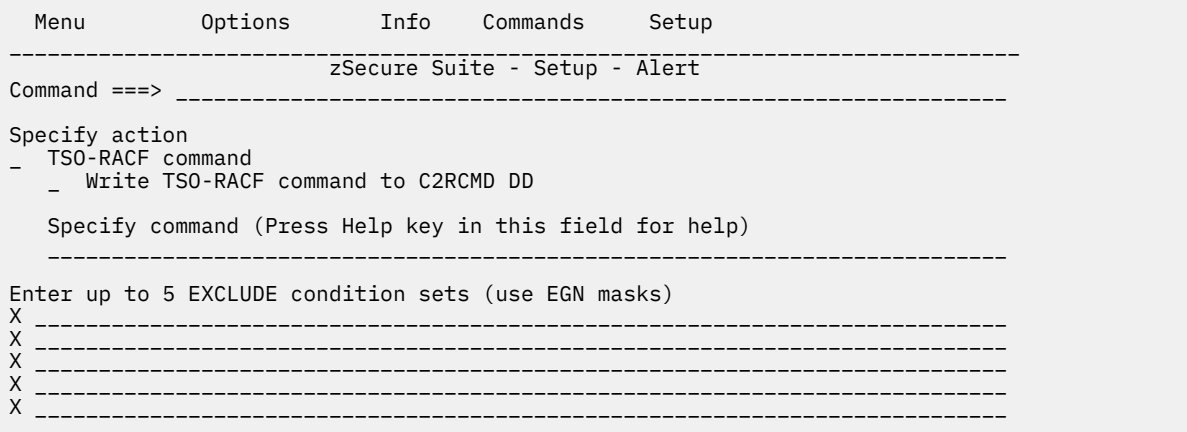

*Figure 21. Setup Alert panel: Specify action*

The following fields are displayed:

#### **TSO-RACF command**

Select this field to generate a TSO-RACF command for this alert.

## **Write TSO-RACF command to C2RCMD DD**

When both this field and **TSO-RACF command** are tagged, the generated commands are not issued, but written to the C2RCMD DD.

#### **Specify command**

Enter the command you want to issue for this alert. Enclose the fixed command string parts in single quotation marks ('). For example:

'ALU' USER(0) 'REVOKE'

Enter up to 5 EXCLUDE condition sets (use EGN masks)/(use ACF2 masks). In these fields, you can enter up to 5 exclude condition sets for which no commands should be generated. For example:

USER=(IBMUSER,SYS\*)

# **Emergency user configuration (alerts 1102 and 2102)**

The alert 1102 or 2102 means logon with emergency user. When it is selected, the following panel is displayed. You can enter up to 10 emergency users.

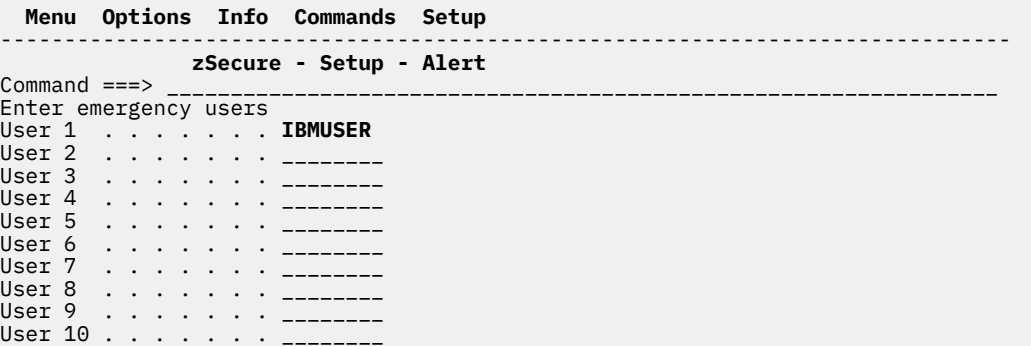

*Figure 22. Setup Alert panel: Configuring emergency users (alerts 1102 and 2102) panel*

**Note:** zSecure Alert expects at least one emergency user to be entered. If no input is provided, IBMUSER is used as default.

# **Revocation for excessive violations (1115 and 2115) configuration**

Alerts 1115 and 2115 are issued when a user generates too many violations. The number of violations that trigger the alert can be configured. You can also specify a list of users to exclude from this alert, and the optional action command.

For RACF alert 1115, it is also possible to issue an action command. To be able to take the requested corrective action, the user running the started task needs sufficient authorization:

- If you select the RACF revoke action, the started task ID needs RACF system-wide or group special authorization. See the RACF documentation.
- If you select CKGRACF DISABLE, the started task needs CKGRACF authorization and the users that are to be managed must be in the CKGRACF scope of the started task user. See *zSecure Admin and Audit for RACF User Reference Manual*.

The following panel is shown when you select alert 1115 (or a similar panel for 2115):

```
 Menu Options Info Commands Setup 
                                                         -------------------------------------------------------------------------------
                           zSecure - Setup - Alert 
Command ===> _________________________________________________________________
Configure alert 1115: Too many violations
Number of violations 10
_ Issue RACF ALTUSER REVOKE command
_ Disable user with CKGRACF revoke schedule ________
Exclude the following users from revocation
User 1 . . . . . . . <u>--------</u>
User 2 . . . . . . . _______
User 3 . . . . . . . ______
User 4 . . . . . . . ______
User 5 . . . . . . . ________
User 6 . . . . . . . <u>_______</u>
User 7 . . . . . . . ____
User 8 . . . . . . . <u>_______</u>
User 9 . . . . . . . <u>_______</u>
User 10 . . . . . . . ________
```
*Figure 23. Setup Alert panel: Configuring revocation for excessive violations*

The following fields are displayed:

# **Number of violations**

ı

The number of violations allowed in the history interval as specified on the Alert Configuration general settings panel by the field Average. Valid values are numbers in the range 1 - 999. When not specified, a default value of 10 is used.

For RACF systems, when the number of violations specified is exceeded, the started task might issue either a RACF or CKGRACF command to revoke the violating user.

# **Issue RACF ALTUSER REVOKE command**

This field is available for RACF systems only. When this field is selected, a RACF ALTUSER REVOKE command is issued when the number of violations specified is exceeded.

# **Disable user with CKGRACF revoke schedule**

This field is available for RACF systems only. If this field is selected, a CKGRACF USER DISABLE command is issued when the number of violations specified is exceeded.

This field is only available when a zSecure Admin license has been found. When this option is selected, you are required to specify the name of the revoke schedule as well.

This option is mutually exclusive with Issue RACF ALTUSER REVOKE command

# **User 1-10**

These fields enable you to specify user IDs or logonids which must be excluded from alert processing.

It is possible to use a filter to select more than one user ID or logonid.

For RACF, filters can contain % (for any one character) and can end in \* (for zero or more characters). For ACF2, filters can contain \* (for one character) and can end in - (for zero or more characters).

# **Major administrative activity (1120 & 2120) configuration**

Alert 1120 or 2120 can be issued for Major administrative activity.

When either alert 1120 or 2120 is selected, the following panel is displayed. You can enter the number of commands you consider being excessive and up to 10 users for which the alert must not be generated.

The following panel is shown when you select this alert:

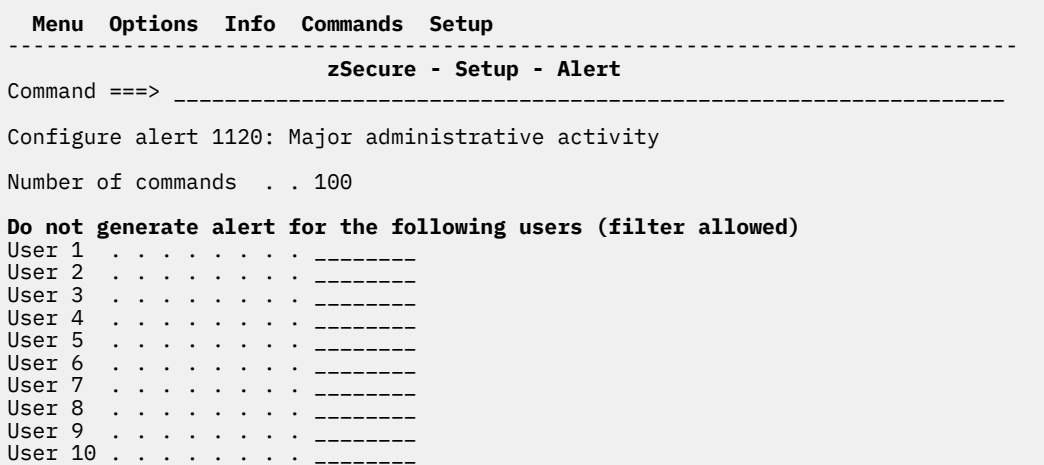

*Figure 24. Setup Alert panel: Configuring major administrative activity (Alerts 1120 & 2120)*

**Note:** zSecure Alert expects a value for the number of commands. If no input is provided, 100 is used as default.

# **Public access higher than NONE configuration (1304)**

On this panel, specify the class names for which access violations higher than NONE must be alerted. If no class value is specified, and the alert is selected, messages will be generated for all classes.

```
 Menu Options Info Commands Setup StartPanel 
-------------------------------------------------------------------------------
                            zSecure Suite - Setup Alert 
Common <sub>1</sub> = _{2}Enter CLASS names to be monitored. Leave empty to monitor all classes. 
1 . . . . . . . . . . . <u>. . .</u>
2 . . . . . . . . . . . <u>. . . .</u>
3 . . . . . . . . . . . <u>. . .</u>
4 . . . . . . . . . . . <u>-------</u>
5 . . . . . . . . . . . <u>-------</u>
6 . . . . . . . . . . . <u>. . .</u>
7 . . . . . . . . . . . <u>. . . . .</u>
8 . . . . . . . . . . . <u>. . . . .</u>
9 . . . . . . . . . . . . <u>. . .</u>
10 . . . . . . . . . . <u>.</u>
```
*Figure 25. Configure alert 1304*

# **Important groups (1701) configuration**

When alert 1701, which means connection to an important group, is selected, the following panel is displayed:

|              | Menu Options Info Commands Setup         |                         |  |  |  |  |  |
|--------------|------------------------------------------|-------------------------|--|--|--|--|--|
| Command ===> |                                          | zSecure - Setup - Alert |  |  |  |  |  |
|              | Specify important group(s)<br>Group SYS1 |                         |  |  |  |  |  |
|              |                                          |                         |  |  |  |  |  |
|              |                                          |                         |  |  |  |  |  |

*Figure 26. Setup Alert panel: Configuring important groups (Alert 1701)*

This panel enables you to enter up to 20 important groups.

It is possible to use a filter pattern to select more than one group. Filter patterns can contain a percent sign %, that is, one character, or can end with an asterisk \*, that is, zero or more characters.

# **IBM Workload Scheduler (1804, 1805, 1806, 2804, 2805, 2806)**

For RACF alerts 1804, 1805, or 1806, and ACF2 alerts 2804, 2805, or 2806, when it is selected, the Setup Alert panel is displayed.

```
 Menu Options Info Commands Setup 
------------------------------------------------------------------------------
                        zSecure - Setup - Alert 
Common and ==->Enter application names
Application name 1 . . ________________
Application name 2 . . ________________
Application name 3 . . ________________
Application name 4 . . ________________
Application name 5 \, . . _________________
Application name 6 . . ________________
Application name 7 \, . . _________________
Application name 8 \, . . _________________
Application name 9 . . ________________
Application name 10 . . __________
```
*Figure 27. Setup Alert panel: Configuring IBM Workload Scheduler (Alerts 1804, 1805, 1806, 2804, 2805, 2806)*

You can specify up to 10 IWS applications.

User Reference Manual

# **Chapter 4. Periodical overview**

A periodical overview can be sent as a reminder for the recipients and possibly served as a check on correct or changed settings.

For this purpose, job C2PJRECI and procedure C2PCRECI are supplied. You must copy job C2PJRECI to a data set that is used by your job scheduling software and adapt it to your needs. Specifically, you must adapt the parameter ACONF to reflect your Alert configuration and the parameter CONFIG to reflect your zSecure Alert-enabled zSecure configuration.

For general instructions for customizing zSecure-supplied jobs, see *IBM Security zSecure Admin and Audit for RACF: User Reference Manual*.

User Reference Manual

# <span id="page-132-0"></span>**Chapter 5. Problem determination guide**

Use this information to identify and troubleshoot problems with zSecure Alert.

A general outline describes how to determine if problems occur in the CKFCOLL or CKRCARLA programs that are used to provide standard functions for C2POLICE, which is the zSecure Alert main program. It provides a reference for common zSecure Alert abend codes and an explanation on how to diagnose license problems. It also gives you some troubleshooting hints for situations when zSecure Alert does not generate the alerts.

# **Information for problem diagnosis**

Use these guidelines to identify and troubleshoot problems with zSecure Alert and zSecure Audit.

If you encounter a problem in the ISPF interface, see [Chapter 2, "zSecure Alert configuration," on page 3](#page-12-0), or see the *User Reference Manual* for your zSecure product.

Information about CKF*nnn* messages from zSecure Collect and abends in the C2PCOLL started task (program CKFCOLL) can be found in the *User Reference Manual* for your zSecure product.

For other problems, the first step is to look at the output of the zSecure Alert started task. You must decide whether you have a problem in the C2POLICE main program or in the CKRCARLA program that is used for the pre-processing step and for the actual reporting step. The zSecure Alert started task output is partially written to the spool and partially written to data sets as specified in the JCL of the started task C2POLICE.

CKR*nnnn* messages are issued by the CKRCARLA program. They are documented in *IBM Security zSecure: Messages Guide*.

C2P*nnnn* messages are issued by the CKRCARLA program. They are documented in *IBM Security zSecure: Messages Guide*. Message numbers in the range 0 - 999 point to the zSecure Alert started task.

# **CKRCARLA problem diagnosis**

If the problem you are experiencing is determined as a problem in the CKRCARLA processing, the next step is to determine if the problem occurs as part of pre-processing (also known as stage-1 processing) or as part of alert generation (also known as the reporting phase). Each use of CKRCARLA produces SYSPRINT output. The output for the most recent pre-processing run is available in the data set allocated to the SYSPRST1 DD-name in the zSecure Alert JCL. Likewise, the output for the most recent completed reporting run can be found in SYSPRRPT. Look at the JCL of the zSecure Alert started task to obtain the names of these data sets. Consider making a copy immediately, since these data sets are reused when zSecure Alert invokes CKRCARLA for a subsequent reporting interval (by default, once every hour). If zSecure Alert is still running, these data sets might already have been reused. Depending on the definition of the data set, the first part might have been overwritten by the current CKRCARLA instance. For reliable contents, you must first stop the zSecure Alert started task. If you want to inspect the contents of the data set while the zSecure Alert started task is still running, you must ensure that the definition of the data set allows concurrent shared access.

In addition to the full SYSPRINT, selected output from any CKRCARLA invocation that ends with a nonzero Return Code is added to the data set allocated to the C2PDEBUG DD-name.

When inspecting the information in the SYSPRINT file, check that the input statements provided to CKRCARLA are as expected and look for CKR*nnnn* messages. For diagnosing a problem report, this information is always crucial.

- If the SYSPRINT for a reporting run contains an error that relates to an unresolved LIKELIST keyword reference, this points to a problem in the stage 1 run.
- If the CKR messages indicate a syntax error, the most likely cause is an error in a skeleton member.

See the *User Reference Manual* for your zSecure product for further information.

# **zSecure Alert problem diagnosis**

If zSecure Alert abends, see "General problems and abends" on page 124. If you get C2P messages that point to buffer size problems, see [Chapter 2, "zSecure Alert configuration," on page 3](#page-12-0).

For other problems, contact IBM software support and provide the following information:

- A description of the circumstances under which the problem occurred
- The C2POLICE message log or the relevant part of the SYSLOG
- The JCL used, and the listing of the input commands.

# **General problems and abends**

Use these guidelines to troubleshoot and respond to abends for zSecure Alert.

This section is for abends that occur in the C2POLICE program. If they occur in the CKFCOLL or CKRCARLA programs, see the *User Reference Manual* for your zSecure product.

The following list describes the most common system abend codes encountered with zSecure Alert and provides a suggestion for the possible cause and remedy. You must also first check the appropriate message manual for your operating system, which tells you the exact meaning of the abend and reason code.

# **001**

Problems with blocksize. Look at the message in your joblog to determine the DD-name. If you used a concatenation for this DD-name, make sure that the largest blocksize comes first. Or, specify the larger blocksize on a DCB=BLKSIZE= parameter on the first DD statement.

## **047**

Load module is started from a non-APF authorized library. Make sure that the C2POLICE STEPLIB is APF-authorized.

# **322**

CPU time limit exceeded. Check the job log for prior abend messages with a different abend code. If a prior abend occurred, solve this abend.

# **722**

Too many output lines.

# **80A 878**

GETMAIN error. Try to increase the REGION parameter on the EXEC statement. If you reached the maximum of your site, contact your system programmer.

# **913**

Access denied to one of the data sets. Review the ICH408I or ACF99913 messages in the job log to determine which data set.

# **D37 B37**

One of the output data sets was too small, or there was no space left on the volume to extend the data set. Look at the message in your job log to determine the DD-name.

### **EC6**

An abend EC6 means that an abend occurred while in a UNIX service. You must have the reason code to know what it is about (like CPU time limit reached - reason FD1D).

For assistance with a problem by IBM Security zSecure, you must generally provide at least the SYSMDUMP, the JCL used, and the listing of the input commands.

# **Authorization problems**

The administrator of zSecure Alert issues z/OS operator commands to the C2POLICE started task to retrieve the name of the current parameter member and the data set name of C2PCUST. This is achieved via a MODIFY C2POLICE,DISPLAY. The output is parsed for the required information.

For a REFRESH (F) line command, a MODIFY C2POLICE, REFRESH is issued.

zSecure Alert checks if the administrator has (READ) permission to TSOAUTH CONSOLE. If permitted, the operator command is issued via CONSOLE. If not, zSecure Alert verifies if SDSF is installed and if the ISFSLASH interface is available. If it is, the operator command is issued via ISFSLASH. To actually execute the command, the administrator must be permitted to the OPERCMDS profile that protects MVS.MODIFY.STC.C2POLICE.C2POLICE. If this permission is missing, authorization failures occur.

To stop the administrator from attempting MODIFY commands, access to TSOAUTH CONSOLE and to SDSF ISFCMD.ODSP.ULOG.\*\* must be NONE.

# **License problems**

zSecure Alert needs one of the zSecure Alert features to be installed and not disabled in z/OS PARMLIB member IFAPRDxx on the system where it runs. The features indicate the External Security Monitor and are represented by product codes ALERTRACF and ALERTACF2.

If you have a license problem with the zSecure Alert engine (C2POLICE), look in the C2PDEBUG file. Verify whether the information shown corresponds to what you expected.

# **Expected alerts do not show up**

If the expected alerts do not show up, check for these possible configuration issues:

- zSecure Alert is configured to send the alert to a file, that is, option SE.A.A action R
- The alert is not in the active configuration. You can find the name of the active configuration from the operator command MODIFY C2POLICE,DISPLAY . You can look for C2P messages 127, 128, and 135. Recall that you *cannot* dynamically change *which* alert configuration is used: the Refresh action does *not* activate a different member. The member contents might have been changed since the last stage 1 run. If you changed it, you must consider the following questions:
	- Did you Verify the alert configuration?
	- Did you issue a Refresh action to bring the configuration online?
	- Did the refresh succeed?

You can verify it in the JESMSGLG file of the zSecure Alert started task C2POLICE, or in SYSLOG.

- The alert is in the active configuration but it is not selected.
- The SMF logging required for the alert is not activated. You must check whether SMFPRM*xx* specifies that the needed SMF record types are written. For the requirements for a predefined alert, see its description in [Chapter 3, "Predefined alerts," on page 43](#page-52-0). You can find the current SMF options from the operator command DISPLAY SMF,O. For an installation defined alert, you must check whether you specify correct filter criteria. You must also check whether the C2PCUST data set member <set name>VP contains the corresponding filter criteria.
- The WTOs required for the alert are not found. You must check whether the WTO is intercepted by MPFLSTxx or by one of the MPF-related exits. It can be either IEAVMXIT or an exit routine you name on the USEREXIT parameter in PARMLIB(MPFLSTxx). For more information, see MVS Init and Tuning Reference.

In the SYSPRINT output from a reporting run, described in ["CKRCARLA problem diagnosis" on page 123,](#page-132-0) you can see whether the alert was issued. For a WTO, CKR1239 is issued. For an SNMP trap, CKR1227 is issued. If you find this message, check on the receiving end. For an email or text message, CKR1225 is

issued. If you find this message, check if the email or text message is still on the spool in the C2REMAIL file of the zSecure Alert started task C2POLICE. If so, check the SMTP settings under option SE.7 and ask your system programmer for the correct parameters. If these settings are good, you might have an SMTP problem. If the email or text message is not on the spool, it was sent by SMTP. Check the SMTP log for further diagnosis.

If the SYSPRINT reveals that the alert was not issued, check for message CKR1240 (Could not resolve to any SNMP receivers). Check any messages on WTO with a nonzero Severity.

If no alert is being sent and you cannot find a reason, check in the SMF log or SYSLOG for WTOs. See whether the event you are looking for was logged. For a "moving window" alert, verify that the threshold was exceeded in the time window.

If none of these actions help, contact IBM software support with a description of the circumstances and the problem, the SYSPRINT from the reporting subtask, and if it seems applicable the SYSPRINT from the Stage-1 subtask as well, the JCL used, and any unexpected results encountered in the preceding diagnosis steps.

# **Appendix A. SNMP output**

You can define your own SNMP traps. To define your SNMP traps, the LIST/SORTLIST-output must have a special form. zSecure Alert can automatically process the LIST/SORTLIST-output using NEWLIST SNMP. The special form of the output must be:

*specific-trap* ['**-c** *community*'] ['**-g** *global-trap*'.] ['**-e** *enterprise*'] /, *variable\_1* <*contents to be assigned to variable\_1*> /, *variable\_2* <*contents to be assigned to variable\_2*> /, ...

*variable\_n* <*contents to be assigned to variable\_n*>

The CARLa output conforming to this template is a set of assignment statements. It is processed by NEWLIST SNMP when generating the SNMP trap. The assignments can use following predefined variables and in the Management Information Base SCKRCARL(C2PMIB) as well as integers that represent userdefined variables. The range 400000 - 699999 is reserved for user-defined variables. You must use the four digits of the SNMP trap number followed by two digits of your own choice. Your SNMP-generating code can contain:

```
'eventIntegral' 'short description of the specific trap at hand' /,
'eventWhen' datetime(datetimezone,0) /,
```
Here is an example of the CARLa that generates the required output:

```
)CM SNMP sortlist
\SSEL &C2PERCTP = SNMP
  sortlist,
recho(nd),
 '&c2pemem.' /,
    'eventIntegral',
 'Alert: APF list changed by SETPROG APF command' '-',
 'System messages report that SETPROG APF command is issued' /,
    'eventWhen' datetime(datetimezone,0) /,
    '&c2pemem.00' MsgTxt1(0,hor) /,
    'whereSYSTEM' system(0)
)ENDSEL
```
The variables in this example are 'eventIntegral', 'eventWhen', '&c2pemem.00', and 'whereSYSTEM'. The variables 'eventIntegral', 'eventWhen', and 'whereSYSTEM' are predefined, while '&c2pemem.00' is an installation defined variable.

The contents of a variable must not contain line breaks. It might have to be enforced with a repeat group format modifier firstonly, or hor.

Between '&c2pemem.', which is called the *specific-trap* field, and /, on the line after recno(nd), you can insert the options -c *community*, -g *global-trap*, and -e *enterprise*. The default value of *community* is public while *global-trap* defaults to 6, indicating an enterprise-specific trap, and *enterprise* defaults to 1.3.6.1.4.1.9399.1.2, indicating enterprises.consul.software.zAlert. For information about the specific-trap, community, global-trap, and enterprise parameters, you must consult SNMP literature like RFC 1215.

*Table 7. Predefined variables that can appear in SNMP output* **Variable Description** eventIntegral Human-readable alert title. Mostly the same as the title of the email report. eventWhen  $\vert$  Date and time.

The following predefined variables can appear in SNMP output.

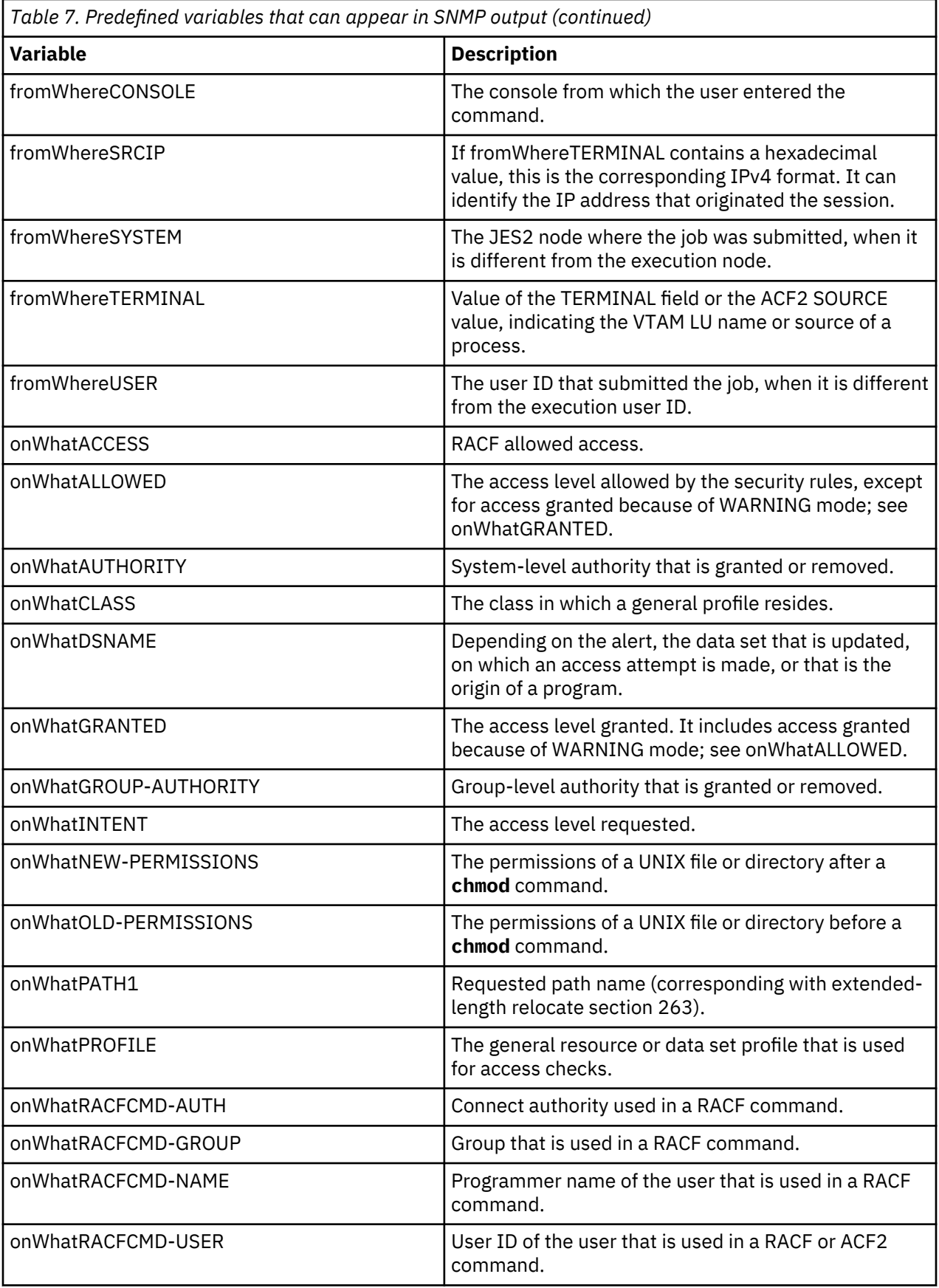

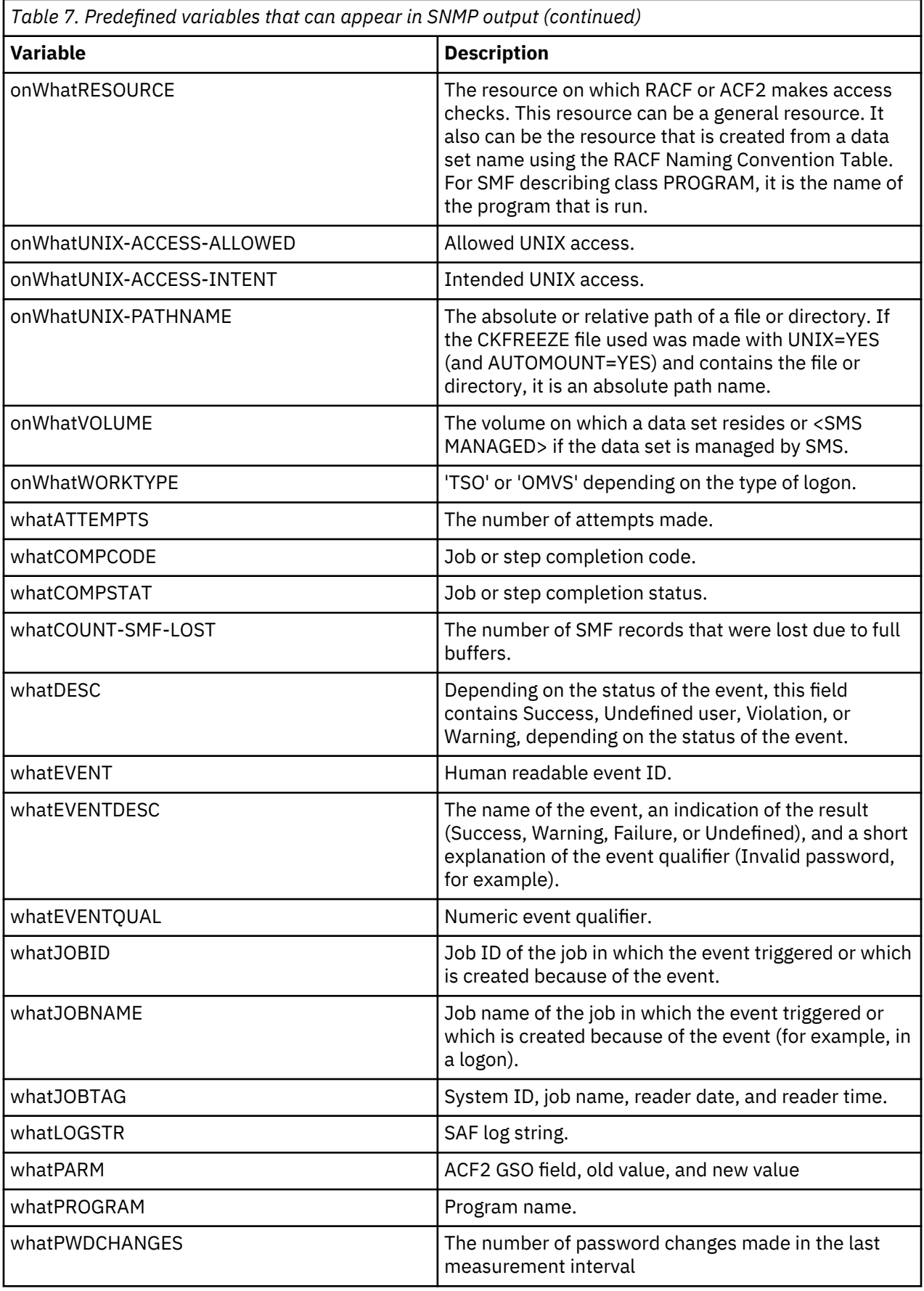

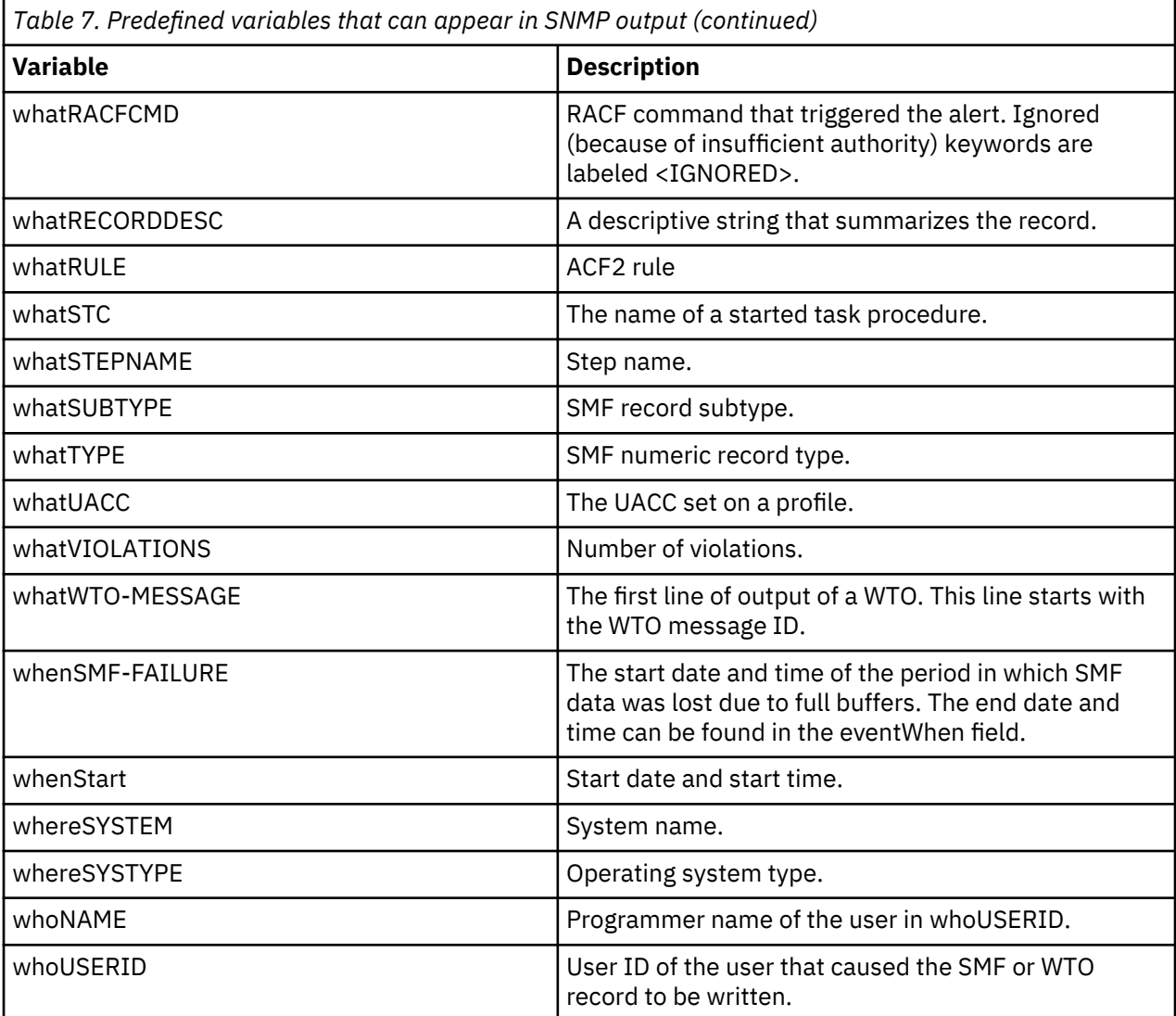

# <span id="page-140-0"></span>**Appendix B. NetView configuration**

Use the information in this appendix to:

- Configure NetView on AIX and Windows for zSecure Alert
- Add a user-defined alert to a Management Information Base
- Create addtrap commands for AIX and Windows systems

# **Configure NetView for AIX and Windows**

# **About this task**

This section explains how you can configure NetView to properly display (user-defined) zSecure Alert traps. This task involves carrying out a shell script to import certain trap aspects into an SNMP trap configuration file.

In this section, zSecure-Alert-addtraps. sh is used as a shorthand for the IBM-supplied trap configuration shell script for AIX. Similarly, user-addtraps.sh is used as a shorthand for a userdefined trap configuration script. The Windows versions of these files are called zSecure-Alertaddtraps.bat and user-addtraps.bat. For information about the creation of user-addtraps.sh, see ["Addtrap commands for AIX" on page 135](#page-144-0).

You can download the IBM-supplied files from the "Samples" page for your version of IBM Security zSecure Suite on the [IBM Knowledge Center.](https://www.ibm.com/support/knowledgecenter/SS2RWS) The "Samples" page is also included on the *IBM Security zSecure Documentation CD*; see [Obtaining licensed documentation](https://www.ibm.com/support/knowledgecenter/SS2RWS_2.3.0/com.ibm.zsecure.doc_2.3.0/Information_Center_Files/landing/zsecure_licensedpubs.html) for information about how to download the Documentation CD .iso file.

# **Configuring NetView for AIX**

# **About this task**

To configure NetView on AIX for zSecure Alert, you must load the (possibly user-extended) zSecure Alert MIB into NetView. Then you must perform the following procedure; most steps require superuser privileges. If you have no user-defined traps, you can ignore the steps that involve user-addtraps.sh.

Tivoli NetView version 7.1.5 was employed on AIX 5.2 to carry out the NetView configuration. You must use NetView version 7.1.5 or above.

# **Procedure**

- 1. Locate the directory with the latest version of the zSecure-Alert-addtraps.sh file.
- 2. Locate the directory with the latest version of the user-addtraps.sh file.
- 3. From the folder that contains the zSecure-Alert-addtraps.sh file, carry out sh zSecure-Alert-addtraps.sh.

It puts IBM-supplied zSecure Alert definitions in the NetView trap configuration file (/usr/OV/ conf/C/trapd.conf). If you carried out this step before, it replaces older IBM-supplied zSecure Alert definitions with new ones.

- 4. From the folder that contains the user-addtraps.sh file, carry out sh user-addtraps.sh. It puts user-defined zSecure Alert definitions in the NetView trap configuration file (/usr/OV/ conf/C/trapd.conf). If you carried out this step before, it replaces older user-defined definitions with new ones.
- 5. You can send a sample trap using the snmptrap command, where *IP.NBR.COMP* is the IP number of your computer.

<span id="page-141-0"></span>/usr/OV/bin/snmptrap -p 162 *IP.NBR.COMP* \  $.1.3.6.1.4.1.9399.1.2$  "" 6 1601 "" \ .1.3.6.1.4.1.9399.1.2.1 OctetString "Variable eventIntegral sample" \ .1.3.6.1.4.1.9399.1.2.2 OctetString "Variable eventWhen sample" \ .1.3.6.1.4.1.9399.1.2.31 OctetString "Variable whatWTO-MESSAGE sample" \ .1.3.6.1.4.1.9399.1.2.6 OctetString "Variable whereSYSTEM sample"

6. You can check whether the trap was correctly processed.

# **Configuring NetView for Windows**

# **About this task**

To configure NetView on Windows for zSecure Alert, you must load the (possibly user-extended) zSecure Alert MIB into NetView. Then you must perform the following steps. If you have no user-defined traps, you can ignore the steps that involve user-addtraps.bat.

To carry out these steps, NetView version 7.1.5 was employed on Microsoft Windows 2000 (Service Pack 4).

# **Procedure**

- 1. Locate the directory with the latest version of the zSecure-Alert-addtraps.bat file.
- 2. Locate the directory with the latest version of the user-addtraps.bat file.
- 3. From the folder that contains the zSecure-Alert-addtraps.bat file, carry out zSecure-Alertaddtraps.bat.

It puts the zSecure Alert definitions in the right place. If you carried out this step before, it replaces older zSecure Alert definitions with new ones.

4. From the folder that contains the user-addtraps.bat file, carry out user-addtraps.bat.

It puts user-defined zSecure Alert definitions in the right place. If you carried out this step before, it replaces older user-defined definitions with new ones.

# **Add a user-defined alert to an MIB**

This section describes the extension of a Management Information Base (MIB) with a user-defined alert, also called a trap. An MIB can be imported by using NetView running on AIX or Windows. It is discussed in ["Configure NetView for AIX and Windows" on page 131](#page-140-0).

zSecure Alert supplies the original MIB file that is going to be extended. Its name looks like *zSecure-Alertv210.mib.*

The main components of a trap are variables. Although you can define a trap by using only variables defined in the zSecure Alert MIB, it is also possible to define and use additional variables. In "Variables" on page 132, it shows how variables can be defined in an MIB. These variables can be used in traps, whose definition is discussed in ["TRAPS" on page 134](#page-143-0). "Add a user-defined alert to an MIB" on page 132 indicates how several MIB files can be merged. This is necessary if you have a zSecure Alert-supplied but user-extended MIB, and then receive a new zSecure Alert MIB.

# **Variables**

You can choose the variables that are part of a trap from the variables already defined in the zSecure Alert-supplied MIB, but you can also define new variables, add them to the MIB, and use them in a trap. The full variable definition syntax can be found in RFC 1212 (www.faqs.org/rfcs). The following example presents you a simplified variable definition syntax and a variable definition:

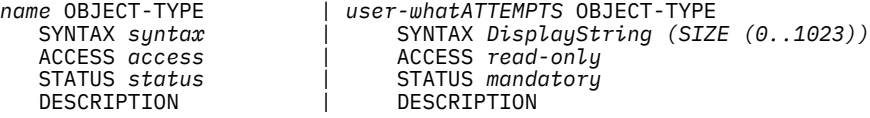

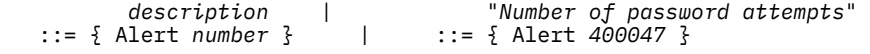

A variable has the following components:

### **name**

The *name* must start with a lowercase letter. It must consist of lowercase letters, uppercase letters, digits, and dashes (-) only. An example variable name is

user-whatATTEMPTS

The variable names already defined by zSecure Alert are short descriptions of alert aspects. If there are several words in a variable name, each word except the first starts with an uppercase letter justLikeThis. You can use these conventions as well. To avoid clashes with any future zSecure Alert-supplied variable names, you can put user or user- in front of each user-defined variable name, as in the sample variable user-whatATTEMPTS.

Most zSecure Alert-supplied variable names contain who, what, onWhat, when, where, whereTo, or fromWhere, giving an indication of the aspect do- main. Also, if there is a direct correspondence between a variable and a CARLa, or CARLa Auditing and Reporting Language, field, the variable name ends with the field name written in uppercase letters.

#### **syntax**

The *syntax* can have several forms but it typically is

DisplayString (SIZE (0..1023))

With this form, the variable can contain 1023 characters at most.

#### **access**

The *access* can have several forms but it typically is

read-only

#### **status**

The *status* can have several forms but it typically is

mandatory

### **description**

The *description* is a quoted string like

"this description"

#### **number**

The *number* is a positive integer like

432100

The variable name and number must be unique in the MIB you want to extend. The MIB defines several variables with OBJECT-TYPE statements. Each statement starts with

*name* OBJECT-TYPE

and ends with

::= { Alert *number* }

The new variable must get a name which does not yet occur in front of any OBJECT-TYPE keyword in the MIB. The new variable must get a number which does not yet occur in a ::  $= \{$  Alert *number*  $\}$  in the MIB. You must use the four digits of the trap number followed by two digits of your own choice. As indicated in ["TRAPS" on page 134,](#page-143-0) a user-defined trap number must be in the range 4000-6999. Therefore, the number of a user-defined variable must be in the range 400000-699999, which is the range reserved for user-defined variables. Variable numbers outside of this range are reserved for IBM.

<span id="page-143-0"></span>**Note:** These reservations pertain to enterprise tree iso.org.dod.internet.private.enterprises.consul.software.zAlert, coded as 1.3.6.1.4.1.9399.1.2.

When you determine the components of a variable definition, you add the definition to the MIB by inserting it right after an existing variable definition. The definition ends with  $\cdot:=\{$  Alert *n*  $\}$ , in the MIB.

For your convenience, sort variable definitions so their variable numbers appear in increasing order. Sorting makes it easy to see which variable numbers are already reserved. The sorting order is not mandatory.

For detailed information about variables, see RFC 1212 at www.faqs.org/rfcs.

# **TRAPS**

The full trap definition syntax can be found in RFC 1215 (www.faqs.org/rfcs). A simplified trap definition syntax and a sample trap definition look like this example:

```
name TRAP-TYPE | smfDataLost TRAP-TYPE 
     ENTERPRISE Alert | ENTERPRISE ALERT | ENTERPRISE ALERT | ENTERPRISE | ENTERPRISE | ENTERPRISE | ENTERPRISE | E
     VARIABLES \{ v_1, v_2, v_3, v_4, v_5, v_6, v_7, v_8, v_9, v_{10}, v_{110}, v_{120}, v_{130}, v_{140}, v_{150}, v_{160}, v_{170}, v_{180}, v_{190}, v_{100}, v_{100}, v_{110}, v_{120}, v_{130}, v_{140}, v_{150}, v_{160}, v_{170}, v_{180}, v_{190}, v_{100}, v_{100}, v_{100}, v_{100}, v_{100}, v_{100}, v_{100}, v_{110v_1, | eventIntegral,<br>v_2, | eventWhen,
                                      v2, | eventWhen, 
                               … | whatWTO-MESSAGE, 
                                                                            whereSYSTEM
 } | } 
     DESCRIPTION | DESCRIPTION
                   description | "SMF data is lost" 
      \cdot \cdot = number
```
As in the trap definition syntax, a trap definition has several components:

### **name**

The name of a trap must start with a lowercase letter. It must consist of lowercase letters, uppercase letters, digits, and dashes (-) only. An example trap name is

smfDataLost

# **list of variables**

Variables *v1*, *v2*, . . ., *vm* to be sent as part of the trap. Each variable listed in the VARIABLES section of a trap must have been defined as an OBJECT-TYPE. You can read about variable definitions in ["Variables" on page 132](#page-141-0).

**Note:** according to the MIB syntax rules, a trap with zero variables cannot have a VARIABLES { … } section.

#### **description**

The trap names already defined by zSecure Alert are short descriptions of alerts. If there are several words in a trap name, each word except the first starts with an uppercase letter justLikeThis. You can use these trap naming conventions as well. The description is a quoted string like

```
 "this description"
```
### **number**

The number is a positive integer such as:

1601

The trap name and number must not yet occur in the MIB you want to extend.

To create a user-defined trap, you can simply copy a zSecure Alert-supplied trap definition. Keep the variable names and overwrite the name, description, and number with unique values. Take the following zSecure Alert-supplied trap as a starting point.

```
smfDataLost TRAP-TYPE 
     ENTERPRISE Alert 
     VARIABLES { 
                    eventIntegral,
```
```
 eventWhen, 
                 whatWTO-MESSAGE, 
                 whereSYSTEM
}<sup>3</sup>}
 DESCRIPTION 
           "System messages report that SMF data is lost (5)"
   ::= 1601
```
The italic parts of the trap definition can be changed to obtain the following definition:

```
mirrorGroupConnected TRAP-TYPE 
 ENTERPRISE Alert 
    VARIABLES { 
                  eventIntegral, 
                  eventWhen, 
                 user-whatMirrorGroup
}<br>}<br>}
 DESCRIPTION
            "Connect to mirror group defined"
     ::= 4001
```
As you can see, two zSecure Alert-supplied variables have been retained and the other variables have been replaced by a user-defined variable user-whatMirrorGroup. Each user-defined variable must have been defined as an OBJECT-TYPE see ["Variables" on page 132.](#page-141-0)

The trap name and number must be unique across the zSecure Alert-defined and user-extended MIB. A new trap must get a name which does not yet occur in front of any TRAP-TYPE keyword in the MIB. The new trap must get a number which does not yet occur after any TRAP-TYPE … ::= in the MIB.

The number must be in the range 4000-6999, which is the range reserved for user-defined traps. Trap numbers outside of this range are reserved for IBM. (These reservations pertain to enterprise tree iso.org.dod.internet.private.enterprises.consul.software.zAlert, coded as 1.3.6.1.4.1.9399.1.2.) The trap number must be the same as the alert number which you see in the ISPF zSecure Alert interface. The range 4000 - 4999 is intended for RACF alerts. The range 5000 - 5999 is intended for ACF2 alerts. The range 6000 - 6999 is intended for ACF2 alerts.

A new trap can be added to an MIB by inserting its definition after some trap ending with ::= *n*, where *n* is the trap number, which is already present in the MIB.

You can sort trap definitions so their numbers appear in increasing order. Sorting makes it easy to see which trap numbers are already reserved. The sorting order is not mandatory.

For detailed information about traps, refer to RFC 1215, which can be found on www.faqs.org/rfcs.

#### **MIB file merging**

When you add some traps and variables to an MIB and get a replacement or upgrade MIB from IBM, you must copy the customer defined traps in the range 4000-6999 and variables in the range 400000- 699999 from the old MIB to the new MIB. That ensures that the customer defined traps and variables are still recognized when you unload the old MIB file and load the new MIB file.

## **Addtrap commands for AIX**

This section describes the creation of a shell script with user-defined addtrap commands.

The shell script is intended for execution on an AIX computer that runs NetView, as described in ["Configure NetView for AIX and Windows" on page 131.](#page-140-0) ["Addtrap commands for Windows" on page 137](#page-146-0) describes the creation of a script with user-defined addtrap commands for Windows computers.

Each addtrap command corresponds with a single user-defined trap present in the zSecure Alertsupplied and user-extended MIB. It is discussed in ["Add a user-defined alert to an MIB" on page 132](#page-141-0). You must put the list of addtrap commands in a script separate from the zSecure Alert-supplied script. Your list of addtrap commands cannot then be accidentally lost when IBM provides a new script version. The script to be created can be called user-addtraps.sh in this text but you must give it another specific name.

Suppose the trap numbers (to be found right after ::= operators) in the MIB are  $n_1$ ,  $n_2$ , ..., and  $n_m$ . Each of these numbers should lie in the range of 4000-6999 reserved for user-defined traps. Trap numbers outside of this range, like 1601, are reserved for IBM.

Suppose the corresponding user-defined trap names, which can be found right before TRAP-TYPE keywords, in the MIB are *name1*, *name2*, …, and *namem*.

First assign a severity *s<sup>i</sup>* to each user-defined trap *i*. A severity can be any of the following codes:

**0**

harmless/cleared

**1**

indeterminate or unknown

**2**

warning

**3**

minor

**4**

critical

**5**

major or fatal

Next, devise a succinct description  $d_i$  of the trap. You can use the MIB description of the trap. Finally, make a list of names of variables of the traps in the order in which they occur in the MIB: *vi,1*, *vi,2*, …, *vi,j*.

Then for each name  $name_i$ , corresponding trap number  $n_i$ , severity  $s_i$ , class name  $c_i$ , description  $d_i$ , and variables *vi,1*, *vi,2*, …, *vi,j*, add the following lines to user-addtraps.sh:

```
addtrap -l name<sub>i</sub> -s n<sub>i</sub> -S s<sub>i</sub> -g 6 -n Alert \<br>-i 1.3.6.1.4.1.9399.1.2 -o A \
             -c "Status Events" -e ci \
            -D d<sub>i</sub> \setminus-E v_{i,1}' -V '$V1' \
-E v_{1,2}' -V '$V2' \setminus …
 -E 'vi,j' -V '$Vj' \
 -t O -f - -F '$S $1'
```
Here is an example of an addtrap command, derived from the sample user-defined mirrorGroupConnected trap presented in ["TRAPS" on page 134.](#page-143-0) The trap has severity 3 (-S 3).

```
addtrap -l mirrorGroupConnected -s 4001 -S 3 -g 6 -n Alert \
       -1 1.3.6.1.4.1.9399.1.2 -0 A \
        -c "Status Events" -e USER_DEFINED_ALERT_MINOR \
 -D "Connect to mirror group defined" \
 -E 'eventIntegral' -V '$V1' \
 -E 'eventWhen' -V '$V2' \
 -E 'user-whatMirrorGroup' -V '$V3' \
        -t O -f - -F '$S $1'
```
For other sample addtrap commands, you can look at the zSecure-Alert-addtraps.sh script.

#### **Note:**

1. The addtrap command and its options are case-sensitive.

- 2. Each backslash in the command indicates that the command is continued on the next line.
- 3. Each variable name in that script starts with an underscore (\_), unlike the variable names in the zSecure Alert-supplied MIB. The underscores ensure that the variables are grouped in trap displays. You can also put underscores in front of variable names in user-addtraps.sh.

When you already have a user-addtraps.sh script and have added a number of new traps to your MIB file, you must extend user-addtraps. sh by appending lines corresponding with the new user-defined traps. Similarly, after removing a trap from the MIB, you must also remove the corresponding addtrap line <span id="page-146-0"></span>from user-addtraps.sh. Finally, when you want to change some aspects of a trap such as severity, you can change the corresponding addtrap line.

After creating or changing user-addtraps.sh, you must run the script to notify NetView of new or changed traps.

## **Addtrap commands for Windows**

This section describes the creation and use of a file with addtrap commands corresponding with userdefined traps in an MIB. The file is intended to be executed on a Windows computer running NetView. It is described in ["Configure NetView for AIX and Windows" on page 131.](#page-140-0) ["Addtrap commands for AIX" on](#page-144-0) [page 135](#page-144-0) describes the creation of a script with user-defined addtrap commands for AIX computers.

You must create a file user-addtraps.bat other than the zSecure Alert-supplied zSecure-Alertaddtraps.bat file with addtrap commands. This way, your user-defined addtrap commands cannot be lost when IBM provides a new version of zSecure-Alert-addtraps.bat. Although the file to be created can be called user-addtraps.bat in this text, you can give it another more specific name.

Suppose the user-defined trap numbers, which can be found right after ::= operators, in the zSecure Alert-supplied and user-extended MIB (for example, zSecure-Alert-v210.mib) are *n1*, *n2*, …, and *nm*. Each of these numbers must lie in the range of 4000-6999 reserved for user-defined traps. Trap numbers outside of this range are reserved for IBM.

First assign a severity to each user-defined trap. A severity can be 0 (harmless or cleared), 1 (indeterminate or unknown), 2 (warning), 3 (minor), 4 (critical), or 5 (major or fatal). Suppose severities *s1*, *s2*, …, and *sm* are assigned to the traps corresponding with trap numbers *n1*, *n2*, …, and *nm*.

Suppose the corresponding user-defined trap names (to be found right before TRAP-TYPE keywords) in the MIB are *name1*, *name2*, …, and *namem*.

Next, for each name  $name_i$ , corresponding trap number  $n_i$ , and corresponding severity  $\boldsymbol{s}_i$ , add the following line to user-addtraps.bat:

addtrap -l name<sub>i</sub> -s n<sub>i</sub> -S s<sub>i</sub> -g 6 -n Alert<br>-i 1.3.6.1.4.1.9399.1.2 -o A -c "Status Events" -t 0 -f - -F "\$S \$1\n\$# args: \$\*"

Here is an example of an addtrap command, derived from the sample user-defined mirrorGroupConnected trap presented in ["TRAPS" on page 134.](#page-143-0) The trap has severity 3 (minor).

```
addtrap -l mirrorGroupConnected -s 4001 -S 3 -g 6 -n Alert
 -i 1.3.6.1.4.1.9399.1.2 -o A
 -c "Status Events" -t 0 -f - -F "$S $1\n$# args: $*"
```
For other sample addtrap commands, you can look at the zSecure-Alert-addtraps.bat script. The addtrap command and its options are case-sensitive.

After loading the MIB, you must run user-addtraps.bat to notify NetView of certain aspects (like severity) of the user-defined traps. When you already have a file called user-addtraps.bat and a number of new user-defined traps, you can extend the user-addtraps.bat file with lines corresponding with the new user-defined traps. When you remove a user-defined trap from the MIB, you must also remove the corresponding addtrap line from the user-addtraps.bat file. Finally, when you want to change some aspects of a user-defined trap, you can change the corresponding addtrap line.

After changing user-addtraps.bat, you must rerun the file to notify NetView of new or changed userdefined trap aspects.

**Note:** If you have changed aspects of user-defined traps in NetView, you can rerun the useraddtraps.bat file to revert these aspects to the user-addtraps.bat file-provided values. If you do not want to change the aspects of a certain trap, (for example, with name *name<sup>i</sup>* ), you must remove the addtrap -l *namei* … line from the user-addtraps.bat file before you rerun it.

User Reference Manual

# <span id="page-148-0"></span>**Appendix C. SYSLOG format for QRadar SIEM**

This section lists the CARLa fields that installation-defined alerts and extended monitoring alerts generate for use with IBM Security QRadar SIEM.

For example, installation-defined alerts that are to be sent to IBM Security QRadar SIEM must include a **whoUSERID** tag. QRadar chooses this tag for setting the Username field. To let QRadar SIEM search, view, and report on tags other than whoUSERID, you can create QRadar SIEM custom event and flow properties. This topic is discussed in the *Custom Event and Flow Properties* chapter of the *IBM Security QRadar SIEM Users Guide*, as well as in the QRadar SIEM built-in product help system.

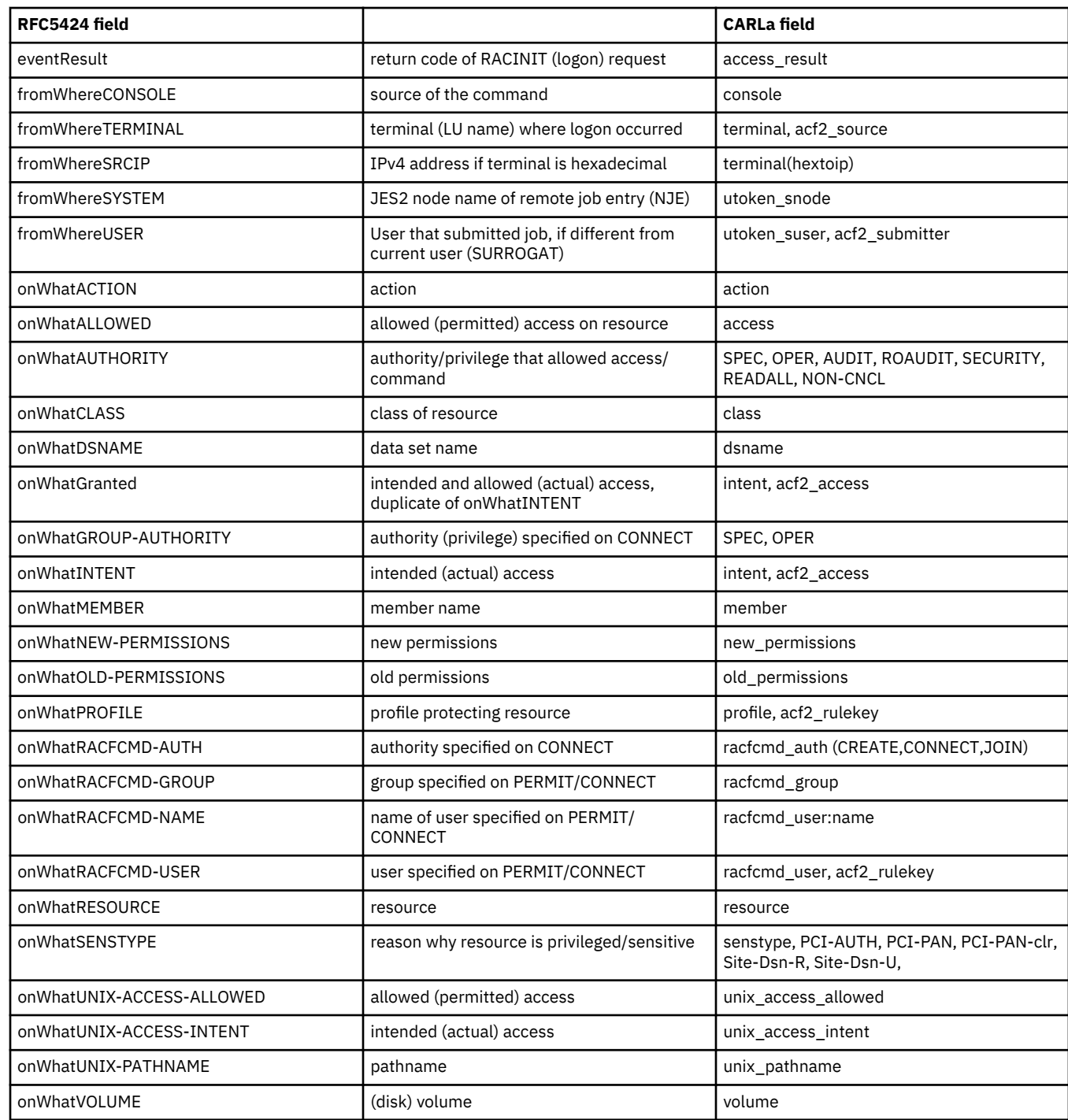

["Installation-defined alerts" on page 27](#page-36-0) generate the following CARLa fields:

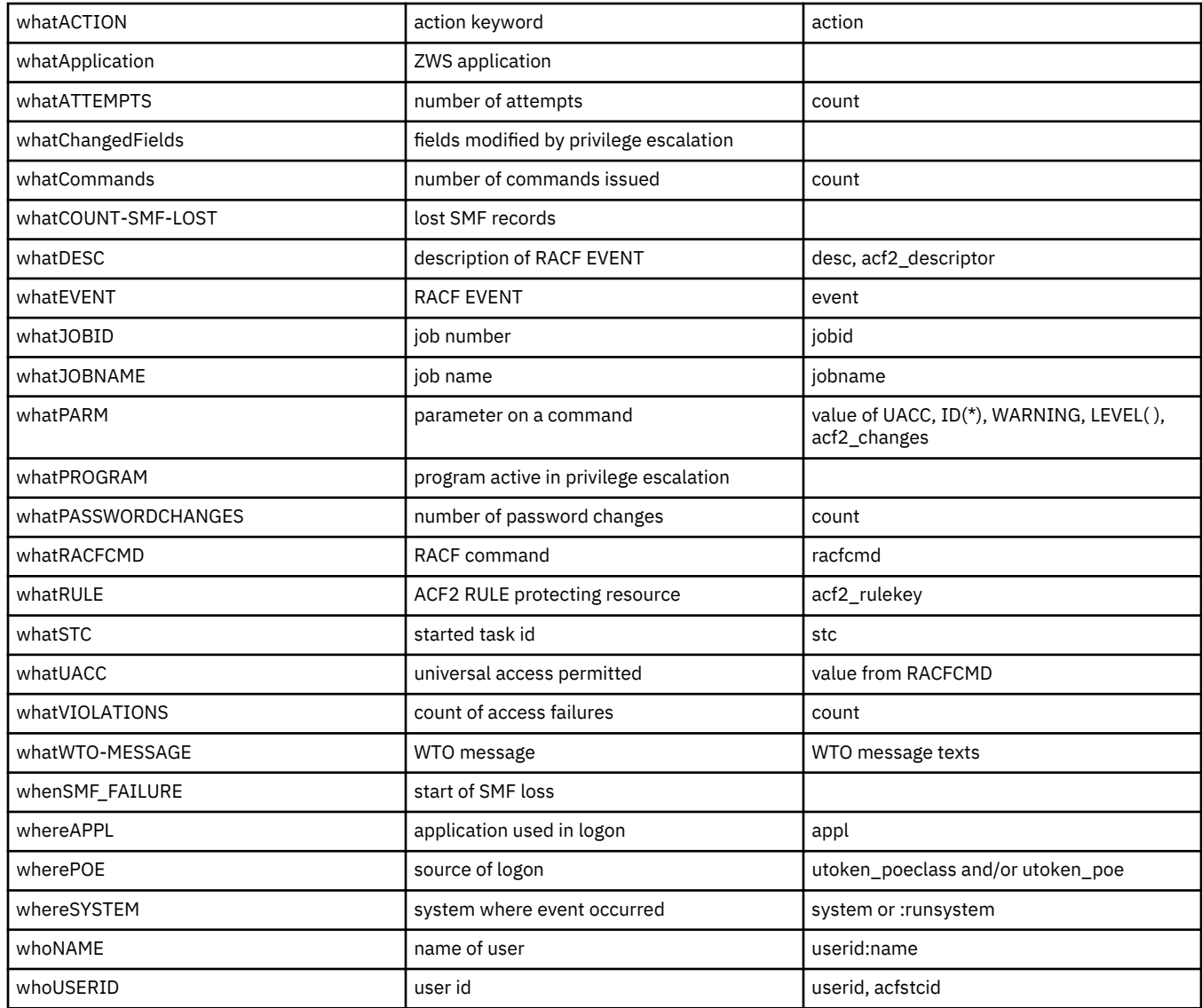

blank means this is not a standard CARLa field, but picked up from the SYSLOG msg, or a literal value inserted by the alert skeleton.

[Extended Monitoring \(COMPAREOPT\)](#page-46-0) alerts use the hourly internal snapshots to identify changes in the system. These alerts generate the following CARLa fields:

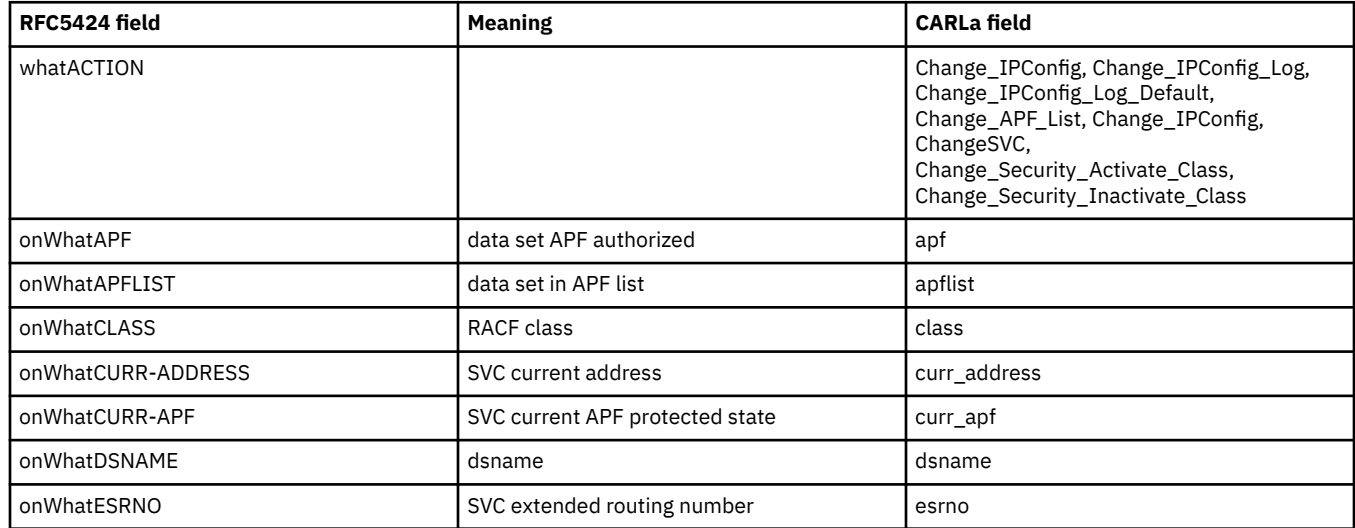

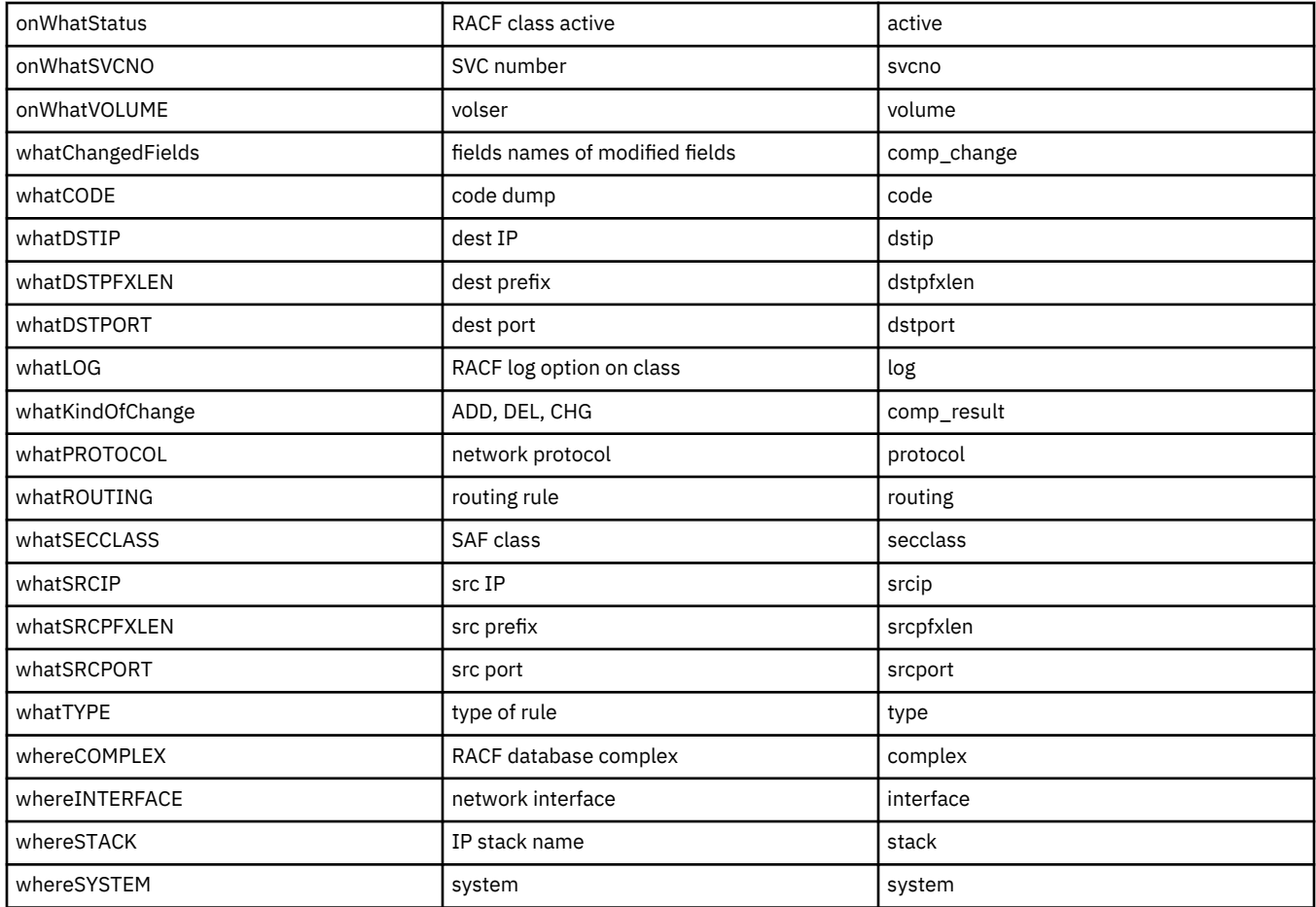

**Note:** A blank in the CARLa field column means that this is not a standard CARLa field, but it is picked up from the SYSLOG message, or the alert skeleton inserted a literal value.

User Reference Manual

# **Notices**

This information was developed for products and services offered in the U.S.A.

IBM may not offer the products, services, or features discussed in this document in other countries. Consult your local IBM representative for information on the products and services currently available in your area. Any reference to an IBM product, program, or service is not intended to state or imply that only that IBM product, program, or service may be used. Any functionally equivalent product, program, or service that does not infringe any IBM intellectual property right may be used instead. However, it is the user's responsibility to evaluate and verify the operation of any non-IBM product, program, or service.

IBM may have patents or pending patent applications covering subject matter described in this document. The furnishing of this document does not give you any license to these patents. You can send license inquiries, in writing, to:

IBM Director of Licensing IBM Corporation North Castle Drive Armonk, NY 10504-1785 U.S.A.

For license inquiries regarding double-byte (DBCS) information, contact the IBM Intellectual Property Department in your country or send inquiries, in writing, to:

Intellectual Property Licensing Legal and Intellectual Property Law IBM Japan, Ltd. 1623-14, Shimotsuruma, Yamato-shi Kanagawa 242-8502 Japan

#### **The following paragraph does not apply to the United Kingdom or any other country where such provisions are inconsistent with local law**:

INTERNATIONAL BUSINESS MACHINES CORPORATION PROVIDES THIS PUBLICATION "AS IS" WITHOUT WARRANTY OF ANY KIND, EITHER EXPRESS OR IMPLIED, INCLUDING, BUT NOT LIMITED TO, THE IMPLIED WARRANTIES OF NON-INFRINGEMENT, MERCHANTABILITY OR FITNESS FOR A PARTICULAR PURPOSE.

Some states do not allow disclaimer of express or implied warranties in certain transactions, therefore, this statement might not apply to you.

This information could include technical inaccuracies or typographical errors. Changes are periodically made to the information herein; these changes will be incorporated in new editions of the publication. IBM may make improvements and/or changes in the product(s) and/or the program(s) described in this publication at any time without notice.

Any references in this information to non-IBM Web sites are provided for convenience only and do not in any manner serve as an endorsement of those Web sites. The materials at those Web sites are not part of the materials for this IBM product and use of those Web sites is at your own risk.

IBM may use or distribute any of the information you supply in any way it believes appropriate without incurring any obligation to you.

Licensees of this program who wish to have information about it for the purpose of enabling: (i) the exchange of information between independently created programs and other programs (including this one) and (ii) the mutual use of the information which has been exchanged, should contact:

IBM Corporation 2Z4A/101

11400 Burnet Road Austin, TX 78758 U.S.A.

Such information may be available, subject to appropriate terms and conditions, including in some cases payment of a fee.

The licensed program described in this document and all licensed material available for it are provided by IBM under terms of the IBM Customer Agreement, IBM International Program License Agreement or any equivalent agreement between us.

Any performance data contained herein was determined in a controlled environment. Therefore, the results obtained in other operating environments may vary significantly. Some measurements may have been made on development-level systems and there is no guarantee that these measurements will be the same on generally available systems. Furthermore, some measurement may have been estimated through extrapolation. Actual results may vary. Users of this document should verify the applicable data for their specific environment.

Information concerning non-IBM products was obtained from the suppliers of those products, their published announcements or other publicly available sources. IBM has not tested those products and cannot confirm the accuracy of performance, compatibility or any other claims related to non-IBM products. Questions on the capabilities of non-IBM products should be addressed to the suppliers of those products.

All statements regarding IBM's future direction or intent are subject to change or withdrawal without notice, and represent goals and objectives only.

This information contains examples of data and reports used in daily business operations. To illustrate them as completely as possible, the examples include the names of individuals, companies, brands, and products. All of these names are fictitious and any similarity to the names and addresses used by an actual business enterprise is entirely coincidental.

#### COPYRIGHT LICENSE:

This information contains sample application programs in source language, which illustrate programming techniques on various operating platforms. You may copy, modify, and distribute these sample programs in any form without payment to IBM, for the purposes of developing, using, marketing or distributing application programs conforming to the application programming interface for the operating platform for which the sample programs are written. These examples have not been thoroughly tested under all conditions. IBM, therefore, cannot guarantee or imply reliability, serviceability, or function of these programs. You may copy, modify, and distribute these sample programs in any form without payment to IBM for the purposes of developing, using, marketing, or distributing application programs conforming to IBM's application programming interfaces.

If you are viewing this information in softcopy form, the photographs and color illustrations might not be displayed.

## **Trademarks**

IBM, the IBM logo, and ibm.com® are trademarks or registered trademarks of International Business Machines Corp., registered in many jurisdictions worldwide. Other product and service names might be trademarks of IBM or other companies. A current list of IBM trademarks is available on the Web at "Copyright and trademark information" at www.ibm.com/legal/copytrade.shtml.

Adobe, the Adobe logo, Acrobat, PostScript, and the PostScript logo are either registered trademarks or trademarks of Adobe Systems Incorporated in the United States, and/or other countries.

Cisco Jabber® is a registered trademark of Cisco Systems, Inc. in the United States and other countries.

IT Infrastructure Library is a registered trademark of the Central Computer and Telecommunications Agency which is now part of the Office of Government Commerce.

Intel, Intel logo, Intel Inside, Intel Inside logo, Intel Centrino, Intel Centrino logo, Celeron, Intel Xeon, Intel SpeedStep, Itanium, and Pentium are trademarks or registered trademarks of Intel Corporation or its subsidiaries in the United States and other countries.

Linux is a registered trademark of Linus Torvalds in the United States, other countries, or both.

Microsoft, Windows, Windows NT, and the Windows logo are trademarks of Microsoft Corporation in the United States, other countries, or both.

ITIL is a registered trademark, and a registered community trademark of the Office of Government Commerce, and is registered in the U.S. Patent and Trademark Office.

UNIX is a registered trademark of The Open Group in the United States and other countries.

Cell Broadband Engine is a trademark of Sony Computer Entertainment, Inc. in the United States, other countries, or both and is used under license therefrom.

Linear Tape-Open, LTO, the LTO Logo, Ultrium and the Ultrium Logo are trademarks of HP, IBM Corp. and Quantum in the U.S. and other countries.

Other company, product, and service names may be trademarks or service marks of others.

User Reference Manual

# **Index**

# **A**

abend, problem determination [124](#page-133-0) accessibility [x](#page-9-0) ACF2 data set alerts [98](#page-107-0) ACF2 predefined alerts [92](#page-101-0) ACF2 user alerts [92](#page-101-0) action specification ISPF interface [39](#page-48-0) add alerts [27](#page-36-0) address lists for email [22](#page-31-0) alert configuration process [3](#page-12-0) layout, email [48](#page-57-0) Alert category [18](#page-27-0) alert configuration destinations [14](#page-23-0) general settings [11](#page-20-0) manage configurations [9](#page-18-0) parameters [5](#page-14-0) refresh [22](#page-31-0) select alert categories [18](#page-27-0) verify [21](#page-30-0) Alert configuration configuration name [9](#page-18-0) description [9](#page-18-0) Alert Configuration Reset existing destination settings [14](#page-23-0) Alert configuration steps [9](#page-18-0) alert definition panel [115](#page-124-0) alert destinations [14](#page-23-0) Alert Destinations line command [14](#page-23-0) alert format email [27](#page-36-0) SNMP [27](#page-36-0) text message [27](#page-36-0) WTO [27](#page-36-0) alert ID [28](#page-37-0) alert messages C2PXNAME, C2PXMSG, C2PXDES [35](#page-44-0) Alert panel [14](#page-23-0) alerts activation guidelines [5](#page-14-0) add user-defined to an MIB [132](#page-141-0) Attacks blocked by default filter rules are no longer logged [86](#page-95-0), [111](#page-120-0) Attacks blocked by filter rules (1609) [86](#page-95-0) Attacks blocked by filter rules are no longer logged [110](#page-119-0) audit trail incomplete (1609) [86](#page-95-0) audit trail incomplete (1610) [86](#page-95-0) audit trail incomplete (1611) [87](#page-96-0) audit trail incomplete (2609) [110](#page-119-0) audit trail incomplete (2610) [111](#page-120-0) audit trail incomplete (2611) [111](#page-120-0) Audited program has been executed [70](#page-79-0) Audited UNIX program has been executed [75](#page-84-0) buffers [6](#page-15-0)

alerts *(continued)* Catchall profile used for STC [69](#page-78-0) Command Verifier deactivated by SETPROG EXIT [82](#page-91-0) condition classes [5](#page-14-0) Connect authority>=CREATE set [56](#page-65-0) Connected to an important group [89](#page-98-0) create [27](#page-36-0) Data set added to APF list [99](#page-108-0) Data set added to APF list using SETPROG [63](#page-72-0) Data set addition to APF list detected [100](#page-109-0) Data set addition to APF list detected (1207) [64](#page-73-0) Data set removal from APF list detected [100](#page-109-0) Data set removal from APF list detected (1208) [65](#page-74-0) Data set removed from APF list [99](#page-108-0) Data set removed from APF list using SETPROG [64](#page-73-0) data source [28](#page-37-0) Default STC logon ID used for STC [104](#page-113-0) define conditions to issue [38](#page-47-0) Dynamic Class Descriptor Table has been changed [82](#page-91-0) Extended attribute changed [75](#page-84-0), [77,](#page-86-0) [105](#page-114-0) Global Access Checking table has been changed [81](#page-90-0) Global read specified when altering file access [74](#page-83-0) Global security countermeasure activated [79](#page-88-0) Global security countermeasure added [105](#page-114-0) Global security countermeasure changed [106](#page-115-0) Global security countermeasure deactivated [79](#page-88-0) Global security countermeasure deleted [106](#page-115-0) Global security countermeasure or option changed [80](#page-89-0) Global write specified when altering file [73](#page-82-0) Group authority granted [52](#page-61-0) Group authority removed [52](#page-61-0) Highly authorized user revoked for password [50,](#page-59-0) [92](#page-101-0) IBM Health Checker found high severity problem [85,](#page-94-0) [109](#page-118-0) IBM Health Checker found low severity problem [84](#page-93-0), [108](#page-117-0) IBM Health Checker found medium severity problem [84,](#page-93-0) [108](#page-117-0) IBM Workload Scheduler job has failed (1806) [91](#page-100-0) IBM Workload Scheduler job has failed (2806) [115](#page-124-0) IBM Workload Scheduler job has not started (1804) [90](#page-99-0) IBM Workload Scheduler job has not started (2804) [114](#page-123-0) IBM Workload Scheduler job is late (1805) [91](#page-100-0) IBM Workload Scheduler job is late (2805) [114](#page-123-0) installation defined [27](#page-36-0) Interface security class changed [88,](#page-97-0) [112](#page-121-0) intervals [5](#page-14-0) Invalid password attempts exceed limit [54](#page-63-0) Invalid password attempts for one specific logon ID exceed limit [93](#page-102-0) IP filter rules changed [88,](#page-97-0) [113](#page-122-0) IP filtering support and IPSec tunnel support deactivated [87](#page-96-0), [112](#page-121-0) LEVEL value changed on DATASET profile [69](#page-78-0) LEVEL value changed on general resource profile [72](#page-81-0) Logon by unknown user [49](#page-58-0) Logon of user ID [50](#page-59-0) logon with emergency logonid [92](#page-101-0)

alerts *(continued)* Logon with emergency user ID [49](#page-58-0) Logon with sensitive user ID (from C2PACMON) (1122) [59](#page-68-0) Major administrative activity (1120) [58](#page-67-0) Major administrative activity (2120) [97](#page-106-0) NON-CNCL authority used by non-NON-CNCL logon ID [96](#page-105-0) Non-expiring password enabled (1119) [57](#page-66-0) Non-expiring password enabled (2119) [97](#page-106-0) Non-OPERATIONS user accessed data set with OPERATIONS [53](#page-62-0) Non-regular access to clear text PCI PAN data detected (1210) [66](#page-75-0) Non-regular access to clear text PCI PAN data detected (2210) [101](#page-110-0) Non-regular access to PCI AUTH data detected (1211) [66](#page-75-0) Non-regular access to PCI AUTH data detected (2211) [102](#page-111-0) Non-regular access to PCI PAN data detected (1209) [65](#page-74-0) Non-regular access to PCI PAN data detected(2209) [25,](#page-34-0) [101](#page-110-0) Non-regular access to sensitive resources detected (1212 or 1213) [26](#page-35-0) Non-regular access to senstivive data set detected (2212) [102](#page-111-0) Non-regular access to senstivive data set detected (2213) [103](#page-112-0) Non-regular access to site senstivive data set detected (1212) [67](#page-76-0) Non-regular access to site senstivive data set detected (1213) [67](#page-76-0) Password history flushed [55](#page-64-0), [94](#page-103-0) permit issued on BPX.SUPERUSER [78](#page-87-0) Ports below 1024 are not reserved anymore [88](#page-97-0), [112](#page-121-0) predefined [43](#page-52-0) Privilege escalation detected (1123) [60](#page-69-0) problem determination [125](#page-134-0) Protected status removed detected (1121) [58](#page-67-0) Public access > NONE set on DATASET profile [62](#page-71-0) Public access > NONE set on general resource profile [71](#page-80-0) Public access >= UPDATE set on DATASET profile [61](#page-70-0) RACF Resource class activated [80](#page-89-0) RACF Resource class deactivated [81](#page-90-0) READALL authority used by non-READALL logon ID [96](#page-105-0) SECURITY authority used by non-SECURITY logon ID [95](#page-104-0) SMF 119 subtype is no longer written [87](#page-96-0), [111](#page-120-0) SMF data loss started [83](#page-92-0) SMF data loss started (2601) [107](#page-116-0) SMF logging resumed after failure [83](#page-92-0) SMF logging resumed after failure (2602) [107](#page-116-0) SMF record flood detected (1607) [85](#page-94-0) SMF record flood detected (1608) [85](#page-94-0) SMF record flood detected (2607) [109](#page-118-0) SMF record flood starts dropping records (2608) [110](#page-119-0) SPECIAL authority used by non-SPECIAL user [53](#page-62-0) specify destination [3](#page-12-0) Superuser privileged shell obtained by user [76](#page-85-0), [104](#page-113-0) Superuser privileged UNIX program executed [76](#page-85-0) Superuser privileges set on UNIX program [77](#page-86-0) Suspect password changes [55,](#page-64-0) [95](#page-104-0) SVC definition changed [83](#page-92-0), [108](#page-117-0) System authority granted [93](#page-102-0)

alerts *(continued)* System authority removed [93](#page-102-0) System-level authority granted [51](#page-60-0) System-level authority removed [51](#page-60-0) Too many violations [56](#page-65-0) trusted or privileged assigned to STC, general resource [72](#page-81-0) types [3](#page-12-0) UID(0) assigned [78](#page-87-0) Unauthorized update on sensitive member detected (1214) [68](#page-77-0) Unauthorized update on sensitive member detected (2214) [103](#page-112-0) UNIX file access violation [73](#page-82-0) Update on APF data set [62,](#page-71-0) [98](#page-107-0) WARNING mode access on data set [98](#page-107-0) WARNING mode access on data set alert [60](#page-69-0) WARNING mode access on general resource [70](#page-79-0) WARNING mode set on DATASET profile [68](#page-77-0) WARNING mode set on general resource profile [72](#page-81-0) zSecure Access Monitor not active (1801) [90](#page-99-0) zSecure server connection lost (1802) [90](#page-99-0) zSecure server connection lost (2802) [114](#page-123-0) application alerts [90,](#page-99-0) [114](#page-123-0) ArcSight CEF layout [41](#page-50-0) Attacks blocked by default filter rules are no longer logged alert [86,](#page-95-0) [111](#page-120-0) Attacks blocked by filter rules (1609) alert [86](#page-95-0) Attacks blocked by filter rules are no longer logged alert [110](#page-119-0) audit trail incomplete (1609) alert [86](#page-95-0) audit trail incomplete (1610) alert [86](#page-95-0) audit trail incomplete (1611) [87](#page-96-0) audit trail incomplete (2609) alert [110](#page-119-0) audit trail incomplete (2610) alert [111](#page-120-0) audit trail incomplete (2611) alert [111](#page-120-0) Audited program has been executed alert [70](#page-79-0) Audited UNIX program has been executed alert [75](#page-84-0) authorization problem diagnosis [125](#page-134-0) AVERAGEINTERVAL buffers [6](#page-15-0) configuration [6](#page-15-0)

**B**

BCC [14](#page-23-0) buffer usage, monitor [6](#page-15-0) Buffer number User interface [11](#page-20-0) buffer size calculating [6](#page-15-0) configuration [6](#page-15-0) Buffer size User interface [11](#page-20-0) buffers for alerts [6](#page-15-0) BUFSIZE configuration [6](#page-15-0) User interface [11](#page-20-0)

User interface [11](#page-20-0)

## **C**

C2RSYSLG DD [14](#page-23-0) Catchall profile used for STC alert [69](#page-78-0) categories of alerts [18](#page-27-0) CC [14](#page-23-0) **CKFREEZE** collect time [11](#page-20-0) User interface [11](#page-20-0) classes of alert conditions [5](#page-14-0) Collect name User interface [11](#page-20-0) Collect time User interface [11](#page-20-0) COLLECTSTCNAME User interface [11](#page-20-0) COLLECTTIME User interface [11](#page-20-0) command in alert definition [41](#page-50-0) Command Verifier deactivated by SETPROG EXIT [82](#page-91-0) COMPAREOPT [37](#page-46-0) condition classes of alerts [5](#page-14-0) configuration alert 1102 [116](#page-125-0) alert 1701 [118](#page-127-0) alert 1804, 1805, 1806, 2804, 2805, 2806 [119](#page-128-0) alert 2102 [116](#page-125-0) emergency users [116](#page-125-0) guidelines [5](#page-14-0) configuration data set [3](#page-12-0) configurationmajor administrative activity alert 1120, 2120 [118](#page-127-0) configurationRevocation for excessive violations alert alert 1115 [117](#page-126-0) alert 1304 [118](#page-127-0) alert 2115 [117](#page-126-0) configure alerts [3](#page-12-0) configure NetView AIX [131](#page-140-0) Windows [132](#page-141-0) Connect authority>=CREATE set alert [56](#page-65-0) Connected to an important group alert [89](#page-98-0) control alerts ACF2 [105](#page-114-0)

## **D**

create an alert [27](#page-36-0)

Data set added to APF list alert [99](#page-108-0) Data set added to APF list using SETPROG alert [63](#page-72-0) Data set addition to APF list detected (1207) alert [64](#page-73-0) Data set addition to APF list detected alert [100](#page-109-0) data set alerts ACF2 [98](#page-107-0) RACF [60](#page-69-0) Data set removal from APF list detected (1208) alert [65](#page-74-0) Data set removal from APF list detected alert [100](#page-109-0) Data set removed from APF list alert [99](#page-108-0) Data set removed from APF list using SETPROG alert [64](#page-73-0) DEBUG BUFFER [6](#page-15-0) Default STC logon ID used for STC alert [104](#page-113-0) destination of alerts [3](#page-12-0) documentation obtain licensed publications [v](#page-4-0)

Dynamic Class Descriptor Table has been changed [82](#page-91-0)

## **E**

e-mail alert format [27,](#page-36-0) [48](#page-57-0) BCC address [14](#page-23-0) C2RSMTP DD [14](#page-23-0) CC address [14](#page-23-0) Font size [14](#page-23-0) From address [14](#page-23-0) layout [39](#page-48-0) Output format [14](#page-23-0) Recipient address [14](#page-23-0) Replyto address [14](#page-23-0) User interface [14](#page-23-0) education [x](#page-9-0) email address lists [22](#page-31-0) emergency user configuration [116](#page-125-0) environment dependent selection criteria [36](#page-45-0) Environment refresh configuration [6](#page-15-0) problem determination [123](#page-132-0) User interface [11](#page-20-0) Extended attribute changed alert [75,](#page-84-0) [77](#page-86-0), [105](#page-114-0) extended monitoring COMPAREOPT [37](#page-46-0)

## **F**

FROM [14](#page-23-0)

## **G**

general resource alerts ACF2 [104](#page-113-0) RACF [69](#page-78-0) Global Access Checking table has been changed [81](#page-90-0) Global read specified when altering file access alert [74](#page-83-0) Global security countermeasure activated alert [79](#page-88-0) Global security countermeasure added alert [105](#page-114-0) Global security countermeasure changed alert [106](#page-115-0) Global security countermeasure deactivated alert [79](#page-88-0) Global security countermeasure deleted alert [106](#page-115-0) Global security countermeasure or option changed alert [80](#page-89-0) global skeleton [38](#page-47-0) Global write specified when altering file alert [73](#page-82-0) group alerts [89](#page-98-0) Group authority granted alert [52](#page-61-0) Group authority removed alert [52](#page-61-0) GSO setting changes [105](#page-114-0)

## **H**

Highly authorized user revoked for password alert [50,](#page-59-0) [92](#page-101-0)

# **I**

IBM

Software Support [x](#page-9-0)

Support Assistant [x](#page-9-0)

IBM Health Checker found high severity problem alert [85](#page-94-0) IBM Health Checker found high severity problem alret [109](#page-118-0) IBM Health Checker found low severity problem alert [84,](#page-93-0) [108](#page-117-0) IBM Health Checker found medium severity problem alert [84,](#page-93-0) [108](#page-117-0) IBM Workload Scheduler [119](#page-128-0) IBM Workload Scheduler job has failed (1806) [91](#page-100-0) IBM Workload Scheduler job has failed (2806) [115](#page-124-0) IBM Workload Scheduler job has not started (1804) [90](#page-99-0) IBM Workload Scheduler job has not started (2804) [114](#page-123-0) IBM Workload Scheduler job is late (1805) [91](#page-100-0) IBM Workload Scheduler job is late (2805) [114](#page-123-0) identification section [35](#page-44-0) Important groups [118](#page-127-0) in-memory buffer usage [6](#page-15-0) information for problem diagnosis [123](#page-132-0) installation defined alert ISPF Skeleton [28](#page-37-0) SMF filter [28](#page-37-0) WTO filter [28](#page-37-0) installation defined alerts action specification [39](#page-48-0) add custom [27](#page-36-0) ArcSight CEF layout [41](#page-50-0) command section [41](#page-50-0) email layout [39](#page-48-0) extended monitoring COMPAREOPT [37](#page-46-0) ISPF Skeleton [33](#page-42-0) LIKELIST [38](#page-47-0) pre-selection filter [38](#page-47-0) QRadar Unix syslog layout [41](#page-50-0) SNMP layout [40](#page-49-0) stage 1 member [33](#page-42-0) text message layout [40](#page-49-0) installation-specific names [115](#page-124-0) Interface security class changed alert [88,](#page-97-0) [112](#page-121-0) INTERVAL buffers [6](#page-15-0) configuration [6](#page-15-0) User interface [11](#page-20-0) intervals for alerts [5](#page-14-0) Invalid password attempts exceed limit alert [54](#page-63-0) Invalid password attempts for one specific logon ID exceed limit alert [93](#page-102-0) IP filter rules changed alert [88,](#page-97-0) [113](#page-122-0) IP filtering support and IPSec tunnel support deactivated alert [87,](#page-96-0) [112](#page-121-0) ISPF Skeleton installation defined alert [28](#page-37-0) issue an alert [38](#page-47-0)

#### **L**

LEVEL value changed on DATASET profile alert [69](#page-78-0) LEVEL value changed on general resource profile alert [72](#page-81-0) license problem diagnosis [125](#page-134-0) licensed documentation [v](#page-4-0) LIKELIST pre-selection filter [38](#page-47-0) problem determination [123](#page-132-0) Logon by unknown user alert [49](#page-58-0) Logon of user ID alert [50](#page-59-0) logon with emergency logonid alert [92](#page-101-0) Logon with emergency user ID alert [49](#page-58-0) Logon with sensitive user ID (from C2PACMON) (1122) [59](#page-68-0)

#### **M**

MAILFONTSIZE [14](#page-23-0) MAILTO [14](#page-23-0) Major administrative activity (1120) alert [58](#page-67-0) Major administrative activity (2120) alert [97](#page-106-0) manage alert configurations [9](#page-18-0) members from verification [21](#page-30-0) MIB file merging [135](#page-144-0) monitor general system events [107](#page-116-0) monitor user events ACF2 user [92](#page-101-0) RACF user [49](#page-58-0) Moving window buffers [6](#page-15-0) configuration [6](#page-15-0) User interface [11](#page-20-0)

#### **N**

NetView configuration [131](#page-140-0) NetView configuration [131](#page-140-0) NON-CNCL authority used by non-NON-CNCL logon ID alert [96](#page-105-0) Non-expiring password enabled (1119) alert [57](#page-66-0) Non-expiring password enabled (2119) alert [97](#page-106-0) Non-OPERATIONS user accessed data set with OPERATIONS alert [53](#page-62-0) Non-regular access to clear text PCI PAN data detected (1210) alert [66](#page-75-0) Non-regular access to clear text PCI PAN data detected (2210) alert [101](#page-110-0) Non-regular access to PCI AUTH data detected (1211) alert [66](#page-75-0) Non-regular access to PCI AUTH data detected (2211) alert [102](#page-111-0) Non-regular access to PCI PAN data detected (1209) alert [65](#page-74-0) Non-regular access to PCI PAN data detected (2209) alert [25,](#page-34-0) [101](#page-110-0) Non-regular access to sensitive resources detected (1212 or 1213) alert [26](#page-35-0) Non-regular access to senstivive data set detected (2212) alert [102](#page-111-0) Non-regular access to senstivive data set detected (2213) alert [103](#page-112-0) Non-regular access to site senstivive data set detected (1212) alert [67](#page-76-0) Non-regular access to sitesenstivive data set detected (1213) alert [67](#page-76-0) notification methods [1](#page-10-0) number of buffers buffers [6](#page-15-0) configuration [6](#page-15-0) NUMBUFS buffers [6](#page-15-0) configuration [6](#page-15-0) User interface [11](#page-20-0)

#### **O**

online

online *(continued)* publications [v](#page-4-0), [viii](#page-7-0) terminology [v](#page-4-0) OPTION parameter [6](#page-15-0)

#### **P**

panel

Setup Alert [8,](#page-17-0) [18](#page-27-0), [21,](#page-30-0) [22](#page-31-0) panels Alert [14](#page-23-0) parameters OPTION [6](#page-15-0) REPORT [6](#page-15-0) values [6](#page-15-0) Password history flushed alert [55](#page-64-0), [94](#page-103-0) periodical overview [121](#page-130-0) permit issued on BPX.SUPERUSER [78](#page-87-0) Ports below 1024 are not reserved anymore alert [88](#page-97-0), [112](#page-121-0) predefined alerts ACF2 [92](#page-101-0) ACF2 control [105](#page-114-0) ACF2 data set [98](#page-107-0) ACF2 system [107](#page-116-0) ACF2 user [92](#page-101-0) application [90,](#page-99-0) [114](#page-123-0) data set access [60](#page-69-0) data set profile [60](#page-69-0) format [48](#page-57-0) general resource ACF2 [104](#page-113-0) general resource RACF [69](#page-78-0) group [89](#page-98-0) installation-specific names [115](#page-124-0) list [43](#page-52-0) RACF [48](#page-57-0) RACF control [79](#page-88-0) RACF user [49](#page-58-0) severity levels [43](#page-52-0) system [82](#page-91-0) UNIX ACF2 [104](#page-113-0) UNIX RACF [73](#page-82-0) Privilege escalation detected (1123) [60](#page-69-0) problem determination authorization [125](#page-134-0) find information for diagnosis [123](#page-132-0) guidance [123](#page-132-0) license [125](#page-134-0) problem diagnosis for zSecure Alert [124](#page-133-0) problem diagnosis for zSecure Audit [123](#page-132-0) problem-determination [x](#page-9-0) Protected status removed detected (1121) alert [58](#page-67-0) Public access > NONE set on DATASET profile alert [62](#page-71-0) Public access > NONE set on general resource profile alert [71](#page-80-0) Public access >= UPDATE set on DATASET profile alert [61](#page-70-0) publications accessing online [v](#page-4-0), [viii](#page-7-0) list of for this product [v,](#page-4-0) [viii](#page-7-0) obtain licensed publications [v](#page-4-0) obtaining licensed [v](#page-4-0)

# **Q**

QRadar SIEM SYSLOG format [139](#page-148-0) QRadar Unix syslog address [14](#page-23-0) C2RSYSLG DD [14](#page-23-0) layout [41](#page-50-0) User interface [14](#page-23-0)

### **R**

RACF control alerts [79](#page-88-0) data set alerts [60](#page-69-0) predefined alerts [48](#page-57-0) user alerts [49](#page-58-0) RACF Resource class activated alert [80](#page-89-0) RACF Resource class deactivated alert [81](#page-90-0) READALL authority used by non-READALL logon ID alert [96](#page-105-0) Refresh User interface [22](#page-31-0) refresh alert configuration [22](#page-31-0) REFRESH command [22](#page-31-0) REPLYTO [14](#page-23-0) REPORT parameter [6](#page-15-0) Reporting interval buffers [6](#page-15-0) configuration [6](#page-15-0) User interface [11](#page-20-0) Reporting run, problem determination [123](#page-132-0)

## **S**

sddtrap commands AIX [135](#page-144-0) Windows [137](#page-146-0) SECURITY authority used by non-SECURITY logon ID alert [95](#page-104-0) selection criteria [36](#page-45-0) Setup Alert panel [8,](#page-17-0) [18,](#page-27-0) [21](#page-30-0), [22](#page-31-0) Skeleton Global [11](#page-20-0) SMF 119 subtype is no longer written alert [87,](#page-96-0) [111](#page-120-0) SMF data loss started (2601) alert [107](#page-116-0) SMF data loss started alert [83](#page-92-0) SMF filter installation defined alert [28](#page-37-0) SMF logging resumed after failure (2602) alert [107](#page-116-0) SMF logging resumed after failure alert [83](#page-92-0) SMF record flood detected (1607) alert [85](#page-94-0) SMF record flood detected (1608) alert [85](#page-94-0) SMF record flood detected (2607) alert [109](#page-118-0) SMF record flood starts dropping records (2608) alert [110](#page-119-0) SMFx User interface [28](#page-37-0) SMTPTOFILE [14](#page-23-0) **SNMP** alert format [27](#page-36-0) C2RSNMP DD [14](#page-23-0) layout [40](#page-49-0) output [127](#page-136-0) Recipient address [14](#page-23-0)

SNMP *(continued)* traps [127](#page-136-0) User interface [14](#page-23-0) SNMPTO [14](#page-23-0) SNMPTOFILE [14](#page-23-0) SPECIAL authority used by non-SPECIAL user alert [53](#page-62-0) stage 1 member installation defined alert [33](#page-42-0) verify [21](#page-30-0) STAGE1INTERVAL configuration [6](#page-15-0) User interface [11](#page-20-0) Superuser privileged shell obtained by user alert [76](#page-85-0), [104](#page-113-0) Superuser privileged UNIX program executed alert [76](#page-85-0) Superuser privileges set on UNIX program alert [77](#page-86-0) Suspect password changes alert [55](#page-64-0), [95](#page-104-0) SVC definition changed alert [83,](#page-92-0) [108](#page-117-0) SYSLOG format QRadar SIEM [139](#page-148-0) system alerts ACF2 [107](#page-116-0) general [82](#page-91-0) System authority granted alert [93](#page-102-0) System authority removed alert [93](#page-102-0) System-level authority granted alert [51](#page-60-0) System-level authority removed alert [51](#page-60-0)

## **T**

terminology [v](#page-4-0) text message alert format [27](#page-36-0) From address [14](#page-23-0) layout [40](#page-49-0) Recipient [14](#page-23-0) Replyto address [14](#page-23-0) User interface [14](#page-23-0) Too many violations alert [56](#page-65-0) training [x](#page-9-0) traps definition syntax [134](#page-143-0) variables [132](#page-141-0) troubleshooting [x](#page-9-0) trusted or privileged assigned to STC, general resource alert [72](#page-81-0)

#### **U**

UID(0) assigned alert [78](#page-87-0) Unauthorized update on sensitive member detected (1214) alert [68](#page-77-0) Unauthorized update on sensitive member detected (2214) alert [103](#page-112-0) UNIX alerts ACF2 [104](#page-113-0) RACF [73](#page-82-0) UNIX file access violation alert [73](#page-82-0) Update on APF data set alert [62,](#page-71-0) [98](#page-107-0) user alerts ACF2 [92](#page-101-0) RACF [49](#page-58-0) user-defined alert add to an MIB [132](#page-141-0)

#### **V**

values for parameters [6](#page-15-0) Verify User interface [21](#page-30-0)

#### **W**

WARNING mode access on data set alert [60,](#page-69-0) [98](#page-107-0) WARNING mode access on general resource alert [70](#page-79-0) WARNING mode set on DATASET profile alert [68](#page-77-0) WARNING mode set on general resource profile alert [72](#page-81-0) WTO alert format [27](#page-36-0) C2RWTO DD [14](#page-23-0) User interface [14](#page-23-0) WTO filter installation defined alert [28](#page-37-0) WTOTOFILE [14](#page-23-0) WTOx User interface [28](#page-37-0)

## **Z**

zSecure Access Monitor not active alert (1801) [90](#page-99-0) zSecure Alert configure [8](#page-17-0), [9](#page-18-0), [11,](#page-20-0) [14](#page-23-0) zSecure server connection lost alert (1802) [90](#page-99-0) zSecure server connection lost alert (2802) [114](#page-123-0)

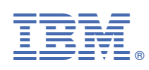

Part Number:

SC27-5642-06

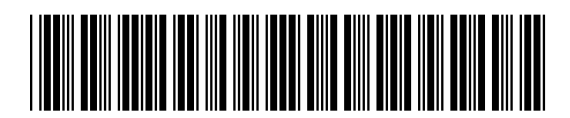

(1P) P/N:  $P/N$ :  $(1P)$